## **opentext**<sup>™</sup>

# Databridge Client Administrator's Guide

7.1

Copyright 2023 Open Text

## Table of contents

| Databridge Client Administrator's Guide                                    | 5   |
|----------------------------------------------------------------------------|-----|
| About this guide                                                           | 5   |
| Conventions                                                                | 5   |
| Abbreviations                                                              | 7   |
| Related Documentation                                                      | 8   |
| Introducing Databridge Client                                              | 10  |
| Choosing the Client Manager Service vs. the Command-Line Client            | 10  |
| Using the Administrative Console and the Service                           | 10  |
| How Replication Works                                                      | 12  |
| Client vs. Host Filtering                                                  | 14  |
| Databridge Components                                                      | 15  |
| Comparing the Databridge Client Manager Service to Command-Line Operations | 19  |
| Switching from Command-Line to Service Operations                          | 23  |
| Command-Line Client Operations                                             | 27  |
| Before You Run the Command-Line Client                                     | 30  |
| Getting Started                                                            | 35  |
| Creating Client Control Tables                                             | 35  |
| Defining a Data Source                                                     | 41  |
| Customizing with User Scripts                                              | 47  |
| Decoding DMSII Dates, Times, and Date/Times                                | 56  |
| Creating Indexes for Tables                                                | 75  |
| Adding a Non DMSII Column                                                  | 83  |
| Generating Databridge Client Scripts                                       | 91  |
| Cloning a DMSII Database                                                   | 100 |
| Cloning Issues for All Relational Databases                                | 100 |
| Bulk Loader Parameters                                                     | 101 |
| Oracle SQL*Loader Bulk Loader                                              | 102 |
| Microsoft SQL Server BCP API and bcp utility                               | 106 |
| PGLoader Utility                                                           | 112 |
| Configuring Host Parameters                                                | 114 |

| Populating the Databridge Data Tables              | 115 |
|----------------------------------------------------|-----|
| Data Validation and Discard Files                  | 115 |
| The Process Command                                | 118 |
| Process Command Options                            | 122 |
| The Clone Command                                  | 127 |
| Clone Command options                              | 129 |
| Configuring for Optimal Performance                | 131 |
| Tips for Efficient Cloning                         | 135 |
| REMAPS                                             | 137 |
| Updating the Relational Database                   | 139 |
| Updating the Databridge Data Tables                | 139 |
| Performing Updates Without Using Stored Procedures | 140 |
| Scheduling Updates                                 | 141 |
| Scheduling Blackout Periods                        | 143 |
| Unscheduled Updating                               | 143 |
| Process Command Options                            | 144 |
| Anomalies That Can Occur In Updates                | 145 |
| DMSII Reorganization and Rollbacks                 | 147 |
| Initializations                                    | 147 |
| Reorganizations                                    | 147 |
| DMSII Reorganization When Using Merged Tables      | 154 |
| Rollbacks                                          | 154 |
| Recloning                                          | 156 |
| Backing Up and Maintaining Client Control Tables   | 159 |
| Data Mapping                                       | 163 |
| DMSII and Relational Database Terms                | 163 |
| DMSII and Relational Database Data Types           | 163 |
| Supported DMSII Structures                         | 165 |
| Unsupported DMSII Structures                       | 166 |
| Changing the Default Data Type                     | 173 |
| Handling DMSII GROUPs                              | 175 |
| Handling DMSII OCCURS                              | 176 |
| Relational Database Split Tables                   | 184 |

| Relational Database Table and Column Names    | 186 |
|-----------------------------------------------|-----|
| OCCURS Table Row Filtering                    | 189 |
| Filter Source File                            | 189 |
| The Filter File                               | 190 |
| Databridge Client Control Tables              | 194 |
| DATASOURCES Client Control Table              | 194 |
| DATASETS Client Control Table                 | 200 |
| DATATABLES Client Control Table               | 230 |
| DMS_ITEMS Client Control Table                | 239 |
| DATAITEMS Client Control Table                | 255 |
| AF_STATS Client Control Table                 | 267 |
| Automating Client Operations with the Service | 271 |
| Configuring the Service                       | 271 |
| Automation Scripts                            | 271 |
| Introducing the Batch Console                 | 275 |
| Glossary of Terms                             | 286 |
| A - D                                         | 286 |
| E - R                                         | 289 |
| S - V                                         | 292 |
| Appendix                                      | 294 |
| Appendix A: Troubleshooting                   | 295 |
| Appendix B: dbutility Commands and Options    | 326 |
| Appendix C: Client Configuration              | 346 |
| Appendix D: Customization Scripts             | 457 |
| Appendix E: Client Exit Codes                 | 472 |
| Appendix F: Service Configuration             | 502 |
| Legal Notice                                  | 512 |

# 1. Databridge Client Administrator's Guide

This guide contains instructions for configuring and using the Micro Focus Databridge Client.

## 1.1 About this guide

While this guide was originally written for command-line Client operations, **it is applicable to both command-line or service-controlled Client operations**. To facilitate the transition to using servicebased operations we provide instructions on how to perform the tasks described in this document using the Administrative Console and information on where to find configuration parameters in the Administrative Console's **Configure** command dialog pages.

For Administrative Console users this manual contains a lot of detailed information that they do not need to know; particularly in the area of writing user scripts. The Administrative Console's **Customize** command hides a lot of these details from you and lets you concentrate on what you are trying to do (usually the operations involve a single mouse-click plus a selection among the possible data formats in DMSII). Using the Administrative Console to control the running of the Client gives you the ability to fully automate Client operations and do comprehensive error recovery. For information specific to the service-controlled Client, see the following topics in this chapter or go to the **Help** in the Databridge Administrative Console:

- Using the Client Console and the Service
- Automating Client Operations with the Service

To install, configure, and run Databridge, you should be a system administrator familiar with the following:

- Standard Unisys® operations for MCP-hosted mainframes such as the CS7xxx series, Libra series, ClearPath® NX/LX or A Series
- DMSII databases and Data And Structure Definition Language (DASDL)
- · File layouts and the description of those layouts for the files you will be replicating

## **1.2 Conventions**

The following conventions and terms may be used in this guide.

| This convention                                         | Is used to indicate                                                                                                    |
|---------------------------------------------------------|----------------------------------------------------------------------------------------------------|
| menu > sub menu 1 ><br>sub menu 2 > menu<br>item (item) | This font style/color shows mouse-clicks in the order required to access a specific function, window, dialog box, etc.      |
|                                                         | The greater than symbol > indicates the next item to click in the series.                                                   |
|                                                         | The parentheses ( ) indicate the setting, option, or parameter being discussed. Note the font style reverts back to normal. |
| this type style                                         | text that you type, filenames and directory names, onscreen messages                                                        |
| bold                                                    | Folder names and program names. For example <b>logs</b> , <b>DBClient</b> .                                                 |
| italic                                                  | variables, emphasis, document titles                                                                                        |
| square brackets ( [ ] )                                 | optional items in a command. For example, [ true   false ]. (Do not type the brackets.)                                     |
|                                                         | Buttons. For example, [OK], [Start], [Cancel]                                                                               |
| pipe (   )                                              | a choice between items in a command or parameter. When enclosed in braces ( { } ), the choice is mandatory.                 |
| UPPERCASE                                               | DMSII data set and data item names.                                                                                         |
| This term                                               | Is used to indicate                                                                                                    |
| MCP server host<br>mainframe                            | Unisys ClearPath NX, LX or A Series mainframe                                                                               |
| DBEngine                                                | Databridge Engine on the mainframe                                                                                          |
| DBEnterprise                                            | Databridge Enterprise Server                                                                                                |
|                                                         |                                                                                                    |

This term

Is used to indicate ...

Service

For UNIX Clients, consider this term synonymous with "daemon"

## **1.3 Abbreviations**

Here is a quick reference for abbreviations that are used throughout this guide.

| Abbreviation | Name                                   |
|--------------|----------------------------------------|
| AA           | Absolute Address                       |
| ABSN         | Audit Block Serial Number              |
| AFN          | Audit File Number                      |
| API          | Application Programming Interface      |
| DASDL        | Data and Structure Definition Language |
| DMSII        | Data Management System II              |
| IDX          | Index                                  |
| IPC          | Inter-Process Communications           |
| MCP          | Master Control Program                 |
| RPC          | Remote Procedure Call                  |
| RSN          | Record Serial Number                   |
| SEG          | Segment                                |
|              |                                        |

WFL

Name

## **1.4 Related Documentation**

When using Databridge, you may need to consult the following resources.

| Databridge<br>product<br>documentation | On the Databridge installation image, the Docs folder contains<br>guides for installation, error codes, and administrator's guides for<br>each Databridge product in PDF format. This documentation and<br>current Knowledge Base articles are available on the Databridge<br>Support Resources site. |
|----------------------------------------|----------------------------------------------------------------------------------------------------|
|                                        | Documentation for Databridge Enterprise Server and the<br>Databridge Client Console is also available from the Help menu and<br>from the Databridge Documentation site.                                                                                                    |
|                                        |                                                                                                    |

Unisys MCP server documentation If you are not completely familiar with DMSII configuration, refer to your Unisys documentation.

# 2. Introducing Databridge Client

Micro Focus Databridge is a combination of host and (optional) client software that provides automated replication of DMSII databases and flat files. All replications occur while the DMSII database is active. After the initial clone, Databridge updates the secondary database, copying only the DMSII data changes from the audit trail.

## 2.1 Choosing the Client Manager Service vs. the Command-Line Client

The Databridge Client provides two modes of operation. One mode lets you configure and run the Client from the Administrative Console, where the Client Manager service launches the Client and automates much of the replication process. The other mode uses a command prompt session (or terminal session in the case of UNIX) to run the command-line Client (**dbutility**). For a comparison of these modes of operation, see Comparing the Databridge Client Manager Service to Command-Line Operations.

While this guide can be used with either the command-line or service-controlled Client, **it is intended primarily for command-line Client operations.** For information specific to the servicecontrolled Client, see the following topics or refer to the **Help** in the Databridge Administrative Console:

## 2.2 Using the Administrative Console and the Service

The Administrative Console is an easy-to-use browser-based graphical interface that lets you access Clients on different platforms. You can view multiple data sources (defined by Databridge Server or Enterprise Server) and monitor all Client activity via onscreen messages and status updates.

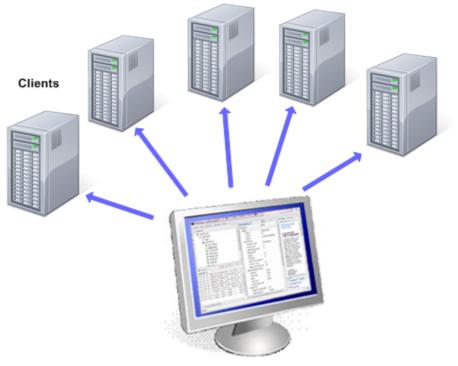

**Client Console** 

The Administrative Console communicates directly with the Client Manager service, which starts Client runs in the background and completely automates Client operations. You decide when and how often Client runs are initiated by using the service scheduling settings in the Administrative Console. You can also use command files (shell scripts in UNIX) to interact with the service and automate processes. For more information, see Chapter 13, Automating Client Operations with the Service.

#### **Enhanced Security**

Because the service always starts the Client in the background, the Administrative Console is the only interface to service-initiated Client runs. Neither the service nor the background runs interact with the desktop or require that a user be signed on to the server. This makes service-initiated Client operations more secure than command-line operations and prevents the Client runs from being terminated, whether accidentally or maliciously. The service starts at system startup (by default), which ensures that replication can continue in the event of system failure without outside intervention.

In addition to launching Client runs, the service routes all log and informational messages to the Administrative Console and facilitates operator tasks using the **DBClient** and **DBCIntCfgServer** programs. The first program, **DBClient**, performs DMSII processing and cloning tasks. The second program, **DBCIntCfgServer**, handles Administrative Console requests that require access to the relational database (such as define, generate and reorganize commands). The activity and output of these programs is displayed in the Administrative Console's console window.

The following diagram shows the Client architecture for the two types of clients: the command-line Client (**dbutility**) and the service-controlled client (**DBClient** and other components).

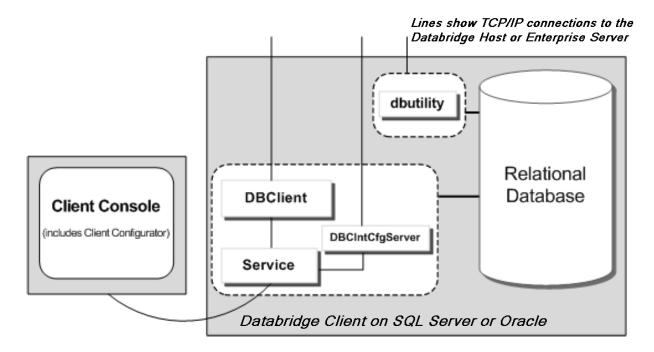

The Administrative Console can perform data source customizations by clicking on **Settings** > **Customize** after selecting the data source. The **Customize** command lets you easily customize your data sources without any knowledge of SQL or how your Client control tables work. Instead of hand-coding SQL user scripts, you can select options to configure your data sources and map DMSII data to your relational database tables.

To use the **Customize** command with existing Client configurations that employ user scripts, you must first upgrade your Client control tables using the **dbscriptfixup** utility. (See the *Databridge Installation Guide*.)

#### **Note**

To customize a specific data source, you must first navigate to the data sources page for the Client Manager in question by using the provided links (**Databridge Servers > Client Managers**).

If you are in the monitor page click on the link for the Client Manager on upper left hand corner of the group of entries for the Client Manager in question. Place your mouse over the desired data source name and click on it to select it (the line should turn light blue). Click on the **Settings > Customize** to start the customizer.

## 2.3 How Replication Works

The Databridge Client controls the replication process of DMSII databases and flat files. It initiates connections to Databridge Server on the host and maintains the state information necessary for resuming replication in case operations are interrupted. At the heart of the host-based Databridge system is the Databridge Engine---a system library that retrieves structural information and data from the DMSII database and passes it to Databridge Server. When you opt to use Enterprise Server with the Databridge Client instead, Enterprise Server takes over much of the functionality of the Databridge Engine and Databridge Server.

The Databridge Support Library, also installed on the host, provides filtering, formatting, and reformatting services for the Databridge Server. See Client vs. Host Filtering.

After the Databridge Server receives data from the Databridge Engine, it calls the Support Library to determine if the data should be replicated, and if so, it passes the data to the Support Library for formatting.

Replication involves three discrete phases, as described below. These three phases are tracked for each data set in the ds\_mode column of the DATASETS control table as values 0, 1, and 2.

| Data<br>Extraction | This phase (identified by a mode of 0) applies only to data sets that have<br>not yet been cloned. During this phase, the Databridge Engine sequentially<br>reads all of the records from the data sets being cloned and passes them to<br>the Databridge Client. Using the appropriate bulk loader utility, the Client<br>populates the relational database tables and creates indexes for the tables.                                                                                                    |
|--------------------|----------------------------------------------------------------------------------------------------|
| Fixup              | During this phase (identified by a mode of 1), the Databridge Engine<br>processes audit files and passes all of the DMSII updates that occurred<br>while data extraction was taking place to the Client, which updates the<br>relational database. This phase is fully restartable. During this phase the<br>relational database is not fully consistent, as the not all the tables are in-<br>sync.                                                                                                    |
|                    | The only difference between the Fixup Phase and the Update (or Tracking)<br>Phase is that the Client has to deal with conditions caused by the fact that<br>the tables from which records were extracted were changing as the<br>extraction was taking place. Until the audit file processing gets past the<br>point in the audit trail where the data extraction ends, the Client behaves<br>somewhat differently in order to handle such issues as updates to records<br>that are not in the tables, deletions of records that are not in the tables, and<br>inserts of records that are already in the tables. |

**Update** During this phase (identified by a mode of 2), the Client processes audit files and then passes all of the DMSII database updates to the Client, which updates the relational database. This phase is also referred to as the change tracking phase.

Databridge uses quiet points to synchronize the replicated database with the DMSII database and ensure accuracy of the data. Quiet points mark the start of a group of updates, which is referred to as a transaction. When the Databridge Engine reaches the end of the last DMSII audit file (or encounters a program that did a rollback), it usually rolls back the transaction and instructs the Client to roll back updates. The Client stores quiet point information with other state information in a set of control tables, referred to as the Client control tables, and uses it to restart the replication process.

If near real-time replication is required, set the parameter <code>use\_dbwait</code> to true. This causes the Engine to enter a wait-and-retry loop for a configurable amount of time, instead of returning an audit file unavailable status, which normally occurs when no more Audit Files are available.

## 2.4 Client vs. Host Filtering

Use the following guidelines to determine when to use the host instead of the Databridge Client to perform filtering.

#### **Filtering Columns**

On the host side, you can filter columns by creating a filtering routine with the DBGenFormat utility. On the Databridge Client side, you can filter columns the same way you can filter data sets, which is to set the active column to 0 for the corresponding entry in the DMS\_ITEMS Client control table.

The advantage of performing the filtering on the Databridge Client side is that you save on host resources. However, there are a few cases where you should consider filtering on the host side, as follows:

- If you plan to filter *many* columns, consider filtering on the host side to reduce TCP/IP traffic. The best way to determine this is to try the filtering both ways and see which gives you the best throughput.
- If you plan to filter columns with confidential or sensitive information, it is best to perform the filtering on the host.

#### **Filtering Data Sets**

You can filter data sets on the host side by using a logical database or by creating a filtering routine with the DBGenFormat program. On the Databridge Client side, you can filter data sets by setting the active column to 0 for the corresponding entry in the DATASETS Client control table.

If you want to filter data sets that contain confidential or sensitive information, consider using a logical database or a filtering routine in the DBGenFormat utility. In this case, the Databridge Client will have no record that these data sets exist.

#### **Filtering Rows**

Row filtering limits data to certain ranges; you can accomplish this via the WHERE clause of filtering routines created with the DBGenFormat program on the host. For more information, see Chapter 4 in the *Databridge Host Administrator's Guide*.

#### Filtering OCCURS Tables

OCCURS tables are secondary tables generated by the Databridge Client when OCCURS clauses for items (or GROUPs) are not flattened. Frequently, not all rows in such tables contain meaningful data, for this reason it is desirable to filter such rows to reduce the storage requirements and improve performance. Starting with version 6.5, the Databridge Client implements row filtering for OCCURS tables. For more information, refer to OCCURS Table Row Filtering.

## 2.5 Databridge Components

The following table lists all of the Databridge products and components that can have a role when replicating data with the Databridge Client.

| Component                          | Description                                                                                                    |
|------------------------------------|----------------------------------------------------------------------------------------------------|
| Databridge<br>Engine<br>(DBEngine) | The main component of the Databridge software, DBEngine is a host<br>library program that retrieves structural information, layout<br>information, and data from the DMSII database and passes the<br>information to the Databridge Server. Additionally, it retrieves updates<br>by reading the audit files on the host and sends the changes to the<br>Client. |
| Databridge<br>Server<br>(DBServer) | An accessory that provides communications between DBEngine and<br>the Databridge Client, and also between DBEngine and Databridge<br>Enterprise Server. DBServer responds to Databridge Client requests<br>for DMSII data or DMSII layout information.                                                                                                    |

Databridge Host (installed on the mainframe)

| Component                      | Description                                                                                                    |
|--------------------------------|----------------------------------------------------------------------------------------------------|
| Support Library<br>(DBSupport) | A library that provides formatting and filtering to the DBServer and<br>other accessories. After DBServer receives data from the DBEngine, it<br>calls the Support Library to determine if the data should be replicated,<br>and if so, passes the data to the Support Library for formatting. |
| DBGenFormat                    | A host utility that creates filter and format routines. The<br>DBGenFormat utility interprets the DBGenFormat parameter file to<br>generate ALGOL source code patches, which are included in the<br>tailored Support Library.                                                                  |

#### Databridge Enterprise Server

A Windows-based product that provides the same functionality as the Databridge Engine (DBEngine) and Databridge Server (DBServer) on the host. Enterprise Server offloads much of the replication workload from the Unisys mainframe to a Windows computer, reducing mainframe resource utilization and initial load time.

Databridge Clients can connect directly to Enterprise Server, which in turn connects to DBServer on the mainframe. If MCP disks are directly accessible from the Windows server, Enterprise Server extracts the DMSII data directly. Enterprise Server reads the audit trail on the host to retrieve updates that occurred during the extraction and sends the changed information from the audit file to the Client. If MCP disks are not directly accessible, Enterprise Server uses DBServer to retrieve blocks of data from DMSII data sets or the audit files. Enterprise Server provides high-speed file transfer between the host and the Windows environment and audit file mirroring.

| Component    | Description                                                                                        |
|--------------|----------------------------------------------------------------------------------------------------|
| DBEnterprise | The executable file for Enterprise Server, frequently used interchangeably with Enterprise Server. |
|              |                                                                                                    |

| Component                           | Description                                                                                                    |
|-------------------------------------|----------------------------------------------------------------------------------------------------|
| Databridge Director<br>(DBDirector) | A Windows Service that listens for Client connection requests and starts DBEnterprise whenever a connect request is received. |

## ♀ Note

We use terms "Databridge Server" and "Databridge Engine" throughout the rest of this manual as generic terms that apply to either "DBServer" and "DBEngine" on the mainframe or to the equivalent component in "Databridge Enterprise Server".

#### **Databridge Client**

The Client initiates a connection with the Databridge Server and then specifies the DMSII data sets to be replicated from a DMSII database.

| Component                                  | Description                                                                                                    |
|--------------------------------------------|----------------------------------------------------------------------------------------------------|
| Client Manager<br>( <b>DBCIntControl</b> ) | The service (Windows) or daemon (UNIX) that automates most<br>Client operations. It handles operator requests from the<br>Administrative Console and routes all log and informational<br>messages to the administrative consoles.                                                                                                    |
| DBClient                                   | A Client program that is launched by the service. <b>DBClient</b> handles<br>the processing of DMSII data and updates the same as <b>dbutility</b> ,<br>except that it runs as a background run and uses the Administrative<br>Console to display its output and interact with the operator.                                                       |
| DBCIntCfgServer                            | A program that handles all requests specific to a data source from<br>the Administrative Console. These requests include updating the<br>Client configuration file, providing access to the Client control<br>tables, and handling the <b>Customize</b> command. Like <b>DBClient</b> , this<br>program is run by the service as a background run. |
| dbutility                                  | A program that runs the Databridge Client from a command line.                                                                                                    |
| Batch Console<br>( <b>bconsole</b> )       | A program that allows Windows command files (UNIX shell scripts)<br>to issue console requests to the Databridge Client Manager. The<br>Batch Console executes console commands in script files that are<br>written in a language that vaguely resembles Visual Basic.                                                                              |

| Component                 | Description                                                                                                    |
|---------------------------|----------------------------------------------------------------------------------------------------|
| Administrative<br>Console | A browser-based application that is controlled by a server which<br>connects to the Databridge Client Managers. The Administrative<br>Console, besides providing a replacement for the Eclipse based<br>Client Console and the Client Configurator, also implements a<br>monitor that allows you to monitor the operations of the various<br>Client Managers and the Clients they control from a single screen.<br>To connect to the Administrative Console server from the browser<br>use the following URL https://hostname:7445/ where hostname is<br>the name or IP address of the Administrative Console server. |

#### Databridge FileXtract

An application that allows you to clone and update **Flat Files** that reside on Unisys ClearPath NX, LX, or A Series mainframes. You can also use FileXtract with the Databridge Client to replicate this data. From the Client perspective, FileXtract data sources look like DMSII data sources.

FileXtract is bundled with Databridge Host software and includes several Reader libraries and other associated files.

#### **Note**

A flat file is a plain text or mixed text and binary file which usually contains one record per line. Within the record, individual fields may be separated by delimiters, such as commas, or have a fixed length and be separated by padding. An example of a flat file is an address list that contains fields for Name and Address.

#### Databridge Flat File Client

The Flat File Client (also known as PCSPAN) is a Windows implementation of the DBSPAN accessory on the MCP. As is the case with DBSPAN, rather than update the secondary database, the Flat File Client creates data files that contain the data records for the updates. This approach is useful when a Databridge Client does not exist for a particular database or platform or when the data has to be transformed before being loaded into a secondary database. The Flat Client has a very similar architecture to the relational database clients, such as the SQL Server and the Oracle Clients.

#### Databridge Kafka Client

The Databridge Client for Kafka, which is implemented on Linux and Windows platforms, enables the ability to utilize the Kafka messaging system within the Databridge architecture. The Kafka messaging system is a scalable fault-tolerate data management system that provides efficient real-time data processing.

# 2.6 Comparing the Databridge Client Manager Service to Command-Line Operations

The Databridge Client Manager service performs the same operations as the command-line Client, **dbutility**. We refer to these operations using the term "service" whether the Client Manager service is running on Windows platforms (service) or UNIX/Linux platforms (daemon). Each machine has its own service (Windows) or daemon (UNIX/Linux). The primary advantage to using the service is its ease of use and the ability to automate most of your Client processes. Additionally, Client runs initiated by the service can't be interrupted or tampered with as they occur as background runs.

The following table can give you a better idea of how the two modes of operations compare when performing Client-specific tasks.

| To do this                                                                                                    | With this<br>dbutility<br>command | With the Databridge Client Manager (via Administrative Console)                                                                                                    |
|----------------------------------------------------------------------------------------------------|-----------------------------------|----------------------------------------------------------------------------------------------------|
| Create Client control<br>tables                                                                                                    | configure                         | The Client control tables are<br>automatically created if they don't<br>already exist when you run a <b>Define</b> /<br><b>Redefine</b> command from the <b>Actions</b><br>menu or a <b>Customize</b> command from<br>the <b>Settings</b> menu for the data source. |
| Clone the data sets<br>specified on the<br>command line                                                                                                    | clone                             | To clone selected data sets, click on the<br><b>Clone Data Sets</b> command in the<br><b>Advanced</b> menu for the data source.<br>The resulting dialog allows you to select<br>the data sets to clone, and it also allows<br>you to add command line options.      |
| Populate the Client<br>control tables with<br>information about the<br>DMSII data set layouts<br>and the corresponding<br>relational database<br>table layouts | define                            | Click on the <b>Define/Redefine</b> command<br>in the <b>Actions</b> menu for the data<br>source. <b>DBCIntCfgServer</b> executes the<br>appropriate command ( define or<br>redefine ).                                                                             |

| To do this                                                                                                    | With this<br>dbutility<br>command | With the Databridge Client Manager (via Administrative Console)                                                                                                    |
|----------------------------------------------------------------------------------------------------|-----------------------------------|----------------------------------------------------------------------------------------------------|
| Apply changes from the<br>primary database to<br>the relational database<br>structure while<br>preserving existing<br>information | redefine                          | Click on the <b>Define/Redefine</b> command<br>in the <b>Actions</b> menu for the data<br>source. <b>DBCIntCfgServer</b> executes the<br>appropriate command ( define or<br>redefine ).<br>To run a redefine command with the<br>-R option (i.e. redefine all data sets)<br>from the Administrative Console, click<br>ON <b>Redefine (with options)</b> in the<br><b>Advanced</b> menu for the data source<br>and check the "Redefine All Data Sets"<br>checkbox. |
| To write the Client<br>control table entries to<br>the log file                                                                   | display                           | To write control tables to the log file,<br>click on the <b>Log Control Tables</b><br>command in the <b>Advanced</b> menu for<br>the data source.                                                                                                    |
| To create script files                                                                                                    | generate                          | Click on the Generate Scripts command<br>in the Actions menu for the data<br>source. This is the equivalent of running<br>the generate command with no<br>command-line options.<br>To force all script files to be recreated<br>in the dbscripts subdirectory, click on<br>the Generate All Scripts command in<br>the Advanced menu for the data<br>source.                                                                                                    |
|                                                                                                    |                                   | <b>NOTE:</b> This is equivalent to using the –u<br>option in the command line Client to<br>create and place all of the script files in<br>the <b>dbscripts</b> subdirectory.                                                                                                    |

| To do this                                                                                                    | With this<br>dbutility<br>command | With the Databridge Client Manager (via Administrative Console)                                                                                                    |
|----------------------------------------------------------------------------------------------------|-----------------------------------|----------------------------------------------------------------------------------------------------|
| To perform the initial<br>clone or process DMSII<br>database updates                                                                                                    | process                           | Click on the <b>Process</b> command in the<br><b>Actions</b> menu for the data source. The<br>service, which controls scheduling for<br>all process commands, starts<br><b>DBClient</b> at the scheduled time (if<br>specified) and terminates <b>DBClient</b><br>when the process command finishes.<br>You can run this command anytime. |
|                                                                                                    |                                   | To add command line options to<br>process commands for runs initiated<br>from the Console, click on the <b>Process</b><br>(with options) command in the<br><b>Advanced</b> menu for the data source,<br>then choose the options you need from<br>the provided set of checkboxes.                                                          |
| To recreate the stored<br>procedures for tables<br>associated with a given<br>data set in the<br>specified data source<br>(for example, after a<br>DMSII reorganization)                                                                    | refresh                           | Click on the <b>Refresh Data Set</b> command<br>in the <b>Advanced</b> menu for the data<br>source. You can either refresh a specific<br>data set or all data sets.                                                                                                    |
| To alter the relational<br>database using the<br>scripts created by the<br>redefine command.<br>The command<br>automatically refreshes<br>the scripts and stored<br>procedures associated<br>with the tables whose<br>layouts have changed. | reorg<br>Or<br>reorganize         | Click on the <b>Reorganize</b> command in the <b>Actions</b> menu for the data source                                                                                                    |

| To do this                                                                                                | With this<br>dbutility<br>command | With the Databridge Client Manager (via Administrative Console)                                                                                                    |
|----------------------------------------------------------------------------------------------------|-----------------------------------|----------------------------------------------------------------------------------------------------|
| To run user scripts or<br>Databridge Client<br>scripts                                                    | runscript                         | Click on the <b>Run Script</b> command in the<br><b>Advanced</b> menu for the data source.<br>This command runs the script in the<br>user script directory<br>(user_script_dir), the name and<br>location of which is defined in the Client<br>configuration file. If you start the<br>filename with a backslash for a<br>Windows Client or a slash for a UNIX<br>Client, this command uses the -n option,<br>which overrides the directory<br>specification. |
| To close an audit file on the host                                                                        | switchaudit                       | Not supported.                                                                                                    |
| To back up the Client control tables                                                                      | unload                            | Click on the <b>Unload Data Source</b><br>command in the <b>Advanced</b> menu for<br>the data source.                                                                                                    |
| To restore the Client<br>control tables using the<br>backup file                                          | reload                            | Click on the <b>Reload Data Source</b><br>command in the <b>Advanced</b> menu for<br>the data source.                                                                                                    |
| To export the binary<br>configuration file to an<br>editable text file                                    | export                            | Click on the <b>Export Client Configuration</b><br>command in the <b>Advanced</b> menu for<br>the data source. You can only execute<br>the export command with the default<br>command-line options from the<br>Administrative Console.                                                                                                    |
| To import a text<br>configuration file (and<br>convert it to a binary<br>file) for use with the<br>Client | import                            | Not available. The configuration file is<br>updated directly from the<br>Administrative Console.                                                                                                    |

| To do this                                                                                        | With this<br>dbutility<br>command | With the Databridge Client Manager (via Administrative Console)                                        |
|---------------------------------------------------------------------------------------------------|-----------------------------------|----------------------------------------------------------------------------------------------------|
| To create user scripts<br>to back up<br>customizations made<br>by the <b>Customize</b><br>command | createscripts                     | Click on the <b>Create User Scripts</b><br>command in the <b>Advanced</b> menu for<br>the data source. |

For more information about **dbutility** commands, see **dbutility** Commands. For more information about the Administrative Console, see Using the Console and Service and the Help included in the Administrative Console.

## 2.7 Switching from Command-Line to Service Operations

Use this procedure if you currently run the Databridge Client from a command line and want the Client Manager to run it, or if you need to add existing data sources to the Client Manager.

To operate the Client Manager on the Client machine, you'll need a specific directory structure, referred to as the *service's working directory*.

#### Important

If you're in the process of upgrading your Databridge software, use the instructions in the *Databridge Installation Guide* for upgrading the Client.

#### 2.7.1 To switch to the service based client (Windows)

#### ♀ Note

Using the 6.6 console with the 7.1 Client software will not work well. The 7.1 Admin Console will not work with the 6.6 Client software. You should always run matching software for the Administrative Console and the Client.

- 1. Set up the service's working directory. For more information, see **The Working Directory** in the *Databridge Installation Guide*.
- 2. Install the Administrative Console that matches the version of Databridge Client software you use. For instructions, see the *Databridge Installation Guide*.
- 3. Do one of the following:
  - If you use a text Client configuration file, proceed to step 4.
  - If you use a binary Client configuration file (that is, you have not exported your configuration file to a text file to edit it), skip to step 6.
- 4. From the data source directory, locate the **config** folder, and copy the text configuration file "dbridge.cfg" to a file named "dbridge.ini". The following image shows an example of a working directory for a data source named "zdatabase".

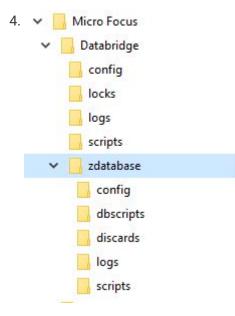

- 5. From a command prompt, go to the working directory for your data source and run the **dbutility** import command. This creates a binary configuration file required by the service.
- To make sure that the Client Manager service is running, from the Start menu, click Control Panel > Administrative Tools > Services, double-click Micro Focus Databridge Client Manager 7.1, then click [Start].
- 7. Using a browser such as Microsoft Edge or Google chrome enter the following URL https:// hostname:7445/ where hostname is the name or IP address of the Administrative Console server.
- 8. From the Databridge Server page click **+Add** and provide the hostname or IP address of the Client Manager and the port it listen on (typically 8001). This will add the node to the list of servers and detect the fact that it is a Client Manager.
- 9. Repeat step 8 for the Databridge server you wish the data source be associated with. This will add the node to the list of servers and detect the fact that it is a Databridge server on the MCP

or a Databridge Enterprise Server. It will detect if the connection to the Databridge Server on the MCP is encrypted or not.

- Go to the page for the Client Manager you just added by Clicking on Client Managers link and click on the Client Manager in question. Click on the +Add menu and click on New to open the "Add new data source" dialog.
- 11. Select the Databridge server from the dropdown list provided. Note that if you skipped Step 9, you can add the server by pushing the **Add new server** radio button and providing the server name or IP address and the port it listens on. When done push the continue button which move you to the next page of the dialog.
- 12. The Administrative console retrieves the data source names configured for the server in question and provides you with a list box from which you can select the desired data source.
- 13. Fill in the rest of the boxes on the page with the relational database information that is needed. This includes the ODBC data source name for the SQL Server Client, the PostgreSQL Client, the database name for the Oracle Client, and the relational database signon information user/password. And in the case of the SQL Server, you can use Integrated Windows Authentication. When done click the Add button on the lower right corner of the display.

## 2.7.2 To switch to the daemon based client (UNIX/Linux)

- 1. Log on as the userid specified in the USERID parameter of the file globalprofile.ini. This is the same userid you currently use to run the command-line Client.
- 2. Set the current directory to the home or other directory to which you have write access and copy the script dbdaemon from the install directory to it. This allows you to make changes to the script.
- 3. In an editor, open the script dbdaemon .
- 4. Make sure that the environment variables (such as INSTALLDIR, WORKING\_DIR, ORACLE\_HOME, LD\_LIBRARY\_PATH) are correct for your system and edit them as needed.
- 5. Save and close the script.
- 6. Start the daemon by typing the following:

dbdaemon start

7. To verify that the daemon is running use the ps command, which should produce output similar to the following:

```
databridge@VMOPENSUS114-64:~> ps -ef | grep DBC
databridge 1110 1 0 12:00 ? 00:00:00
/opt/dbridge71/DBClntControl
```

- 8. If the daemon doesn't start, in the script dbdaemon, make sure that the WORKING\_DIR and INSTALLDIR environment variables are correct. Also, check the Client Manager's working directory to determine if a file "dbdaemon.log" was created and if it contains any clues.
- Using a browser such as Microsoft Edge or Google chrome enter the following URL https:// hostname:7445/ where hostname is the name or IP address of the Administrative Console server.
- 10. From the Databridge Server page click **+Add** and provide the hostname or IP address of the Client Manager and the port it listen on (typically 8001). This will add the node to the list of servers and detect the fact that it is a Client Manager.
- 11. Repeat step 10 for the Databridge server you wish the data source be associated with. This will add the node to the list of servers and detect the fact that a Databridge server on the MCP or a Databridge Enterprise Server. It will detect if the connection to the Databridge Server on the MCP is encrypted or not.
- 12. Go to the page for the Client Manager you just added by Clicking on Client Managers link and click on the Client Manager in question. Click on the **+Add** menu and click on **New** to open the "Add new data source" dialog.
- 13. Select the Databridge server from the dropdown list provided. Note that if you skipped Step 11, you can add the server by pushing the **Add new server** radio button and providing the server

name or IP address and the port it listens on. When done push the continue button which move you to the next page of the dialog.

- 14. The Administrative console retrieves the data source names configured for the server it question and prides you with a list box from which you can select the desired data source.
- 15. Fill in the rest of the boxes on the page with the various relational database information that is needed. This includes the database name for the Oracle Client and the relational database signon information user/password. When done click the **Add** button on the lower right corner of the display.
- 16. Type su to switch to the root user and then copy the script dbdaemon from the location you specified in step 5 to the following location:
  - (Linux/Solaris) /etc/init.d
  - •(AIX) /etc/rc.d/init.d
  - (HP-UX only) /sbin/init.d
- 17. To make the operating system automatically start the daemon whenever the system starts, consult the documentation for your operating system.

## **2.8 Command-Line Client Operations**

This section describes the tasks required to clone a DMSII database and track changes using the Databridge Client from a command line. This sequence assumes that the relational database is properly configured and the required Databridge software is installed and running.

| 1 | Update the<br>configuration<br>file          | Because the Client reads the Client configuration file before<br>writing the script files and the log file, you may need to modify<br>this file. To edit the configuration file, you must export it to an<br>editable format and then import it after you make your<br>changes. For more information, see Export or Import a<br>Configuration File. |
|---|----------------------------------------------|----------------------------------------------------------------------------------------------------|
| 2 | Run the<br>dbutility<br>configure<br>command | In a first-time installation, you must run the <b>dbutility</b><br>configure command. This creates the Databridge Client<br>control tables that will hold the layout information for the<br>DMSII database and corresponding relational database tables.                                                                                            |

| 3 Run the<br>dbutility d<br>command | This command creates an entry in the DATASOURCES Client<br>control table that contains the data source name, the host<br>name and the port number on which Databridge Server listens.<br>It also populates the Client control tables with the DMSII<br>layout and creates the corresponding table layout for the<br>relational database.<br>**dbutility define datasourcename hostname portnumber                                                                                                    |
|-------------------------------------|----------------------------------------------------------------------------------------------------|
| 4 Create use<br>scripts             | To customize the Client control tables, you must create user<br>scripts. Or, you can use the default mapping that the<br>Databridge Client produces. Creating user scripts is an<br>iterative process that involves writing scripts to select and<br>map data sets and customizing data tables, and then testing<br>and updating the scripts until the resulting data table layout<br>meets your specifications.<br>When you are satisfied with the results of your user scripts, re-<br>run the define command with the -u option. |
| 5 Run the<br>generate<br>command    | This command creates scripts that the Databridge Client uses<br>to create and populate the data tables from the data sets that<br>you selected for cloning. You can modify the configuration of<br>your data tables by adding optional parameters to the end of<br>the create table and create index statements.<br>Do not directly modify scripts created by the generate<br>command; your changes will be lost the next time your run this<br>command.<br><b>dbutility</b> generate <i>datasourcename</i>                         |
| 6 Review the<br>loader opt          |                                                                                                    |

| 7 | Clone the<br>database | To clone the DMSII database, run the process command. If<br>you want to clone only a few data sets, use the clone<br>command. This step populates the Databridge data tables in<br>the relational database with actual DMSII data.<br><b>dbutility</b> process <i>datasourcename</i> |
|---|-----------------------|----------------------------------------------------------------------------------------------------|
|   |                       |                                                                                                    |

| 8 | Update the | To update the relational database with changes made to the                  |
|---|------------|-----------------------------------------------------------------------------|
|   | database   | DMSII database, run the process command. Or, to make the                    |
|   |            | Databridge Engine wait for updates when it reaches the end of               |
|   |            | the audit trail, set the configuration parameter <code>use_dbwait</code> to |
|   |            | true or use the command-line switch $-w$ .                                  |

## 2.9 Before You Run the Command-Line Client

Before you use **dbutility**, do the following:

- Set up the relational database.
- Install the Databridge software on the host and set up and start Databridge Server (see the Databridge Host Administrator's Guide).

If Databridge Server requires signon parameters, include these in the **dbutility** configuration file. If necessary, you can also provide these parameters in the environment variables or in **dbutility** command-line options.

Install or upgrade the Databridge Client (see the Databridge Installation Guide) and create a separate working directory for each DMSII database to be cloned. In most cases, you'll add the relational database logon parameters to the data source configuration file. You can do this by supplying the signon parameters to the import command using command line switches (such as -U -P -O -W) when you create a new data source. Passwords are automatically encrypted.

#### Important

When you execute **dbutility** commands for different data sources, make sure that you have set the current directory to be the directory created for that data source. This ensures that the process or clone command can locate the configuration files and the scripts created by the generate command.

### 2.9.1 Controlling and Monitoring dbutility

The Databridge Client includes a command-line console to help control and monitor **dbutility**. Commands are entered in the same command prompt session where **dbutility** is running. When **dbutility** is running, make sure that the focus is on the command prompt window and then use the keyboard to enter the command. You need to type only enough of the command to make it unique. The configuration file parameter inhibit\_console allows you to disable the command-line console, and the command-line option -C toggles this parameter. The available commands are as follows:

| This Command                                   | Allows You To                                                                                                    |
|------------------------------------------------|----------------------------------------------------------------------------------------------------|
| co[mmit]<br>a[bsn]<br><number></number>        | Dynamically changes the value of the parameter <pre>commit_absn_inc</pre> . The change only takes effect at the next commit. The allowable range of values is the same as that of the parameter <pre>commit_absn_inc</pre> .                                                                            |
| <pre>co[mmit] ti[me] <number></number></pre>   | Dynamically changes the value of the parameter <code>commit_time_inc</code> .<br>The change only takes effect at the next commit. The allowable range<br>of values is the same as that of the parameter <code>commit_time_inc</code> .                                                                  |
| <pre>co[mmit] tr[ans] <number></number></pre>  | Dynamically changes the value of the parameter <pre>commit_txn_inc</pre> . The change only takes effect at the next commit. The allowable range of values is the same as that of the parameter <pre>commit_txn_inc</pre> .                                                                              |
| co[mmit]<br>s[tats]                            | Displays the commit statistics.                                                                                                    |
| <pre>co[mmit] u[pdate] <number></number></pre> | Dynamically changes the value of the parameter<br>commit_update_inc. The change only takes effect at the next<br>commit. The allowable range of values is the same as that of the<br>parameter commit_update_inc.                                                                                       |
| h[elp]                                         | Displays a list of available commands.                                                                                                    |
| l[ogswitch]                                    | Closes the current log file and starts a new one.                                                                                                    |
| p[stats]                                       | Displays the performance statistics. These statistics are the same as those shown after an audit file switch when the show_perf_stats configuration file parameter is set to True.                                                                                                    |
| q[uit] [at<br>hh:mm   after<br>afn]            | Terminates the program at the next quiet point. Issuing this<br>command during data extraction has no effect until the fixup phase<br>starts. Optionally, you can specify either to terminate the program at a<br>particular time or to terminate it after a particular audit file is<br>processed.     |
| q[uit] now                                     | Terminates the program immediately by first closing the TCP/IP<br>connection to the server. This command is particularly useful when<br>using DBWAIT and there are no updates available. This command will<br>not take effect immediately if the Client is waiting for an SQL<br>operation to complete. |

| This Command                  | Allows You To                                                                                                    |
|-------------------------------|----------------------------------------------------------------------------------------------------|
| <pre>sc[hed] {on   off}</pre> | Disables or enables update scheduling. For instructions on scheduling updates, see Scheduling dbutility Updates.                                                                                |
| ss[tats]                      | Displays statistics for Databridge Server at the next quiet point.                                                                                                    |
| st[atus]                      | Displays a variety of status information, such as the current stateinfo<br>during audit file processing, the trace status, and the program status<br>(for example, waiting for TCP for 100 ms). |
| tr[ace]<br>trace_mask         | Dynamically alters the trace mask; for more information, see Enabling Tracing.                                                                                                    |
| ts[witch]                     | Closes the current trace file and starts a new one.                                                                                                    |
| v[erbose] {on<br>  off}       | Alters the setting of the verbose flag; see $-v$ in dbutility Command-Line Options.                                                                                                    |

## 2.9.2 Databridge Client Exit Status Values

After each command, the Databridge Client command-line program, **dbutility**, returns an exit status value.

| exit_status<br>Value | Description                                                                                                    |
|----------------------|----------------------------------------------------------------------------------------------------|
| 0                    | Run completed successfully.                                                                                                    |
| 1                    | This value identifies generic Databridge Client errors.                                                                                     |
| 2                    | Client process or clone command exited because of a DMSII reorganization.                                                                   |
|                      | <b>NOTE:</b> An exit_status of 2 can occur only with the process and clone commands.                                                        |
| Onnn                 | Client exited because of a Databridge Engine error. The error is listed in Appendix A of the <i>Databridge Host Administrator's Guide</i> . |
| 10 <i>nn</i>         | Client exited because of a DBServer error. The error is listed in Appendix A of the <i>Databridge Host Administrator's Guide</i> .          |
| 11 <i>nn</i>         | Client exited because of a DBEnterprise error. The error is listed in Appendix A in the <i>Databridge Enterprise Server Guide</i> .         |

| exit_status<br>Value | Description                                                                                       |
|----------------------|---------------------------------------------------------------------------------------------------|
| 20nn                 | Client exited because of a recognized Databridge Client error. The error is listed in Appendix E. |
|                      |                                                                                                   |

| exit_status<br>Value | Description                                                                         |
|----------------------|-------------------------------------------------------------------------------------|
| 97nn                 | Client exited because of a recognized TLS error. The error is listed in Appendix E. |

For detailed information about Client exit codes, see Appendix E: Client Exit Codes.

## 2.9.3 Testing for Exit Status

The following examples show how you can test for the exit status (exit\_status).

Windows Example

This example tests for the exit\_status in a Windows .cmd file:

```
dbutility process datasource
if errorlevel 2 if not errorlevel 3 goto reorg
exit
:reorg
echo DMSII reorganization has occurred
sendmail "message"
```

where <sendmail> is a hypothetical user application that sends a notification to you.

#### **UNIX Example**

The following example, written for the UNIX Korn shell (ksh), determines whether or not the value of the exit status (that appears after you run the **dbutility** program) indicates that a DMSII reorganization was detected. If a reorganization was detected, it echoes a message and runs the sendmail program:

```
dbutility process datasource
if [ $? -eq 2 ]
then
echo "DMSII reorganization has occurred"
sendmail "message"
fi
```

where sendmail is a hypothetical user application that sends a notification to you.

## **3. Getting Started**

Use the topics in this section to prepare to clone a DMSII database.

Before you clone a DMSII data source, you must create Client control tables. Once they're created, you can populate them with DMSII information sent by the Databridge Engine and create the actual data tables that will store your cloned data. The resulting data tables are based on information from the Client control tables and any additional customizations you make.

To customize how DMSII data sets get mapped to their corresponding relational database tables, you can use the Administrative Console's **Customize** command in the **Settings** menu or you can write user scripts in SQL. The **Customize** command is compatible with command-line operations and can help make reorganizations easier to handle. For more information on the **Customize** command, see the **Help** in the Administrative Console. Writing and testing user scripts is typically time-consuming and requires a bit of trial and error. For instructions, see Customizing with User Scripts, in this chapter.

## **3.1 Creating Client Control Tables**

Use this procedure to create a set of control tables in a new installation when using the command line Client. If you are using the Administrative Console, the Client control tables are created automatically when you define a new data source, unless the tables already exist.

When you upgrade your Databridge Client software, the **dbfixup** program updates your control tables to the current version. It first alters the control tables and performs any required updates to them. Then, it unloads the Client control tables to a file, recreates them using a **configure** command, and restores them from the unload file. If a problem occurs and you need to revert to the older version of the Client, the unload file will let you reload the Client control tables using the older version of the Client.

Client control tables contain information about the data sets in a DMSII database and information about the corresponding tables and their layout in the relational database. These tables are stored and maintained in the relational database.

To run a configure command:

- 1. Make sure that the database software and the appropriate Windows services or UNIX processes are running. For more information, see your relational database documentation.
- 2. Make sure that the current directory is the working directory for the data source (DMSII database) that you are cloning. For details about the working directory, see the *Databridge Installation Guide*.
- 3. From a Windows Command Prompt or UNIX terminal session, enter the following: **dbutility** [signon\_options misc\_options] **configure**

| Where          | ls                                                                                                    |
|----------------|----------------------------------------------------------------------------------------------------|
| signon_options | For each Databridge Client type, the following command-line options specify the relational database signon parameters: |
|                | <b>Oracle:</b> [-U userid] [-P password] [-D database]                                                                 |
|                | <b>SQL Server:</b> [-U userid] [-P password] [-W] [-O ODBCdatasource ]                                                 |
|                | <b>PostgreSQL:</b> [-U userid] [-P password] [-O ODBCdatasource ]                                                      |

| Where        | ls                                                                                                    |  |
|--------------|----------------------------------------------------------------------------------------------------|--|
| misc_options | Any of the following miscellaneous command-line options:                                                                                                    |  |
|              | -T forces the Client to use a new trace file for this run, if tracing is enabled.                                                                                                    |  |
|              | -f filename lets you specify a configuration file other than the default "dbridge.cfg" file in the <b>config</b> subdirectory of the Client's working directory.                                                                                                    |  |
|              | -L forces the Client to use a new log file for this run.                                                                                                    |  |
|              | -u , if you want to override conditions that <b>dbutility</b> would otherwise<br>interpret as a possible user error. For example, you may want to<br>create a second set of control tables within one relational database<br>(these must be owned by a different user), or you might want to drop<br>and re-create the control tables, removing all of the state information<br>associated with the user tables. |  |
|              | In most cases you do not need the -u option.                                                                                                    |  |

- 3. You only need to run **dbutility** configure once, unless you drop your tables via the **dbutility** dropall command and have to start over.
- 4. (Optional) To display the tables created by **dbutility** configure, use a utility appropriate for your relational database. For example, for Microsoft SQL Server you can use the Query window of SQL Server Management Studio to enter the following:
- 4. select name from sysobjects where type = "U" order by name
- 4. For Oracle, you can use the SQL\*Plus utility and enter the following:
- select table\_name from user\_tables order by table\_name

### 3.1.1 Creating a Second Set of Tables

Occasionally, sites create a test environment that includes a second set of Client control tables. Even though the second set of tables may coexist with the production environment, this type of test environment can negatively impact the performance of your production database and is not recommended. Creating a second set of Client control tables in the same relational database requires a separate database user ID. You must keep the working directories for the two user IDs separate. Because table name duplications are allowed when using different user IDs, this can lead to script files with the same names. If you create a set of Client control tables by running a configure command under the user ID "usera", those tables will be owned by usera (for example, USERA.DATASOURCES). If you later use the user ID "userb" to run a configure command.

Databridge Client creates a new set of Client control tables owned by userb (for example, USERB.DATASOURCES). Usera and userb tables are treated independently of each other.

### 3.1.2 Dropping and Re-Creating Client Control Tables

If you drop and create the Client control tables, you must re-clone everything. All Databridge tables that contain DMSII data will remain in the relational database. However, all of the information required from the Client control tables to request updates from the Databridge Engine will be lost.

Under normal circumstances, use the dropall command before running another configure command. This ensures the following:

- Tables and stored procedures created by the Databridge Client are dropped from the relational database
- All scripts created by the Databridge Client are deleted from the **dbscripts** subdirectory of the working directory

In some rare cases where the dropall command cannot drop all the tables, you may want to drop and create the Client control tables directly by running **dbutility** configure as follows:

`dbutility -u configure`

The -u option bypasses the checks that prevent you from doing this when the Client control tables exists.

If you attempt to execute a **dbutility** configure command after the Client control tables have been populated, without adding the -u option, you get the following message:

ERROR: Databridge control tables are not empty, use the 'dropall' command first - To bypass this test use the 'u' option for the configure command

This message is provided as a safeguard so that you do not inadvertently drop and create the Client control tables.

## **3.1.3 Updating Client Control Tables**

You can update some values in the Client control tables. For best results, use the Administrative Console's **Customize** command to customize the table layout for the relational database instead of using user scripts. Avoid using tools like SQL Server Management Studio or SQL\*Plus to directly update the control tables.

### **Note**

If you previously used user scripts to update control tables and want to switch to using the **Customize** command, you'll need to update your Client control tables first. For instructions, see the *Next Steps* section in the *Databridge Installation Guide*.

| Where                                                                                                    | ls                                                                                                    |
|----------------------------------------------------------------------------------------------------|----------------------------------------------------------------------------------------------------|
| Values in the active column of all tables                                                                                                   | Set cloning on or off for data sets or DMS items.                                                                                                    |
| Values in the dms_subtype column of the DMS_ITEMS tables                                                                                    | Specify the format of a field that is to be cloned as a date.                                                                                                   |
| The set_name column in the DATASETS table<br>and the item_key columns in the<br>DMS_ITEMS table                                             | Create a composite key.                                                                                                    |
| The columns ds_options in the DATASETS table, di_options and di_options2 in DMS_ITEMS, dt_options in DATATABLES and da_options in DATAITEMS | Set a value. Make sure that you do not<br>clear any existing bits. You should use<br>the logical OR and AND operator (BITOR<br>or BITAND for the Oracle Client) |
| The sql_type, sql_length and sql_scale columns in the DATAITEMS table                                                                       | Force the define command to remap values.                                                                                                    |
| The dms_concat_num column in the DMS_ITEMS table                                                                                            | Set the value of the dms_item_number you want concatenated to this item.                                                                                        |
| The table_name and index_name columns in the DATATABLES table                                                                               | Rename.                                                                                                    |
| The item_name column in the DATAITEMS table                                                                                                 | Rename.                                                                                                    |
|                                                                                                    |                                                                                                    |

#### Where

ls

The item\_number column in the DATAITEMS table

Reorder columns.

### **Note**

BITOR and BITAND are functions needed to set and clear bits in user scripts used by the Oracle Client in the various xx\_options columns of the Client control tables. When you run a define or redefine command, the Client creates the BITOR function, while the BITAND function is part of SQL language of Oracle. BITAND (a,b) returns the bitwise AND of a and b while BITOR (a,b) returns the bitwise OR of a and b. This means that you can use the BITOR function as if it was part of the Oracle SQL functions.

The following example shows BITOR setting a bit:

```
update DATASETS set ds_options=BITOR(ds_options, 4096) where dataset_name='CUSTOMER
```

SQL Server and PostgreSQL use & and | to perform these functions. In the case of SQL Server, the above example would look like:

update DATASETS set ds\_options=ds\_options | 4096 where dataset\_name='CUSTOMER'

All scripts generated by the Oracle Client using the createscripts command use the BITOR function for settings bits and the BITAND function for clearing bits.

### 3.1.4 Primary and Secondary Data Tables

The Databridge data tables hold the cloned DMSII data. You will see two types of Databridge data tables:

- Primary data tables, which are the relational database equivalent of the DMSII data sets.
   Primary table names are derived from the corresponding DMSII data set name by converting it to lowercase and replacing hyphens (-) with underscores (\_).
- Secondary data tables, which are additional tables that need to be generated to represent a
  DMSII structure that does not have a relational database equivalent (for example, items with
  OCCURS clauses that are not flattened). Secondary table names are constructed using the
  primary table name with an appropriate suffix.

# 3.2 Defining a Data Source

A data source is the DMSII database or FileXtract file that you want the Client to replicate. The DBServer control file (on the host) identifies each data source by name in the section that uses the key word SOURCE. A SOURCE has a FORMAT, FILTER and SUPPORT specification.

If you use Enterprise Server, each data source will be associated with a SOURCE in the Enterprise Server configuration file. This SOURCE is based on a base data source that matches a SOURCE in DBServer. If you use the base source without any additional filtering applied by Enterprise Server, the DBServer and Enterprise Server sources are identical and completely interchangeable.

Each data source has an entry in the DATASOURCES Client control table. The hostname column identifies the Databridge server by the domain name or IP address. The hostport column identifies the port on which the server listens for incoming connections. You can switch the server from DBServer to Enterprise Server simply by changing the values of these two columns.

#### ତ Note

You may use Databridge FileXtract sources for Client operations. These sources are made to look like data sources for DMSII databases.

### 3.2.1 Using the Define Command

Follow these steps to define a data source and populate the Client control tables. You can also perform this action from the Administrative Console by navigating to the data sources page for the Client Manager in question and clicking **Actions > Define/Redefine**.

#### To define a data source

#### 🖓 Note

This procedure assumes that Databridge Server is running and the signon parameters are configured appropriately.

1. Because the following dbridge.cfg parameters are difficult to change later without redefining and re-cloning, make sure that they're set appropriately before you run the define command:

allow\_nulls automate\_virtuals auto\_mask\_columns (SQL Server only) bracket\_tabnames (SQL Server only) clr\_dup\_extr\_recs convert\_ctrl\_char default\_user\_columns dflt\_history\_columns enable\_dms\_links enable\_dynamic\_hist enable\_extended\_types (Oracle only) external\_column extract\_embedded flatten\_all\_occurs force\_aa\_only history\_tables inhibit\_required\_opt maximum\_columns min\_varchar minimize\_col\_updates miser database optimize\_updates read\_null\_records reorg\_batch\_size sec\_tab\_column\_mask split\_varfmt\_dataset strip\_ds\_prefixes suppress\_dup\_warnings suppress\_new\_columns suppress\_new\_datasets use\_bigint (SQL Server and PostgreSQL) use\_binary\_aa (SQL Server and Oracle) use\_clob (Oracle only) use\_clustered\_index (SQL Server only) use\_column\_prefixes use\_date (SQL Server only) use\_datetime2 (SQL Server only) use\_decimal\_aa use\_internal\_clone use\_nullable\_dates (Miser databases only) use\_primary\_key use\_stored\_procs (SQL Server and Oracle) use\_time (SQL Server and PostgreSQL) use\_varchar

1. For information on setting these parameters, see Appendix C: Client Configuration.

- 2. Enter the following command:
- 2. dbutility [signon\_opts misc\_opts] define datasource hostname portnum

### ♀ Note

If you previously used user scripts to update control tables and want to switch to the **Customize** command, you'll need to update your Client control tables first. For instructions, see the *Next Steps* section in the *Databridge Installation Guide*.

| Where       | ls                                                                                                    |
|-------------|----------------------------------------------------------------------------------------------------|
| signon_opts | For each Databridge Client type, the following command-line options specify the relational database signon parameters:                                      |
|             | <b>Oracle:</b> [-U userid] [-P password][-D database]                                                                                                    |
|             | <b>SQL Server:</b> [-U userid] [-P password] [-W] [-O ODBCdatasource]                                                                                       |
|             | <b>PostgreSQL:</b> [-U userid] [-P password] [-0 ODBCdatasource]                                                                                            |
| misc_opts   | Any of the following miscellaneous command-line options:                                                                                                    |
|             | -L forces the Client to use a new log file for this run.                                                                                                    |
|             | -T forces the Client to use a new trace file for this run, if tracing is enabled.                                                                           |
|             | -f filename to specify a configuration file other than the default dbridge.cfg file in the working directory.                                               |
|             | -u allows the command to delete Client control table entries for a data source that already exists.                                                         |
| datasource  | <b>For DBServer:</b> The name that matches the entry for SOURCE in the DBServer control file. You can enter the data source name in uppercase or lowercase. |
|             | <b>For DBEnterprise:</b> The name of a source (base or filtered) defined in Enterprise Server.                                                              |
| hostname    | The domain name or IP address of the Databridge server.                                                                                                    |
|             |                                                                                                    |

| Where   | ls                                                                                            |
|---------|-----------------------------------------------------------------------------------------------|
| portnum | The TCP/IP port number on which the appropriate Databridge server listens for incoming calls. |

- 2. For DMSII databases that have a large number of data sets and data items, the process of retrieving the layout information may take several minutes.
- 3. Read the following section, Results of the Define Command, and then specify which data sets and data items you do not want to be cloned or updated, as explained in Customizing with User Scripts.

#### Example

Assuming the DBServer control file contains SOURCE ORDDB and PORT=5001 on the host "OURHOST.CIN.AAA.COM", you would enter the following:

dbutility define ORDDB OURHOST.CIN.AAA.COM 5001

The Databridge Client makes remote procedure calls to DBServer to get DMSII database layout information. DBServer returns the DMSII layout information to the Client. The Client populates the control tables with the DMSII layout information and creates the corresponding relational database table layout.

The empty control tables (that were built during the **dbutility** configure command) are now populated.

For example, this SQL statement

`select data\_source, hostname, hostport from DATASOURCES`

would yield a table similar to the following. Only the selected columns are shown.

| hostname            | hostport |   |
|---------------------|----------|---|
|                     |          |   |
| OURHOST.CIN.AAA.COM | 5001     |   |
|                     |          | · |

### **3.2.2 Results of the Define Command**

The define command automatically does the following with table names and column names:

- (Typically) converts data set, data item, and set names to lowercase and changes dashes to underscores for their equivalent relational database table, column, and index names. For more details on how this actually occurs, see Relational Database Table and Column Names.
- Constructs secondary table names by appending an underscore followed by the lowercase data item name (for which the table is constructed) to the primary table name. For example, if a DMSII data item named SALES, which has an OCCURS clause, appears in a data set named CUSTOMERS, the relational database table generated for the OCCURS item is named customers\_sales. For more details, see Handling DMSII OCCURS.
- Appends the suffix \_x to all object names that are relational database reserved words. For example, if a DMSII data set is named ORDER, which is a relational database reserved word, the table generated for the ORDER data set is named order\_x. Likewise, for a DMSII data item named COUNT, which is also a relational database reserved word, the corresponding column would be named count\_x.
- (SQL Server and Oracle) Adds two-character prefixes to table names (i\_, u\_, and d\_) when constructing the names of the stored procedures it uses to insert, update, and delete records from these tables. The result is that table names are limited to 28 characters, even though some relational databases limit table and index names to 30 characters.
- Checks table and index names to see if they duplicate existing table and index names that Databridge previously created. Databridge recognizes only those relational database objects that it has created. When the Databridge Client finds a duplicate name, it makes the name unique in one of the following ways:
  - Appending a numeric suffix. For a data set named ITEM that must be split into three tables, the resulting table names would be as follows: item, item1, item2.
  - If the name is too long to add a suffix, overwriting as many of the last characters as necessary with numeric characters to make the name unique.

### 3.2.3 Cloning from Multiple Data Sources

If you are cloning multiple data sources to the same relational database and you have duplicate data set names, Databridge modifies the table name for those duplicates to avoid creating multiple tables with the same name.

For example, if you have two data sources (DSA and DSB), both of which include a data set named PRODUCTS, Databridge clones the data set from DSA into a table named "products". When Databridge clones DSB, it clones DSB's data set PRODUCTS into a table named "products1".

#### Important

To avoid potential errors, rename any tables that have duplicate names. For example, rename the "products" table to "products\_a" for data source DSA and to "products\_b" for data source DSB. You can rename tables during the relational database customization phase of the define command using the script.user\_define. primary\_tablename. For a sample script, see Renaming a Table.

The Databridge Client renames duplicate table names across data sources as a precaution against accidentally removing a table that contains good data. If you do not drop either of the data sources, rerunning the define command for either data source does not cause any problems.

For example, if you execute another define command for DSA because DMSII database A was reorganized, the define command looks for the table name "products" in the DATATABLES Client control table that belongs to data sources other than DSA. Because the name "products" belongs to DSA only, the define command does not find "products" as a table name under any other data source. Thus the table corresponding to the data set PRODUCTS will be named "products", as was the case earlier.

Similarly, if you execute a define command for DSB, the define command looks for the name "products" in the DATATABLES Client control table that belongs to data sources other than DSB. Because the name "products" belongs to DSA, the define command will find "products" as a table name used by another data source and it will resolve the conflict by renaming the table. Thus the table corresponding to the data set PRODUCTS will be named "products1" as was the case before the define command was run.

If you drop either of the data sources, however, the results may be different because the table name is no longer a duplicate. For example, if you drop DSA and then execute a define command for data source DSB, the table will be named "products", not "products1", because it is no longer a duplicate.

Similarly, if you do a dropall command and then execute a define command for data source DSB first, the tables will be named "products" for data source DSB and "products1" for data source DSA.

#### Add a Prefix to Duplicate Data Set Names

If you replicate two or more databases, which have many data set names in common, you can make the program add a prefix to all the table names for a data source. You must define the prefixes, which can be 1–8 characters long, before you create the relational database layout. To do this, assign a value, such as X1, to the tab\_name\_prefix column of the corresponding entry in the DATASOURCES Client control table using the script script.user\_datasets.datasource. Using different prefixes for each data source makes the table names unique and eliminates the need to rename tables.

If you are using multiple data sources that have data sets or indexes that have the same name, we strongly recommend that you write user scripts to resolve this issue by forcing such a table to use a different name for one (or more if the name occurs in more than two data sources). This will ensure that you have a consistent naming convention. Without this, you could run into problems if you reorganize these data sets.

Example script

script.user\_define.customer: update DATATABLES set table\_name='customer\_demodb' where data\_source='DEMODB' and dataset\_name='CUSTOMER' /\*\*\*/ update DATAITEMS set table\_name='customer\_demodb' where data\_source='DEMODB' and table\_name='customer'

This example script forces the table 'customer' in data source DEMODB to always be renamed. If another data source also has a data set named CUSTOMER, it will then be able to always use the name 'customer' for the corresponding table. It also makes sure that all the items in the renamed table point to the renamed table. The line /\*\*\*/, which separates the two SQL statements in the script, tells the Client to execute the first SQL statement before moving on to the second one.

# **3.3 Customizing with User Scripts**

User scripts are files that contain SQL statements for modifying the Client control tables. They provide a convenient way of automating the customization changes that are applied to the control tables. The Databridge Client looks for user scripts in the directory specified by the configuration file parameter user\_script\_dir. If you do not set the user\_script\_dir parameter in the configuration file, the Databridge Client uses the scripts directory. It automatically executes user scripts when certain commands are run, provided they exist.

The main purpose of user scripts is to preserve changes to the control tables by having the program run these scripts to restore the changes whenever necessary. To view sample data set layout and data table customization scripts, see Appendix D: Customization Scripts.

### **Note**

You can customize the Client control tables easily by using the **Customize** command instead of writing user scripts.

Customizing a DMS item is very simple. Click on the data set name in the data sets view of the **Customize** command to open the DMS item view. Then click the wrench to the left of the DMS item that you want to customize. This open up the properties page for the item where you can then click on the appropriate radio button option (e.g. "Replicate as date"). You may also need to change additional properties of the item when the dms\_subtype needs to be set.

You can find a complete description of the additional requirements for user scripts that are compatible with the **Customize** command in Appendix D: Customization Scripts. For information about using the **Customize** command to customize your data source, see the Databridge Administrative Console Help.

### 3.3.1 Types of User Scripts

| Script/<br>Filename       | Description                                                                                                    |
|---------------------------|----------------------------------------------------------------------------------------------------|
| Session<br>initialization | script.user.session                                                                                                    |
| script                    | This script allows you to change session parameters without changing<br>the database settings. Use this script to alter session parameters<br>whose default values are not suitable for Client operations. For<br>example, when the NLS_LANGUAGE for Oracle is a European language,<br>ALTER the NLS_LANGUAGE parameter to set the language to<br>AMERICAN and the NLS_TERRITORY to AMERICA.            |
|                           | The Databridge Client executes these scripts when running any command that connects to the relational database.                                                                                                    |
|                           | <b>NOTE:</b> The Oracle Client will automatically execute the SQL to ALTER<br>the SESSION when the language is not AMERICAN or when the<br>character set of the database is UTF8. However, it will only do this if<br>there is no session script present in the user scripts directory. This<br>allows you to override the actions taken by the Client by providing a<br>session script to use instead. |

The Databridge Client supports the following types of user scripts:

| Script/<br>Filename        | Description                                                                                                    |
|----------------------------|----------------------------------------------------------------------------------------------------|
| Data set global<br>mapping | script.user_datasets.datasource                                                                                                    |
| customization<br>script    | where datasource is the name of the data source ( in lowercase) as defined in the DATASOURCES Client control table.                                                                                                    |
|                            | Use this script to disable mapping for unwanted data sets or to enable mapping for data sets that are not mapped by default. Create only one of these scripts for each data source. The Client processes the user script script.user_datasets.datasource before the DMSII mapping phase of both the define and redefine commands. This script can contain global script commands that allow you to make changes to multiple columns in the DATASETS and DMS_ITEMS layouts with a single SQL statement. For instance, if a DMSII database has a time value item called TS in almost every data set, you can use a single SQL statement to update the dms_subtype value for every occurrence of TS. For an example script, see Sample Data Set Global Mapping Customization Script. |
| Data set<br>mapping        | <pre>script.user_layout.primary_tablename</pre>                                                                                                    |
| customization<br>script    | where datasource is the name of the data source (in lowercase) as defined in the DATASOURCES Client control table.                                                                                                    |
|                            | This script is run after the relational database layout has been created<br>during a define or redefine command. It allows you to make global<br>changes to DATATABLES and DATAITEMS. You can use this script to<br>insert common scripts into a single file rather than having to duplicate<br>the SQL in each of the define scripts for the individual data sets. For an<br>example, see Sample Data Table Global Customization Script.                                                                                                    |

| Script/<br>Filename         | Description                                                                                                    |
|-----------------------------|----------------------------------------------------------------------------------------------------|
| Data table<br>customization | <pre>script.user_define.primary_tablename</pre>                                                                                                    |
| script                      | where <i>primary_tablename</i> is the name of the primary table mapped from the data set.                                                                                                    |
|                             | These scripts make changes to the DATATABLES and DATAITEMS<br>tables for changing table or column names, changing SQL data types,<br>and so on. Create one of these scripts for each data set that has one or<br>more tables which need to be customized. When you change the name<br>of the table within the script, you must use the original primary table<br>name in the script filename. |
|                             | All changes related to tables mapped from a data set are contained in<br>the data table customization script for the primary table specified by<br><i>tablename</i> . The Databridge Client runs these scripts after the relational<br>database layout has been created by the define and redefine<br>commands.                                                                               |
| Data table<br>creation user | <pre>script.user_create.tablename</pre>                                                                                                    |
| script                      | where <i>tablename</i> is the name of the relational database table. Use this script for the following:                                                                                                    |
|                             | To define default values for non DMSII columns                                                                                                    |
|                             | To alter the table and add a column that the Databridge Client does<br>not need to be aware of, add a "ALTER TABLE xxx ADD COLUMN<br>yyy" SQL statement to these scripts instead of adding SQL<br>statements to the table creation scripts.                                                                                                    |
|                             | <b>CAUTION:</b> Do not use this script to create columns for specific types of data generated by the Client. This script creates a type of user column that the Client is unaware of. To create user columns that the Client is aware of, see Adding a Non DMSII Column.                                                                                                    |

| Script/<br>Filename           | Description                                                                                                    |
|-------------------------------|----------------------------------------------------------------------------------------------------|
| Index creation<br>user script | <pre>script.user_index.tablename</pre>                                                                                                    |
|                               | where tablename is the name of the relational database table.                                                                                                    |
|                               | Use this script to add SQL statements to the index creation scripts<br>(script.index.tablename) created by the <b>dbutility</b> generate<br>command. Do not modify the scripts created by the generate<br>command, as your changes will be lost the next time a generate<br>command is run.                                                                                                    |
|                               | These scripts are executed immediately after the related Databridge<br>Client script named script.index .tablename during the process or<br>clone command. If you set the check_user_scripts parameter, the<br>Databridge Client returns a warning if it cannot find the script.                                                                                                    |
| Data table<br>cleanup user    | <pre>script.user_cleanup.tablename</pre>                                                                                                    |
| script                        | where tablename is the name of the relational database table                                                                                                    |
|                               | Use these scripts to undo any actions, such as creating a secondary index, that are done in the script.user_index.table user script. These scripts are run during the process or clone command, prior to executing the cleanup scripts created by the generate command. The scripts are only used in cases where the relational database tables are not dropped when a data set is re-cloned, such as when deleted records are to be preserved. |
|                               |                                                                                                    |
|                               |                                                                                                    |
|                               |                                                                                                    |
|                               |                                                                                                    |

| Script/<br>Filename     | Description                                                                                                    |
|-------------------------|----------------------------------------------------------------------------------------------------|
| Stored<br>procedure     | <pre>script.user_create_sp. tablename</pre>                                                                                                    |
| creation user<br>script | where <i>tablename</i> is the name of the relational database table.                                                                                                    |
|                         | This new type of script allows the user to split updates to stored<br>procedures from other actions taken when a table is created by the<br>Client. Unlike the user scripts script.user_create. <i>tablename</i> , this<br>script is also run when the table is refreshed during a refresh or<br>reorg command. This allows the user to alter the stored procedures<br>without requiring any manual intervention. |

### 3.3.2 User Script Syntax

Use the syntax you would typically use for SQL statements; however, separate each statement with the following separator:

/\*\*\*/

In addition, be aware of the following:

- You must begin the separator line with the characters /\*\*\*/ and no leading spaces . Trailing blanks or carriage returns are ignored.
- Do not end the script with the /\*\*\*/ separator.
- Do not use a semicolon or GO as you would if you were using a relational database query tool.
- You can add comments to the end of any line (including a blank line) by using " // " to start a comment. This causes the Client to ignore the rest of the line, including these two characters. If you add a comment to a separator line, the separator must be followed by at least one space.

### 3.3.3 Writing and Testing User Scripts

Following is a recommended method for creating user scripts. Typically, you would start writing your user scripts after you have run configure and define for the first time. This procedure does *not* cover the data table creation user script or the index creation user script.

#### Caution

If you have already used the Databridge Client to clone a database, we highly recommend that you test your scripts using a *test version* of the Client control tables, *not* your production version of the Client control tables.

Follow these guidelines as you develop your user scripts:

- Store your user scripts in the directory pointed to by the user\_script\_dir parameter of the Client configuration file (by default, the scripts subdirectory of the data source's working directory). Storing them in the global working directory ensures that they are protected by file security, if enabled.
- Use the runscript command to test each script. This command executes the scripts as a transaction. If an error occurs in a script, the Databridge Client rolls back all changes. You then have the opportunity to fix the error and rerun the script.
- If you make a mistake and change the Client control tables in a way you did not intend to, remove or rename the offending script and then run **dbutility** define again. This creates a fresh set of Client control tables.

To write and test user scripts

- 1. Do one of the following:
  - If you are already using Client control tables in production, run configure to create a test version of the Client control tables or unload to create a backup copy of the tables.
  - If you haven't created Client control tables yet, run configure.
- 2. Run define to populate the Client control tables.
- 3. Run display to create a report of your Client control tables. This report gives you a record of table names, column names, and so on, that you can use as a reference as you write your user scripts.
- 4. Create your data set mapping customization scripts, as follows:
  - Create the data set selection script for selecting/deselecting data sets. See Sample Data Set Selection Script.
  - Create a data set mapping customization script for each data set that requires that its mapping be customized. These user scripts can contain several SQL statements that perform different types of mapping customizations (for example, flatten OCCURS clauses, specify that items should be cloned as dates, and disable the cloning of some DMSII items). See Tips for More Efficient Cloning.
  - Test each script as follows:

dbutility [ -n ] runscript scriptfilename

6. where *scriptfilename* is the name of the script you're testing and -n is a command line option that overrides your entry for user\_script\_dir by allowing you to specify a complete path for the script.

### ♀ Note

The runscript command runs the script in transaction mode. If an error occurs during script execution, the Databridge Client rolls back all changes. This allows you to safely rerun the script after correcting it.

- 5. Fix any errors uncovered by running the scripts, and rerun the script until it is correct.
- If the script gets corrupted beyond repair, rerun the define command as described in step 2.
   You must add the -u command line option to force the program to allow you to rerun the define command.

- 6. When you are satisfied with the script, repeat the define command.
- 6. You can also set bit 8 of the status\_bits column of the DATASETS Client control table to inform **dbutility** that the data set needs to be redefined. To set this value, run the following within a relational database query tool:

```
update DATASETS set status_bits = 8
where dataset_name = 'DSNAME' and data_source = 'SOURCE'
```

- 6. Then execute a define command to refresh the mapping.
- 7. Repeat step 3 at this point to view the effect of your data set mapping customization.
- 8. Create a data table customization script for each data set whose tables need to be customized.
- 8. These user scripts can contain several SQL statements that perform different types of customizations for any of the tables mapped from the data set (for example, renaming a table, renaming a column, changing the sql type column of a data item, inserting a non DMSII item into a tables). See Sample Data Table Customization Scripts.
- 9. Test each script as described in step 6.

#### Caution

Include all changes that affect the tables derived from a data set in that data set's script. For example, after a reorganization, the Databridge Client runs your data table customization user scripts after the relational database layout has been created by a define command. If some scripts are missing, or if a data table customization script does not include all the changes for its tables, the Databridge Client creates tables that have different layouts than the original ones.

- 10. Fix any errors uncovered by running the scripts, and rerun the script until it is correct.
- 10. If the script gets corrupted, rerun the define command as described in step 2. You must add the -u command line option to force the program to allow you to rerun the define command.
- 11. Run **dbutility** define again, using the -u option. If you don't use the -u option, the define command will tell you the data source already exists. Enter the following:

dbutility -t0x801 -u datasource hostname portnumber

- 11. The Databridge Client automatically runs your user scripts and updates the Client control tables accordingly. The -t 0x801 option produces a trace of all SQL commands that execute as part of user scripts. These are followed by row counts for update or insert statements. If you do not enable tracing, you will only see the row counts in the log file.
- 11. The next phase of the define command executes the mapping of the DMSII data sets to relational database tables for data sets whose active column is set to 1. Finally, the Databridge Client runs the data table customization scripts for all the data sets whose

active column is set to 1. The  $-t 0 \times 801$  options also produce a trace of all SQL commands in these scripts.

11. The Databridge Client runs the data set selection scripts and all the data set mapping customization scripts as well as the data table customization scripts in a single transaction group. If there is an error, the Databridge Client does not commit any of the changes; instead, it rolls back all changes and the command terminates.

♀ Note

If you created table creation or index creation user scripts, the Databridge Client runs those immediately after running its own table creation or index creation scripts.

12. If you decide to clone a data set or data item that you did not previously clone or if a DMSII reorganization occurs, you will need to update your scripts.

### 3.3.4 Using Scripts to Disable Data Sets

To disable cloning by writing user scripts, do the following:

- Disable data set cloning via script.user\_datasets.datasource
- Disable DMSII item cloning via script.user\_layout.primary\_tablename
- Once you are familiar with the concepts in this section, see Customizing with User Scripts.

When using the Administrative Console or **Customize** command you can simply uncheck the checkbox for the active column of the data sets you want to disable. The Client will remember the changes unless you drop the data source and start from scratch.

# **3.4 Decoding DMSII Dates, Times, and Date/Times**

This section explains the following:

- How to decode DMSII dates, times, and date/time formats into appropriate relational database types by modifying the DMS\_ITEMS Client control table via the script.user\_layout.primary\_tablename user script
- · How to change the SQL data type of the resulting relational database column

### **Note**

You can make the same types of customizations to the Client control tables using the **Customize** command as you can by writing user scripts. You can find a complete description of the additional requirements for user scripts that are compatible with the Client Customizer in Appendix D: Customization Scripts. For information about the **Customize** command, see the Databridge Administrative Console Help.

After you are familiar with the concepts in this section, see Appendix D: Customization Scripts.

### 3.4.1 DMSII Dates

Even though DMSII did not have a date data type until the advent of DMSII 57.1, most DMSII sites use several common methods to store dates. This section includes ways to decode these types of date representations into a relational database date data type. A DMSII 57.1 date is stored as a REAL in DMSII and represents the number of days since 12/31/1600. The Client automatically converts DMSII 57.1 dates to relational database dates making it unnecessary to do any customization

| Script/<br>Filename | Description                            | See                                                                                                    |
|---------------------|----------------------------------------|----------------------------------------------------------------------------------------------------|
| DMSII<br>GROUPS     | Three numbers for year, month, and day | DMSII Dates Represented as a<br>GROUP of Numbers approach #1<br>and DMSII Dates Represented as a<br>GROUP of Numbers - approach #2 |

The Databridge Client supports the following DMSII date encoding methods:

| Script/<br>Filename       | Description                                                                                                    | See                                                    |
|---------------------------|----------------------------------------------------------------------------------------------------|--------------------------------------------------------|
| DMSII<br>NUMBER<br>values | <ul> <li>Any of the following:</li> <li>MISER database dates, usually NUMBER(5)</li> <li>LINC database dates</li> <li>Month, day, and year represented by a 6- or 8- character alpha string containing only digits</li> <li>Delimited dates such as (03/10/10)</li> <li>Dates with three-character month names (MAR102005)</li> <li>Julian dates represented as a five-digit number (06905) or seven-digit number (06905)</li> </ul> | Decoding DMSII Dates Represented<br>as ALPHA or NUMBER |
| DMSII<br>ALPHA<br>values  | <ul> <li>Any of the following:</li> <li>LINC database dates</li> <li>LINC database dates</li> <li>Month, day, and year</li> <li>represented by a 6- or 8-</li> <li>character alpha string</li> <li>containing only digits</li> <li>Delimited dates such as</li> <li>(03/10/10)</li> <li>Dates with three-character</li> <li>month names</li> <li>(MAR102005)</li> </ul>                                                              |                                                        |
| DMSII<br>Times            |                                                                                                    | DMSII Times Represented as ALPHA, NUMBER, or REAL      |

| Script/<br>Filename      | Description                                                                                                    | See                                                      |
|--------------------------|----------------------------------------------------------------------------------------------------|----------------------------------------------------------|
| Custom<br>DMSII<br>dates | Any of the following:<br>Month/year without day or<br>other unique variations<br>Non-Standard dates<br>Month/year without day or<br>other unique variations | Custom DMSII Date/Time<br>Represented as ALPHA or NUMBER |

### Choosing the SQL Data Type of the Relational Database Column {#b1jbb5sf}

Regardless of the original DMSII date structure, the resulting relational database column has a default sql\_type of 12 (smalldatetime) in the case of SQL Server and a sql\_type of 10 (date) in the case of Oracle.

To make the Client map a DMS item to a column that is a date data type, you must set the bit DIOPT\_Clone\_as\_Date (2) in the di\_options column of the corresponding DMS\_ITEMS entry using the user script script.user\_layout.dataset. Setting the configuration parameter use\_date to true makes the Client use the date data type for all dates that have no time part, regardless of whether this bit is set or not.

SQL Server supports multiple date data types. You can make the Client generate different types of dates by using the script.user\_layout.dataset user script to set the following bits in the di\_options column of the corresponding DMS\_ITEMS table entry:

- DIOPT\_UseLongDate (128) causes the Client to a use a data type of 10 (datetime) instead of smalldatetime.
- DIOPT\_UseLongDate2 (65536) causes the Client to use the **datetime2** data type. If both this bit and the DIOPT\_UseLongDate bit are set, **datetime2** is used. Setting the configuration parameter <code>use\_datetime2</code> to true makes the Client use the **datatime2** data type regardless of whether this bit is set or not when the DIOPT\_UseLongDate bit is set.
- DIOPT\_Clone\_as\_DateOnly (32768) causes the Client to use the **date** data type which is 3bytes long and contains no time.

| Relational Database Date Data Type            | Value for<br>sql_type<br>Column |
|-----------------------------------------------|---------------------------------|
| Microsoft SQL Server: datetime (8 bytes)      | 10                              |
| Microsoft SQL Server: smalldatetime (4 bytes) | 12                              |

| Relational Database Date Data Type                                                                                                    | Value for<br>sql_type<br>Column |
|----------------------------------------------------------------------------------------------------|---------------------------------|
| Oracle: date (7 bytes)                                                                                                    | 10                              |
| Oracle: timestamp (11 bytes)                                                                                                    | 19                              |
| PostgreSQL: timestamp (8 bytes)                                                                                                    | 10                              |
| Microsoft SQL Server: int<br>Oracle: number(10)<br>PostgreSQL: int<br>NOTE: The date is formatted according to the numeric_date_format<br>configuration parameter, whose default value is 23 (mmddyyyy). | 13                              |
| Microsoft SQL Server: datetime2 (8 bytes)                                                                                                    | 19                              |
| Microsoft SQL Server: date (3 bytes)                                                                                                    | 20                              |
|                                                                                                    |                                 |

| Relational Database Date Data Type | Value for<br>sql_type<br>Column |
|------------------------------------|---------------------------------|
| PostgreSQL: date (4 bytes)         | 20                              |

For an example script, see Changing SQL Data Types.

#### DMSII DATES REPRESENTED AS A GROUP OF NUMBERS- - APPROACH #1

The DMSII GROUP must always contain a year and a month; the day can be omitted, in which case it defaults to 1.

To clone a DMSII date (represented as a group of numbers) as a relational database date

Write a user script (script.user\_layout .primary\_tablename) that does the following:

- 1. Sets the DIOPT\_Clone\_as\_Date (2) bit in the di\_options column for the GROUP
- 2. Sets the dms\_subtype column of the group members in DMS\_ITEMS to indicate which part of the date they represent, as follows:

| Part of Date in GROUP                                                                                               | Value for<br>dms_subtype Column |
|----------------------------------------------------------------------------------------------------|---------------------------------|
| Year (assumes a 1900 base)                                                                                          | 1                               |
| Month                                                                                                    | 2                               |
| Day                                                                                                    | 3                               |
| Year By default, yy values < 50 are 21st century years (20yy)<br>and yy values > 50 are 20th century years (19yy).* | 4                               |
| Absolute year                                                                                                    | 5                               |
| This is a 4-digit year specification (for example, 2010).                                                           |                                 |

The following SQL statements cause the Databridge Client to clone the DMSII group INV\_DATE as a relational database date type.

Filename: script.user\_layout.inv

update DMS\_ITEMS set di\_options=2 where dataset\_name='INV' and dms\_item\_name='INV\_DATE' /\*\*\*/ update DMS\_ITEMS set dms\_subtype=1 where dataset\_name='INV' and dms\_item\_name='INV\_DATE\_YEAR' /\*\*\*/ update DMS\_ITEMS set dms\_subtype=2 where dataset\_name='INV' and dms\_item\_name='INV\_DATE\_MONTH' /\*\*\*/ update DMS\_ITEMS set dms\_subtype=3 where dataset\_name='INV' and dms\_item\_name='INV\_DATE\_DAY'

The **Customize** command does not support this method of handling GROUP dates. However, it does support the equivalent method described in the next section. When converting old scripts to a format compatible with the **Customize** command, the dbscriptfixup utility converts the changes made by this type of script to the format described below.

#### DMSII DATES REPRESENTED AS A GROUP OF NUMBERS - APPROACH #2

This version of Databridge Client now supports a new method of handling DMSII dates represented as a GROUP (or a nested GROUP). The Client redefines a group of like items, that can either be unsigned numbers or alpha items, as a single item having the common type and encompassing the entire GROUP. This operation is referred to as collapsing (or redefining) a GROUP). By collapsing a GROUP of numbers that represent a date, we effectively make the operation of cloning it as a relational database date equivalent to that of cloning a number that represents a date.

For example, this technique can collapse the year, month, and day in the following DMSII GROUP in the data set named EMPLOYEE into a single item that acts as a NUMBER(8) :

```
EMP-HIRE-DATE-YMD GROUP
(
EMP-HIRE-YEAR NUMBER(4);
EMP-HIRE_MONTH NUMBER(2);
EMP-HIRE_DAY NUMBER(2);
```

The method described in the next section can then customize this column as needed. This technique also applies to date/time quantities represented as a group of like items.

To clone a DMSII date (represented as a group of numbers) as a relational database date

- 1. Sets the DIOPT\_CollapseGroup (67,108,864) and the DIOPT\_Clone\_as\_Date (2) bits in the di\_options column.
- 2. Sets the dms\_subtype column of the GROUP item in DMS\_ITEMS to indicate the format in which the resulting date is encoded. See the section below for a list of date formats (the above date group is represented by a dms\_subtype of 21).

The script to perform this action is:

Filename: script.user\_layout.employee

update DMS\_ITEMS set di\_options=67108866, dms\_subtype=21 where dataset\_name='EMPLOYEE' and dms\_item\_name='EMP-HIRE-DATE-YMD'

### **Decoding DMSII Dates Represented as ALPHA or NUMBER**

Use the following procedure to decode DMSII dates represented as NUMBER or ALPHA items to relational database data types.

To decode dates represented as NUMBER or ALPHA items

- 1. Write a script ( script.user\_layout. *primary\_tablename*) that does the following:
- 2. Sets the DIOPT\_Clone\_as\_Date (2) bit in di\_options.
- 3. Sets the dms\_subtype column in DMS\_ITEMS to indicate the type of date encoding method used on the host, as follows:

| Date Encoding Scheme                                                                                                    | Value for<br>dms_subtype<br>Column |
|----------------------------------------------------------------------------------------------------|------------------------------------|
| NUMBER(n) for MISER dates—days since 12/31/1899                                                                                                    | 1                                  |
| NUMBER(n) for LINC dates—days since 1/1/baseyear (default 1957)                                                                                         | 3                                  |
| ALPHA(6) or NUMBER(6) with two-digit year yy (1900–1999)                                                                                                |                                    |
| yymmdd<br>yyddmm<br>mmddyy<br>mmyydd<br>ddmmyy<br>ddyymm                                                                                                | 11<br>12<br>13<br>14<br>15<br>16   |
| ALPHA(5) or NUMBER(5) with two-digit year yy (1900–1999) and<br>with days DDD where DDD is a number between 1–366 for Julian<br>dates<br>DDDyy<br>yyDDD | 17<br>18                           |
| ALPHA(8) or NUMBER(8) with four-digit year yyyy                                                                                                    |                                    |
| yyyymmdd<br>yyyyddmm<br>mmddyyyy<br>mmyyyydd<br>ddmmyyyy<br>ddyyyymm                                                                                    | 21<br>22<br>23<br>24<br>25<br>26   |
| ALPHA(7) or NUMBER(7) with four-digit year yyyy and with days DDD where DDD is a number between 1–366 for Julian dates                                  |                                    |
| DDDyyyy<br>yyyyDDD                                                                                                    | 27<br>28                           |

| Date Encoding Scheme                                                                                                    | Value for<br>dms_subtype<br>Column |
|----------------------------------------------------------------------------------------------------|------------------------------------|
| ALPHA(6) or NUMBER(6) with two-digit year yy (1950–2049) where<br>yy values < 50 are 21st century years (20yy) and yy values > 50 are                                                                                                    |                                    |
| 20th century years (19 <i>yy</i> )                                                                                                    | 31                                 |
|                                                                                                    | 32                                 |
| yymmdd_2000                                                                                                    | 33                                 |
| yyddmm_2000                                                                                                    | 34                                 |
| mmddyy_2000                                                                                                    | 35                                 |
| mmyydd_2000                                                                                                    | 36                                 |
| ddmmyy_2000                                                                                                    |                                    |
| ddyymm_2000                                                                                                    |                                    |
| ALPHA(5) or NUMBER(5) with two-digit year yy (1950–2049) where<br>yy values < 50 are 21st century years (20yy) and yy values > 50 are<br>20th century years (19yy) and with days DDD where DDD is a<br>number between 1–366 for Julian dates. |                                    |
|                                                                                                    | 37                                 |
| DDDyy_2000 yy*                                                                                                    | 38                                 |
| DDD_2000                                                                                                    |                                    |
| ALPHA(8) with two-digit year yy (1900–1999) and with delimiter characters where / represents forward slash (/), hyphen (-), or period (.).                                                                                                    |                                    |
|                                                                                                    | 41                                 |
| yy/mm/dd                                                                                                    | 42                                 |
| yy/dd/mm                                                                                                    | 43                                 |
| mm/dd/yy                                                                                                    | 44                                 |
| mm/yy/dd                                                                                                    | 45                                 |
| dd/mm/yy                                                                                                    | 46                                 |
| dd/yy/mm                                                                                                    |                                    |
| ALPHA(10) with four-digit year yyyy and with delimiter characters where / represents forward slash (/), hyphen (-), or period (.).                                                                                                    |                                    |
| yyyy/mm/dd                                                                                                    | 51                                 |
| yyyy/dd/mm                                                                                                    | 52                                 |
| mm/dd/yyyy                                                                                                    | 53                                 |
| mm/yyyy/dd                                                                                                    | 54                                 |
| dd/mm/yyyy                                                                                                    | 55                                 |
| dd/yyyy/mm                                                                                                    | 56                                 |
|                                                                                                    |                                    |

| Date Encoding Scheme                                                                                                    | Value for<br>dms_subtype<br>Column |
|----------------------------------------------------------------------------------------------------|------------------------------------|
| ALPHA(8) with two-digit year yy (1950–2049) where yy values < 50<br>are 21st century years (20yy) and yy values > 50 are 20th century<br>years (19yy) and with delimiter characters where / represents<br>forward slash (/), hyphen (-), or period (.).* |                                    |
|                                                                                                    | 61                                 |
| yy/mm/dd_2000                                                                                                    | 62                                 |
| yy/dd/mm_2000                                                                                                    | 63                                 |
| mm/dd/yy_2000                                                                                                    | 64                                 |
| mm/yy/dd_2000                                                                                                    | 65                                 |
| dd/mm/yy_2000                                                                                                    | 66                                 |
| dd/yy/mm_2000                                                                                                    |                                    |

ALPHA(7) with two-digit year yy (1900–1999) and three-character month abbreviation (mon). Month abbreviations are JAN, FEB, MAR, APR, MAY, JUN, JUL, AUG, SEP, OCT, NOV, and DEC unless specified otherwise by the months parameter in the Databridge Client configuration file.

|         | 71 |
|---------|----|
| yymondd | 72 |
| yyddmon | 73 |
| monddyy | 74 |
| monyydd | 75 |
| ddmmyy  | 76 |
| ddyymon |    |

| ALPHA(9) with four-digit year (yyyy) and three-character month<br>abbreviation (mon). Month abbreviations are JAN, FEB, MAR, APR, |    |
|----------------------------------------------------------------------------------------------------|----|
| MAY, JUN, JUL, AUG, SEP, OCT, NOV, and DEC unless specified                                                                       |    |
| otherwise by the months parameter in the Databridge Client                                                                        |    |
| configuration file.                                                                                                    | 81 |
|                                                                                                    | 82 |
| yyyymondd                                                                                                    | 83 |
| yyyyddmon                                                                                                    | 84 |
| monddyyyy                                                                                                    | 85 |
| monyyyydd                                                                                                    | 86 |
| ddmonyyyy                                                                                                    |    |
| ddyyyymon                                                                                                    |    |

| Date Encoding Scheme                                                                                                    | Value for<br>dms_subtype<br>Column |
|----------------------------------------------------------------------------------------------------|------------------------------------|
| ALPHA(7) with two-digit year yy (1950–2049) where yy values < 50<br>are 21st century years (20yy) and yy values > 50 are 20th century<br>years (19yy) and with three-character month abbreviations (mon).<br>Month abbreviations are JAN, FEB, MAR, APR, MAY, JUN, JUL, AUG,<br>SEP, OCT, NOV, and DEC unless specified otherwise by the months<br>parameter in the Databridge Client configuration file. |                                    |
|                                                                                                    | 91                                 |
| yymondd_2000                                                                                                    | 92                                 |
| yyddmon_2000                                                                                                    | 93                                 |
| monddyy_2000                                                                                                    | 94                                 |
| monyydd_2000                                                                                                    | 95                                 |
| ddmonyy_2000                                                                                                    | 96                                 |
| ddyymon_2000                                                                                                    |                                    |

The configuration parameter century\_break allows you to adjust the range for the year. The default value for century\_break is 50. A value of -1 causes the Client to automatically set the century break based on the year in the audit timestamp.

For example scripts, see Cloning a Numeric Field as a Date and Cloning an Alpha Field as a Date.

ତ Note

If your DMSII date format includes *mmyy* or *yymm* without a position for days, see Custom DMSII Date/Time Represented as ALPHA or NUMBER.

### 3.4.2 DMSII Times

The Databridge Client supports several DMSII ALPHA, NUMBER, or TIME encoding methods for time of day and elapsed time.

### Choosing the SQL Data Type of the Relational Database Column

The relational database column---regardless of the original DMSII time structure---has a default sql\_type of 17, which is a Microsoft SQL Server **int** or Oracle **number(6)**, except for TIME(12) and TIME(14), which are stored as a number (10). TIME(12) and TIME(14) are formatted as *ddddhhmnss*, where *dddd* is the number of days.

All other TIME types are formatted as *hhmnss*. To make the Client map a DMS item to a column that is a numeric time, you need to set the bit DIOPT\_Clone\_as\_Time (256) in the di\_options column of the corresponding DMS\_ITEMS entry using the user script script.user\_layout.dataset.

In the case of SQL Server and PostgreSQL, which have a **time** data type, the Client can store these values using the **time** data type. You can do this by setting the di\_options bit DIOPT\_Use\_Time (131072) in the corresponding entry in the DMSII\_ITEMS table using the script.user\_layout.dataset user script. If you set both the DIOPT\_Clone\_as\_Time bit and the DIOPT\_Use\_Time bit, the latter takes precedence.

#### DMSII Times Represented as ALPHA, NUMBER, or REAL

You can decode DMSII times represented as ALPHA, NUMBER, or REAL items to relational database data types using the Databridge host or the Databridge Client. To do this on the host (versus the Databridge Client), you must redefine the DMSII item using an ALTER REDEFINE. For more information, see Chapter 5 of the Databridge Programmer's Reference.

To decode those data types using the Databridge Client

Write a script ( script.user\_layout .primary\_tablename) that does the following:

- Sets the DIOPT\_Clone\_as\_Time (256) bit in di\_options.
- Sets the dms\_subtype column in DMS\_ITEMS to indicate the type of time encoding method used on the host, as follows:

| Time Encoding Scheme                                                                                                    | Value for<br>dms_subtype<br>Column |
|----------------------------------------------------------------------------------------------------|------------------------------------|
| ALPHA(6) or NUMBER(6) time of day in <i>hhmnss</i> format                                                                                                    | 1                                  |
| REAL containing a TIME(1) value, which represents the time of day in 1/60th of a second                                                                                                    | 2                                  |
| REAL containing a TIME(11) value, which represents the time of day in ticks (2.4 microseconds)                                                                                                    | 3                                  |
| REAL containing a TIME(12) or TIME(14) value, which represents the elapsed time in ticks                                                                                                    | 4                                  |
| REAL containing a DMSII 57.1 TIME, which represents the number of 100'th of seconds since midnight. These are automatically converted to TIME data types if the database supports it. Otherwise, they are stored as integer values of the form "hhmmss". | 5                                  |

| Time Encoding Scheme                                                                                       | Value for<br>dms_subtype<br>Column |
|----------------------------------------------------------------------------------------------------|------------------------------------|
| NUMBER(12) containing the time of day in hhmnssmmmmmm format where mmmmmm represents fractions of seconds. | 6                                  |

For an example script, see Cloning an Alpha or Number Field as a Time.

## 3.4.3 Decoding DMSII Date/Times

The Databridge Client implements a set of dms\_subtype values to decode DMSII items that include the date and time in a single item. Specifically, the Databridge Client contains values for DMSII ALPHA or NUMBER values that represent the date/time in a variety of ways, such as:

- Month, day, year, and time of day combined into a twelve-digit (031005112501) or fourteendigit (03102005112501) number
- Julian dates and time of day represented as an eleven-digit number (06905112501) or a thirteen-digit number (0692005112501)
- DMSII item of type REAL that are 48-bits long and represent TIME(6), TIME(7), or TIME(60) type data which encode a date and a time. A new data type in DMSII 57.1, named TIMESTAMP, represents TIME(6) values. The Databridge Client automatically converts these items to the appropriate relational database date/time data type, thus eliminating the need to do any special customization.

To decode these types of date/time representations into a relational database date/time data type, see Decoding DMSII Date/Time Represented as ALPHA or NUMBER. When using these with SQL Server, you should set the di\_options bit DIOPT\_Use\_LongDate to force the Client to use a data type of **datetime** rather than **smalldatetime**. When a data type of **smalldatetime** is used, the Client sets the values of seconds to zero (0), as SQL Server rounds the value to increments of .000, .003, or .007 seconds. You can also use a data type of **datetime2** instead of **datetime** by setting the di\_options bit DIOPT\_UseLongDate2 (65536). Setting the configuration parameter use\_datetime2 to true makes the Client use the datatime2 data type regardless of whether this bit is set or not when the DIOPT\_UseLongDate bit is set.

### Decoding DMSII Date/Time Represented as ALPHA or NUMBER

You can decode DMSII date/time formats represented as NUMBER or ALPHA items to relational database date/time data types using the Databridge host or the Databridge Client. To do this on the host, you must redefine the DMSII item using an ALTER REDEFINE. For more information, see Chapter 5, "Alter Data Sets" in the Databridge Programmer's Reference.

To decode DMSII date/time formats represented as NUMBER or ALPHA items, write a script ( script.user\_layout.primary\_tablename) that does the following:

- Sets the DIOPT\_Use\_Long\_Date (128) bit in di\_options.
- Sets the dms\_subtype column in DMS\_ITEMS to indicate the type of date/time encoding method used on the host, as follows:

### **Note**

If your DMSII date/time encoding scheme is not listed in the following table, see the next section.

| Date/Time Encoding Scheme                                                                                                    | Value for<br>dms_subtype<br>Column |
|----------------------------------------------------------------------------------------------------|------------------------------------|
| ALPHA(14) or NUMBER(14) with four-digit year followed by a six-<br>digit time                                                                               |                                    |
|                                                                                                    | 121                                |
| yyyymmddhhmnss                                                                                                    | 122                                |
| yyyyddmmhhmnss                                                                                                    | 123                                |
| mmddyyyyhhmnss                                                                                                    | 124                                |
| mmyyyyddhhmnss                                                                                                    | 125                                |
| ddmmyyyyhhmnss                                                                                                    | 126                                |
| ddyyyymmhhmnss                                                                                                    |                                    |
| ALPHA(13) or NUMBER(13) with four-digit year yyyy and with days<br>DDD where DDD is a number between 1–366 for Julian dates<br>followed by a six-digit time |                                    |
|                                                                                                    | 127                                |
| DDDyyyyhhmnss<br>yyyyDDDhhmnss                                                                                                    | 128                                |
| ALPHA(12) or NUMBER(12) with two-digit year representing dates<br>in both the 20th and 21st centuries followed by a six-digit time                          |                                    |
| yymmddhhmnss                                                                                                    | 131                                |
| yyddmmhhmnss*                                                                                                    | 132                                |
| mmddyyhhmnss                                                                                                    | 133                                |
| mmyyddhhmnss                                                                                                    | 134                                |
| ddmmyyhhmnss                                                                                                    | 135                                |
| ddyymmhhmnss                                                                                                    | 136                                |

| Date/Time Encoding Scheme                                                                                                    | Value for<br>dms_subtype<br>Column     |
|----------------------------------------------------------------------------------------------------|----------------------------------------|
| ALPHA(11) or NUMBER(11) with two-digit year representing dates<br>in both the 20th and 21st centuries where days DDD is a number<br>between 1–366 for Julian dates followed by a six-digit time |                                        |
| DDDyyhhmnss<br>yyDDDhhmnss                                                                                                    | 137<br>138                             |
| ALPHA(12) or NUMBER(12) with two-digit year yy (1900–1999) preceded by a six-digit time                                                                                                    |                                        |
| hhmnssyymmdd<br>hhmnssyyddmm<br>hhmnssmmddyy<br>hhmnssddmmyy<br>hhmnssddyymm                                                                                                    | 211<br>212<br>213<br>214<br>215<br>216 |
| ALPHA(11) or NUMBER(11) with two-digit year yy (1900–1999) and with days DDD where DDD is a number between 1–366 for Julian dates preceded by a six-digit time                                  |                                        |
| hhmnssDDDyy<br>hhmnssyyDDD                                                                                                    | 217<br>128                             |
| ALPHA(14) or NUMBER(14) with four-digit year preceded by a six-<br>digit time                                                                                                    |                                        |
| hhmnssyyyymmdd<br>hhmnssyyyyddmm<br>hhmnssmmddyyyy<br>hhmnssddmmyyyy<br>hhmnssddyyyymm                                                                                                    | 221<br>222<br>223<br>224<br>225<br>226 |
| ALPHA(13) or NUMBER(13) with four-digit year yyyy and with days<br>DDD where DDD is a number between 1–366 for Julian dates<br>preceded by a six-digit time                                     | 227<br>228                             |
| hhmnssDDDyyyy<br>hhmnssyyyyDDD                                                                                                    |                                        |

| Date/Time Encoding Scheme                                        | Value for<br>dms_subtype<br>Column |
|------------------------------------------------------------------|------------------------------------|
| ALPHA(12) or NUMBER(12) with two-digit year representing dates   |                                    |
| in both the 20th and 21st centuries preceded by a six-digit time |                                    |
|                                                                  | 231                                |
| hhmnssyymmdd                                                     | 232                                |
| hhmnssyyddmm                                                     | 233                                |
| hhmnssmmddyy                                                     | 234                                |
| hhmnssmmyydd                                                     | 235                                |
| hhmnssddmmyy                                                     | 236                                |
| hhmnssddyymm                                                     |                                    |
|                                                                  |                                    |

| Date/Time Encoding Scheme                                                                                                    | Value for<br>dms_subtype<br>Column |
|----------------------------------------------------------------------------------------------------|------------------------------------|
| ALPHA(11) or NUMBER(11) with two-digit year representing dates<br>in both the 20th and 21st centuries where days DDD is a number<br>between 1–366 for Julian dates preceded by a six-digit time |                                    |
| hhmnssDDDyy<br>hhmnssyyDDD                                                                                                    | 237<br>238                         |

The configuration parameter century\_break allows you to adjust the range for the year.

For example scripts, see Cloning an Alpha or Number Field as a Date/Time.

#### **Custom DMSII Date/Time Represented as ALPHA or NUMBER**

You may be able to decode DMSII date/time formats represented as NUMBER or ALPHA items, and convert them to relational database date/time format even if you could not find the correct encoding scheme in the previous sections. For instance, if the DMSII date item has no day (*mmyy* or *yymm*), dms\_subtype of 0x32 or 0x23 converts this to relational database date/time with a day as "1" and the time as all zeros. For this to work, the DMSII item cannot include any ALPHA data (such as slashes, dashes, or month names). Therefore, 01-FEB-14 would not convert, but 0214 would.

To decode these custom date or date/time layouts using the Databridge Client, write a script (script.user\_layout.primary\_tablename) that does the following:

- 1. Sets the DIOPT\_Clone\_as\_Date (2) and the DIOPT\_VarFormat\_Date (2048) bits in di\_options.
- 2. Sets the dms\_subtype column in DMS\_ITEMS to indicate the hexadecimal string, in the same order as the host item layout, as follows:

| Date/Time<br>Encoding<br>Scheme | Description                                                                             | Hexadecimal<br>Value for<br>dms_subtype<br>Column |
|---------------------------------|-----------------------------------------------------------------------------------------|---------------------------------------------------|
| уууу                            | Four-digit year                                                                         | 1                                                 |
| уу                              | Two-digit year within 1950-2049                                                         | 2                                                 |
|                                 | To adjust this range, use the century_break configuration parameter. See century_break. |                                                   |

| Date/Time<br>Encoding<br>Scheme | Description                                                                                                    | Hexadecimal<br>Value for<br>dms_subtype<br>Column |
|---------------------------------|----------------------------------------------------------------------------------------------------|---------------------------------------------------|
| mm                              | Two-digit month                                                                                                    | 3                                                 |
| dd                              | Two-digit day                                                                                                    | 4                                                 |
| hh                              | Two-digit hour                                                                                                    | 5                                                 |
| mn                              | Two-digit minutes                                                                                                    | 6                                                 |
| SS                              | Two-digit seconds                                                                                                    | 7                                                 |
|                                 | <b>NOTE:</b> The Databridge SQL Server Client stores<br>all host values for seconds (ss) as zero unless<br>you add the DIOPT_Use_LongDate (128) bit to<br>di_options in step one of the layout script. See<br>"di_options" in DMS_ITEMS. |                                                   |
| mmm                             | Three-digit fractions of seconds (milliseconds)                                                                                                    | 8                                                 |
| mmmmmm                          | Six-digit fractions of seconds (nanoseconds)                                                                                                    | 9                                                 |
|                                 |                                                                                                    |                                                   |

| Date/Time<br>Encoding<br>Scheme | Description                                   | Hexadecimal<br>Value for<br>dms_subtype<br>Column |
|---------------------------------|-----------------------------------------------|---------------------------------------------------|
| mm                              | Two-digit fractions of seconds (centiseconds) | 10                                                |

As stated previously, the format can be as short as *yymm* (dms\_subtype 0x23 or 35 decimal). Formats like *mmhhyy* are supported (dms\_subtype of 0x253 or 850 decimal) as well as longer ones. For example, a mainframe date/time layout of *mmsshhmnddyy* uses the dms\_subtype value of 0x375642 or 3626562 decimal.

#### Numeric Date and Time in Non-Contiguous Columns

When a DMSII date and time are in contiguous column, you can easily make the Client handle the combined columns as a single date/time quantity by merging the two columns. You can do this by setting the bit 16777216 in di\_options of the first item to make the define command merge the two items when it maps them to the relational database table. You can then mark the item to be cloned as a date and set the appropriate value for its dms\_subtype column. For example, if you have an item that is a NUMBER(8) representing a date which is immediately followed by an item that is NUMBER(6) representing a time, you can make the Client treat the first item as if it were a NUMBER(14) ignore the second one. This can also be done by using an ALTER REDEFINE in DBGenFormat.

When the two columns are not contiguous, use the dms\_concat\_num column to append the time part of the combined item to the date part. This column must be set to the item number of the item containing the time value. The Client will effectively treat these two items as if the second one were concatenated to the first one. You must also set the di\_options bit 524288 (0x80000) to make the Client include the second item in DATAITEMS with its active column set to 0. This is a lot more efficient than using DBGenFormat to perform this operation.

See a sample script and its explanation here, Concatenating Two Items and Cloning the Result as a Date/Time

# **3.5 Creating Indexes for Tables**

This section explains how the Databridge Client creates indexes for tables mapped from a DMSII data set.

Ideally, the Databridge Client uses the optimum SET among the various sets defined for the data set in the DASDL. Only SETs that have the NO DUPLICATES ALLOWED attribute (SETs with unique keys) qualify for this selection.

# 3.5.1 Keys Derived from the DMSII Database

First, the Databridge Engine decides whether any SETs meet this requirement. If more than one SET does, the Databridge Engine uses the SET with the least number of keys. In case of a tie, it uses the SET with the smallest-sized keys.

In addition, the DBGenFormat utility allows you to declare a primary key without modifying the DASDL. The Databridge Engine is responsible for passing information about DBGenFormat primary keys to the Databridge Client. The Databridge Client sometimes uses these keys for VIRTUAL data sets or any other types of data sets that do not have a SET that meets the requirements mentioned above. If you have both a qualified SET and a PRIMARY KEY defined in the GenFormat file, the Client uses the PRIMARY KEY.

#### **Note**

If a DMSII SET with the NO DUPLICATES ALLOWED attribute exists, we recommend that you use it as the source of the index rather than declaring a DBGenFormat primary key.

When the Databridge Engine uses a DMSII SET as the index for tables derived from the data set, the name of the DMSII SET is stored in the set\_name column of the DATASETS Client control table. Alternatively, when the Databridge Engine uses a DBGenFormat primary key as the index for tables derived from the data set, the name "pk\_set" is stored in the set\_name column.

#### 3.5.2 Using Sets with the KEYCHANGEOK Attribute

Some DMSII SETs have the KEYCHANGEOK attribute, which indicates that it is legal for the value of items that are members of the SET (that is, keys) to change. When the SET being used as the index has the KEYCHANGEOK attribute, this is reflected by bit 4096 (0x1000) in the ds\_options columns of the corresponding row in the DATASETS control table. This causes the Client to register the keys it is using with the Databridge Engine, which then compares the keys in the before and after images of an update to determine if the update should be sent to the Client as a MODIFY when the keys are unchanged or as a MODIFY BI/AI pair when a key change occurs. This allows the Client perform the update by deleting the old record and inserting the new one when a key change occurs.

If the Client used a MODIFY when a key change occurred, the update statement would fail and the Client would then recover by doing an insert instead. This would result in the old record and the new record both being present in the database resulting in an incorrect replication.

#### 3.5.3 RSNs and AA Values as Keys

If the Databridge Engine does not find a suitable index, the Client tries to use the RSN (record sequence number) or the AA Value (absolute address) of the records as the key. Both of these items are A-Series words (48-bit quantities). They are passed to the Client as part of the record header. Both use the same entry in the header, and the Databridge Engine informs the Client about what this item represents, as explained below. If the Client decides to use one of these quantities as the key, the set\_name column is set to "aa\_set" in the DATASETS Client control table. Otherwise, this column is left blank, indicating that there is no set usable as an index.

The Databridge Client can represent AA Values (or RSNs) the following ways:

- CHAR(12), where each character is the hexadecimal representation of the correspond digit (half-byte) in the A-Series word. This is the default.
- BINARY(6) SQL Server and RAW(6) Oracle; a binary quantity that uses 48-bits where each byte in the A-Series word is represented by a byte in the relational database. See use\_binary\_aa.
- Using numeric fields to hold the AA Values (or RSNs). In this case the Databridge Client uses an appropriate numeric data type to hold the AA Values (or RSN), mainly, BIGINT for SQL Server and NUMBER(15) for Oracle. See use\_decimal\_aa.

#### **Note**

If a DMSII SET with the NO DUPLICATES ALLOWED attribute exists or the data set has an RSN, we recommend that you use one of these keys rather than declaring a DBGenFormat primary key.

RSNs are unique serial numbers that get assigned to records when they get created and remain associated with the record for the life of the record. You must have DMSII XE to be able to use RSNs. Furthermore, you must explicitly enable RSNs in the DASDL by adding the EXTENDED attribute to the data set. If you explicitly add a column to a data set whose value is the RSN, the Databridge Client will allow you to use this column as an RSN rather than a REAL. In such cases, the Databridge Engine automatically sets the di\_options bit DIOPT\_Clone\_as\_RSN in the corresponding DMS\_ITEMS table entry to make the Client treat this item (which will be a REAL) as an RSN. See DMS\_ITEMS.

AA Values are the absolute address (that is, the file address --- offset within the file --- of the records in the data set). They do not remain constant over time; however, in the following cases, AA\_values are required to implement foreign keys to link records in related data sets:

- Any data set that contains one or more embedded data sets must always use AA Values as the key. Embedded data sets use Parent\_AA Values to implement the link to their parent structures.
- When an active data set has links to another data set, the latter must use AA Values as the key.

In both of these cases, the Databridge Engine will use AA Values for the data set in question regardless of whether there is a SET that qualifies for being used as an index, or whether an RSN exists.

Not all data sets have valid AA Values; for example, ORDERED and COMPACT data sets do not have valid AA Values. When AA Values are used as the key, the set\_name column of the DATASETS Client control table is set to the name "aa\_set". The name "aa\_set" causes the RSN or the AA Value to be used as part of the index using a column named my\_rsn or my\_aa depending on whether this is an RSN or an AA Value.

To find out if a data set has an RSN or a valid AA Value, you need to look at the misc\_flags column of the entry for the data set in the DATASETS Client control table. The bit DSFLG\_Static\_AA (bit mask 64) is used to indicate whether the Client is using an RSN or an AA Value (1 indicates RSN and 0 indicates AA Value). The bit DSFLG\_Valid\_AA (bit mask 128) is used to indicate whether or not the data set has a valid AA Value (1 indicates a valid AA Value). The Client has no control over the selection of RSNs versus AA Values. This decision is made by the Databridge Engine.

The advantage of using the AA Value to generate a unique key is that it makes updates possible for data sets that could not otherwise be updated; however, this value is not an absolute constant. Any DMSII reorganization (record conversion, file format, or garbage collection) changes these values. You must re-clone a data set that uses AA Values as keys whenever the AA Values change. Therefore, we recommend that you consider creating a unique composite key rather than using AA Values.

The Databridge Client recognizes the names "aa\_set", "user\_set", and "pk\_set" as special names (the use of the underscore is not allowed in DMSII names).

#### Forcing the Client to Use RSN or AA Values as Keys

You can force the Client to use the RSN or AA Value as the key for a specific data set by setting the ds\_options bit, DSOPT\_Use\_AA\_Only (bit mask 16384) in the DATASETS table entry for the data set in question.

#### Rote

You can also do this from the **Customize** command by using the checkbox **Use AA Values (or RSNs) As Keys** in the **Options** section of properties of the data set.

To perform this action globally, use the parameter <code>force\_aa\_value\_only</code> with one of the following values. (For more details about this parameter, see <code>force\_aa\_value\_only</code>. Note that this does not have any effect until you run a <code>redefine</code> command (with the -R option) to get the global setting applied to all the data sets.

| Value | Description                     |
|-------|---------------------------------|
| 0     | Globally disables the parameter |
| 1     | Globally enables the parameter  |
|       |                                 |
|       |                                 |

| Value | Description                                                                                                    |
|-------|----------------------------------------------------------------------------------------------------|
| 2     | Only applies to data sets that have an RSN; using a SET as the source for the index is always preferable to using AA Values that are volatile. |

# 3.5.4 User Defined Keys in GenFormat

You can create a user-defined SET for a data set by using the PRIMARY KEY construct in GenFormat. When a PRIMARY KEY exists, it is used instead of a SET that would otherwise qualify as the source for the index on the table. To properly identify the source of such an index, the Databridge Client sets the set\_name to "pk\_set" when it originates from a PRIMARY KEY construct. The Databridge Client recognizes "pk\_set" as a special name, just like "aa\_set" and "user\_set". The only difference between "user\_set" and "pk\_set" is their origin.

### 3.5.5 Composite Keys

Composite keys use several columns in a relational data table to form a unique index. The entries you make (via a user script) in the item\_key column of the DMS\_ITEMS Client control table determine the order in which the columns are used in the key.

#### **Note**

If you specify a member of a DMSII GROUP as part of a composite key, you must also set the corresponding item\_key column for the GROUP to a value of 1 so that the define (or redefine) command picks it up.

To avoid this step, define the composite key in the DBGenFormat parameter file on the host.

#### When to Use Composite Keys

We recommend that you create a composite key for data sets that do not have a unique key. Creating a composite key is required for the following data sets:

- Data sets that do not have valid RSNs or AA Values, such as COMPACT, ORDERED, and VIRTUAL data sets
- Data sets that use AA Values and for which garbage collection reorganizations are frequently performed.

#### Caution

If the composite key that you create is not unique, the following can occur:

- If a duplicate record is encountered after you clone the data set, the index creation for the resulting table fails. The SQL query we use to eliminate duplicate records will get rid of all copies of the duplicate record.
- If a duplicate record is encountered while attempting to insert a record during an update, the original record is deleted and replaced with the new copy of the record.

When you create a composite key, make sure that you enter the value "user\_set" into the set\_name column. If you do not, one of two things happens, as follows:

- If the set\_name value is "aa\_set", a column named my\_aa, which contains the AA Value of the record is automatically included in the table.
- If the set\_name value is blank, the program does not create an index, regardless of the values of the item\_key column of the various DMS\_ITEMS Client control table entries.

Once you are familiar with the concepts in this section, and you determine which data sets require composite keys, you must include the SQL statements in the data set mapping customization script for the data set ( script.user\_layout.primary\_tablename ).

#### **Composite Keys Defined by the User**

If the Databridge Engine does not find a suitable SET or DBGenFormat primary key, the Databridge Client allows you to create a composite key. You can also create a composite key when the Databridge Client decides to use AA Values as the primary key.

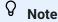

- If the added column is named "my\_rsn," this indicates that it is an RSN, which makes an excellent key. Do not use composite keys when this is the case.
- You must not create a composite key for a data set that contains embedded data sets or for a data set that has other active data sets linking to it when the handling of DMSII links is enabled.

If a data set does not have a DBGenFormat primary key or a DMSII set that qualifies for use as an index, and the AA Values are not valid, the set\_name column in the DATASETS Client control table is left blank. In this case, you can clone the data set, but you cannot track updates.

When the DMSII data set does not have a key, we recommend that you create a composite key using the data set mapping customization script (script.user\_layout.primary\_tablename). See When to Use Composite Keys for more details about when to use a composite key.

#### **Creating a Composite Key**

- Modify script.user\_layout.primary\_tablename to do the following:
  - If you don't use the **Customize** command, set the set\_name column of the DATASETS Client control table entry for the data set in question to "user\_set". If you use the Client Customizer, this is done automatically.
  - Specify which items should be part of the composite key by assigning the appropriate values to the corresponding entries for the item\_key column of the DMS\_ITEMS Client control table. Such entries are identified by the values of the dms\_item\_name and the dataset\_name columns.
- After you create the composite key, do one of the following:
  - If you have not cloned any tables, run the define command again.
  - If you have cloned tables, set the status\_bits column for the corresponding entry in the DATASETS Client control table to 8, and run a redefine command.
- If you ran a define command (or if the redefine command prompts you to run a generate command) run the generate command from the working directory that for the

data source. Otherwise, you'll be prompted to run the reorg command, which fixes the index for the table.

• From the data source's working directory, run a process command. This clones or re-clones the data set, if needed, and resumes tracking.

# 3.6 Adding a Non DMSII Column

Non DMSII columns (also called user columns) are generally used to store the audit file timestamp so that you can keep track of when the data was last updated. You can add non DMSII columns to your relational tables in any of the following ways:

- To add a non DMSII column to *every* data set, set the corresponding bit in the configuration file parameter default\_user\_columns; this parameter then assigns the appropriate value to the external\_columns column of the DATASETS Client control table. The bits in this column determine which non DMSII columns are added to your data table.
- To prevent the Client from adding some of the non DMSII columns to secondary tables (for example, DMSII items that have an occurs clause), set the corresponding bit in the configuration file parameter sec\_tab\_column\_mask. This parameter is used in conjunction with the external\_columns column in the DATASETS table entry.
- To add a non DMSII column to most, but not all, of your data sets, use the script script.user\_layout.primary\_tablename to set the external\_columns column of the DATASETS Client control table back to 0 for the data sets that you want to keep unchanged.
- To add a non DMSII column to only a few data sets, do not set the default\_user\_columns parameter. Instead, use the script script.user\_layout.primary\_tablename to modify the external\_columns column of the DATASETS Client control table for the data sets you want to change.

#### 3.6.1 Types of Non DMSII Columns

The Databridge Client offers several default non DMSII columns (user columns). You can add user columns to the relational database tables either by using user scripts, as described in this section, or by using the **Customize** command. For more information about the Client Customizer, see the Databridge Administrative Console Help.

## 𝒡 Note

The value for the Bit column in this table is equal to the value in the dms\_subtype column of the DATAITEMS Client control table. The exception is bit 14, which results in a dms\_subtype of 0. Bits are numbered from right to left; the right-most bit is 1.

| Bit | Value | User Column   | Description                                                                                                    |
|-----|-------|---------------|----------------------------------------------------------------------------------------------------|
|     |       | Name          | · · · · · · · ·                                                                                                    |
| 1   | 1     | update_type   | Database update type, as follows:                                                                                                    |
|     |       |               | 0 for extract1 for create<br>2 for delete (bit 10 must also be enabled)<br>3 for modify                                                                                                    |
|     |       |               | <b>NOTE:</b> This value cannot be used at the same time as bit 11.                                                                                                    |
| 2   | 2     | update_time   | Time the update was applied to the relational database (PC time)                                                                                                    |
| 3   | 4     | update_ts     | (SQL Server Clients only) SQL Server<br>timestamp data type. (The timestamp is a data<br>type that exposes automatically-generated<br>unique binary numbers within a database. It is<br>not a true timestamp that contains a date and<br>time value.) |
| 4   | 8     | audit_ts      | DMSII audit file timestamp. This column is set to NULL during the initial clone.                                                                                                    |
|     |       |               | <b>NOTE:</b> This bit cannot be used at the same time as bit 13.                                                                                                    |
| 5   | 16    | audit_filenum | Audit file number                                                                                                    |
|     |       |               | <b>NOTE:</b> If you use a decimal number, its precision must be at least 4. Otherwise, the value may be too large and result in a SQL error.                                                                                                    |

| Bit | Value | User Column<br>Name | Description                                                                                                    |
|-----|-------|---------------------|----------------------------------------------------------------------------------------------------|
| 6   | 32    | audit_block         | Audit block serial number (ABSN)<br><b>NOTE:</b> If you use a decimal number, its<br>precision must be at least 10. Do not use a<br>data type of int, as the ABSN is a 32-bit<br>unsigned number. Otherwise, the value may be<br>too large and result in an overflow, which will<br>result in a SQL error.                    |
| 7   | 64    | source_name         | Data source name                                                                                                    |
| 8   | 128   | source_id           | Data source identifier as defined in the DATASOURCES Client control table                                                                                                    |
| 9   | 256   | my_id               | SQL SERVER IDENTITY column.<br>Updates have no effect on this number.<br><b>NOTE:</b> For Windows Clients only: This column<br>won't appear on Clients other than SQL Server,<br>even if requested. The Oracle database<br>provides the equivalent functionality with the<br>ROWID pseudo-column, which is always<br>present. |

| Bit | Value | User Column<br>Name | Description                                                                                                    |
|-----|-------|---------------------|----------------------------------------------------------------------------------------------------|
| 10  | 512   | deleted_record      | Delete indicator (key item). A nonzero value<br>indicates that the record is deleted. This is<br>actually the value of the Client machine's clock<br>at the time of the deletion. Making this column<br>part of the index allows multiple instances of a<br>deleted record to coexist without being<br>considered duplicate records.                                                   |
|     |       |                     | This bit cannot be used at the same time as bit<br>11. These types are compared in Preserving<br>Deleted Records.                                                                                                    |
|     |       |                     | The granularity of this column is in seconds. If<br>you have applications that perform many<br>delete/insert operations, you may want to add<br>a delete_seqno column to prevent the Client<br>from getting duplicate deleted records. The<br>Client recovers from this by waiting one second<br>and retrying the operation, which can<br>significantly slow the Client's performance. |
|     |       |                     | If the data type for this column is set to <b>bigint</b> (18) the column will contain the combined value of the timestamp and the value used in the delete_seqno column to form a 48-bit value. This eliminates problems with duplicate records that occur when the same record gets deleted twice with the same Client machine second.                                                |

| Bit | Value | User Column<br>Name | Description                                                                                                    |
|-----|-------|---------------------|----------------------------------------------------------------------------------------------------|
| 11  | 1024  | update_type         | Expanded database update type as follows:                                                                                                    |
|     |       |                     | 0 for extract<br>1 for create<br>2 for delete<br>3 for modify<br>If the key for this record is reused, the key is<br>removed when the new, duplicate record is<br>inserted.<br>This value cannot be used at the same time as<br>bit 1 or bit 10. Bits 10 and 11 are compared in |
| 12  | 2048  | source_id           | Preserving Deleted Records.<br>This bit and bit 1 work in the same way, except<br>that this bit preserves the deleted image.<br>Data source identifier as defined in the                                                                                                    |
|     | 2010  | 000.00_10           | DATASOURCES Client control table (key item)                                                                                                    |
| 13  | 4096  | audit_ts            | Expanded audit file time. This column contains<br>the DMSII audit file timestamp during updates<br>and the starting time of the data extraction<br>during extraction.<br><b>NOTE:</b> This bit cannot be used at the same<br>time as bit 4.                                     |
| 14  | 8192  | user_column1        | Generic user column whose entry is left as NULL                                                                                                    |
| 15  | 16384 | sequence_no         | A sequence number used in history tables to<br>determine the order of updates when they have<br>the same update_time values                                                                                                    |
| 16  | 32768 | delete_seqno        | Augments the deleted_record column with a sequence number to provide higher granularity and avoid creating duplicate deleted records.                                                                                                    |

| Bit | Value  | User Column<br>Name | Description                                                            |
|-----|--------|---------------------|------------------------------------------------------------------------|
| 17  | 65536  | create_time         | Time when the record was created in the relational database (PC time). |
| 18  | 131072 | user_column2        | Generic user column whose entry is left as NULL.                       |
| 19  | 262144 | user_column3        | Generic user column whose entry is left as NULL.                       |
| 20  | 524288 | user_column4        | Generic user column whose entry is left as NULL.                       |

# **3.6.2 Values for Non DMSII Columns**

The bit numbers, decimal values, and hexadecimal values for the user column names are shown in the following table.

| Default Name   | Bit Number | Decimal Calue | Hex Value  |
|----------------|------------|---------------|------------|
| update_type    | 1          | 1             | 0x00000001 |
| update_time    | 2          | 2             | 0x0000002  |
| update_ts      | 3          | 4             | 0x00000004 |
| audit_ts       | 4          | 8             | 0x0000008  |
| audit_filenum  | 5          | 16            | 0x00000010 |
| audit_block    | 6          | 32            | 0x00000020 |
| source_name    | 7          | 64            | 0x00000040 |
| source_id      | 8          | 128           | 0x0000080  |
| my_id          | 9          | 256           | 0x00000100 |
| deleted_record | 10         | 512           | 0x00000200 |
| update_type    | 11         | 1024          | 0x00000400 |
| source_id_key  | 12         | 2048          | 0x0000800  |
| audit_ts       | 13         | 4096          | 0x00001000 |

| Default Name | Bit Number | Decimal Calue | Hex Value  |
|--------------|------------|---------------|------------|
| user_column1 | 14         | 8192          | 0x00002000 |
| update_seqno | 15         | 16384         | 0x00004000 |
| delete_seqno | 16         | 32768         | 0x00008000 |
| create_time  | 17         | 65536         | 0x00010000 |
| delete_seqno | 18         | 131072        | 0x00020000 |
| delete_seqno | 19         | 262144        | 0x00040000 |
|              |            |               |            |

| Default Name | Bit Number | Decimal Calue | Hex Value  |
|--------------|------------|---------------|------------|
| delete_seqno | 20         | 524288        | 0x00080000 |

## 3.6.3 Setting Up History Tables

The primary data tables use the CREATE, MODIFY, and DELETE records from the mainframe to build an exact duplicate of DMSII data sets.

A history table, on the other hand, treats these records as new records to insert, even though a history table is structured similarly to a primary data table. In effect, the history table becomes a log or record of mainframe changes. History tables are usually enabled as a device to feed data warehouse applications. History tables will continue to grow as Databridge replicates data, so you should purge them regularly after successful updates to the data warehouse.

To enable history tables, set DSOPT\_Save\_Updates (bit mask 8 of ds\_options in the DATASETS Client control table). You must enable history tables before you generate Databridge Client scripts, as explained in the next section. If you want to set this bit for all data sets, you can set the configuration parameter history\_tables to 1.

Each history table has the same name as the corresponding primary data table with a "\_h" suffix.

It is also possible to create only history tables for a data set or for all data sets. To do this for all data sets, simple set the history\_tables parameter to 2 in the configuration file. This will cause the ds\_options bit DSOPT\_History\_Only (8192) to be set for all data sets. If you only want to do this for a few data sets, then you can use the user script script.user\_layout.dataset to do this.

#### Caution

When setting bits in ds\_options, beware that some bits may already be set. You should use the "|" operator for SQL Server and the BITOR function for Oracle to set a bit rather than setting the column to that value.

#### 3.6.4 Modifying Non DMSII Column Names

The configuration file parameter external\_column[n] allows you to tailor attributes, such as the column name, of individual non DMSII columns. For details and a list of allowable sql\_type values, see external\_column[n].

# 3.6.5 Preserving Deleted Records

Both the deleted\_record column (bit 10) and the update\_type column (bit 11 only) may be used to preserve deleted records, which is useful when trying to recreate updates to the database.

Be aware of the following when using these bits:

- Bit 11 preserves only the *last instance* of the deleted record. For example, if the key value of the deleted record is reused, the deleted record is replaced when the duplicate (new) record is inserted.
- Bit 10 results in the deleted\_record column being included in the index. The value in this column is a time value, which makes the values in the index unique; therefore, you can keep multiple instances of the deleted record. The granularity of this column is in seconds, if you need coarser granularity you should add the delete\_seqno column described in Values for Non DMSII Columns.

In addition, you must clean up deleted images when they are no longer needed.

**Note** 

If you use the first method (bit 11) to preserve deleted records, the deleted records will only survive during a re-clone if you set the preserve\_deletes parameter to True. If you use the second method (bit 10), the deleted records will always be preserved during a re-clone.

# **3.7 Generating Databridge Client Scripts**

In this phase, the Databridge Client generates script files that are used to create the Databridge data tables in the relational database and run the database bulk loader utility to populate those tables during the data extraction phase.

The generate command creates scripts only for those data sets that have an active column set to 1 in the corresponding entry in the DATASETS Client control table. The Databridge Client keeps track of the data sets that have been generated. These scripts will only be generated again if a define command is executed or if a redefine command determines that the layout of a table has changed. If you need to force the Databridge Client to generate the scripts for all data sets that have a corresponding active column value of 1 in the DATASETS Client control table, you can specify the -u option on the command line for the generate command.

To view a list of the scripts that are generated, see Summary of Script Files.

You can also perform this action from the Administrative Console by clicking **Actions > Generate Scripts**. If you use the **Customize** command and have a new data source, you will need to perform this step after you exit from the **Customize** command.

- 1. If you plan to use the dbridge.cfg file for signon parameters, set them before you continue. (See the *Databridge Installation Guide*.)
- 2. Make sure that the following parameters, which affect the generate command, are set correctly in the appropriate section of the Client configuration file:
- 2. [params]

global\_table\_suffix create\_table\_suffix create\_index\_suffix

[bulk\_loader] bcp\_batch\_size bcp\_packet\_size bcp\_code\_page bcp\_copied\_message sqlld\_rows sqlld\_bindsize inhibit\_direct\_mode enable\_parallel\_mode max\_errors

#### ♀ Note

For your changes to take effect, you must run the generate command again and specify the -u option to force the program to regenerate the scripts.

- 3. Enter the following command:
- 3. dbutility [signon\_options misc\_options] generate datasource

| Where          | ls                                                                                                    |
|----------------|----------------------------------------------------------------------------------------------------|
| signon_options | For each Databridge Client type, the following command-line options specify the relational database signon parameters: |
|                | Oracle: [-U userid] [-P password] [-D database]                                                                        |
|                | SQL Server: [-U userid] [-P password] [-W] [-O ODBCdatasource]                                                         |
|                | PostgreSQL: [-U userid] [-P password] [-O ODBCdatasource]                                                              |

| Where        | ls                                                                                                    |
|--------------|----------------------------------------------------------------------------------------------------|
| misc_options | Any of the following miscellaneous command-line options:                                                                                                    |
|              | -T forces the Client to use a new trace file for this run, if tracing is enabled.                                                                                        |
|              | -f <i>filename</i> to specify a configuration file other than the default dbridge.cfg file in the working directory.                                                     |
|              | -L forces the Client to use a new log file for this run.                                                                                                    |
|              | -u unconditionally generates scripts for all tables mapped from data<br>sets that have a corresponding active column value of 1 in the<br>DATASETS Client control table. |
|              | See dbutility Command-Line Options.                                                                                                    |
| datasource   | The name that matches the entry in the DATASOURCES Client control table. You can enter the data source name in uppercase or lowercase.                                   |
|              | lowercase.                                                                                                    |

- 3. Status messages indicate the progress of the command.
- 4. To check on the results of the generate command, see Summary of Script Files. For information on when to run generate next, see When to Run dbutility generate.
- 4. At this point, you are ready to run a process or clone command to create and populate the Databridge tables in the relational database with DMSII data. See Populating the Databridge Data Tables.

# 3.7.1 Example of Script Files

In this example, scripts are generated for the CUSTOMER data set and the PRODUCTS data set, as follows:

**Windows Script Files** 

> dir /on dbscripts bcp.customer.fmt (Microsoft SQL Server only) bcp.products.fmt (Microsoft SQL Server only) load.customer.cmd load.products.cmd pgpipe.customer.ctl (PostgreSQL only) pgpipe.products.ctl (PostgreSQL only) script.clrduprecs.customer script.clrduprecs.products script.create.ustomer script.create.ustomer script.top.customer script.index.customer script.index.customer script.index.customer script.index.customer script.index.customer script.index.customer sqlld.customer.ctl (Oracle only) sqlld.products.ctl (Oracle only)

#### **UNIX Script Files**

> ls dbscripts load.customer.sh load.products.sh pgpipe.customer.ctl (PostgreSQL only) pgpipe.products.ctl (PostgreSQL only) script.clrduprecs.customer script.create.customer script.create.products script.drop.customer script.index.customer script.index.product sqlld.customer.ctl (Oracle only) sqlld.products.ctl (Oracle only)

The script files are stored in the **dbscripts** subdirectory of the working directory, which is the directory from which you run the **dbutility** generate command.

#### 3.7.2 Summary of Script Files

The generate command produces the following script files:

- SQL script files that create data tables and stored procedures to update them in the target relational database (script.create.*tablename*)
- SQL script files that remove selected records from a data table in the SQL\*Loader (script.cleanup.*tablename*). See the table that follows for details about the conditions under which these scripts are generated
- SQL script files that remove false duplicate records that can occur during a long clone process of an active DMSII database, if clr\_dup\_extr\_recs is set to True (script.clrduprecs.tablename)
- SQL script files that drop data tables from the target relational database (script.drop.tablename)
- SQL script files that create indexes for data tables in the target relational database (script.index.*tablename*)
- Windows command (or UNIX shell script) files to run the utility (load.*tablename*.cmd or load.*tablename*.sh). The bulk loader is used during the data extraction phase of a cloning operation of a data set.
- SQL\*Loader control files for Oracle (sqlld.*tablename*.ctl) and bcp format files for Microsoft SQL Server (bcp.*tablename*.fmt).

The following table summarizes the scripts that are created for each Oracle table. Each DMSII data set that is cloned is mapped to one or more tables. The Databridge Client creates one set of files for each of these tables that have a corresponding active column value of 1 in the DATATABLES Client control table.

| File                                | Description                                                                                                    |
|-------------------------------------|----------------------------------------------------------------------------------------------------|
| SQL Server:<br>bcp.table.fmt        | This is a control file that contains the bcp parameters that describe the format of the data.                                                                     |
| <b>Oracle:</b> sqlld.table.ctl      | This is a control file that contains the SQL*Loader parameters that describe the format of the data.                                                              |
| <b>PostgreSQL:</b> pgpipe.table.ctl | This is a control file that contains the PGLoader parameters that describe the format of the data.                                                                |
| Windows: load.table.cmd             | This is a Windows command file used to run the relational database bulk loader (bcp for Microsoft SQL Server, SQL*Loader for Oracle) and PGLoader for PostgreSQI. |
| UNIX: load.table.sh                 | This is a UNIX shell script used to run SQL*Loader for Oracle and PGLoader for PostgreSQL.                                                                        |

| File                | Description                                                                                                    |
|---------------------|----------------------------------------------------------------------------------------------------|
| script.create.table | This is a script that contains SQL statements to create the<br>relational database table named table. In the case of the<br>SQL Server and Oracle Clients it also contains the SQL<br>statements to create the associated stored procedures for<br>updating this table.                                                                                                    |
|                     | Before starting the data extraction phase of a process or clone command, this script is executed to create the table and its associated stored procedures.                                                                                                    |
|                     | The following stored procedures are used by the SQL<br>Server and Oracle Clients during the process and clone<br>commands for updating the table (specified by table):                                                                                                    |
|                     | i_table stored procedure for inserting a record<br>d_table stored procedure for deleting a record<br>u_table stored procedure for updating a record<br>z_table stored procedure for deleting all rows for all<br>occurrences of key in secondary tables using a single SQL<br>statement                                                                                                    |
| script.drop.table   | This is a script that contains SQL statements to drop the relational database table named table and to drop the stored procedures associated with this table.                                                                                                    |
|                     | script.drop.tablescripts are used by the process,<br>clone, drop, and dropall commands to drop a<br>specified table and its associated stored procedures.                                                                                                    |
|                     | If a table to be cloned (ds_mode=0) already exists during a process or clone command, this script is executed to drop both the table and its stored procedures before recreating them. During a process or clone command, if the Databridge Client receives a message from the Databridge Engine indicating that a DMSII data set has been purged, this script is executed to drop the table. Immediately after the table is dropped, the script to recreate the table is executed. |

| File                    | Description                                                                                                    |
|-------------------------|----------------------------------------------------------------------------------------------------|
| script.cleanup[2].table | This script contains SQL statements to delete selected<br>records from the relational database table. This script is<br>typically called script.cleanup.table, except when both of<br>the conditions below are true. In that case, an additional<br>cleanup script named script.cleanup2.tableis also created<br>to remove all records except the deleted records from the<br>table. |
|                         | <b>NOTE:</b> This script is generated under rare conditions where tables are not fully re-cloned, as in the following cases:                                                                                                    |
|                         | The data set is set up to preserve deleted records.<br>The data set is a virtual data set that gets its input<br>from more than one DMSII data set.                                                                                                    |
| script.index.table      | This is a script that contains SQL statements to create an index for the given table.<br>NOTE: This script is created only when the table has an                                                                                                    |
|                         | index.                                                                                                    |
|                         |                                                                                                    |

| File                    | Description                                                                                                    |
|-------------------------|----------------------------------------------------------------------------------------------------|
| script.clrduprecs.table | This script removes records with false duplicate key values when the bit DSOPT_Clrdup_Recs (32768) is set in the ds_options column of the DATASETS table entry for the data set. |

## 3.7.3 When to Run dbutility generate

Run **dbutility** generate when you need to create a new set of scripts for a data source. For example, you would run **dbutility** again in the following circumstances:

- If you accidentally delete one or more script files, repeat the **dbutility** generate command with the -u option. Make sure that the current directory is the working directory for the data source where you want **dbutility** generate to write the script files.
- If you disable cloning (set the active column to 0 in the DATASETS Client control table) for one or more data sets prior to running the **dbutility** generate command, no scripts are created for these data sets. If you later decide that you want one or more of these data sets to be cloned, set the active column back to 1, run the redefine command, and then run the generate command. The missing scripts are created and you can then run the clone command to clone the data set.

# 4. Cloning a DMSII Database

This chapter covers the steps to clone a DMSII database.

# 4.1 Cloning Issues for All Relational Databases

We recommend that you read this section before you use the process or clone commands.

| Disk Space   | You need to consider two types of disk space for the Databridge Client, as follows:                                                                                                    |  |
|--------------|----------------------------------------------------------------------------------------------------|--|
|              | Database storage is required by both the relational database and the DMSII data.                                                                                                    |  |
|              | Temporary file storage is required for Windows Clients during the<br>cloning process. These temporary disk files hold the data used by<br>the bulk loader utilities. For information on how to handle temporary<br>file storage, see Controlling Temporary File Storage for the Windows<br>Clients. |  |
| Column Order | The columns in the Client database are built in a different order than the order in the DMSII database. Specifically, the key items are placed first, followed by the non-key items in DMSII column order.                                                                                          |  |
|              |                                                                                                    |  |

| Databridge<br>Client Log<br>File | Logging and tracing are separate activities in the Databridge Client.<br>Logging cannot be disabled. Log files are written to the <b>logs</b><br>subdirectory of the working directory. Trace files are only created when<br>the -t or -d options are used and they are placed in the working<br>directory.<br>Using -t1 is not allowed because this would create a second copy of<br>the log file. You must specify at least one more bit in the trace mask for<br>the antian to be accented |
|----------------------------------|----------------------------------------------------------------------------------------------------|
|                                  | the option to be accepted.                                                                                                    |

# 4.2 Bulk Loader Parameters

Both dbutility process and dbutility clone use a bulk loader utility to populate the Databridge tables in the relational database during the data extraction phase (not during change tracking). Using the relational database bulk loader utility greatly increases the speed with which the Databridge data tables are populated.

This section lists the configuration parameters that affect the Databridge Client operations when using the relational database bulk loader utility. You can use these parameters to do the following:

Control temporary file storage ( max\_temp\_storage parameter, Windows Client only)

Control the bulk loader utility maximum error count (max\_errors parameter)

You can set the bulk loader parameters from the Administrative Console. These and other configuration parameters are available in the **Configure** item of the **Settings** the menu for the data source in question. For information, see the Administrative Console help **Help**.

Parameters that are specific to the SQL\*Loader and BCP API are discussed in the next sections.

# 4.2.1 Controlling Temporary File Storage for Windows Clients

During cloning on Windows platforms, the Oracle Client and the SQLServer Client (unless directed to use the BCP API, which does not involve the use of temporary files) writes bulk loader data to multiple temporary text files for each table being loaded.

These temporary text files are used as holding areas for the bulk loader data. The Windows Client uses overlapped operations to write data to one set of text files while the bulk loader is loading tables from another set of files. The configuration file parameter <code>max\_temp\_storage</code> determines the maximum amount of storage to be used by all of the temporary files.

The Databridge Client writes data to as many temporary files as it needs, while keeping track of the total amount of storage used. When the amount of storage used exceeds half of the configured value of the configuration file parameter <code>max\_temp\_storage</code>, the Databridge Client closes all the temporary files and queue the tables on the bulk loader thread's work queue. (The default setting for <code>max\_temp\_storage</code> is 400 MB.) While the bulk loader thread is sequentially launching the loads for for these tables (which run as separate processes), the Databridge Client starts filling a new set of temporary files for the next group of loads. This mode of operation significantly enhances performance on systems that have more than one CPU.

#### **4.2.2 Bulk Loader Operations for UNIX Clients**

UNIX Clients do not use temporary text files; instead, they use pipes (such as lpipe\_nnn.dat) to communicate data between processes. This introduces a lot more overlap between the Client and the bulk loader, resulting in a much smoother flow of data.

#### 4.2.3 Controlling the Bulk Loader Maximum Error Count

The max\_errors parameter controls the number of data errors allowed before the bulk loader's operations are canceled. The default value for max\_errors is 10, which means that the bulk loader aborts after encountering 10 bad records. These bad records are written to the discard file for the table in the **discards** directory and information about the error is written into the bulk loader log file.

When several bulk loader errors occur, increasing the maximum error count allows you to gather all the errors in one run rather than finding 10 errors and then having to start over again. For more details, see the max\_errors parameter description in [Bulk\_Loader].

# 4.3 Oracle SQL\*Loader Bulk Loader

This section lists the configuration file parameters that affect cloning with Oracle.

The enable\_parallel\_mode parameter, which is only meaningful when direct mode is enabled, causes the program to include the PARALLEL option in the SQL\*Loader command line. In direct mode, the loader runs faster at the expense of system resources; however, enabling this option has a much more noticeable impact on Windows Clients than on UNIX Clients.

For non-US sites where the period (.) and comma (,) decimal characters are swapped, the Databridge Client automatically reads the database's NLS parameters and makes the necessary adjustments so that the SQL\*Loader input records are formatted using the numeric characters that SQL\*Loader expects.

The inhibit\_direct\_mode parameter applies when you run dbutility for a remote Oracle database using SQL\*Net®.

The following parameters are meaningful only when inhibit\_direct\_mode is enabled.

- The sqlld\_rows parameter defines the value to be used for the ROWS specification for SQL\*Loader operations.
- The sqlld\_bindsize parameter defines the value to be used for the BINDSIZE parameter for SQL\*Loader operations. Increasing this value can speed up SQL\*Loader operations when not using DIRECT mode (for example, running remote to a database on a UNIX system).

For more information about the bulk loader parameters mentioned here, see [Bulk\_Loader].

#### 4.3.1 Files related to SQL\*Loader

Each execution of SQL\*Loader uses a control file (load\_nnn.ctl, which is a copy of the file sqlld.tablename.ctl created by the generate command) and a data file (lpipe\_nnn.dat) as input.

As a result of the bulk loading process, SQL\*Loader produces a log file (load\_nnn .log) and, if there are any records that cannot be loaded due to data errors, a discard file (lpipe\_nnn .bad) for each table. Discard files are placed into the subdirectory named discards.

#### Windows Log Files

In Windows, to prevent log files and discard files from being overwritten as a result of successive executions of SQL\*Loader during segmented bulk load operations, the Databridge Client uses the SQL\*Loader log and discard files as temporary files and does the following:

- At the end of the first load segment, the Databridge Client copies the temporary log file to the permanent log file ( sqlld .tablename. log ). If a discard file was produced, the Databridge Client also copies the temporary discard file to the permanent discard file ( sqlld .tablename. bad ) in the **discards** folder.
- At the end of every subsequent load segment, the Databridge Client appends the temporary log files to the end of the permanent log file (sqlld .tablename. log). If a temporary discard file was produced, the Databridge Client either copies it or appends it to the permanent discard file (sqlld .tablename .bad), depending on whether this file exists or not.
- The Databridge Client deletes the temporary log and discard files as soon as they are appended to Databridge Client permanent log and discard files.

**UNIX Log Files** 

In order to maintain compatibility with the Windows Clients, the UNIX Client renames the log and discard files at the end of a SQL\*Loader operation. Therefore, the log file load *nnn. log is renamed sqlld tablename.* log and the discard file lpipe\_*nnn*.bad is moved to the **discards** folder as sqlld\_*tablename.* bad in the SQL\*Loader shell scripts.

#### List of files related to SQL\*Loader

The table below lists files related to SQL\*Loader and Databridge Client operations. In some of the filenames below, *nnn* is the value in the table\_number column of the DATATABLES Client control table. It is unique within each data source.

| File                | Description                                                                                                    |
|---------------------|----------------------------------------------------------------------------------------------------|
| sqlld.tablename.ctl | The SQL*Loader control file created by the generate command. It describes the format of the data in the data file ( lpipe _nnn. dat ).                                                                                                    |
| lpipe_nnn.dat       | <b>For Windows:</b> This is a temporary file that the Databridge Client creates. It contains the data to be loaded into an Oracle table. Since the Client uses two copies of this file simultaneously when doing overlapped operations, it appends a suffix to the file name to make it unique every time a new file is created. The suffix of the form "_nnn", where nnn is a number that starts at 1 and gets incremented by 1 each time a new file is created for the table in question. Thus the name "lpipe_12.dat" will be changed to lpipe_12_1.dat for the second file and so on. |
|                     | This file is automatically deleted after a successful load of a table. If the table is not loaded successfully, the file is not deleted. This gives you the opportunity to manually run SQL*Loader to determine why it is failing.                                                                                                    |
|                     | For UNIX: This is a UNIX pipe that the SQL*Loader shell script creates and uses to pass data to the SQL*Loader program. This pipe is automatically removed after a successful load of a table.                                                                                                    |
|                     | If the Databridge Client or SQL*Loader abends, the pipe is not<br>immediately deleted. If you run the Databridge Client again, you<br>receive a warning message as the pipe is being deleted. You<br>can safely ignore this warning, as this is not a fatal error.                                                                                                    |

| File                | Description                                                                                                    |
|---------------------|----------------------------------------------------------------------------------------------------|
| sqlld.tablename.log | <b>For Windows:</b> This file is a concatenation of all of the load_ <i>nnn</i> .log files created during the cloning process.<br><b>For UNIX:</b> This is the log file generated by SQL*Loader. |
|                     | <b>CAUTION:</b> Do not delete the sqlld. <i>tablename</i> .log file until you have looked at it. It can contain valuable information such as error messages about rows that were not loaded.     |
|                     |                                                                                                    |
|                     |                                                                                                    |

| File                | Description                                                                                                    |
|---------------------|----------------------------------------------------------------------------------------------------|
| sqlld.tablename.bad | For Windows: This file is a concatenation of all of the<br>load_nnn.bad files created during the cloning process. It is<br>created in the discards subdirectory only if discard records<br>exist.<br>For UNIX: This is the discard file generated by SQL*Loader that<br>has been moved to the <b>discards</b> folder. |
|                     | <b>CAUTION:</b> Do not delete the sqlld. <i>tablename</i> .bad file until you have looked at it to determine which records were rejected by SQL*Loader . Correct the bad data. Then use SQL*Loader to load these records into the appropriate table.                                                                  |

The following temporary files are created while the bulk loader is being launched, but they are deleted before the run is completed:

load\_nnn.ctl
load\_nnn.log (renamed in UNIX to sqlld\_tablename.log)
lpipe\_nnn.bad (renamed in UNIX to sqlld.tablename.bad)

You see these files only if the bulk loader operation abends.

# 4.4 Microsoft SQL Server BCP API and bcp utility

This section lists the configuration file parameters that affect cloning with BCP API and **bcp** utility. SQL Server Clients on Windows use the **bcp** utility by default.

You can make the SQL Server Client use the BCP API, which allows the program to perform bulk loader operations by making BCP API calls, which operate like SQL statements. This produces more overlap between the Client and the load operations, resulting in a much smoother flow of data. We have had some problems with the BCP API, which lead us to change the default mode of operations to use the **bcp** utility which is more reliable.

It is recommended that you use multi-threaded updates, as this allows multiple tables to be loaded simultaneously by different threads which increases the resource utilization and offers all the advantages of multi-threaded updates when doing data extraction.

#### 

Bulk loader operations will run efficiently if the database recovery model is set to "Simple" or "Bulk-logged". If you are running a database with a recovery model of "Full", we recommend that you switch to "Bulk Logged" for the duration of the bulk-load and then switch back to "Full" recovery.

The following Client configuration file parameters affect the **bcp** utility or BCP API calls made by the Client. For more details, see [EbcdictoAscii].

| Parameter       | Description                                                                                                    |
|-----------------|----------------------------------------------------------------------------------------------------|
| bcp_batch_size  | The Databridge Client using the BCP API or the <b>bcp</b> utility can load<br>a table in several batches instead of loading the entire table in a<br>single operation. You can control the batch size using this<br>parameter.                                                                                              |
| bcp_code_page   | Adds the -C code_page to the <b>bcp</b> command line, which specifies<br>the code page of the data in the file. For example, because the<br>Japanese code page is 932, setting this parameter to 932 adds -C<br>932 to the <b>bcp</b> command line.<br>This parameter is only applicable when using the <b>bcp</b> utility. |
| bcp_packet_size | Defines the network packet size value for the <b>bcp</b> utility (applies to remote servers only). If you have wide tables, setting this parameter to a packet size larger than the default (4096) can speed up loading the data into the table at the expense of system resources.                                         |
| bcp_copied_msg  | Enables the <b>bcp_auditor</b> program to determine whether or not a <b>bcp</b> was successful in cases where the database language is not English.<br>This parameter is only applicable when using the <b>bcp</b> utility.                                                                                                 |
| bcp_delim       | Defines the delimiter character <b>bcp</b> uses (the TAB character, by default). If you want to preserve TAB characters in your data, set this parameter to a value that allows multiple characters.                                                                                                    |
|                 | This parameter is only applicable when using the <b>bcp</b> utility.                                                                                                    |

| Parameter  | Description                                                                            |
|------------|----------------------------------------------------------------------------------------|
| max_errors | Controls the bulk loader's tolerance to records that are discarded due to data errors. |
|            |                                                                                        |

| Parameter        | Description                                                                                                    |
|------------------|----------------------------------------------------------------------------------------------------|
| max_temp_storage | Activates the segmented bulk load feature, which allows you to specify the maximum amount of storage that dbutility should use for temporary files. |
|                  | This parameter is only applicable when using the <b>bcp</b> utility.                                                                                |

### 4.4.1 bcp\_auditor Utility

The **bcp** command files capture **bcp** execution output by redirecting the output to a temporary file. These command files then invoke the bcp\_auditor utility to examine this file to determine if the **bcp** operation was successful. The bcp\_auditor utility sets the exit code such that the Databridge Client can determine if the table load was successful.

### 4.4.2 Files related to BCP

#### **Note**

The SQL Server Client will only use the BCP API when specifically directed to do so. You can globally control whether the Client is to use the **bcp** utility or the BCP API, by setting the use\_bcp parameter accordingly in the [bulk\_loader] section of the Client configuration file. You must run a redefine command with the -R option to make this change take effect. You can force the Client to always use the **bcp** utility by using the /1 command line option. Alternatively, you can control the loading of tables at the data set level by setting the DSOPT\_Use\_bcp (0x100000) bit in the ds\_options column for the corresponding entries in the DATASETS Client control table.

Each execution of **bcp** uses a format file ( bcp .*tablename*. fmt ) and a data file ( bcppipe .*tablename*) as input.

As a result of the bulk loading process, **bcp** produces a log file ( load\_\*nnn\*.log ) for each table. If there are any records that cannot be loaded due to data errors, **bcp** also produces a discard file (load\_nnn.bad).

To prevent log files and discard files from being overwritten during segmented bulk load operations, Databridge Client treats **bcp** log and discard files as temporary files:

- At the end of the first load segment, the Databridge Client copies the temporary log file to the permanent log file ( bcp .tablename. log ). If a discard file was produced, the Databridge Client also copies the temporary discard file to the permanent discard file ( bcp .tablename. bad ).
- At the end of every subsequent load segment, the Databridge Client appends the temporary log files to the end of the permanent log file ( bcp .tablename. log ). If a temporary discard file was produced, the Databridge Client either copies it or appends it to the permanent discard file ( bcp .tablename. bad ), depending on whether this file exists or not.
- The Databridge Client deletes the temporary log and discard files as soon as they are appended to Databridge Client permanent log and discard files.

Files related to **bcp** and Databridge Client operations are listed in the following table. In some of the filenames below, *nnn* is the value for the table\_number column in the DATATABLES Client control table. The table number is unique within each data source.

| File              | Description                                                                                                    |
|-------------------|----------------------------------------------------------------------------------------------------|
| bcp.tablename.fmt | The bcp format file that is created by the generate command. It describes the format of the data in the data file ( bcppipe .tablename).                                                                                                    |
| bcppipe.tablename | A temporary file created by the Databridge Client. It contains the data to be loaded into a Microsoft SQL Server table. Since the Client uses two copies of this file simultaneously when doing overlapped operations, it appends a suffix to the file name to make it unique every time a new file is created. The suffix is of the form "_nnn" where nnn is a number that starts at 1 and gets incremented by 1 each time a new file is created for the table in question. Thus the name " bcppipe.customer " will be changed to " bcppipe.customer_1 " for the second file and so on. |
|                   | This file is automatically deleted after a successful load for a table. If the table is not loaded successfully, the file is not deleted. This gives you the opportunity to manually run bcp to determine why it is failing.                                                                                                    |
|                   | <b>Important:</b> The bcppipe .tablename files can be quite large. When these files are no longer needed, make sure you delete them to prevent errors from occurring.                                                                                                    |

| File              | Description                                                                                                    |
|-------------------|----------------------------------------------------------------------------------------------------|
| bcp.tablename.log | A concatenation of bcp screen output created during the cloning process. The files are created in the working directory for the data source.                                        |
|                   | <b>CAUTION:</b> Do not delete the bcp .tablename. log file until you have looked at it. It can contain valuable information such as error messages about rows that were not loaded. |
|                   |                                                                                                    |
|                   |                                                                                                    |
|                   |                                                                                                    |

| File              | Description                                                                                                    |
|-------------------|----------------------------------------------------------------------------------------------------|
| bcp.tablename.bad | A concatenation of all of the load_nnn.bad files created during the cloning process. These files are created in the discards subdirectory.                                                                                                    |
|                   | <b>CAUTION:</b> Do not delete the bcp.tablename.bad file until you have<br>looked at it. It can contain valuable information such as which<br>rows were not loaded. Correct the bad data and use bcp to load<br>these records into the appropriate table. |

The following temporary files are created while the bulk loader is being launched, but they are deleted before the run is completed:

load\_nnn.log

load\_nnn.bad

You see these files only if the bulk loader operation abends.

#### 4.4.3 Files related to the BCP API

When using the BCP API all errors are logged to the Client log file. If there are discarded records, they are written to the *tablename*. bad file located in the discards folder, this is similar to discards during the tracking phase.

## 4.5 PGLoader Utility

The PostgreSQL Client uses the **PGLoader** utility that is supplied with the PostgreSQL Client to load data into the relational database tables during data extraction.

The following Client configuration file parameters affect the PGLoader utility.

| Parameter      | Description                                                                                                    |
|----------------|----------------------------------------------------------------------------------------------------|
| bcp_batch_size | The Databridge Postgres Client using the <b>PGLoader</b> utility can load<br>a table in several batches instead of loading the entire table in a<br>single operation. You can control the batch size using this<br>parameter. |
| bcp_code_page  | Specifies the code page of the data in the file to be loaded. The default value is "iso-8859-1".                                                                                                    |

| Parameter  | Description                                                                         |
|------------|-------------------------------------------------------------------------------------|
| max_errors | Controls the PGLoader's tolerance to records that are discarded due to data errors. |
|            |                                                                                     |
|            |                                                                                     |

| Parameter        | Description                                                                                                    |
|------------------|----------------------------------------------------------------------------------------------------|
| max_temp_storage | Activates the segmented bulk load feature, which allows you to specify the maximum amount of storage that the Databridge Client should use for temporary files. |
|                  | This parameter is only applicable to Windows platforms.                                                                                                    |

#### 4.5.1 Files related to PGLoader

Each execution of PGLoader uses a control file named pgpipe .tablename. ctl and a data file named pgpipe .tablename \_ nn as input.

As a result of the bulk loading process, **PGLoader** produces two log files named pgloader *nn. log* and pgloader *nn.* log2 for each table. The files are combined into a single log file named pgloader \_tablename. log. In the case of Windows this file contains all the log files for the segmented load. The original log files are treated as temporary and deleted after they are merged into the final log file.

If there are any records that cannot be loaded due to data errors, **PGLoader** also produces a discard file named *tablename*. bad in the **tmp** subdirectory. These file are combined into a

## 4.6 Configuring Host Parameters

TCP/IP throughput is greatly affected by the BLOCKTIMEOUT parameter on the host. Typically, the default is 100, which is acceptable for character-oriented communications (for example, Telnet VT<sup>™</sup> 100 emulation), but not good for record and block-oriented communications, as with Databridge or FTP (file transfer protocol). For Databridge communications, you can increase throughput by reducing the BLOCKTIMEOUT parameter to a value of 2.

If the Databridge Client system is on a different subnet from the mainframe, put it on the same subnet so that Ethernet packets can be larger. If you cannot put the Databridge Client on the same subnet as the mainframe, you can improve throughput by adjusting BLOCKSIZE on the host and TCP/IP Window Size on the Windows Server PC.

#### 4.6.1 Running tcptest

During the initial setup, use the tcptest command to determine if the TCP/IP interface is operating properly. Before you run the tcptest command, you must define a data source. For more information, see the table in dbutility Commands. An example of the test is shown below:

E:\>dbutility tcptest demodb 111.222.33.444 5555 100 1000 11:49:10 Databridge Client version 7.1.0.000 [OCI/Oracle] 11:49:10 (C) 2023 Open Text. 11:49:14 Connecting to 111.222.33.444, port 5555 11:49:16 TCP\_Test: len=100, count=1000 11:49:17 Bytes Processed 100.00 KB of DMSII data in 1.000 secs, throughput = 100.00 KB/sec 11:49:17 Bytes Received 112.00 KB in 1.000 secs, total throughput = 112.00 KB/sec 11:49:17 TCP/IP\_time = 0.841 secs, (84.10% of total time) 11:49:17 TCP Test completed successfully 11:49:17 Client exit code: 0 - Successful

## 4.7 Populating the Databridge Data Tables

Before you populate the Databridge data tables, determine if you need to customize the character translation tables or not. If you do, modify the [EbcdictoAscii] section of the Client configuration file before you run either the process or clone command. For more information on character translation tables and modifying the configuration file, see [EbcdictoAscii] and Export or Import a Configuration File.

You can populate the Databridge data tables in the relational database using either of the following methods:

dbutility process

dbutility clone

The process and clone commands use the relational database bulk loader utility to populate the Databridge tables.

#### **Note**

We recommend that you read one of the previous sections, Oracle SQL\*Loader Bulk Loader or Microsoft SQL Server BCP API and bcp utility before you use the *dbutility* clone *or dbutility* process *command*.

The process command is typically used to populate the data tables. The clone command is a special case of the process command that allows you to clone a small number of data sets without changing the values of the corresponding entries in the active column of the DATASETS Client control table.

## 4.8 Data Validation and Discard Files

While processing DMSII extract and update records, Databridge validates all numeric and alpha fields. Fields that contain NULL values (data with all high-bits set) usually are recognized as DMSII NULLS. In this section, the following types of data validation and discard files are described:

Numeric data validation Alpha data validation Date validation Special handling of key items in discard files The handling of blank character data for key items in the Databridge Client for Oracle

#### 4.8.1 Numeric Data Validation

Numeric data that contains illegal digits (for example, values other than 0 through 9, excluding the sign field for signed numbers) are flagged as bad. If the da\_options column of the corresponding DATAITEMS control table entry has the DAOPT\_Allow\_Nulls bit (1) set, Databridge treats numeric items that have bad digits as NULL.

The configuration parameter allow\_nulls defines the default value for this bit, which can be altered by user scripts. If the bit is zero, the NULL or bad numeric data is stored as either all 9s or all 0s based on the value of the configuration parameter, null\_digit\_value (default value is 9). For more information, see bracket\_tabnames and null\_digit\_value.

#### 4.8.2 Alpha Data Validation

With alpha data, bad characters are usually replaced with a question mark (?) instead of the whole field being set to NULL. The Client configuration file parameter inhibit\_ctrl\_chars determines whether or not control characters are to be treated as bad characters. (The program treats a few control characters, such as NUL, CR, and LF, as bad regardless of this parameter's value.)

The Client configuration file parameter inhibit\_8\_bit\_data determines whether or not 8-bit characters are to be treated as bad characters. In this context, "8-bit" refers to ASCII data larger than 0x7F and includes non-English accented letters. When the parameter inhibit\_8-bit\_data is **true**, Databridge replaces the 8-bit character with ?

If your data contains non-English characters, the inhibit\_8-bit\_data parameter should never be set to true.

#### ଡି Note

All data translations can be customized using the Translation table section in Appendix C: Client Configuration.

The Client configuration parameter convert\_ctrl\_char (which is incompatible with inhibit\_ctrl\_chars) replaces control characters by spaces instead or question marks. For more information, see [Bulk\_Loader].

The Client configuration file parameter alpha\_error\_cutoff determines the percentage of bad characters in an ALPHA field that are tolerated before the entire field is declared bad and treated as NULL.

If ALPHA data is stored as binary data, no alpha data validation is performed because no invalid values exist in binary data. See the DIOPT\_Clone\_as\_Binary option in the di\_options column of DMS\_ITEMS.

NULL data is treated as NULL if the da\_options column of the corresponding DATAITEMS control table entry has the DAOPT\_Allow\_Nulls bit (1) set. Otherwise, the NULL data is stored as blanks.

#### 4.8.3 Date Validation

Whenever Databridge processes numeric or alpha items that are cloned as relational database date data types, it checks the validity of the data. Invalid dates are usually treated as NULL. The Databridge Client for Microsoft SQL Server stores bad or NULL dates as 1/1/1900, when the DAOPT\_Allow\_Nulls bit (1) in the da\_options column of the corresponding DATAITEMS control table entry has not been set. The Databridge Client for Oracle uses the date 1/1/0001 instead. A numeric date of all 0s or all 9s is treated as NULL rather than an error. Similarly, an ALPHA date that is all blanks is treated as a NULL date.

## 4.8.4 Special Handling of Key Items in Discard Files

Because the stored procedures used during update processing use equality tests in the *where* clauses, key items (items that are used in the index for a table) can never be NULL. In relational databases, you cannot use equality tests for items that are NULL.

If a key item has a data error or it is NULL, Databridge places the entire record in a discard file named *tablename*. bad in the discards subdirectory. The syntax for discard file data is the calling sequence that would typically be used for the stored procedure that performs the update. Therefore, discarded records from both the data extraction and update phases are identical. Databridge preserves bad numeric digits and characters to help you better troubleshoot the problem.

#### **Note**

During data extraction records discarded by the Client and those discarded by the bulk loader end up in different files in the **discards** folder (in the case of the SQL Server Client *tablename*. bad and bcp .*tablename*. bad respectively). Bulk loader discards are extremely rare as the Client catches all the data errors.

# **4.8.5 Handling Blank Character Data for Key Items (Databridge Client for Oracle)**

The Databridge Client strips all trailing blanks when constructing SQL statements using **varchar** data. When an application reads the records back from the database, the access routines put back the trailing blanks, greatly reducing the storage requirements for the SQL statements and bulk loader data files.

In Oracle, **char** or **varchar** items that have a length of 0 are treated as NULL. If any of the key items used in where clauses are NULL, the corresponding update or delete SQL statements fail as mentioned above. To prevent the key item from becoming NULL, the Databridge Client for Oracle keeps the last blank of the item.

#### 4.9 The Process Command

The process command is the main command of the Databridge Client. It populates and updates the tables for all data sets whose active column is 1 in the corresponding entries of the DATASETS Client control table. Since the define command initializes the ds\_mode column, all the selected data sets are cloned the first time you run a process command.

#### **Note**

If you do not select specific data sets in the data set global mapping customization script, the Databridge Client automatically clones all data sets except for remaps, the restart data set, and the global data set. This operation may take a very long time and require a lot of disk space.

You can schedule the process command to update the Databridge data tables. The schedule becomes effective after you run the process command for the first time. For more information, see Scheduling dbutility Updates.

To populate the Databridge data tables in the relational database via the **dbutility** process command, you must first make sure that the current directory is set to the working directory you created for this data source. This must be the same working directory you used when you executed a generate command for this data source; otherwise, the Databridge Client cannot locate the scripts to create and populate the Databridge data tables.

#### 4.9.1 Cloning a DMSII Database

Use the following procedure to clone a DMSII database via the process command.

To run the process command

- 1. Make sure that Databridge Server is running. If it is not, the Databridge Client will try to connect to the host and eventually time out.
- 2. Make sure that your signon parameters are configured appropriately.
- 3. If you plan to use the [EbcdictoAscii] section to customize character translation or any other parameters in the dbridge.cfg file, set them before you continue. In particular, make sure you

have appropriate settings for the following parameters. (For information on setting these parameters, see Appendix C: Client Configuration.)

4. The following parameters affect the way a **process** or **clone** command operates. You can change these parameters before running these command without running a **redefine** command as they do not change anything in the control tables:

alpha\_error\_cutoff aux stmts batch\_job\_period century\_break commit\_absn\_inc commit\_idle\_database commit\_longtrans commit\_time\_inc commit\_txn\_inc commit\_update\_inc controlled\_execution (dbutility only) convert\_reversals correct\_bad\_days dbe\_dflt\_origin defer\_fixup\_phase discard\_data\_errors display\_bad\_data eatran\_dll\_name enable\_af\_stats enable\_doc\_records enable\_encryption enable\_minimized\_col enable\_optimized\_sql engine\_workers error\_display\_limits inhibit\_8\_bit\_data inhibit\_console inhibit\_ctrl\_chars inhibit\_drop\_history inhibit\_init\_values keep\_undigits linc\_century\_base masking\_parameter (SQL Server only -- run a generate command when changed) max\_clone\_count (Only meaning when using the -s option) max\_discards max\_retry\_secs max\_srv\_idle\_time max\_temp\_storage (Windows only) max\_wait\_secs n\_dmsii\_buffers n\_update\_threads null\_datetime\_value (SQL Server only) null\_datetime2\_value (SQL Server only) null\_digit\_value numeric\_date\_format preserve\_deletes set\_blanks\_to\_null set lincdav0 to null show\_perf\_stats show\_statistics show\_table\_stat sql\_exec\_timeout sql\_heart\_beat statistics\_increment stop\_after\_fixups stop\_after\_gc\_reorg stop\_after\_given\_afn (dbutility only) stop\_on\_dbe\_mode\_chg track\_vfds\_nolinks use dbwait use latest si

#### 5. Enter the following command:

| Where          | Is                                                                                                    |
|----------------|----------------------------------------------------------------------------------------------------|
| signon_options | For each Databridge Client type, the following command-line options specify the relational database signon parameters: |
|                | Oracle: [-U userid] [-P password] [-D database]                                                                        |
|                | SQL Server: [-U userid] [-P password] [-W] [-O ODBCdatasource]                                                         |
| misc_options   | See table in the next section titled "Process Command Options".                                                        |
| datasource     | The name of the data source specified in the DBServer control file (DATA/SERVER/CONTROL) or via Enterprise Server.     |

dbutility [signon\_options misc\_options] process datasource

If the Databridge Client connects to DBServer, it selects all the data sets whose corresponding active columns have a value of 1 in the DATASETS table. Next, the Databridge Client requests that DBServer clone all the selected data sets. At the end of the data extraction phase, the Databridge Client issues another request to start sending the fixup records followed by updates. The processing of audit files continues until there are no more audit files available.

If the Databridge Client connects to DBEnterprise, DBEnterprise supplies the data, either by reading the DMSII data set directly (direct disk) or by issuing a request to DBServer to have Databridge Engine read a block of data from a specific region of the disk (remote regions). DBEnterprise then processes this block of data. Since Databridge Engine is only reading raw data in remote regions mode and does not do any processing of this data, this mode of operations is less expensive than having the Client connect directly to DBServer in term mainframe resource utilization. Direct disk mode offers the biggest mainframe resource savings, as DBServer is not involved in reading data sets.

In the case of audit file data, DBEnterprise either reads the data from its caches (if configured), or it reads the audit file directly by issuing a request to DBServer to have Databridge Engine read a block of data from a specific region of the disk.

After the cloning of the DMSII database completes, the tables in the relational database will contain the same data as DMSII. At this point you can execute SQL queries to view the data and make sure that all the tables have been populated. When you are ready to update the relational database with changes made to the DMSII database, see Updating the Databridge Data Tables.

## **5. Process Command Options**

Command-line options related to the process command are as follows:

| Option         | Description                                                                                      |
|----------------|--------------------------------------------------------------------------------------------------|
| - C            | Toggles the defer_fixup_phase configuration file parameter.                                      |
| -d             | Enables default tracing.                                                                         |
| -f<br>filename | Specifies a configuration file other than the default dbridge.cfg file in the working directory. |
| -1             | (SQL Server only) forces the Client to use the <b>bcp</b> utility instead of the BCP<br>API.     |
| - S            | Tells the Client not to use the bulk loader.                                                     |
| -t             | Enables selective tracing.                                                                       |
| - W            | Toggles the use_dbwait parameter in dbridge.cfg                                                  |
| -K             | Inhibits the audit file removal WFL from being run on the host.                                  |
| -L             | Forces the Client to use a new log file for this run.                                            |
|                |                                                                                                  |

| Option | Description                                                                    |
|--------|--------------------------------------------------------------------------------|
| -T     | Forces the Client to use a new trace file for this run, if tracing is enabled. |

For information on the command-line options, see dbutility Command-Line Options.

#### 5.0.1 Terminate Cloning

Use the following procedures to stop the cloning process before it is complete.

To terminate cloning

- When using the service, from the Administrative Console, use the Abort command in the **Run** menu for the data source.
- When using **dbutility**, use the QUIT NOW command.

To terminate processing during the fixup and tracking phases

- When using the service, from the Administrative Console, use the Stop command in the **Run** menu for the data source. The Databridge Client will stop at the next quiet point.
- When using **dbutility**, use the QUIT command (or the SIGTERM (15) signal on UNIX).

#### O Note

If you issue a QUIT command or send a SIGTERM signal to the program during the data extraction phase, the Databridge Client stops only when the fixup phase begins.

When you terminate the Client during the fixup phase or during updates, the process command restarts from the last commit point. If you terminate the Client during the data extraction phase, only the data sets that have successfully completed the data extraction phase (ds\_mode = 1) are recoverable. You can resume the process by running another process command.

In the unlikely event that all of these commands fail to terminate the Client, press Ctrl+C or kill the run.

#### 5.0.2 Tracking the State of Data Sets

The DATASETS Client control table keeps track of the state of data sets. State information consists of the ds\_mode value and the DMSII audit file location from which subsequent updates should be processed. The audit file location includes the AFN, the ABSN, the segment and index in the audit files, and the audit file time stamp. These values, which are collectively referred to as the stateinfo, are stored in the audit\_filenum, audit\_block, audit\_seg, audit\_inx, and audit\_time6 columns of the DATASETS Client control table. The column audit\_ts contains a date/time value, which corresponds to the audit\_time6 data, which is binary and represents a DMSII TIME(6) value. This last column is not part of the stateinfo; it is there because knowing the audit time stamp value can sometimes be very useful.

Each subsequent time you run a process command, the Databridge Client passes the stateinfo and the mode of each data set to the Databridge Engine. The Engine uses this information to determine whether data sets should be cloned and the starting location in the audit trail. From that starting location, the Databridge Engine begins processing updates to the DMSII database. Every time a transaction group ends, the Databridge Client updates the stateinfo for the data sets in the DATASETS Client control table. At the end of the process command, the location of the last quiet point in the audit trail is saved in the DATASETS Client control table. This is the starting point for the next Client run (process command).

If the in\_sync column of a data set has a value of 1, its stateinfo columns may be out-of-date. You can determine if it is current by checking the Global\_Dataset entry in the DATASETS control table. For more information, see Optimizing State Information Passing.

#### 5.0.3 ds\_mode values

The following values are defined for the ds\_mode column of the DATASETS Client control table:

| Value | Name        | Description                                                                                                  |
|-------|-------------|----------------------------------------------------------------------------------------------------|
| 0     | CLONE       | Initial state of ds_mode before the data set is cloned.                                                      |
| 1     | FIXUP       | Data extraction completed, fixup processing not completed.                                                   |
| 2     | NORMAL      | Normal update tracking mode.                                                                                 |
| 10    | BCP-FAILURE | The bulk loading of the table failed. Further processing is not possible until the problem is resolved.      |
| 11    | PRE-FIXUP   | Data extraction completed, fixup processing cannot be done due to index creation errors or lack of an index. |
| 12    | INVALID-AA  | AA Values invalidated by a DMSII garbage collection reorganization.                                          |

| Value | Name      | Description                                                                                                    |
|-------|-----------|----------------------------------------------------------------------------------------------------|
| 31    | NEEDREORG | The data set needs to be reorganized and the redefine<br>command has created scripts to make the relational<br>database table match the new layout that resulted from the<br>reorganization of the DMSII data set. You must run the<br>reorganize command in order to run the reorganization<br>scripts created by the redefine command. |
|       |           |                                                                                                    |

| Value | Name        | Description                                                                                                    |
|-------|-------------|----------------------------------------------------------------------------------------------------|
| 33    | REORGFAILED | The data set needs to be reorganized and the scripts<br>created by the redefine command for this data set failed<br>when the reorganize command was run. In this case, you<br>must manually alter the table or re-clone it. |

In the case of DMSII reorganizations, the status\_bits column in the DATASETS table is used instead. The Databridge Client leaves the ds\_mode column unchanged and sets the DS\_Needs\_Redefining bit (8) of the status\_bits column of the DATASETS Client control table.

Following the initialization (purge) of a data set, the Client is notified of the purge. The Client drops the tables for the data set and recreates them. The ds\_mode of the data set is set to 2 and the index for the empty tables are created. This enables the normal update processing to repopulate the tables.

## 5.1 The Clone Command

From a command line, use the clone command to select the data sets you want to clone. You can use this command for cloning or recloning. To update the resulting Databridge data tables, you must use the process command. The process command is generally recommended instead the clone command, unless you want to deal only with a specific data set without processing updates at the same time.

The clone command is basically a process command, except that it forces the data sets specified on the command line to have their ds\_mode set to 0 and it treats all data sets not specified on the command line as if their active column is 0.

To populate the Databridge data tables in the relational database via the clone command, first make sure that the working directory is set to the directory you created for this data source. This must be the same directory as the working directory used when you executed a generate command for this data source; otherwise, the Databridge Client *cannot* locate the scripts to load the Databridge data tables.

#### 5.1.1 Cloning Specific Data Sets

Using the **clone** command follow the exact same procedure described in the section on "Cloning a DMSII Database". type the following command line:

dbutility [signon\_opts misc\_opts] clone source dataset1 [... datasetn]

| Where        | ls                                                                                                    |
|--------------|----------------------------------------------------------------------------------------------------|
| signon_opts  | For each Databridge Client type, the following command-line options specify the relational database signon parameters: |
|              | Oracle: [-U userid] [-P password] [-D database]                                                                        |
|              | SQL Server: [-U userid] [-P password] [-W] [-O ODBCdatasource ]                                                        |
|              | PostgreSQL: [-U userid] [-P password] [-O ODBCdatasource ]                                                             |
| misc_options | See table in the next section titled Clone Command Options.                                                            |
| source       | The name of the source specified in the DBServer control file or by Enterprise Server.                                 |

| Where                      | ls                                                                                                    |
|----------------------------|----------------------------------------------------------------------------------------------------|
| dataset1<br>[<br>datasetn] | The names of the data sets you want to clone. You must specify at least one data set name. If you specify more than one data set name, separate the names with spaces.                                                                                                    |
|                            | Note the following:                                                                                                    |
|                            | The data set names you enter must match the names of the data<br>sets as they are defined in the DASDL for the <i>DMSII database</i> .<br>Databridge Client automatically converts them to uppercase for<br>you. For example, if the data set you want to clone is named ORD-<br>DETAIL, you must type ORD-DETAIL or ord-detail. You must use<br>a hyphen (-), not an underscore (_). |
|                            | The exact data set names are listed in the DATASETS Client control table.                                                                                                    |
|                            | If a DMSII data set is a relational database reserved word, enter it normally without quotes or any other delimiter.                                                                                                    |
|                            | The active column of the selected data sets must be set to 1.<br>Otherwise, an error appears when you specify the data set on the<br>command line.                                                                                                    |
|                            |                                                                                                    |

#### 🔒 Warning

If for some reason the clone command abends, do not rerun it before you determine whether or not some of the data sets completed the data extraction phase and are recoverable. *Rerunning the* clone command starts the cloning operations from scratch.

If you need to re-clone the entire database you can use the process command with the -Y option. When using **dbutility** you need to add the text "all\_datasets" as an argument to the -Y option.

## 6. Clone Command options

Command-line options related to the clone command are as follows:

| Option         | Description                                                                                                    |
|----------------|----------------------------------------------------------------------------------------------------|
| - C            | Toggles the defer_fixup_phase configuration file parameter. When you use<br>this option, the dbutility clone does not enter the fixup phase at the end of<br>data extraction. Instead of issuing request to the Databridge Server to initiate<br>the fixup phase, the Databridge Client terminates. The ds_mode values of all<br>cloned data sets remain set to 1 with all of the necessary stateinfo stored in<br>the Client control tables (for example, audit_filenum, audit_block, and<br>host_info). The next process command then picks up where the clone<br>command left off. |
| -d             | Enables default tracing.                                                                                                    |
| -f<br>filename | Specifies a configuration file other than the default dbridge.cfg file in the working directory.                                                                                                    |
| -1             | (SQL Server only) forces the Client to use the <b>bcp</b> utility instead of the BCP<br>API.                                                                                                    |
| - S            | Tells the Client not to use the bulk loader.                                                                                                    |
| -t             | Enables selective tracing.                                                                                                    |
| - X            | Reverses the meaning of the data set list for the clone command, as follows:                                                                                                    |
|                | Without the -x option, the Databridge Client clones the data sets listed on the command line.                                                                                                    |
|                | With the -x option, the Databridge Client clones all active data sets except those listed on the command line.                                                                                                    |
| -L             | Forces the Client to use a new log file for this run.                                                                                                    |
|                |                                                                                                    |

-T

Forces the Client to use a new trace file for this run, if tracing is enabled.

For information on the command-line options, see dbutility Command-Line Options.

## 6.1 Configuring for Optimal Performance

Several configuration file parameters have a very visible effect on the performance of the Databridge Client. Databridge Clients operate efficiently with the following *default* configuration file parameters:

- max\_temp\_storage (Windows only)
- aux\_stmts
- optimize\_updates

This section discusses these parameters and other factors that can make Databridge Client run more efficiently.

#### 6.1.1 Overlapped Bulk Loader Operations for Windows

#### 🖓 Note

The SQL Server Client uses the **bcp** utility by default in this version, as using the BCP API did not prove to be very reliable.

The Windows Clients use a separate thread to bulk load tables using SQL\*Loader or **bcp** during the data extraction phase of data set cloning. The Client creates a set temporary files for the tables that hold the data for the records received from the Databridge Engine. When the total temporary file size reaches half of the value specified by the parameter <code>max\_temp\_storage</code>, all the tables that have temporary files get placed on the bcp thread's work queue. The bcp thread processes the list of tables and does the loads sequentially. While this is happening the Client creates a new set of temporary files for tables that that get additional records and continue processing DMSII data until the total temporary file size reaches the above mentioned threshold. If the bcp thread is done loading the table involved, processing DMSII data until it is signalled that the loading of the table client stops processing DMSII data until it is signalled that the loading of the table completed.

Starting with the 6.6 Client multi-threaded updates were extended to also include extracts, which improves performance as the load is distributed among the update threads. This leads to better resource utilization, as multiple CPUs are working concurrently on processing the data for the records that are received from the Databridge Engine.

#### ♀ <sub>Note</sub>

Configuration file parameters for increasing bulk loader speed are listed with the related bulk loader utility in the sections Oracle SQL\*Loader Bulk Loader and Microsoft SQL Server BCP API and bcp utility. See a complete list in Appendix C's section on [Bulk\_Loader]

Adjust the max\_temp\_storage value to determine what works best for your site. Setting this parameter too high tends to reduce the benefits of using multiple threads to launch bulk loader operations. Conversely, setting this parameter too low tends to increase overhead, particularly when the record sizes are large, by firing off too many bulk loader operations. A value in the range 400M (default) and 1G seems to work best.

#### Caution

Do not set this parameter to 0, or the program will bulk load tables in one step, use a huge amount of temporary storage, and eliminate all overlapped processing.

For details about max\_temp\_storage parameter, see [Bulk\_Loader].

Using the BCP API eliminates the use of temporary files and allows for overlapped data extraction operations. Combined with optimized Client code for data extraction, clone speeds are much faster than before (especially in cases where the bottleneck is the CPU). The benefits of this mode of operation are much more dramatic when using a system with multiple CPUs.

#### 6.1.2 Overlapped Index Creation

The Databridge Clients use a separate thread to execute the index creation scripts for tables after the data extraction for the table is completed. This allows lengthy index creation operations to be overlapped with the bulk loading of tables and has a noticeable impact on speeding up the data extraction process when many data sets are involved.

#### 6.1.3 Optimizing State Information Passing

The Databridge Client optimizes the process of updating the stateinfo in the DATASETS Client control table, which is identical for all data sets that are in update tracking mode (ds\_mode=2). Instead of updating every data set each time the stateinfo is updated by Databridge Engine prior to a COMMIT, it stores the common information in a dummy data set in the DATASETS table named Global\_DataSet . When the Databridge Client is finished processing updates, the stateinfo in the Global\_DataSet entry in the DATASETS Client control table is copied to all data sets that need to be updated with the stateinfo. The Global\_DataSet row is stored in the DATASETS Client control table along with the in\_sync column that keeps track of stateinfo synchronization between updated data sets and the Global\_DataSet . This significantly reduces the number of SQL update statements for the DATASETS Client control table when you have a large number of data sets.

To keep the DATASETS table current, particularly when READ ACTIVE AUDIT is set to TRUE in the Databridge Engine Control File, the Databridge Client copies the stateinfo in the Global\_DataSet entry to all data sets whose in\_sync column is 1 after an audit file switch.

When the Client is restarted after it abends, it detects the fact that the data sets are out of sync. The Client corrects this situation by copying the global stateinfo to all data sets whose in\_sync column is 1 and setting all of the in\_sync columns to 0.

#### 6.1.4 Multiple Statements and Pre-parsed SQL Statements

The aux\_stmts parameter applies only to the Databridge Client during update processing (not cloning).

The aux\_stmts parameter defines the maximum number of ODBC or OCI auxiliary statements that can be assigned to SQL statements. Using auxiliary statements allows SQL statements to be parsed once and executed multiple times, as long as the auxiliary statement is not reassigned to hold another SQL statement.

In general, higher values for aux\_stmts result in faster update processing times at the expense of more memory usage. If you have the memory to spare, increase this parameter as needed. The optimum setting for this parameter will depend on the nature of your data. We recommended using a value of 100 or higher, which allows the SQL statements to be re-executed without having to reparse them and re-bind their host variables.

For details, see aux\_stmts.

## 6.1.5 Reducing the Number of Updates to Data Tables

If your most frequently updated data sets have a significant number of items with OCCURS clauses that are not flattened, you may want to set the DSOPT\_Use\_bi\_ai bit in the ds\_options column of the corresponding DATASETS entries. The configuration file parameter optimize\_updates causes the define command to set this bit for all data sets that have active items with unflattened OCCURS clauses.

#### ♀ Note

To set this parameter from the Client Configurator by checking the checkbox "Optimize SQL updates" in the **Customizing > Advanced** page of the Client Configuration dialog.

If the ratio of SQL rows to DMSII records is five or more during update processing, setting this parameter to True will likely improve performance. Note that this increases the TCP/IP and CPU overhead. If the ratio of SQL rows to DMSII records is low, you won't see any significant reduction in SQL overhead, which can hinder performance.

For best results, set the DSOPT\_Use\_bi\_ai bit only for data sets that have a high ratio of SQL rows to DMSII records. For example, a data set that has only one item with an OCCURS 2 TIMES clause is a poor candidate for the DSOPT\_Use\_bi\_ai bit (SQL rows/DMSII records = 3). Conversely, a data set that has 3 items with OCCURS 12 TIMES clauses is a good candidate to use the DSOPT\_Use\_bi\_ai bit (SQL row/DMSII records = 37).

For details, see optimize\_updates.

#### 6.1.6 Commit Frequency

The size of transactions in the relational database can have a noticeable impact on performance during update processing. Large transaction sizes will result in the Client getting locked out during the commit when it tries to update a table. Conversely small transactions can add overhead by constantly committing a small number of updates. Some site use very low commit frequency parameters to get lower lag times during on-line periods (lag time is defined as the elapsed time between the time when an update is applied to the relational database and the time it was applied to DMSII). This type of commit frequency might not work well during the processing of audit files created by batch jobs. To solve this problem we implemented a second set of commit frequency parameters that are enabled by setting the batch\_job\_period parameter to define the time period during which batch jobs run, for example batch\_job\_period = 22:00, 01:00. This example specifies that batch period spans from 11:00 pm to 1 am. When the Client detects that the audit timestamp crosses these boundaries it switches to using the appropriate values for the commit frequency parameters. On-line periods use the first set of values, while batch period use the second set of values. You can override these settings from the Administrative Console, however these settings will be overridden by the configured values at the next period switch.

### 6.1.7 Other Considerations

A few other factors that can significantly affect performance include:

- The number of CPUs (at least four are recommended)
- The type of CPU
- · The amount of memory on your Client machine
- The type of disks you use. Redundant array of independent disks (RAID) or striped disks are recommended. During data extraction, do not use the same physical disks for temporary files and the database files. Ideally, use RAID for the database files and a separate disk for the Databridge Client files (bulk loader temporary files, scripts files, log files, and so on).
- The condition of your database

## 6.2 Tips for Efficient Cloning

When you first run the define command to populate the Client control tables, you will notice that most DMSII data sets are set to be cloned. Although you can accept the default data sets and their items for cloning, note the following:

- Cloning an entire DMSII database can take several hours or more. Most sites do not clone the entire DMSII database.
- The cloning of the DMSII restart data set is automatically disabled. The restart data set is related to restarting the DMSII database only.
- If you clone virtual data sets, do not disable the cloning of the data sets from which the virtual data set is derived. (Virtual data sets have a value of 17 in the subtype column of the DATASETS table.) Virtual data sets are created on the host and are explained in the Databridge Programmer's Reference.
- Make sure that you have enough disk space on the relational database server for the DMSII data. If there is not enough room, the cloning process stops. In addition to the space required for DMSII data, you must have some additional file space for the temporary files used by the bulk loader utilities (bcp for Microsoft SQL Server; SQL\*Loader for Oracle).

#### **Note**

The bulk loader temporary files should not be on the same disk as the relational database.

- You do not have to clone all of the data sets at one time. One approach is to clone the most essential data sets and then determine how much space is still available.
- If you do not want to clone secondary tables (those tables generated from a data set), you have two choices. In either case, the primary table is still generated, while the resulting secondary tables are not.
  - Set the value of the active column (for that table) in the corresponding DATATABLES Client control table entry to 0 (script.user\_define .primary\_tablename).
  - Set the value of the active column in the corresponding DMS\_ITEMS Client control table entry to 0 for an item with an OCCURS clause (script.user\_layout .primary\_tablename).
  - Flatten the OCCURS in either the primary or the secondary table.
- If the active columns for all tables related to a data set are 0, Databridge sets the active column of the corresponding entry in the DATASETS table to 0.
- The cloning of DMSII remaps is automatically disabled because the remaps are just different views of the base data sets; the Databridge Client assumes that the base data set will be cloned. We recommend, therefore, that you clone the base data set and then set up a view in the relational database to achieve the same result as the REMAP.

If you do want to clone a remap of a data set instead of the base data set, you can do so by changing the values of the active columns of the data sets in the DATASETS Client control table. You can identify remaps by their base structure number (base\_strnum). For example,

if structure numbers (strnum) 11, 121, and 227 are remaps of structure number 10, the base structure number for structures 11, 121, and 227 is 10.

For data sets that are not remaps, the strnum and base\_strnum columns are equal. If you do not want to clone anything related to a particular data set, set the value of the active column (for that data set) in the corresponding DATASETS Client control table entry to 0. No tables (primary or secondary) are generated from this data set.

For more information about REMAPS, see the next section.

## 6.3 REMAPS

If the base structure of a REMAP is not visible to the Client (due to GenFormat filtering or the use of a logical DMSII database) the Client will set the active column of the first REMAP to 1, and clone it in place of the base structure. If the base structure of an embedded data set is not visible to the Client and it has a REMAP, the Client will set the active column of the REMAP to 1 and use it as the parent instead.

#### ♀ Note

If you are using the Administrative Console or Client Configurator and you want to change the active column of a data set that is 0, you should be aware that the data sets view has a filter.

The picture below shows this for the Administrative Console. To access it, click on the Filters button above the data sets. To see the data sets that have their active column set to 0, you need to click on **Inactive** and then on **Apply**. This causes data sets with their active column set 0 to be included in the data set view. The items in question will have "Inactive" in their Status column to indicate that their active columns are 0. You can change the active column by clicking on the gear icon to the left of the data set and moving the slider labeled **Active** to the on position (dark blue).

| Filter by name   V   Settings   V   Filters     Active   Inactive   Reorganized   Active   Active   Active   Active   Active   Active   Active   Active   Active   Active   Active | DB = Servers<br>Databridge Servers > Client Managers > localhost:8001 > NTSL<br>NTSL data sets |  |  |  |  |
|----------------------------------------------------------------------------------------------------|------------------------------------------------------------------------------------------------|--|--|--|--|
| Name     ✓ Active     Status       Q     Ø CREDITCARD     Reorganized     Active       Q     Ø CUSTOMER     Apply                                                                  |                                                                                                |  |  |  |  |
| Name     Status ()       V     // CREDITCARD       Q     // CREDITCARD       Q     // CUSTOMER                                                                                     |                                                                                                |  |  |  |  |
| Image: CREDITCARD     Active       Image: Customer     Active                                                                                                    |                                                                                                |  |  |  |  |
| CUSTOMER Active                                                                                                    |                                                                                                |  |  |  |  |
| Арру                                                                                                    |                                                                                                |  |  |  |  |
| V D Active                                                                                                    |                                                                                                |  |  |  |  |
| 💡 🤌 D2 Active                                                                                                    |                                                                                                |  |  |  |  |
| 💡 🤌 HARDWARE Active                                                                                                    |                                                                                                |  |  |  |  |
| 💡 🤌 LINCDS Active                                                                                                    |                                                                                                |  |  |  |  |
| 💡 🤌 NEBRA Active                                                                                                    |                                                                                                |  |  |  |  |
| 🞗 🤌 SNS Active                                                                                                    |                                                                                                |  |  |  |  |
| 💡 🤌 SURF Active                                                                                                    |                                                                                                |  |  |  |  |
| 🞗 🤌 TEST 🛛 Active                                                                                                    |                                                                                                |  |  |  |  |
|                                                                                                    |                                                                                                |  |  |  |  |
|                                                                                                    |                                                                                                |  |  |  |  |

## 7. Updating the Relational Database

This chapter covers updating the Databridge Client data tables in the relational database with changes made to the DMSII database. In addition, it explains DMSII reorganizations and how they update the Databridge Client data tables.

## 7.1 Updating the Databridge Data Tables

Updating is the process of applying the DMSII database changes to the Databridge data tables in the relational database by sending only the changes, not all of the data, to the Databridge data tables.

You can update the Databridge data tables after they have been cloned as long as they meet the following requirements:

- Each Databridge data table you want to update has a unique index. If a table you want to update does not have a unique index, see Creating Indexes for Tables.
- The DMSII database has not been reorganized or rolled back. If the DMSII database has been reorganized, see DMSII Reorganizations and Rollbacks.

You can update the Databridge Client data tables by running a process command each time you want the update to occur, or you can schedule a process command to run at fixed times or a fixed amount of time after the run finishes. How often you update the Databridge tables depends on the following:

• How current you want the data to be. For time-critical information, you may want to update the Databridge data tables several times a day.

#### **Note**

If you do *not* update the relational database often, it might be more effective for you to reclone the DMSII data sets rather than update them. For example, if you are interested in weekend information only, and *several* audit files have been closed (and possibly moved to tape) during that time, recloning may be faster than updating.

- How often audit files are available on the host. When an audit file is not available, the Databridge Engine temporarily stops processing until the audit file is available. The Databridge Engine can access the active DMSII audit file when the DBEngine control file parameter READ ACTIVE AUDIT is set to true.
- How often closed audit files are available on the host. In some cases, a closed audit file is not available because it has been copied to tape. In this instance, a host operator must mount the tape before the closed audit file can be made available to Databridge.

## 7.2 Performing Updates Without Using Stored Procedures

Version 6.6 of the Databridge software introduced a new way of updating tables that does not use stored procedures and is more efficient. This feature can be controlled globally by setting the configuration parameter use\_stored\_procs to False, see use\_stored\_procs.

This parameter makes the process and clone commands generate the actual SQL command instead of using a stored procedure call to perform an update. The Client still uses host variables, as was the case with stored procedures calls. Executing the SQL directly eliminates some overhead and makes processing the update faster. You can also control this on a data set by data set basis as described in use\_stored\_procs.

#### **Note**

Setting configuration parameter use\_stored\_procs to False, does not have any effect, unless you run a redefine command with -R option (redefine all) to propagate this setting to the ds\_options columns of the data sets. The redefine command with return an exit code of 2033 (Reorg command required). You need run the reorganize command to complete task. This command will generate new scripts for the tables and refresh all the data sets, which results in the dropping of all the stored procedures, which will no longer be used. If you revert to using stored procedures, the procedure is the same, in this case the reorganize command will recreate the stored procedures.

## 7.3 Scheduling Updates

The **dbutility** process command has a built-in scheduling mechanism that allows the run to hibernate and resume at the next scheduled time. When the Databridge Server sends the Client an end-of-audit-reached status, dbutility normally terminates. However, if you enable scheduling, the Databridge Client disconnects from the server and the database and hibernates until the next scheduled process command, when it reconnects to the server and the database. This scheduling mechanism only works after you run dbutility for the initial clone of the DMSII database. If the Client crashes or the power fails, scheduling will fail. Service-based scheduling has none of these shortcomings, as the scheduling task is taken over by the Client Manager service.

If you use the Client Manager service, it takes over this functionality. When a **DBClient** run terminates, the service determines when the next process command should be run and starts it when that time arrives. The advantage of service-based scheduling is that it is immune from system failures, as the service automatically gets restarted when the system is rebooted. For details about service-based scheduling, see the Databridge Client Console **Help**.

To schedule updates

- 1. Uncomment the scheduling parameters in the Databridge Client configuration file. Scheduling parameters are listed under the [Scheduling] header in the configuration file.
- 2. Select one of the following scheduling methods:
  - Daily scheduling
  - Fixed-delay scheduling
- 3. Enter appropriate values for the following scheduling parameters, depending on whether you are using daily scheduling or fixed-delay scheduling. Each parameter is explained in [Scheduling].

```
[Scheduling]
;
;
;dbutility process command only
;
;
;daily = 08:00, 12:00, 17:00, 24:00
;exit_on_error = false
;sched_delay_secs = 600
;sched_minwait_secs = 3600
;sched_retry_secs = 3600
;blackout_period = 00:00, 02:00
```

3. As long as the process command completes successfully, dbutility becomes inactive (sleep) until the next scheduled time. If the scheduled dbutility process command is successful, the following message appears:

Next update for DataSource datasourcename will run at hh:mm (delay = nn secs)

- 3. Scheduling of updates will continue until any of the following occurs:
  - You reboot the Databridge Client machine or end the Databridge Client session
  - · You enter a SCHED OFF console command when dbutility is processing updates
  - A DMSII reorganization (other than a garbage collection)

#### **Note**

If you must stop the dbutility program, we recommend that you use the QUIT command to exit at the next quiet point. If the Client is waiting for the server to send it updates when none are available and the use\_dbwait configuration file parameter is set to True, you can use the QUIT NOW command, which resets the connection to the server and terminates the Client run. If needed, you can also press Ctrl+C to terminate a session while dbutility is processing updates; however, we do not recommend this approach.

#### 7.3.1 Scheduling Examples

**Daily Schedule Example** 

The following example uses the daily scheduling method. In this example, the Databridge Client runs only twice a day -- once midway through the business day and once at the end of the business day. If the process command fails, the Databridge Client waits 10 minutes before retrying.

[scheduling] daily = 12:00, 17:00 ; run the process at noon and 5PM sched\_retry\_secs = 600 ; retry in 10 minutes after a failure

#### Fixed-Delay Example

The following example uses the fixed-delay scheduling method. In this example, the Databridge Client runs the process command 4 hours (240 minutes) after the run finishes. If the process command fails, the Databridge Client retries every 30 minutes.

[scheduling] sched\_delays\_secs = 14400 sched\_retry\_secs = 1800

## 7.4 Scheduling Blackout Periods

You can schedule blackout periods during which the Client suspends all processing and updates to allow for routine maintenance. To use this feature with the service-controlled Client, you can set the Blackout Period value from the Client Console by clicking on the **Configure** item in the data source **Settings** menu.

## 7.5 Unscheduled Updating

Use this procedure when you want to run dbutility process independent of scheduling.

- Make sure that the Databridge Server is running. If it is not, the Databridge Client will try to connect to the server and eventually time out.
- · Make sure that your signon parameters are set appropriately.
- If the [EbcdictoAscii] section of the configuration file (to customize character translation) has changed since the initial clone, your data may not be consistent. You might need to reclone.
- Make sure that the current directory is the one you created for this data source. This ensures that Databridge Client can locate the scripts. (Scripts are only required during an update if there's a purged data set.)
- Enter the following:

```
dbutility [signon_options misc_options] process datasource
```

| Option         | Description                                                                                                    |
|----------------|----------------------------------------------------------------------------------------------------|
| signon_options | For each Databridge Client type, the following command-line options specify the relational database signon parameters: |
|                | Oracle: [-U userid] [-P password] [-D database]                                                                        |
|                | SQL Server: [-U userid] [-P password] [-W] [-O ODBCdatasource]                                                         |
|                | PostgreSQL: [-U userid] [-P password] [-O ODBCdatasource]                                                              |
| misc_options   | See table in the next section titled "Process Command Options".                                                        |
| datasource     | The name of the data source specified in the DBServer control file or by Enterprise Server.                            |

When you run a process command to update the Databridge tables in the relational database, the following occurs:

- All modified records are overwritten with their new values. If the target record is not found in the table, the Databridge Client adds the record to the table instead.
- All deleted records are deleted.
- All added records are inserted into to the data tables. If the target record is already in the table, the Databridge Client modifies the record in the table instead.

## 8. Process Command Options

Command-line options related to the process command are as follows:

| Option         | Description                                                                                      |
|----------------|--------------------------------------------------------------------------------------------------|
| -d             | Enables default tracing.                                                                         |
| -f<br>filename | Specifies a configuration file other than the default dbridge.cfg file in the working directory. |
| -t             | Enables selective tracing.                                                                       |
| - W            | Toggles the use_dbwait parameter in dbridge.cfg                                                  |
| -K             | Inhibits the audit file removal WFL from being run on the host.                                  |
| -L             | Forces the Client to use a new log file for this run.                                            |

-T

Forces the Client to use a new trace file for this run, if tracing is enabled.

For information on the command-line options, see dbutility Command-Line Options.

# 8.1 Anomalies That Can Occur In Updates

When the Databridge Client updates the relational database, the following anomalies can occur:

| Last quiet point in<br>an audit file | When processing an update transaction group since the last quiet point, Databridge Engine does the following when it reaches the end of the last available audit file:                                                                |
|--------------------------------------|----------------------------------------------------------------------------------------------------|
|                                      | Aborts the current transaction group so that the updates are<br>rolled back. These are not duplicate updates, but updates that<br>could not be committed. These updates will be reapplied the<br>next time you run a process command. |
|                                      | Sends the Databridge Client a status indicating that the transaction group was rolled back. Upon receiving this status, the Databridge Client does not display any messages.                                                          |

Host application rolls back changes

(This is a partial DMSII rollback, not to be confused with a total DMSII rollback.) If a host application encounters an error condition while updating the DMSII database, it rolls back all of the changes it made. In this case, Databridge Engine aborts the updates when it finds the aborted transaction indication in the audit file. Databridge Engine handles the situation in one of two ways based on the setting of the DBEngine control file parameter CONVERT REVERSALS TO UPDATES:

If CONVERT REVERSALS TO UPDATES is FALSE (the default setting), Databridge Engine sends an abort transaction status to the Databridge Client and then reprocesses the transaction group, excluding any updates by the program(s) that rolled back its updates. In this case, none of the updates in the aborted transaction are applied to the data tables.

If CONVERT REVERSALS TO UPDATES is TRUE, Databridge Engine will continue to process the audit file, converting the items marked as reversals to normal updates, in a manner similar to the method employed by DMSII. (DMSII aborts transactions by reversing the updates previously done. Thus a CREATE will be reversed to a DELETE, a DELETE reversed to CREATE, MODIFY to a MODIFY using the Before Image). All updates, including those that were aborted and their reversals, are applied to the data tables.

# 9. DMSII Reorganization and Rollbacks

This section lists changes that can occur to the DMSII database, how those changes affect the Databridge Client control and data tables, and how to handle them on the Client database. For instructions on handling a DMSII reorganization on the host, see Prepare for a *DMSII Reorganization* in Chapter 10 of the *Databridge Host Administrator's Guide*.

# 9.1 Initializations

A DMSII initialization occurs when a DMSII data set is purged of its records. When a data set is initialized, Databridge Engine sends the Databridge Client a stateinfo record with a mode value of 4. The Databridge Client performs the actions described below after displaying the following message:

DataSet name[/rectype] has been purged

The Client drops all of the tables belonging to this data set and re-creates them, effectively purging the tables of all records. When Databridge Engine is done sending stateinfo records, it sends a status of DBM\_PURGE(21), causing the Client to display the following message:

DataSets purged by Databridge Engine

The normal update processing will repopulate them.

#### **Note**

An initialization does not change the data set format level in the DMSII database.

# 9.2 Reorganizations

Although there are three types of DMSII database reorganizations (record format conversion, file format conversions, and garbage collection reorganizations), the *types* of reorganizations are not as important as whether the reorganization changes record *layouts* or record *locations*, as follows:

- DMSII record format conversions change record *layouts*. When a data set is affected by a record format conversion, parallel changes must be applied to the Client database. See Managing DMSII Changes to Record Layout.
- DMSII file format conversions and garbage collection reorganizations change record *locations*. Only certain data sets require recloning in this case. See DMSII Changes to Record Locations.

#### **Note**

Filler substitutions are handled the same as a record format reorganization. In a filler substitution, there is a change to the item count column in record for the data set in the DATASETS table.

### 9.2.1 Managing DMSII Changes to Record Layout

Use this procedure if a DMSII reorganization changes the layout of records. DMSII record layouts are changed in the following circumstances:

- Record format conversion (also called structural reorganization in this section)
- Filler substitutions

When Databridge Engine notifies the Databridge Client that the layout of records have changed, the Databridge Client returns a message for each reorganized data set and then prompts you to run a redefine command followed by a reorganize command. It then returns an exit\_status value of 2 (DMSII reorganization). The redefine command can determine whether the layout for the data tables have been affected by the DMSII layout change and if the affected data sets need to be re-cloned. (For more information about the redefine command does, see About the redefine Command.)

#### To run the redefine command

- 1. If the DMSII changes are extensive or complex, we recommend that you back up the relational database before proceeding.
- 2. If you use the Administrative Console's **Customize** command to customize the table layouts, skip steps 3 through 5 and run the **Customize** command instead. It will perform the same

actions as the redefine command, but will also allow you to make customizations for the data sets affected by the reorganization.

- 3. Modify user scripts as required by the DMSII layout changes.
- 4. Run the redefine command as follows:

dbutility redefine datasource

#### Important

If any changes caused by the reorganization are not supported, the redefine command does not create the reorganization scripts. Instead, it sets the ds\_mode column of the corresponding data set to 0, which forces the data set to be re-cloned. If the changes caused by the reorganization are allowed, the redefine command sets ds\_mode to 31.

- 5. If the redefine command results in errors because the user scripts were improperly updated, run a reload command using the unload file automatically created by the redefine command. This file is named "datasource.reorg\_nnn.cct", where datasource is the data source name (in uppercase) and nnn is the old update level of the database. This restores the control tables to the state they were in before the redefine command was run. See The Reload Command. Correct the user scripts and rerun the redefine command until no errors result.
- 6. Examine the reorg scripts created by the redefine command (or the Customize command) to make sure they are reasonable before proceeding any further. These scripts are created in the working directory and have names of the form "script.reorg\_nnn.tablename", where nnn is the old update level of the DMSII database. If you see SQL statements that are likely to take a very long time to execute consider restoring the control tables and setting the use\_internal\_clone option or the corresponding ds\_options bit for the data set. This will use a "select into" (CTAS in Oracle) to copy the old table (that is first renamed) to recreate the table with the needed changes while preserving the original data. The major time consuming operations are setting the initial values for added columns and ALTER commands that change the data type of columns.

Doing this for a table with several million records can take a long time. The internal clone operate at bulk loader speed and is subject to the same rules as the bulk loader.

7. (This step automatically executes a generate command.) Run the reorganize command as follows:

dbutility reorganize datasource

- 7. The reorganize command does the following:
  - It generates new Client scripts for all data tables whose layouts have changed by running the same code that a generate command would.
  - For each data set affected by the reorganization, it runs the scripts created by the redefine command to reorganize the tables associated with the data set. If these scripts run successfully, it restores ds\_mode to its value before the reorganization. Conversely if the script fails, it sets ds\_mode to 33 for the data set in question to indicate that the attempt to reorganize the table has failed, and it stops prematurely.

If the command completes successfully, proceed to step 8. Otherwise, determine why the command failed and decide what to about it.

Your options include:

- Give up and re-clone the data set that could not be reorganized by setting its ds\_mode to 0. Rerun the reorganize when you do this, as the command stops when it encounters an error. Restarting it after taking care of the problem data set will complete the task for any data set that still have a ds\_mode of 31. If you try to run a process command while some data sets still have their ds\_mode columns set to 31, this will result in an error telling you that you need to run a reorganize command.
- Correct the script that failed, set its mode back to 31, and rerun the reorganize command.
- If you are proficient in SQL, you can reorganize the table using external means to the Client to perform the action that the reorg scripts were attempting to do. If you succeed you can then set ds\_mode back to its original value (which will most likely be 2). You also will need to run a refresh command for the problem data set to replace the old stored procedures which are out-of-date.

The reorganize command is restartable after a failure. The data sets that were already processed successfully will not be affected by rerunning the command, and the data set that caused the command to fail will be skipped unless its ds\_mode column is set to 31.

8. Run a process command to resume change tracking:

dbutility process datasource

#### About the redefine Command

You will be prompted to run the redefine command when a data set is reorganized or when the Support Library is recompiled. (A Support Library recompile indicates that either the layout has changed, such as changes to ALTER or FILTER, or the SUPPORT option in the SOURCE declaration changed.)

In all of the aforementioned cases, Databridge Engine treats the situation like a reorganization and requires that you run a redefine command.

When you run the redefine command, it does the following:

- Creates a backup of the Client control tables for the data source by silently performing an unload command. The unload file is created in the data source's working directory when the Client first detects the reorganization. The unload file is named "*datasourcereorgnnn.cct*" where *nnn* is the value of the update level prior to running the redefine command (and is saved to the old\_update\_level column of the DATASOURCES entry).
- Re-creates the relational database layout for all data sets that are marked as needing to be redefined.
- Runs user scripts (if you use them) to preserve changes to the Client control tables. If you are using the Administrative Console's **Customize** command, all changes are restored from the old controls tables.
- Determines which data sets have tables whose layouts have changed, updates the ds\_mode column in DATASETS accordingly, and creates reorganization scripts that will alter the relational database tables to match the changes in the reorganized DMSII data sets.

#### **Reorganized Data Sets**

When a data set has been reorganized (status\_bits = 8), the redefine command compares the layouts of tables mapped from the data set in the existing Client control tables with the new layouts and does the following:

- If no changes occur to the layouts of tables mapped from the data set, the redefine command sets the data set ds\_mode column its value before the reorganization (1 or 2), indicating that the data set is ready to be updated.
- For tables for which the layout has changed, the redefine command creates reorganization scripts that will modify the relational database tables to match the changes in the reorganized DMSII data sets.
- If the DMSII reorganization introduces one or more new columns, one of the following occurs based on the value of the parameter suprress\_new\_columns.

| ls    | Result                                                                                                    |
|-------|----------------------------------------------------------------------------------------------------|
| True  | The active column is set to 0 for new items in the DATAITEMS Client control table and for new tables in the DATATABLES Client control table.                          |
|       | The next process command does not re-clone the data set.                                                                                                    |
| False | The new columns are added to the tables in the Client database. These columns will be set to the appropriate values based on their INITIALVALUE defined in the DASDL. |
|       | The next process command will continue to populate the table including the new column. If new tables appear, the data set will be re-cloned.                          |

• If the reorganization introduces one or more new data sets, one of the following occurs base on the value of the parameter suppress\_new\_datasets .

| ls    | Result                                                                                                    |
|-------|----------------------------------------------------------------------------------------------------|
| True  | Databridge Client sets the active column in the corresponding entry in the DATASETS Client control table to 0, and the data set is not mapped.                                                                                                    |
| False | Databridge Client sets the active column in the corresponding entry in<br>the DATASETS Client control table to 1 (unless the data set is a REMAP),<br>and the layout of the corresponding relational database tables is defined in<br>the DATATABLES and DATAITEMS Client control tables.<br>You must run a reorganize or generate command to create the scripts<br>for these new tables. These data sets are automatically cloned the next<br>time you run a process command. |

• For any reorganized data set whose active column is 0, the redefine command updates the corresponding Client control table entries, leaving the active column set to 0. This ensures that if you later decide to clone that data set, you only need to set the active column to 1 and execute a redefine and a generate command.

### 9.2.2 Performing Reorganizations Using an Internal Clone

Version 6.6 of the Databridge software introduced a new way of reorganizing tables that does not use alter commands. In some cases, the process of reorganizing a table by using alter command can be very expensive. For example, if you try to change a column that is an **int** to a **dec(10)** when using SQL Server, the alter command will cause every single change to be logged, which can have rather disastrous effects if the table is large. If you run out space for the log, the alter command abends, leading to a massive rollback.

The use\_internal\_clone parameter allows you to select the default method of doing reorganizations. See use\_internal\_clone for more information. You can then override it (on a data set by data set basis) by using the Client Configurator to change the setting of the ds\_options bit DSOPT\_Internal\_Clone (see DSOPT\_Internal\_Clone in the section DATASETS Client Control Table for a description of this bit).

The internal clone is comparable (in terms of speed) to using the bulk loader to copy the data from the old table to the new table. In the case of SQL Server, to make it run fast you must make sure that database's recovery model is not set to "Full", as was the case of for the bulk loader (temporarily change the database model to ""Simple" or "Bulk-logged" when you run an internal clone).

### 9.2.3 DMSII Changes to Record Locations

DMSII record locations are changed in the following circumstances:

- Garbage collections reorganizations
- File format conversions
- Record format conversions

Garbage collection and file format conversion reorganizations only affect data sets that use AA Values as keys. Therefore, unless the data sets using AA Values as keys are small and garbage collection reorganizations at your site are infrequent, we recommend that you use RSNs. (If you're unable to use RSNs, composite keys are a viable alternative to AA Values. However, they are error prone and can result in false duplicate records.)

When a data set is affected by a garbage collection reorganization or a file format conversion, the Databridge Client sets the ds\_mode column to 12 in the DATASETS Client control table and displays the message:

WARNING: DMSII reorganization has occurred; AA Values for DataSet name [/rectype] are no longer valid When a record format conversion affects a data set that uses AA Values, the redefine command forces that data set to be re-cloned, even if the tables derived from the data set are not affected by the reorganization.

# 9.3 DMSII Reorganization When Using Merged Tables

The merged tables feature combined with multi-source databases allows a user to store data from multiple separate DMSII databases into a single relational database. The requirement is that all the DMSII databases have the same DASDL and always be kept in sync, as far as reorganizations are concerned. This section documents how to go about handling such reorganizations. Everything we said about the single data source case still applies here. The first thing you need to do is to let the Clients catch up with all the updates until it gets to the point in the audit trail where the reorganization occurred. Make sure that you let all the Clients catch up before doing anything else.

Once all the data sources are caught up, you will need to run redefine commands for all of the data sources. Once this is completed you will then need to run a reorganize command for one of the data sources. Do not do this for more than one data source, as there is only one set of tables in the relational database and if any of the scripts alter a table running the scripts a second time will usually result in SQL errors, as the ALTER commands will most likely not be valid. For example if the ALTER command adds a column, an attempt to add it again will fail. We added the -n option to the reorganize command to make it work for the second and any subsequent data sources in a multi-source environment. This allows you to get all the data sources ready for processing updates by generating scripts for reorganized data sets and refreshing the stored procedures for the tables associated with such data sets. Finally the command updates the ds\_mode column in DATASETS, restoring it to the value it had before the redefine command was run. This command appears near the bottom of the Advanced menu for the data source in the Administrative Console's Customize command. If the reorganization requires that a data set be re-cloned, you should add the -k option to the first process or clone command you use so the table gets dropped. In the absence of the -k option, the Client will run the cleanup script, which removes all the records associated with the current data source. The alternative is to manually drop the table for the first data source. Once the tables to be re-cloned have been dropped, the remaining data sources can operate normally.

# 9.4 Rollbacks

A DMSII "rollback" restores the DMSII database to an earlier point in time in order to correct a problem. While the DMSII database is being restored, replication stops. The Client must then be restarted for replication to resume.

If the Client has processed updates after the DMSII restore point, this replicated data will be wrong. Upon finding bad information in the stateinfo, the Databridge Engine typically returns a message stating that a rollback has occurred. To resolve this problem, the relational database must also be rolled back (to the DMSII restore point or earlier).

If the Client hasn't processed updates after the DMSII restore point, no action is required. This can often be the case as the Client tends to lag behind the DMSII database by several audit files during the processing of audit files generated by batch jobs.

# 9.4.1 Recovering from DMSII Rollbacks

You'll need to recover the relational database after a DMSII rollback In situations where the Client database is caught up with the DMSII database (that is, there is no lag time between the two). There are two preferred ways to do this:

| Programmatic<br>rollback | Undoes all transactions that occurred after the specified rollback point (typically a time prior to the DMSII restore point). This is only possible if the relational database is audited, which is rarely the case. |
|--------------------------|----------------------------------------------------------------------------------------------------|
|                          |                                                                                                    |

| Reload the | Entails reloading the database from a backed-up copy. This requires     |
|------------|-------------------------------------------------------------------------|
| database   | that all of the audit files—from the point when the relational database |
|            | was backed up forward—to be available. If the audit files aren't        |
|            | available, recloning is the only option.                                |

Recloning the database is usually very time-consuming and is only recommended as a last resort or in cases where the relational database contains little data or if the required audit files are not available. For information about recloning, see Recloning.

#### Caution

Using shortcuts to recover a relational database after a DMSII rollback, such as updating the tables using scripts or resetting the State Info, is not only ineffective but problematic. These methods leave obsolete updates in the Client database and may cause valid updates to be skipped after the Databridge Client resumes tracking.

# 9.5 Recloning

Reasons for recloning include the following:

- DMSII reorganization
- DMSII rollback
- An update is not possible (for example, because a table does not have a unique key)
- One or more of the Databridge data tables in the relational database were removed

You can use either the process or clone command to re-clone data sets. The clone command lets you specify individual data sets on the command. The process command automatically reclones all data sets whose active column is 1 and whose ds\_mode column is 0. Both commands perform fixups, tracking and processing updates as needed (unless the defer\_fixup\_phase or the stop\_after fixups parameter is set to True). See Recloning Individual Data Sets.

If you're recloning the entire database, the process is more involved. See Recloning a Database.

### 9.5.1 Recloning Individual Data Sets

Use one of the following procedures to re-clone data sets.

- 1. Set the current directory to the one you created for the data source (the directory from which you ran a generate command for the data source). Make sure that the directory contains the scripts for this data source.
- 2. Set the ds\_mode column (in the DATASETS Client control table) to 0 for the data sets you want to clone by running a SQL command. If you are recloning all data sets, using the " -Y reclone\_all " option eliminates the need to do this, as the Client will update the DATASETS table automatically when this option is used.
- 3. Run the process command with the -y option, as follows:

dbutility process -y datasource

3. The -y option forces any data sets whose ds\_mode is set to 11 or 12 to be recloned, in addition to the recloning data sets whose ds\_mode is set to 0. After the data extraction process is complete for the data sets being recloned, Databridge data tables whose active columns are set to 1 in their corresponding Client control table (and whose ds\_mode is set to 2) are updated.

To reclone with a clone command

- 1. Set the current directory to the one you created for the data source (the directory from which you ran a generate command for the data source). Make sure that the directory contains the scripts for this data source.
- 2. Set the parameter defer\_fixup\_phase to True to suspend audit file processing. If you don't do this, audit files will be processed twice, once for the data set you clone and once for all of the other data sets.
- 3. Synchronize the tables by running a process command. Synchronization occurs when all data sets reach the same point in the audit trail.

For clone command syntax, see dbutility Commands.

### 9.5.2 Recloning a Database

Recloning the relational database can be an efficient means of recovering it if it doesn't contain a lot of data. Otherwise, it can be time-consuming and costly, as recloning uses host resources. These reasons alone often make recloning a last resort when no backup is available. (These issues are one of the reason why we developed Enterprise Server. It makes processes like this one more efficient.)

We recommend that you use the following procedure instead of setting ds\_mode to 0 for all data sets using a SQL query and running a process command, because it ensures that you have the latest copy of the DMSII layout.

- · Make sure that you have the latest copy of the DMSII layout.
- Run a drop command to drop the data source.
- Run a define command.
- Run a generate command.
- Run a process command.

#### 9.5.3 Adding a Data Set

Use this procedure to add a data set after you clone the DMSII database. You don't need to reclone the entire database.

To add a data set

1. Run a relational database query tool and list the contents of the DATASETS Client control table with the following SQL command:

select dataset\_name, active, data\_source from DATASETS

2. Set the active column for the data set you want to add to the Databridge data tables to 1 (on), as follows:

update DATASETS set active=1 where dataset\_name='datasetname'

- 3. Run a redefine command.
- 4. Run a generate command to create new scripts that populate the resulting table.
- 5. Run one of the following commands to populate the new tables that correspond to the new data set:

```
dbutility process datasource
```

--or--

dbutility clone datasource datasetname

#### **Note**

If you run the a process command, the Databridge data tables whose active columns are set to 1 in their corresponding Client control table are also updated at this time.

After you complete this procedure, update your data set selection script (script.user\_datasets.datasource) so that you do not lose this change the next time you run a define command.

### 9.5.4 Dropping a Table

Use this procedure when the Client no longer uses a Databridge data table in the relational database.

To drop a table from the Administrative Console, see the Databridge Client Console Help.

To drop a table

- 1. Update your data set global mapping customization and global data table customization scripts, depending on whether you are dropping a primary or secondary table, to reflect this change. See Customizing with User Scripts.
- 2. If you are dropping all of the tables derived from a data set, set the active column corresponding to the data set to 0 (in the DATASETS Client control table) and then run the data set selection script (script.user\_datasets.datasource) using the dbutility redefine command.
- 3. If you are dropping a secondary table, set the active column corresponding to the table to 0 (in the DATATABLES Client control table) and then run the data table customization script (script.user\_define .primary\_tablename) for the primary table using the redefine command.
- 4. From a command line, set the current directory to the working directory for the data source, and then run a script, such as the following (Windows)

dbutility -n runscript dbscripts\script.drop.tablename

# 9.6 Backing Up and Maintaining Client Control Tables

To help you maintain your Client control tables, Databridge provides three commands that allow you to backup, restore, and recreate copies of your Client control tables. In this section, each of these commands is described.

### 9.6.1 The Unload Command

The unload command creates a text file that contains a record for each of the entries in the various Client control tables. For best results, run an unload command before running a redefine command.

| Format         | The format of the unload command is as follows:                                                                                                    |
|----------------|----------------------------------------------------------------------------------------------------|
|                | dbutility [options] unload datasource filename                                                                                                    |
| Options        | The list of options is the same as those for signon_options. Additional options include -t , -T , and -f .                                                                                                    |
| Data<br>Source | If a <i>datasource</i> of "_ALL" is specified, the Databridge Client writes all data<br>sources to the backup file ( <i>filename</i> ). If a specific data source is specified, the<br>Databridge Client writes only the entries for that data source to the backup<br>file. |

Sample Run

```
15:05:25 dbutility unload demodb demodb.cct
15:05:25 Databridge Client version 7.0.0.000 [OCI/Oracle]
15:05:25 (C) 2023 Open Text
15:05:30 Loading control tables for DEMODB
15:05:32 Unloading control tables for DEMODB
15:05:32 Control tables for DataSource DEMODB written to file "demodb.cct"
15:05:32 Client exit code: 0 - Successful
```

### 9.6.2 The Reload Command

The reload command enables you to restore the Client control tables from a file that was created using the unload command.

| Format  | The format of the reload command is as follows:                                                                                                    |
|---------|----------------------------------------------------------------------------------------------------|
|         | <pre>dbutility [signon options]reload datasource filename [dataset1, dataset2,]</pre>                                                                                                    |
|         | <b>NOTE:</b> Client control table changes made since the tables were unloaded will be lost. Depending on what has changed, data table record could also be affected, requiring recloning.                                                                                                    |
| Options | The list of options include -t, -T, -f, and -k. The -k option forces<br>Databridge to keep the stateinfo in the control tables for data sets that are in<br>normal mode (ds_mode = 2) and that have client_fmt_level and<br>item_count columns that remain unchanged (there is no reorganization<br>involved). |

Data If a *datasource* of "\_ALL" is specified, the Databridge Client restores all data Source sources contained in the backup file. If a specific data source is specified, the Databridge Client restores only the entries for that data source from the file. If this is further qualified by a data set list, the Databridge Client restores only the entries for the data sets specified. Note that all the data sets specified in the list must already exist.

#### Sample Run

```
17:16:26 dbutility reload demodb demodb.cct
17:16:27 Databridge Client version 7.1.0.000 [OCI/Oracle]
17:16:27 (C) 2023 Open Text
17:16:35 Reloading Control table entries for DataSource DEMODB from file "demodb.cct"
17:16:45 Control tables for DataSource DEMODB reloaded from file "demodb.cct"
17:16:45 Client exit code: 0 - Successful
```

# 9.6.3 The Refresh Command

The refresh command enables you to drop and recreate all of the stored procedures for the tables associated with the given data set in the specified data source. It is a variation of the runscripts command that is designed to run portions of the Databridge Client scripts (script.drop.tablename and script.create.tablename). This command is useful when you want to manually handle a data set that would otherwise be recloned after a DMSII reorganization.

#### ତ Note

In case of variable-format data sets, the tables for all the record types that have their active column set to 1 in the DATASETS Client control table, are refreshed.

Format The format of the refresh command is as follows:

dbutility [options] refresh datasource dataset

Options The list of options is the same as those for signon\_options. If "\_ALL" is specified for dataset, Databridge Client refreshes the stored procedures for all active tables that correspond to data sets whose active columns are 1. If a specific data set is specified, the Databridge Client refreshes only the stored procedures for the tables mapped from that data set. All tables for the specified dataset must have been created.

Sample Run

12:39:45 dbutility refresh DEMODB CUSTOMER 12:39:45 Databridge Client, Version 7.1.0.000 (64-bit) [OCI/Oracle] 12:39:45 (C) 2023 Open Text 12:39:45 Stored procedures for DEMODB 12:39:45 Stored procedures for all tables of DataSet CUSTOMER successfully refreshed 12:39:45 Client exit code: 0 - Successful

In this case, the data set CUSTOMER is mapped to a single table named customer. The refresh command executes the following SQL statements.

begin drop\_proc('u\_customer');end; begin drop\_proc('i\_custmer'); end; begin drop\_proc('d\_customer'); end; create procedure u\_customer (...) update customer set ... where ... ; end; create procedure i\_customer (...) insert into customer (...) values (...); end; create procedure d\_customer (...) delete from customer where ... ; end;

This effectively replaces all of the stored procedures with a fresh copy, while leaving the tables unchanged. This command is particularly useful when the index of the tables has changed. For example, if the data set CUSTOMER initially uses AA Values as keys, and a DMSII garbage collection occurs, you can avoid recloning this data set if it is mapped to a single table by creating a composite key.

# **10. Data Mapping**

This chapter shows you how the Databridge Client maps DMSII data structures to relational database structures.

# **10.1 DMSII and Relational Database Terms**

The following table shows the equivalent terms for DMSII structures and relational database structures:

| DMSII                   | Relational                                                                                                    |
|-------------------------|----------------------------------------------------------------------------------------------------|
| Data set                | Table                                                                                                    |
| DMS item (data<br>item) | Column                                                                                                    |
| Record                  | Row (record)                                                                                                    |
| Set                     | Index <b>NOTE:</b> A relational database index is a set of column names that is used to efficiently access a row (of a table). |
| Кеу                     | Кеу                                                                                                    |

# **10.2 DMSII and Relational Database Data Types**

The Databridge Engine retrieves the requested DMSII data, and DBServer passes the data to the Databridge Client, where it is assigned to standard relational database data types.

The following table lists equivalent data types for DMSII, Microsoft SQL Server, and Oracle.

| DMSII                       | SQL<br>Server | Oracle   |
|-----------------------------|---------------|----------|
| ALPHA (<= char_limit bytes) | CHAR *        | CHAR +   |
| ALPHA (>char_limit bytes)   | TEXT          | VARCHAR2 |

| DMSII                                                                                                    | SQL<br>Server                                                  | Oracle                                                          |
|----------------------------------------------------------------------------------------------------|----------------------------------------------------------------|-----------------------------------------------------------------|
| ALPHA (>varchar2_limit_bytes)                                                                                                    | TEXT                                                           | CLOB                                                            |
| BOOLEAN                                                                                                    | BIT                                                            | NUMBER(1)                                                       |
| FIELD:                                                                                                    |                                                                |                                                                 |
| FIELD(n) where n is < 16<br>FIELD(n) where n is < 32<br>FIELD(n) where n >= 32                                                                                                    | SMALLINT<br>INT<br>BIGINT ‡                                    | NUMBER(5)<br>NUMBER(10)<br>NUMBER(10–<br>15)                    |
| NUMERIC:                                                                                                    |                                                                |                                                                 |
| NUMBER(n) where n is a DMSII declared length <= 2<br>NUMBER(n) where n is a DMSII declared length <= 4<br>NUMBER(n) where n is a DMSII declared length <= 9<br>NUMBER(n) where n is a DMSII declared length <= 15<br>NUMBER(n) where n is a DMSII declared length >15<br>NUMBER(n,m) where n is a DMSII declared length and<br>m is the number of places after the decimal point. | TINYINT §<br>SMALLINT<br>INT<br>BIGINT ‡<br>DEC(n)<br>DEC(n,m) | NUMBER(n)<br>NUMBER(n)<br>NUMBER(n)<br>NUMBER(n)<br>NUMBER(n,m) |

| DMSII                                                                                  | SQL<br>Server | Oracle      |
|----------------------------------------------------------------------------------------|---------------|-------------|
| REAL:                                                                                  |               |             |
| REAL(n) where n is a DMSII declared length <= 2                                        | TINYINT §     | NUMBER(n)   |
| REAL(n) where n is a DMSII declared length <= 4                                        | SMALLINT      | NUMBER(n)   |
| REAL(n) where n is a DMSII declared length <= 9                                        | INT           | NUMBER(n)   |
| REAL(n) where n is a DMSII declared length > 9                                         | DEC           | NUMBER(n)   |
| REAL(n,m) where n is the DMSII declared length and                                     | DEC(n,m)      | NUMBER(n,m) |
| m is the number of places after the decimal point.<br>REAL, with no precision or scale | FLOAT         | FLOAT       |

\* VARCHAR if the configuration parameter use\_varchar is set to True.

† VARCHAR2 if the configuration parameter use\_varchar is set to True.

‡ If the configuration parameter use\_bigint is set to False, DEC(n) will be used instead.

§ Note that if the number is signed, SMALLINT is used instead. TINYINT is an unsigned quantity in SQL Server.

### 10.2.1 Databridge Data Types

IMAGE is a Databridge type that allows you to store an ALPHA item as binary by using the REDEFINE clause of the ALTER command in GenFormat on the host.

When the Databridge Client encounters an item of type IMAGE, it automatically sets the ds\_options DIOPT\_Clone\_as\_Binary bit in the DMS\_ITEMS Client control table.

### **10.3 Supported DMSII Structures**

This section lists DMSII structures that are supported by the Databridge Client. If you are the relational database administrator and have no experience with DMSII databases, this section will be more useful to you if you are working with a DMSII database administrator.

In addition to fixed-format data sets and variable-format data sets, the Databridge Client supports the following DMSII structures:

- Embedded data sets (see exceptions in the following section)
- Remaps
- Logical database
- GROUP
- FIELD items for GROUPs of BOOLEANS
- OCCURS
- GROUP OCCURS
- Data sets with more items than the maximum number of columns supported by the relational database
- Data sets that generate relational tables whose record sizes exceed the Microsoft SQL Server maximum record size.
- DMSII links in DIRECT, UNORDERED, and STANDARD data sets. (Links in variable-format data sets are cloned but not tracked.)

Some of these structures may not be supported by your relational database. The DMSII structures that are not supported by relational databases are mapped into a form that the relational database can use. Each of these structures and the way they are mapped in the relational database are explained in the remainder of this chapter.

# **10.4 Unsupported DMSII Structures**

When the Databridge host replication software does not support a particular DMSII structure, the Databridge Client may or may not issue a warning message, depending on the DMSII structure. For example, a message is generated when the data set has no keys.

The Databridge Client does not support the following DMSII structures:

- Embedded data sets within an ORDERED or COMPACT data set
- Embedded data sets if the INDEPENDENTTRANS option is reset
- POPULATION items
- COUNT data items
- FILLER data items
- AGGREGATE data items

### 10.4.1 Embedded Data Sets

An embedded data set is a DMSII representation of a hierarchical relationship or tree structure. When a DMSII data set contains another data set as an item, that data set is called an embedded data set. The data set in which it is declared is called the parent of the embedded structure. You can think of the embedded data set as the "child" of the "parent" data set.

To represent this parent-child relationship in a relational database, the Databridge Client uses a foreign key that points to the parent data set. This foreign key is represented by the value in the parent\_aa column in the table that corresponds to the embedded data set. The parent\_aa column holds the parent record's key.

DMSII DASDL Showing an Embedded Data Set

The following is an excerpt from a DMSII DASDL that shows how an embedded data set is defined.

```
GENEALOGY DATA SET
   PARENT-FAT-NAME
                              ALPHA (30);
   PARENT-MOT-NAME
PARENT-MOT-MAIDEN
                              ALPHA (30);
ALPHA (30);
                              NUMBER (06);
   PARENT-FAT-BDATE
                              NUMBER (06);
   PARENT-MOT-BDATE
   FILLER
                              SIZE (06);
%
   CHTLD
                              DATA SET:
      CHILD-NAME
                              ALPHA (30);
      CHILD-STATUS
                              ALPHA (11)
      CHILD-BDATE
                              NUMBER (06);
      CHILD-GENDER
                              FIELD
          CHILD-MALE
                              BOOLEAN;
         CHILD-FEMALE
                              BOOLEAN;
      CHILD-FILLER
                              FIELD (01);
%
      );
 );
```

#### **Resulting Tables**

The following examples are for Microsoft SQL Server.

Ignoring any set definition, the resulting relational database tables are as follows:

- Genealogy (the parent data set is cloned to its own primary table)
- Child (the embedded data set is cloned to its own secondary table with a pointer to its parent table)

**Parent Table:** genealogy (table name). Where the my\_aa column is a unique key for the record derived from the DMSII AA Value of this record.

```
(
    my_aa char(12),
    parent_fat_name char(30),
    parent_mot_name char(30),
    parent_mot_maiden char(30),
    parent_fat_bdate int,
    parent_mot_bdate int
)
```

Child Table: child (table name)

# **10.4.2 Selecting Embedded Data Sets for Cloning**

When you run a clone command, by default, the Databridge Client selects embedded data sets along with the parent structures. If you have altered the values for the active column in the Databridge Client control tables, however, check the values for the embedded data set and its parent data set.

#### Caution

If you want to clone an embedded data set, you must also clone the parent structure. Failure to do this results in the following error message from the Databridge Engine on the host:

0043 Parent of embeddeddataset must be selected.

### **10.4.3 Record Serial Numbers**

A record serial number (RSN) is a unique number (48-bits long) that is associated with a record in a data set. The RSN is guaranteed to be unique, and it stays with a record for the life of the record. Updates do not affect the RSN; therefore, RSNs are ideal keys for Databridge tables. However, RSNs are available only when using DMSII XE.

DMSII XE adds the RSN to every record of a data set that has the EXTENDED attribute set. As long as the EXTENDED attribute is set, Databridge can access the RSN, unlike application programs that can access the RSN only if it has been explicitly declared in the DASDL source. The Databridge Engine is designed to use RSNs instead of AA Values whenever possible. Regardless of whether RSNs are present, AA Values are used for data sets that contain embedded data sets or DMSII links.

Since RSNs and AA Values are the same length, they are interchangeable, unless the data sets are embedded data sets or contain DMSII links. If the Databridge Engine is not handling either of these types of data sets *and* an RSN is present, Databridge Engine uses the RSN rather than the AA Value. In this case, the resulting column of the DATAITEMS Client control table is named my\_rsn instead of my\_aa to differentiate it from an AA Value. In both cases, the set\_name column of the DATASETS Client control table will have a value of "aa\_set".

### 10.4.4 AA Values

AA is a DMSII term that stands for absolute address. An absolute address value is an A Series WORD (48-bits in length). In the Databridge Client, AA is the hexadecimal representation (12 character strings containing the characters 0--9 and A--F) of the AA Value on the host. Databridge Client uses the AA Values to implement unique keys for the parent structures of embedded data set records. It also uses AA Values to reference the records of data sets that do not have DMSII SETS with the NO DUPLICATES ALLOWED attribute.

AA Values are not constant. Any DMSII reorganization (record conversion, file format, or garbage collection) changes these values.

#### **Note**

Databridge Client supports numeric AA Values that are stored as NUMBER(15) in Oracle and BIGINT in SQL Server. It also supports binary AA Values that are stored as RAW(6) in Oracle and BINARY(6) in SQL Server.

#### 10.4.5 DMSII Links

The Databridge Client implements DMSII link items, such as MEMO items in LINC databases, using an AA Value. You can use the AA Value as a foreign key when you want data from the tables associated with the link item. To enable support for DMSII links, you must do the following:

- Enable DMSII link support in the Databridge Engine control file.
- Set the Client configuration file parameter enable\_dms\_links to True.

#### 10.4.6 Variable-Format Data Sets

DMSII variable-format data sets consist of a collection of dissimilar records containing a fixed part that is common to all records, and a variable part that depends on the record type. The individual records are identified by the record type, which is a special data item that has a value between 0 and 254.

- A record type of 0 indicates that the record does not contain a variable part.
- A record type of 1–254 indicates that the record contains the corresponding variable part in addition to the fixed part that is always present.

The concept of variable-format tables does not exist in relational databases. Therefore, the Databridge host software handles the various types of variable-format records as different structures. Databridge references these structures by a data set name and a record type (all other data set types have a record type value of 0). The Databridge Client uses the notation *datasetname/rectype* when referring to variable-format data sets in all messages. The Databridge Client handles these structures as if they were logical data sets; thus, each individual record type of a variable-format data set is mapped to a different relational database table. Variable-format data sets are tracked and updated like fixed-format data sets. Links in variable-format data sets, however, are not tracked, but retain their values from the initial clone. The link values for any records created after the clone will be null. (See track\_vfds\_nolinks.)

Fixed PartEven though type 0 records are not explicitly declared in the DMSII DASDL,Onlyapplications can create such records by simply setting the record type to 0.RecordsThe Databridge software always defines a data set with a record type of 0( rectype column in the DATASETS Client control table) for type 0 recordsof variable-format data sets. This data set is mapped to a table whose nameis derived from the data set name (that is, name converted to lowercase andall dashes replaced by underscores).

Note that unless the DMSII applications explicitly store type 0 records in the data set, this table may be empty. If you know this is the case, you may want to disable the cloning of the type 0 records for the data set by setting the active column of the corresponding entry in the DATASETS Client control table to 0.

| Variable | All other record types are treated as if they were contained in a separate  |
|----------|-----------------------------------------------------------------------------|
| Format   | structure. The primary tables for these structures are named by appending   |
| Records  | the suffix "_type#* to the name mapped from the data set name, where # is   |
|          | the decimal value of the record type (that is, a value between 1 and 254).  |
|          | Note that the fixed part of the variable-format records and the record type |
|          | are also stored in the resulting relational database table.                 |

DMSII DASDL Showing Fixed- and Variable-Length Records

|   |      | VAR-REC<br>CUST-NO<br>CPU<br>FILLER |                          | TYPE (3);<br>(08);<br>(06); |
|---|------|-------------------------------------|--------------------------|-----------------------------|
|   |      | SMSA<br>SALES                       | ALPHA<br>ALPHA           |                             |
|   |      |                                     | ALPHA<br>ALPHA<br>NUMBEF | (06);                       |
|   |      | SITE<br>SOURCE<br>CLASS             | ALPHA<br>ALPHA<br>ALPHA  | (07);                       |
| 1 | MAIN | SET                                 |                          | MAIN<br>UST-NO)<br>LICATES; |

## 10.4.7 Resulting Tables

The examples in this section assume that the Microsoft SQL Server database is being used and that the Client uses the SET MAINSET as the source for index for the various tables.

The following tables are derived from the variable-format data set MAIN:

- main (type 0 records)
- main\_type1 (type 1 records)
- main\_type2 (type 2 records)
- main\_type3 (type 3 records)

### ♀ Note

All four tables contain the fixed part of the data set. The var\_rec column is the record type; all records in the individual tables will have the same value in this field.

#### **Record Type 0 Table**

The table named main represents all type 0 records that do not have a variable part. The var\_rec column of all records in this table will have a value of 0. Note that this table may be empty if your application does not use type 0 records. The SQL statement to create this table is shown as follows:

```
create table main
(
   cust_no int,
   var_rec smallint,
   cpu char(6)
)
```

#### **Record Type 1 Table**

The table named main\_type1 represents all type 1 records. The var\_rec column of all records in this table will have a value of 1. The SQL statement to create this table is shown as follows:

```
create table main_type1
(
    cust_no int,
    var_rec smallint,
    cpu char(6),
    smsa char(4),
    sales char(6)
```

**Record Type 2 Table** 

The table named main\_type2 represents all type 2 records. The var\_rec column of all records in this table will have a value of 2. The SQL statement to create this table is shown as follows:

#### **Record Type 3 Table**

The table named main\_type3 represents all type 3 records. The var\_rec column of all records in this table will have a value of 3. The SQL statement to create this table is shown as follows:

| create table | main_type3 |
|--------------|------------|
|              |            |
| cust_no      | int,       |
| var_rec      | smallint,  |
| сри          | char(6),   |
| site         | char(7),   |
| source       | char(7),   |
| class        | char(2)    |
| )            |            |

### **10.4.8 Split Variable Format Data Sets Option**

When the ds\_options bit DSOPT\_Split\_Varfmt\_ds (bit value 65536) is set, variable format data sets are treated slightly differently. The record type 0 tables contains the fixed part of all records regardless of their record types. However, the table has exactly the same layout as above. The tables for all the other records only contain the variable part of the records and the keys from the fixed part.

The table named main\_type1 in the above example will now contain the key cust\_no and the variable part. The SQL statement to create this table is shown as follows:

create table main\_type1 ( cust\_no int, smsa char(4), sales char(6) )

# **10.5 Changing the Default Data Type**

In most cases, the default data types are sufficient. If you want to change the data type, however, use a relational database query tool to edit the sql\_type column in the DATAITEMS Client control table, or put the SQL statements in user scripts as explained in Customizing with User Scripts.

#### Caution

When changing the default data type, make sure that you choose a correct data type or the data may not be correctly stored in the relational database.

Most of these relational database data types can be changed using data table customization user scripts or the Administrative Console's **Customize** command is the **Settings** menu for the data source.

| Value for<br>sql_type | Generic Data<br>Type | Microsoft SQL Server<br>Data Type | Oracle Data<br>Type |
|-----------------------|----------------------|-----------------------------------|---------------------|
| 0                     | bit                  | bit                               | number(1)           |
| 1                     | char                 | char                              | char                |
| 2                     | varchar              | varchar                           | varchar2            |

| Value for<br>sql_type | Generic Data<br>Type | Microsoft SQL Server<br>Data Type     | Oracle Data<br>Type |
|-----------------------|----------------------|---------------------------------------|---------------------|
| 3                     | byte                 | tinyint                               | number(3)           |
| 4                     | short int            | smallint                              | number(5)           |
| 5                     | long int             | int                                   | number(10)          |
| 6                     | float                | float                                 | float               |
| 7                     | text                 | text                                  | clob                |
| 8                     | binary               | binary                                | raw                 |
| 9                     | varbinary            | varbinary                             | raw                 |
| 10                    | datetime             | datetime                              | date                |
| 11                    | packed BCD           | dec                                   | number              |
| 12                    | smalldatetime        | smalldatetime                         | date                |
| 13                    | numeric date         | int                                   | number(10)          |
| 14                    | unsigned long        | binary(4)                             | raw(4)              |
| 15                    | timestamp            | timestamp                             | N/A                 |
| 16                    | serial               | {int - bigint - dec(n) -<br>identity} | N/A                 |
| 17                    | numeric_time         | int                                   | number(6)           |
| ticks                 | int                  | number(6) or number(10)               | N/A                 |
| 18                    | int64                | bigint                                | NA                  |
| 19                    | date                 | date                                  | NA                  |
| 20                    | datetime2            | datetime2                             | timestamp           |
| 21                    | time                 | time                                  | N/A                 |
|                       |                      |                                       |                     |

| Value for | Generic Data     | Microsoft SQL Server | Oracle Data |
|-----------|------------------|----------------------|-------------|
| sql_type  | Type             | Data Type            | Type        |
| 22        | uniqueidentifier | uniqueidentifier     | N/A         |

# **10.6 Handling DMSII GROUPs**

A GROUP is a DMSII construct that allows the data items that belong to the group to be referenced at one time (for example, as one item). The concept of GROUP does not exist in a relational database. Therefore, if the DMSII database you replicate has one or more GROUPs, the Databridge Client ignores the GROUP name and instead treats each item within the GROUP as a regular data item. All items in a DMSII GROUP share the same parent item number, which is the item number of the GROUP item.

Following is an example of the DMSII GROUP item in the data set called ADDRESS. This GROUP item consists of the data item CITY and the data item STATE.

#### DMSII DASDL Showing GROUP

The following is an excerpt from a DMSII DASDL that shows how a GROUP item is defined. With the GROUP item, you can access both city and state with one reference.

#### ADDRESS DATA SET STREET ALPHA (20); ALPHA (5); APARTMENT CITY-STATE GROUP CITY ALPHA (20); STATE ALPHA (2); COUNTRY ALPHA (20); NUMBER (5); 7 TPCODE NUMBER (4); POSTFIX

The next example shows how the same DMSII GROUP item is mapped to a relational database.

#### **Relational Database Table**

The following example is for Microsoft SQL Server.

The table name is the lowercase form of the DMSII data set name. The GROUP item CITY-STATE is ignored. The data items in that group are included in the relational database table as if they were ordinary DMSII data items.

| address (tab<br>street | ole name)<br>apartment | citv           | state    | country    | zipcode        | postfix      |
|------------------------|------------------------|----------------|----------|------------|----------------|--------------|
|                        | apar cilienc           |                |          |            |                | 1            |
| May St.<br>Elm Ln.     | 3                      | Paris<br>River | OH<br>SD | USA<br>USA | 15010<br>24906 | 2146<br>3381 |

If there are duplicate names among members of various groups within a data set, the Databridge Client resolves the conflict by appending a digit to the column name to make it unique.

# **10.7 Handling DMSII OCCURS**

An OCCURS clause is a DMSII construct that describes the number of times an item is present or repeats within a data set. Because relational databases do not support the OCCURS construct, these clauses generate additional tables, which can degrade the performance of update processing.

You can control how items with an OCCURS clause are mapped on an item by item basis by flattening OCCURS. See Flattening OCCURS Clauses.

**Default OCCURS Handling** 

If you don't flatten OCCURS, Databridge Client creates a new table for each data item that contains an OCCURS clause. The keys from the data item's parent data set are used as keys in the new table. In addition, a new key (named index1) is created to establish a unique composite key for each recurring data item.

For example, a DMSII data set has a data item with an OCCURS clause will result in two relational database tables:

- The first table (called the primary table) is named using the lowercase form of the DMSII data set name with all hyphens changed to underscores. It contains the key items as well as all data items that do not have OCCURS clauses.
- The second table (called the secondary table) is named by appending an underscore and the data item name to the primary table name. This table contains all of the OCCURS items; however, each table has a unique key created by index1. (Names that exceed the character limit are truncated. If the truncation results in a duplicate item names, the last characters of the name are changed to digits).

Handling OCCURS items this way can significantly degrade the performance of update processing if the number of occurrences is large. The storage required to hold the keys of the secondary table items can also be substantial. For example, an OCCURS 100 TIMES clause can turn a single DMSII update into 101 relational database updates. See DMSII DASDL with OCCURS for an example of a DMSII data set that has a data item with an OCCURS clause.

### 10.7.1 DMSII DASDL with OCCURS

The following excerpt from a DMSII DASDL shows how an OCCURS clause is defined.

```
ORDERS DATA SET
(
ORDER-ID ALPHA (4);
ORDER-DATE ALPHA (5);
ORDER-ITEM OCCURS 10 TIMES NUMBER (8);
);
BY-ORDER-ID SET OF ORDERS
KEY IS
(
ORDER-ID
)
NO DUPLICATES,
INDEX SEQUENTIAL;
```

The OCCURS clause allows access by subscripting (indexing) within an application program. Because relational databases do not allow subscripting (indexing), the Databridge Client maps the subscript into an additional key. The OCCURS items, then, are available by row.

When this ORDERS data set is cloned into the relational database, it is mapped into the following two tables. These tables show how the DMSII OCCURS clause appears in a relational database.

Table 1

This table is named the same as the ORDERS DMSII data set, and it contains the key item plus all non-OCCURS items. Assuming the ORDERS DMSII data set has 50 records, this table has 50 rows.

orders (table name) order\_id order\_date ------1201 jan12 . . . . . 1250 feb12

#### Table 2

This table name combines the DMSII data set name and the name of the data item which has an OCCURS clause. It contains all the occurrences of the OCCURS data item ORDER-NUM.

Continuing with the example from Table 1 with 50 records (rows), this table has 500 total rows. For every order\_id key (50 total), there are ten OCCURS items (as declared in the DASDL on the previous page).

| orders_order_item (table name) |    |            |  |  |
|--------------------------------|----|------------|--|--|
|                                |    | order_item |  |  |
|                                |    |            |  |  |
| 1201                           | 1  | 00007390   |  |  |
| 1201                           | 2  | 00001293   |  |  |
| 1201                           | 3  | 00007748   |  |  |
| 1201                           | 4  | 00009856   |  |  |
| 1201                           | 5  | 00003736   |  |  |
| 1201                           | 6  | 00002278   |  |  |
| 1201                           | 7  | 00004327   |  |  |
| 1201                           | 8  | 00009463   |  |  |
| 1201                           | 9  | 00008638   |  |  |
| 1201                           | 10 | 00008954   |  |  |
| 1202                           | 1  | 00001754   |  |  |
| 1202                           |    | 00005309   |  |  |
| 1202                           |    | 00004537   |  |  |
| 1202                           | 10 | 00005940   |  |  |
| 1203                           | 1  | 00005430   |  |  |
| 1203                           |    | 00005309   |  |  |
| 1203                           |    | 00004537   |  |  |
| 1203                           | 10 | 00006587   |  |  |
|                                |    |            |  |  |
|                                |    |            |  |  |
|                                |    |            |  |  |
|                                |    |            |  |  |
|                                |    |            |  |  |

# **10.7.2 Flattening OCCURS Clauses**

The flatten\_all\_occurs parameter makes the define and redefine commands set the value of the bit DIOPT\_Flatten\_Occurs (1) in the di\_options column in the DMS\_ITEMS table for all items that have OCCURS clauses. You can set this parameter from the Client Configurator or by editing the configuration file to specify whether to globally flatten OCCURS clauses for a data source. By using user scripts, you can control this option for individual items.

The Databridge Client provides two options for handling OCCURS clauses.

| Flatten<br>OCCURS to the<br>primary table | Each occurrence of the item is mapped into a separate column in the<br>primary table. Use this method if the number of occurrences is not too<br>large and applications access the occurring items by column name<br>(versus numeric index). |
|-------------------------------------------|----------------------------------------------------------------------------------------------------|
|                                           | This is the default method for flattening OCCURS clauses and only requires that the above mentioned bit be set in the di_options column in the DMS_ITEM entry for the item with the OCCURS clause.                                           |
|                                           |                                                                                                    |
|                                           |                                                                                                    |
|                                           |                                                                                                    |

| Flatten<br>OCCURS to a<br>new secondary<br>table | In the secondary table, all of the occurring items are mapped to a single row that contains the keys and all of the occurrences of the item. Use this method to flatten OCCURS clauses that have a large number of occurrences.                                                                     |
|--------------------------------------------------|----------------------------------------------------------------------------------------------------|
|                                                  | To make this happen you need to set the bit<br>DIOPT_FlatSecondary(4096) in the di_options column in the<br>DMS_ITEMS table for any items with an OCCURS clause that you want<br>flattened in this manner. If both this bit and the DIOPT_Flatten_Occurs<br>bit are set, this bit takes precedence. |

When using the Administrative Console you can set the parameter flatten\_all\_occurs by using the **Configure** command in the **Settings** menu for the data source. To customize the handling of individual items with OCCURS clause use the **Customize** command in the **Settings** menu for the data source. Click on the data set involved and click on the wrench (properties) of the item in question in the DMS Items view and pick the entry you want from the drop down list for the "Flatten Occurs" property. The choices are "Don't Flatten", "Flatten Within Table", "Flatten into Secondary Table" and if applicable "Flatten to String".

### **10.7.3 Flattening OCCURS Clauses to a String**

Single items of type NUMBER(n) or ALPHA(n) with an OCCURS clause can be flattened to a character string represented by a CHAR or VARCHAR data type. You can have fixed format strings or CSV format strings, where the delimiter character can be selected via the dms\_subtype column in DMS\_ITEMS. This feature is controlled by the DIOPT\_Flatten2String bit in the di\_options and the dms\_subtype column. If the dms\_subtype is 0, fixed format is used and if the dms\_subtype is non-zero it specifies the delimiter character used in the CSV format. NULL data is represented by blanks in fixed format and empty fields in CSV format (i.e. two consecutive delimiters or a delimiter at the end of the data). For example a NUMBER(1) OCCURS 20 TIMES can be flattened to a column that is a CHAR(20) when using fixed format.

### 10.7.4 Flattening OCCURS Clause for Three-Bit Numeric Flags

MISER systems store certain flags as arrays of single-digit numbers, where each number is used to hold three Boolean values. The Databridge Client can be directed to map these items as a series of Booleans data items (bit in SQL Server). To do this, set the DIOPT\_Flatten\_Occurs bit (1) and the DIOPT\_Clone\_as\_Tribit bit (16) in the di\_options column of the corresponding DMS\_ITEMS record.

An example for the item L-LOCK-FLAG in the data set LOAN follows:

Filename: script.user\_layout.loan

```
update DMS_ITEMS set di_options=17
where dataset_name = 'LOAN' and rectype=0 and dms_item_name = 'L-LOCK-FLAG'
and data_source = 'MISDB'
```

In the above example, if the L-LOCK\_FLAG has an OCCURS 20 TIMES clause, 60 items of type bit named l\_lock\_flag\_01 to l\_lock\_flag\_60 are created.

These items can also be flattened to a secondary table by setting the bit DIOPT\_FlatSecondary(4096) in the di\_options column for the corresponding entry in the DMS\_ITEMS table.

#### 10.7.5 Flattening OCCURS Clause for Items Cloned as Dates

The following script directs the define and redefine commands to map an item with an OCCURS clause as a series of columns, whose data type is a relational database date type, in the corresponding table. Furthermore, it specifies that the DMSII item, which is of type NUMBER(8), contains a date in the *mm/dd/yyyy* format.

Filename: script.user\_layout.billing

```
update DMS_ITEMS set di_options=3, dms_subtype=23 where dms_item_name = 'BILLING-DATES' and dataset_name = 'BILLING'
```

### **10.7.6 DMSII GROUP OCCURS**

The following is an excerpt from a DMSII DASDL that shows a GROUP item that has an OCCURS clause.

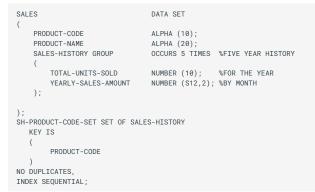

When this SALES data set is cloned into the relational database, it is mapped into the following tables:

Table 1 (primary table)

This table is named the same as the SALES DMSII data set, and it contains the key item and the data items that do not have OCCURS clauses. Because the GROUP item has an OCCURS clause, none of the GROUP items are included in this table. Assuming there are five records in the DMSII data set, there are also five rows in this relational database table.

| sales (table<br>product_code<br><br>BC99992121<br>TR55553440<br>HM44447322<br>PP77778299<br>PC2222162 | product_name<br><br>Widget<br>Mixer<br>Gadget<br>Twirler |
|----------------------------------------------------------------------------------------------------|----------------------------------------------------------|
| DG22221163                                                                                            | SuperMix                                                 |
|                                                                                                    |                                                          |

Table 2 (secondary table)

This table is named: datasetname + GROUP\_OCCURS\_name

Assuming there are five records in the DMSII data set, there are 25 records in this relational database table. The main difference here is the addition of an index to denote the occurrence number of the item.

| sales_sales_h | istory (tal | ble name)        |                     |
|---------------|-------------|------------------|---------------------|
| product_code  | index1      | total_units_sold | yearly_sales_amount |
|               |             |                  |                     |
| BC99992121    | 1           | 55543665         | 123456789.01        |
| BC99992121    | 2           | 83746994         | 234567890.12        |
| BC99992121    | 3           | 33847295         | 345678901.23        |
| BC99992121    | 4           | 57483037         | 456789123.45        |
| BC99992121    | 5           | 10947377         | 567891234.56        |
| TR55553440    | 1           | 56722221         | 678912345.67        |
| TR55553440    | 2           | 74838976         | 789123456.78        |
| TR55553440    | 3           | 54793873         | 891234567.89        |
| TR55553440    | 4           | 99048900         | 912345678.90        |
| TR55553440    | 5           | 22308459         | 123456789.01        |
| HM44447322    | 1           | 75032948         | 234567890.12        |
| HM44447322    | 2           | 30750344         | 345678901.23        |
| HM44447322    | 3           | 90570340         | 456789123.45        |
| HM44447322    | 4           | 57948755         | 567891234.56        |
| HM44447322    | 5           | 44874733         | 678912345.67        |
|               |             |                  |                     |
|               |             |                  |                     |
|               |             |                  |                     |

### 10.7.7 DMSII Nested OCCURS

The following is an excerpt from a DMSII DASDL showing a GROUP with an OCCURS clause that contains an item with an OCCURS clause.

This example helps to reinforce the previous examples of how DMSII GROUP and OCCURS are mapped to a relational database.

```
SALES DATA SET

PRODUCT-CODE ALPHA (10);

PRODUCT-NAME ALPHA (20);

SALES-HISTORY GROUP OCCURS 5 TIMES %FIVE YEAR HISTORY

(

TOTAL-UNITS-SOLD NUMBER (10); %FOR THE YEAR

MONTHLY-SALES-AMOUNT NUMBER (312,2) OCCURS 12 TIMES;

);

SH-PRODUCT-CODE-SET SET OF SALES-HISTORY

KEY IS

(

PRODUCT-CODE

)

NO DUPLICATES,

INDEX SEQUENTIAL;
```

When this SALES data set is cloned into the relational database, it is mapped into the following three tables:

```
• sales
```

(primary table, table name derived from datasetname)

sales\_sales\_history

```
(secondary table, table name derived from datasetname + GROUPOCCURSname)
```

sales\_monthly\_sales\_amount

(secondary table, table name derived from datasetname + OCCURSitemname)

#### Table 1

This table is named the same as the SALES DMSII data set.

It contains the key item and all non-OCCURS data items. Because the GROUP has an OCCURS clause, none of the GROUP items are included in this table. Assuming there are five records in the DMSII data set, there are five rows in the resulting relational database table.

| sales (table | name)        |
|--------------|--------------|
| product_code | product_name |
|              |              |
| BC99992121   | Widget       |
| TR55553440   | Mixer        |
| HM44447322   | Gadget       |
| PP77778299   | Twirler      |
| DG22221163   | SuperMix     |

#### Table 2

This table is named: datasetname + GROUP\_OCCURS\_name

Assuming there are five records in the DMSII data set, there are 25 rows in this table. Note the addition of the index1 column to denote the occurrence number of the group.

| sales_sales_history (table name) |        |                  |
|----------------------------------|--------|------------------|
| product_code                     | index1 | total_units_sold |
|                                  |        |                  |
| BC99992121                       | 1      | 55543665         |
| BC99992121                       | 2      | 98075300         |
| BC99992121                       | 3      | 77476478         |
| BC99992121                       | 4      | 76593939         |
| BC99992121                       | 5      | 33728282         |
| TR55553440                       | 1      | 87548974         |
| TR55553440                       | 2      | 56722221         |
| TR55553440                       | 3      | 11910078         |
| TR55553440                       | 4      | 47589474         |
| TR55553440                       | 5      | 57987999         |
| HM44447322                       | 1      | 75533785         |
| HM44447322                       | 2      | 33673391         |
| HM44447322                       | 3      | 74904532         |
| HM44447322                       | 4      | 98724498         |
| HM44447322                       | 5      | 39875992         |
|                                  |        |                  |
|                                  |        |                  |

#### Table 3

This table is named: datasetname + OCCURSitemname

Assuming there are five records in the DMSII data set, there are 300 rows in this table (12 occurrences of monthly\_sales\_amount for each of 5 occurrences of sales\_history for each product code). In the table below, index1 is the subscript of the GROUP OCCURS (1--5) and index2 is the subscript of the monthly sales amount, with subscripts (1--12).

In this example, the OCCURS level of the items MONTHLY-SALES-AMOUNT is 2, while the OCCURS level of the item SALES-HISTORY is 1.

| sales_monthly_s | sales_amou | unt (table | e name)              |
|-----------------|------------|------------|----------------------|
| product_code    | index1     | index2     | monthly_sales_amount |
|                 |            |            |                      |
| BCS9992121      | 1          | 1          | 1075.36              |
| BCS9992121      | 1          | 2          | 49397.90             |
| BCS9992121      | 1          | 3          | 49375.93             |
| BCS9992121      | 1          | 4          | 22840.97             |
| BCS9992121      | 1          | 5          | 38984.02             |
| BCS9992121      | 1          | 6          | 40039.84             |
| BCS9992121      | 1          | 7          | 33875.93             |
| BCS9992121      | 1          | 8          | 35000.22             |
| BCS9992121      | 1          | 9          | 65876.52             |
| BCS9992121      | 1          | 10         | 20402.55             |
| BCS9992121      | 1          | 11         | 17575.00             |
| BCS9992121      | 1          | 12         | 41938.74             |
| BCS9992121      | 2          | 1          |                      |
| BCS9992121      | 2          | 2          |                      |
| BCS9992121      | 2          | 3          |                      |
| BCS9992121      | 2          | 4          |                      |
| BCS9992121      | 2          | 5          |                      |
| BCS9992121      | 2          | 6          |                      |
| BCS9992121      | 2          | 7          |                      |
| BCS9992121      | 2          | 8          |                      |
| BCS9992121      | 2          | 9          |                      |
| BCS9992121      | 2          | 10         |                      |
| BCS9992121      | 2          | 11         |                      |
| BCS9992121      | 2          | 12         |                      |
| BCS9992121      | 3          | 1          |                      |
|                 |            |            |                      |
|                 |            |            |                      |
|                 |            |            |                      |
|                 |            |            |                      |
|                 |            |            |                      |

### **10.7.8 OCCURS DEPENDING ON**

DMSII uses the DEPENDING ON clause (usually with COMPACT data sets) to conserve disk space. For COMPACT data sets, the DMSII work area always contains a fully expanded version of the record; however, the record is compacted when it is stored on disk. The exact syntax for OCCURS DEPENDING ON clause is as follows:

item\_name OCCURS n TIMES DEPENDING ON depends\_item\_name;

The value *n* defines the maximum number of occurrences of the data item *item\_name*, while the value of the depends item *depends\_item\_name* controls the number of occurrences of the item that are stored. This last number cannot exceed *n*. Information on an OCCURS DEPENDING ON clause is relayed to the Databridge Client, enabling the Databridge Client to suppress extraneous columns that do not actually exist. If the DEPENDS data item has a value of 3, and the OCCURS clause is OCCURS 10 TIMES, the last 7 columns are not included.

### **10.7.9 Handling Unflattened OCCURS DEPENDING ON Clauses**

To handle a changing depends item, the Databridge Client uses before-image/after-image (BI/AI) pairs for data sets that have items with OCCURS DEPENDING ON clauses that are not flattened.

First, the Databridge Client checks the old and new values of the DEPENDS data item to determine how to execute the modify. The modify is handled in one of the following ways:

- If the value of the DEPENDS data item is unchanged, the Databridge Client updates the corresponding rows in the secondary tables as usual. (Redundant updates are suppressed if the ds\_options bit DSOPT\_Use\_bi\_ai is set.)
- If the value of the DEPENDS data item *increases* from *m* to *n*, the first *m* items are updated normally. The newly added items (*m*+1 through *n*) are inserted into the secondary table.
- If the value of the DEPENDS data item *decreases* from *m* to *n*, the first *n* items are updated normally. Items that are no longer present (*n*+1 through *m*) are deleted from the secondary table.

# **10.8 Relational Database Split Tables**

A *split table* occurs when a DMSII data set record requires more than one table in the relational database to hold the data. Split tables occur in the following circumstances:

- When a table mapped from a DMSII data set has more than the maximum number of columns allowed by the relational database. The maximum\_columns parameter in the configuration file allows you to reduce this value.
- When a relational database table's record size exceeds the Microsoft SQL Server maximum record size (approximately 8K -- the actual value depends on the number of columns in the table).

When the define (or redefine) command reaches the point where one of the above conditions is satisfied, it stops adding columns to the table (named the same as the DMSII data set). It then starts a new table that contains the same keys as in the original record of the primary table, followed by the remaining items in the data set at the point the split occurred. Note that there is always the possibility of having multiple splits for data sets that have a large number of columns. The flattening of OCCURS items can easily lead to split tables.

A split can occur in the middle of flattening an OCCURS clause, which can be rather awkward. In order to better control where a split occurs we added the di\_options2 bit DIOPT\_Split\_Here (4) that forces the table split to occur after the item in question is processed.

#### 🖓 Note

When a DMSII data set is split into more than one relational database table, a WARNING message appears during a define or redefine command. In addition, each split table duplicates the keys in the original table.

### 10.8.1 Split Table Names

The new table is named using the original (parent) table name with a number (usually 1) appended to it to make it unique. All subsequent tables created from the same data set have the original table name with a numeric suffix that is incremented by 1 each time a new split table is created.

### **10.8.2 Keys for Split Tables**

For a data set with keys, the keys of the original data set are duplicated in the split tables because you must access each of these tables individually. The process of splitting the data set into tables continues until there are no more data items left in the data set.

The following examples show the mapping of a data set that has 600 items (5 of which are keys) to a relational database that limits the number of columns in a table to 250. The result is tables that contain a total of 610 columns, where the 5 keys are duplicated across all 3 tables. If the original table is named savings, the remaining two tables are named savings1 and savings2, unless these names are already in use.

| tablename | tablename1 | tablename2 |
|-----------|------------|------------|
|           |            |            |

The five keys are duplicated in each table. To search these split tables, you must explicitly open each table. The tables are not automatically linked.

### **10.9 Relational Database Table and Column Names**

When you clone a DMSII database, the Databridge Client names the relational database tables and columns the same as their equivalent DMSII data sets and data items. However, some differences exist. In this section, the differences between the names are explained.

#### 10.9.1 Uppercase and Lowercase

All DMSII data set, data item, and set names are uppercase. These names are also stored in uppercase in the DATASETS and DMS\_ITEMS Client control tables. Their equivalent relational database table, column, and index names are stored in lowercase in the DATATABLES and DATAITEMS Client control tables.

- All DMSII data set names are stored in the DATASETS Client control table in uppercase, just as they appear in the DMSII database. The equivalent relational database table name is converted to lowercase and is stored in the DATATABLES Client control table. Thus, a data set named CREDIT in the DMSII database is named credit in the relational database.
- All DMSII data item names are stored in the DMS\_ITEMS Client control table in uppercase, just as they appear in the DMSII database. The equivalent relational database data item name is converted to lowercase and is stored in the DATAITEMS Client control table. Thus, a data item named LIMIT in the DMSII database is named limit in the relational database.

#### **Note**

You must type these names in the correct case. If you are using the relational database table name as a character string value in a SQL statement (for example, 'tablename'), you must use lowercase.

### **10.9.2 Hyphens and Underscores**

The hyphen (-) in the DMSII name becomes an underscore (\_) in the relational database name. The only exception is a data source name that is allowed to contain hyphens.

#### 10.9.3 Name Length

The limit for a DMSII data set name is 17 characters, and DMSII item name is limited to 128 characters. Relational databases typically limit table names to 30 characters; however, the Databridge Client reserves two characters for the prefix of the stored procedure names for updating the table (i\_ tablename, d\_ tablename, u\_ tablename). Thus, the table names are actually limited to 28 characters. Similarly, the Databridge Client adds a one or two character prefix to the item names to create a unique name for the parameters of the stored procedures. The Databridge Client for Microsoft SQL Server uses a prefix of @ while the Databridge Client for Oracle uses a prefix of p\_. To avoid using names that are too long for the relational database, items names are limited to 29 characters for SQL Server or 28 characters for Oracle.

With this limit of 28 characters for a table name, typically all the DMSII names fit into the relational database table name or column name. In cases where data set, data item, or other structure names are concatenated and therefore become too long for a relational database, the Databridge Client truncates the name.

### **10.9.4 Duplicate Names**

If two data sets have the same name in two different DMSII databases (or data sources, from the Client perspective), the Databridge Client appends the number 1 to the duplicate table name the first time it is encountered. If a table already exists with the duplicate name with "1" appended to it, the Databridge Client appends the number "2" instead and so on until a unique table name is created.

For example, if DMSII database A has a data set named PRODUCTS and DMSII database B also has a data set named PRODUCTS, the resulting Databridge table names would be products and products1.

If you combine this duplicate data set name convention with the convention for naming split tables (when one data set results in more than one table), you can have multiple suffixes for short names.

For example, if you have two data sources with a data set named CUSTOMER, which also generates split tables, the tables are renamed as follows:

- customers and customers1 in the first data source
- customers11 and customers12 in the second data source (as the primary table was renamed customers1)

Duplicate item names may result in the following cases:

- When you use the same name for items in two different GROUPs. DMSII allows this, but the Databridge Client ignores GROUPs.
- · When you truncate two long DMSII item names that are almost identical

The Databridge Client handles duplicate item names the same way that it handles duplicate table names.

### 10.9.5 Reserved Keywords

You cannot use reserved keywords for relational database object (table, column, index, etc.) names. For example, "order" is an SQL keyword; therefore, you cannot rename a relational database table or column as "order".

If an existing DMSII data set is named ORDER, the Databridge Client stores ORDER in the DATASETS Client control table and an equivalent relational database table called "order\_x" in the DATATABLES Client control table. This same convention of adding "\_x" to rename a table whose name is a reserved word applies to DMSII data items. For information on reserved words in your relational database, see the related database documentation.

The SQL Server Client allows you to use reserved words as object names, as long you enclose them in square brackets in SQL statement. The configuration file parameter bracket\_tabnames allow you use reserved words like "order" as table names. Setting this parameter to True makes the Client use brackets around table names that are reserved words.

# **11. OCCURS Table Row Filtering**

OCCURS tables are secondary tables generated by the Databridge Client when OCCURS clauses for items (or GROUPs) are not flattened. This is the default behavior of the Databridge Client. It involves creating a separate row in these tables for each occurrence of the item (or GROUP) with the keys of the primary table record duplicated and an additional column named index1, which contains the occurrence number (starting at 1), added to them. In the case of nested OCCURS clauses you end up with two tables, the first of which could be suppressed when you have nothing but keys in it (i.e. you have a GROUP within an OCCURS clause that contains only a GROUP, which also has an OCCURS clause). In the case of nested OCCURS clauses the second table has two columns named index1 and index2 added. These columns hold the occurrence numbers of the corresponding items (or GROUPS) within the OCCURS clauses.

Not all of the rows in such tables contain meaningful data, for this reason it is sometimes desirable to discard the ones with meaningless data. There are several advantages to doing this:

- It saves storage, as these secondary tables are quite expensive, particularly when the item with the OCCURS clause is a single item.
- The users of the database do not have to discard unwanted data when they fetch data from the secondary table.
- The number of updates is significantly reduced, resulting in better performance. This can further be improved by setting the <code>optimize\_updates</code> parameter to true. This parameter only applies updates to rows that are actually changed. This avoids doing redundant updates, and can thus greatly improve performance. The process of discarding rows that do not contain meaningful data is done by defining a set of filters for such tables that describe the conditions under which the rows should be discarded. This requires having access the before and after images for updates, as a change in the data can affect whether the row is to be filtered or not. Since we already have the before and after images when doing filtering, enabling <code>optimize\_updates</code> does not add any additional overhead, other than the comparison of the before image and after image data to determine if anything changed, which is a lot quicker than executing a redundant update (that is SQL that does not change anything).

# **11.1 Filter Source File**

The implementation of row filtering for secondary tables derived from items with OCCURS clause does not involve changing any configuration file parameters. All you need to do is to create a text file that specifies the filtering conditions for all such tables that need to be filtered. We refer to this text file as the filter source file. This file normally resides in the config sub-directory of the data source's working directory. The filter source file, which is formatted in a somewhat similar manner to the row filtering sections of GenFormat, defines the filters for the various secondary tables using SQL-like statements. This file is then be compiled using a utility called makefilter, which is included in the Client files. The makefilter utility checks the syntax of the filter source file and validates all the specified table and column names. It then creates a binary file named "dbfilter.cfg" in the config sub-directory of the Client's working directory. This file then gets loaded and bound to the corresponding data tables and data items at the start of a Client process or clone command. The Client looks for the file "dbfilter.cfg" and loads it when it is present. The binding process replaces column numbers by pointers to the structures that hold the corresponding DATAITEMS control table entries. The Client uses a general purpose filtering procedure that interprets the filter pseudo code using the DMSII data buffer for the update and returns a result that indicates whether or not the row should be discarded. The Client can thus determine whether or not to insert (load in the case of data extraction) or update a row in the table. In the case of a delete we do not bother with filtering, we simply delete all rows that have the keys of the parent table record (i.e. for all values of index1). To make the Client run efficiently, we made it use host variables to do these sort of operations, which we refer to as DELETE\_ALL operations (when using stored procedure we use the z\_tablename stored procedure for this purpose). This means that besides INSERT, DELETE and UPDATE statements we also have compound DELETE statements for OCCURS tables (i.e. delete from *tabname* where *key1=val1* and ... *keyn=valn*; without specifying a value for index1).

## **11.2 The Filter File**

The filter source file, which is modeled after the row filtering in **GenFormat**, uses a syntax that defines the conditions when a row is to be discarded, rather than when it is to be selected. The statements are free format and can extend over multiple lines, but they must be terminated by a semicolon. You can add comments using "// ...", which makes the scanner stop scanning the image before the slashes.

By using **delete** statements instead of **select** statements we make the "**where**" clause define the conditions under which a row is filtered out rather than selected. The reason for doing this, is that it is easier to follow (no need to use De Morgan's law). An example of a filter file source follows.

#### Sample Filter File

delete from customer\_hold\_information where hold\_type = 0 or hold\_type = 4; delete from customer\_account\_abbr where account\_abbr = " "; delete from meter\_readings where amount\_read = NULL; The **makefilter** program converts these filters into a list of tokens that contain all the required information for processing them using the general purpose filtering procedure that acts like a VM that executes the filter pseudo-code.

Any table that is not specified in the filter file will have no filter and will be treated normally. Filtering is limited to secondary tables derived from items with OCCURS clauses (a.k.a. OCCURS tables). We allow the testing for NULL by using "column\_name= NULL" or "column\_name!= NULL" (or "column\_name <> NULL"), which is not proper SQL. If the item is ALPHA the fact that NULL is not in quotes is enough to distinguish it from the value "NULL". Unlike relational databases, NULL in DMSII is an actual value (typically all high values for numeric items and all low values for ALPHA items). All constants are stored in the data area of the filter using their corresponding DMSII representations. Character constants are automatically space padded. Numeric constants have leading zeroes added.

The 3 types of tokens involved in these expressions are **variables** (i.e. column names), **constants** and **operators**. Constants consist of a data type (that matches the first operand's type, which must be a column name), an offset into the filter's data area (the length is the same as that of the associated column name). We do not need the declared length, as all comparisons work at the character or digit level (we already do this when testing for NULL). Operators also include and end-of-statement indicator which corresponds to the semicolon in the pseudo-SQL statements in the filter source file. All comparisons must start with a column name and the second operand must be a constant or the word "null". Comparing two columns as a condition for filtering is not allowed. All object names are case sensitive and must be typed in lower-case, keywords and the word NULL are not case sensitive. String constants must be enclosed in double quotes (the use of single quotes is not currently supported).

#### Important

String constants must be enclosed in double quotes (the use of single quotes is not currently supported).

In the case of a DMSII structural reorganization the filters must be recompiled if any of the data sets that have filters for secondary tables are affected by the reorganization. The Client automatically takes care of this by initiating a recompile of the filter at the end of define and redefine commands or an Administrative Console **Configure** command run, when there is filter file present in the **config** directory.

The changes to the Client itself are pretty straightforward and involve using the filter routine on the image to determine whether it gets discarded or not. The Client handles the situation where an item, that was not stored, needs to be stored after an update (in this case the Client does an INSERT). Similarly, it handles the situation where an item, that was being stored, needs to be discarded after an update (in this case the Client does a DELETE). The remaining cases are handled normally, if the item was discarded and still needs to be discarded, we do nothing. And if the item was stored and still needs to be stored we update it, unless <code>optimize\_updates</code> is True, in which case we skip the update if the values of all the columns are unchanged.

The following table summarizes the supported operators and their relative precedence.

| Level | Operators              |
|-------|------------------------|
| 1     | =,>,<,>=,<=,!= (or <>) |
| 2     | AND                    |
|       |                        |

| Level | Operators |
|-------|-----------|
| 3     | OR        |

The use of parentheses is allowed, but usually not usually necessary. There is no limit to the number of items that can be specified in the **where** clause, other than the actual number of data items that are not keys contained in the table.

The use of DMSII items whose data type is REAL are restricted to tests for NULL and 0 in filters. Items that are not nullable in DMSII cannot be tested for NULL. When using items whose data type is BOOLEAN you must use 0 or 1 in the constants (the use of TRUE and FALSE is currently not supported).

The **makefilter** program has two commands, import and display. The import command compiles the filter source file, which can be specified using the -f option, to create the binary filter file **dbfilter.cfg**. If no filter file is specified the command tries to use the file **dbfilter.txt** in the config subdirectory of the data source's working directory. The display command produces a report that describes the content of the binary filter file. All **makefilter** log output is written to the file "*prefix\_*flt\_*yyyymmdd*[\_hhmmss].log" keeping it separate from the Client log files.

# **12. Databridge Client Control Tables**

This chapter describes the six Client control tables and the properties in each table that can be customized. For best results, use the Administrative Console's **Customize** command and other commands to customize your Client control tables.

Control tables do not contain replicated DMSII data. To store replicated data, the relational database uses data tables, which are created using information from the control tables. The control tables hold the layout information of the DMSII database (from the DMSII DESCRIPTION file) and the layout of the corresponding relational database tables. Each relational database has one set of Client control tables that includes the following tables: DATASOURCES, DATASETS, DATATABLES, DMS\_ITEMS, DATAITEMS and AF\_STATS. The AF\_STATS table, which was added in version 7.0, is used to optionally store the audit file statistics that allow users to look at the audit file processing statistics for the last 9999 audit files.

The Databridge Client uses several columns of the control tables to determine how DMSII database objects are represented in the relational database layout. While Databridge makes many of these decisions, some properties can be customized by using the Administrative Console's Customize command or user scripts. For example, you can rename columns, combine like items, and flatten OCCURS.

For instructions on backing up the Client control tables, see Backing Up and Maintaining Client Control Tables.

# **12.1 DATASOURCES Client Control Table**

The DATASOURCES Client control table contains the data sources defined for the Databridge Client. Each data source represents both a connection to a Databridge Server on the MCP (or Enterprise Server) and a DMSII database.

You can define more than one data source within the DATASOURCES Client control table as long as each data source name is unique. All of the data sources you define within the DATASOURCES table apply to one relational database.

#### **Note**

Do not modify Client control tables directly. Instead, use the commands in the Administrative Console's **Settings** menu to customize data sources.

The following table contains descriptions of each column, in the order in which it appears in the DATASOURCES table.

| Column        | Description                                                                                                    |
|---------------|----------------------------------------------------------------------------------------------------|
| data_source   | This value is the name you give the data source when you use the<br>Databridge Client define command. The name can be a maximum<br>of 30 characters, and it must match one of the following:                                                                                                    |
|               | The entry for SOURCE in the DBServer control file on the host.                                                                                                    |
|               | A base or filtered source as defined for Enterprise Server.                                                                                                    |
| hostname      | This column specifies the host name or IP address of the Databridge Server.                                                                                                    |
| hostport      | This column specifies the TCP/IP port number used to connect to the Databridge Server.                                                                                                    |
| hostprot      | Reserved                                                                                                    |
| stop_time     | This column specifies the start of the Databridge Client blackout period expressed as an integer value representing 24-hour time (hhmm format).                                                                                                    |
|               | At a few key points during execution, the Databridge command-line<br>Client ( <b>dbutility</b> ) tests this column to determine whether or not it<br>should continue processing. The configuration file parameter<br>controlled_execution enables this feature while the parameter<br>min_check_time specifies the minimum delay time (for example, a<br>typical time value may be 5 minutes) between checks of<br>stop_time. The program checks at the start of a process or<br>clone command and after commits, provided enough time has<br>elapsed since the last check. |
|               | <b>NOTE:</b> Service-based operations ignore the value of this column, as the service takes over this functionality.                                                                                                    |
| end_stop_time | This column specifies the end of the blackout period for the Databridge command-line Client ( <b>dbutility</b> ). It is expressed as an integer value representing 24-hour time (hhmm format).                                                                                                    |
|               | For example, if <pre>stop_time</pre> is 2000 and <pre>end_stop_time</pre> is 200, the Databridge Client refrains from running between 8:00 p.m. and 2:00 a.m.                                                                                                    |
|               | <b>NOTE:</b> Service-based operations ignore the value of this column, as the service takes over this functionality.                                                                                                    |

| Column       | Description                                                                                                    |
|--------------|----------------------------------------------------------------------------------------------------|
| update_level | This column contains the update level of the DMSII database at the time the last define or redefine command was run. |

status\_bitsThis column contains a set of bits that the Databridge Client sets.<br/>Some of these bits contain state information that is useful.<br/>Modifying this column can disrupt the Client operations. The<br/>following list covers the columns in the DATASOURCES control table<br/>that can be modified in user scripts.

#### **Bit and Description**

1 - 256: For internal use only.

**512:** SRC\_NotBackedUp - When this bit is set, an unload file is created to ensure that the data source backup is not overwritten; the bit is then cleared. After the Client resumes audit file processing and a transaction group is successfully processed, the data source backup file is deleted, and this bit is set.

**1024:** SRC\_FileXtract - This bit indicates that the data source is a FileXtract file rather than a DMSII database.

**2048:** SRC\_ITRANS - This bit echoes the value of the DMSII database's INDEPENDENTTRANS flag.

4096: Reserved

**8192:** SRC\_DBEnterprise - When this bit is set, it indicates that the data source is an Enterprise Server data source, versus a DBServer data source.

**16,384:** This bit, when set, indicates that the Client is using the DBWait RPC to get updates from the server

32,768: Reserved

65,536: Reserved

**131,072:** SRC\_Upgraded - to indicate that we have just done an upgrade where the Client software need to perform a one-time task before resuming processing updates. The Client clears this bit when the task is successfully executed.

**266,144:** SRC\_RequiredAware - This bit is set by the 6.6 (or newer) Clients when a define command is executed. It indicates that the Client should honor the REQUIRED property in the DASDL and set the corresponding items not to allow nulls (NOT NULL). The purpose of this bit is preserve backward compatibility by preventing data sources created by older Clients from having all the REQUIRED items changed to not allow nulls.

524,288 - 4,194,304: Reserved

| Column          | Description                                                                                                    |
|-----------------|----------------------------------------------------------------------------------------------------|
| tab_name_prefix | This column holds an optional one to eight-character prefix which is<br>added to all table names in the data source. This prefix, which you<br>must supply, allows you to distinguish between identically named<br>data sets in multiple data sources, without having the define and<br>redefine commands rename tables to eliminate name conflicts.<br>The configuration file parameter use_column_prefixes extends this<br>prefix to all column names. |
| data_source_id  | This column allows you to provide a numeric identifier to distinguish<br>records that belong to a particular data source from other records in<br>a multi-source environment using a user script, or a relational<br>database query tool. In addition, you must set the<br>external_columns column to 128 or 2048 for all the data sets<br>belonging to this data source.                                                                                |
| last_run_status | This column holds the exit code of the last Databridge Client<br>process or clone command that was run. When the exit status is<br>not available (such as when the Databridge Client is running or<br>abended), the entry has a value of 9999.                                                                                                    |
| stop_afn        | This column specifies the AFN value when the configuration file<br>parameter stop_after_given_afn is enabled.<br><b>NOTE:</b> Service-based operations ignore the value of this column, as                                                                                                    |
|                 | the prefered way of doing this is use a stopper program combined with the stop_task parameter in the Client.                                                                                                    |
| af_origin       | This column specifies the origin of the current audit file being processed. The following values are defined for this column:                                                                                                    |
|                 | 0: Audit file processed by Databridge Engine                                                                                                    |
|                 | 1: Reserved                                                                                                    |
|                 | 2: Audit file processed by Enterprise Server using Databridge<br>Engine to access regions. This is referred to as "remote regions"<br>(or "indirect disk").                                                                                                    |
|                 | 3: Audit file processed by Enterprise Server using direct disk I/O.<br>This is referred to as "direct disk" and is the most economical                                                                                                    |
|                 | way to process audit files in terms of host resource utilization.                                                                                                    |
|                 | 4: Cached audit file processed by Enterprise Server.                                                                                                    |

| Column           | Description                                                                                                    |
|------------------|----------------------------------------------------------------------------------------------------|
| server_version   | This column indicates the version of DBServer last used by the Client.                                                                                                    |
| engine_version   | This column indicates the version of Databridge Engine last used by the Client.                                                                                                    |
| support_version  | This column indicates the version of the Support Library last used by the Client.                                                                                                    |
| dbe_version      | This column indicates the version of Enterprise Server last used by the Databridge Client.                                                                                                    |
| client_version   | This column indicates the version of the last <b>dbutility</b> or <b>DBClient</b> that was run for this data source                                                                                                    |
| cfgsrvr_version  | This column indicates the version of <b>DBCIntCfgServer</b> that was last used by the service to access the data source.                                                                                                    |
| service_version  | This column indicates the version of the <b>DBCIntControl</b> service that launched a Client run for the data source.                                                                                                    |
| old_update_level | This column holds the previous value of update level when running<br>when a redefine command is run. This value is used to name the<br>reorg scripts that contain the DMSII database's update level.                                                                                      |
| db_timestamp     | This column contains the timestamp of the DMSII database, which<br>is the time when the database was created. It is used by the Client<br>to verify that the Client is using the same database as it originally<br>was. If this column is set to zeroes, then this test is not performed. |
|                  | <b>CAUTION:</b> This column contains a DMSII TIME(6) value, which is binary and 6-bytes long.                                                                                                    |
|                  | For SQL Server, set db_timestamp=0.<br>For Oracle, set db_timestamp ='000000000000'.                                                                                                    |
| reader_info      | This column contains the name and version of the reader used to read audit files (or flat files in the case of a FileXtract data source).                                                                                                    |
|                  |                                                                                                    |

| Column         | Description                                                                                                |
|----------------|----------------------------------------------------------------------------------------------------|
| dms_dbase_name | This column contains the name of the DMSII database, which is not always the same as the data source name. |

#### **Note**

The data source CTLTAB\_VERSION in the DATASOURCES table is a special entry created by the Databridge Client. It indicates the version of the Client control tables. Do not try to process this data source, and do not remove it from the table.

# **12.2 DATASETS Client Control Table**

The DATASETS table contains information about each DMSII data set as permitted by the Databridge host support library filters. The DATASETS table contains state information for each data set visible to the Client, including the current replication phase of the data set.

When the data has been successfully extracted, this table includes the location in the audit trail from which the last group of updates for the data set were read, including the audit file number, the audit block sequence number, the segment number, and the index that identify the physical location of the block in the audit file, and a timestamp.

#### **Note**

The Service Pack 1 Oracle Client uses the data type TIMESTAMP, which supports fractions of seconds, for the audit\_ts column. To use this data type instead of DATE, set the sql\_type to 20 and specify the number of fractional digits desired using the sql\_length column for the user column. You can use the DATETIME2 data type, which also has a sql\_type of 20, for these columns in the SQL Server Client and use the sql\_length to specify the number of fractional digits desired 0 to 9 fractional digits, while DATETIME2 support 0 to 7.

The active column of the DATASETS table controls the selection of *all* tables mapped from a DMSII data set. (The SQL statements in your user scripts use the active column in this table to specify data sets you do not want to clone.) If you use the DATASETS table to disable cloning for a data set, you disable cloning for all tables related to that data set.

For example, one DMSII data set with a nested OCCURS item can generate multiple tables. If you do not want to clone any of these tables, use the active column in the DATASETS Client control table to turn off cloning. For more information on selectively cloning data sets, Tips for More Efficient Cloning.

The following table contains descriptions of each column in the DATASETS Client control table. Included is the abbreviated column name that the display command writes to the log file.

| Column name  | Display | Description                                                                                                    |
|--------------|---------|----------------------------------------------------------------------------------------------------|
| data_source  |         | This column contains the name of the data<br>source that identifies the DMSII database from<br>which the data was taken. The name must<br>match one of the following:                                                                                                    |
|              |         | The entry for SOURCE in the DBServer control file on the host.                                                                                                    |
|              |         | A base or filtered source as defined for<br>Enterprise Server.                                                                                                    |
| dataset_name | ds      | This column contains the name of the DMSII data set.                                                                                                    |
| rectype      | /type   | This column, which is zero for all fixed-format<br>data sets, contains the record type of a DMSII<br>variable-format data set as follows:                                                                                                    |
|              |         | Record Type and Description                                                                                                    |
|              |         | 0: For a variable-format data set, this represents records that have no variable part.                                                                                                    |
|              |         | 1–254: Represents the variable-format record type as defined in the DASDL.                                                                                                    |
| set_name     | set     | This column contains the name of the DMSII<br>set that Databridge Engine uses as an index<br>source for tables mapped from the data set.<br>The names "aa_set", "user_set", and "pk_set"<br>are special set names that the Databridge<br>Client uses when a DMSII set is not available.<br>The name "aa_set" indicates that AA Values<br>(or RSNs) will be used as the source for the<br>index. The name "user_set" indicates that the<br>set is user-defined. The name "pk_set"<br>indicates that the set is defined in GenFormat<br>using the PRIMARY KEY statement. |
|              |         |                                                                                                    |

| Column name | Display | Description                                                                                                    |
|-------------|---------|----------------------------------------------------------------------------------------------------|
| active      | Α       | During a define or redefine command, this<br>column determines whether or not a data set<br>is mapped. During a process command, the<br>value of this column determines if the data set<br>is to be selected for cloning or updating. The<br>default, 1, indicates that the data set will be<br>mapped (cloned or updated). A value of 0<br>indicates that the data set will not be mapped<br>(cloned or updated). The define and<br>redefine commands change the value in the<br>active column to 0 for the global data set,<br>the restart data set, and remaps (unless the<br>base structure is filtered out) in the DMSII<br>database. |
|             |         | <b>NOTE:</b> When you change the DATASETS<br>active column value to 0 to disable cloning,<br>all tables related to the data set are disabled.<br>For example, if a DMSII data set is represented<br>by three relational database tables, none of<br>the three relational database tables will be<br>cloned.                                                                                                    |
| strnum      | ST#     | This column contains the DMSII data set's structure number.                                                                                                    |

| Column name   | Display    | Description                                                                                                    |
|---------------|------------|----------------------------------------------------------------------------------------------------|
| audit_filenum | AFN        | This column contains the current DMSII audit<br>file number. DMSII audit files are created and<br>stored on the host; they contain a record of all<br>updates to the DMSII database and are named<br>as follows:                                                                                                    |
|               |            | databasename/AUDITnnnn                                                                                                    |
|               |            | where <i>databasename</i> is the name of the DMSII<br>database, AUDIT is a literal, and <i>nnnn</i> is the<br>AFN (audit file number) whose value is a<br>number between 1 and 9999. Before you run a<br>process command to clone a DMSII<br>database, the audit file number (and all the<br>other audit file location information) is zero;<br>subsequent process commands fill these<br>records with the ending audit file location. |
| audit_block   | ABSN       | This column contains the audit block serial<br>number in the audit file. Because DMSII uses<br>32-bit unsigned numbers for the audit block<br>serial number, the data type for this column is<br><b>bigint (number(15)</b> in Oracle). Displays in the<br>log file usually show this value as a 10-digit<br>unsigned number.                                                                                                    |
| audit_seg     | SEG        | This column contains the segment number within the audit file.                                                                                                    |
| audit_inx     | INX        | This column contains the index within the audit file segment.                                                                                                    |
| audit_ts      | Time Stamp | This column contains the audit file timestamp<br>represented as a relational database date/<br>time ( <b>datetime2</b> for the SQL Server Client,<br><b>timestamp</b> for the all other Clients).                                                                                                    |

ds\_mode

М

There are a few instances where you may need to change the mode. The ds\_mode value provides the following information about the data set:

#### Value and Description

0: The data set is ready to be cloned; all tables and stored procedures are dropped and recreated.

1: The data set is in the fixup phase; data extraction is complete and the table is being updated with changes that occurred during the extraction. The integrity of the data in the tables mapped from the data set is not guaranteed to be correct until the fixup phase is complete.

2: The data set is ready to be updated.This implies that it has already been cloned and the fixup has been completed.This is the most common mode.

10: An error occurred during the dat extraction.

11: An error occurred during index creation or the tables mapped from this data set do not have an index defined.

12: The data set is using AA Values as keys, and the AA Values are no longer valid because the data set has been reorganized.

31: The data set must be reorganized and the redefine or the Administrative Console's **Customize** command has created scripts to make the relational database table match the DMSII data set. You must run the reorganize command in order to run the reorganization scripts created by the redefine command.

33: The reorganize command failed for this data set. In this case, you must manually update the table by trying to fix the failed script. Then, set ds\_mode to 31 and repeat the reorganize command. If that fails, you must re-clone it.

| <b>Column name</b><br>host_fmtlevel | Display | <b>Description</b><br>This column contains the format level as seen<br>by the host. The value is the update level                                                                                                    |
|-------------------------------------|---------|----------------------------------------------------------------------------------------------------|
|                                     |         | received from Databridge Engine in the last<br>STATEINFO record.                                                                                                    |
| client_fmtlevel                     | FMT     | This column contains the format level as seen<br>by the Databridge Client. The value is<br>determined by the define and redefine<br>commands. Typically, the host and Client<br>format levels are the same until a DMSII<br>reorganization is detected. |
| recsz_bytes                         | RSZ     | This column contains the size of the record in bytes.                                                                                                    |
| parent_strnum                       | P#      | This column contains the parent structure<br>number. This column is used for embedded<br>data set information.                                                                                                    |
| num_children                        | #C      | This column contains the number of child<br>structures for the parent structure. This<br>column is used for embedded data set<br>information.                                                                                                    |
| base_strnum                         | В#      | This column contains the base structure<br>number. If the value in this column is not equal<br>to the value in the strnum column, this data<br>set is a remap of the data set whose structure<br>number is base_strnum.                                 |

| Column name | Display | Description                                                                                                    |
|-------------|---------|----------------------------------------------------------------------------------------------------|
| subtype     | ST      | This column contains the structure subtype of the DMSII data set:                                                                                                    |
|             |         | Value and Description                                                                                                    |
|             |         | 0: Standard data set                                                                                                    |
|             |         | 1: Random data set                                                                                                    |
|             |         | 2: Ordered data set                                                                                                    |
|             |         | 3: Unordered data set                                                                                                    |
|             |         | 4: Global data set                                                                                                    |
|             |         | 5: Direct data set                                                                                                    |
|             |         | 6: Compact data set                                                                                                    |
|             |         | 16: Restart data set                                                                                                    |
|             |         | 17: Virtual data set                                                                                                    |
| in_sync     |         | The in_sync column tracks data sets whose<br>stateinfo is synchronized with the stateinfo<br>stored in the Global_DataSet row for the data<br>source in the DATASETS Client control table.                                                                                                    |
|             |         | Global_DataSet is a dummy data set that<br>holds the common stateinfo for data sets<br>whose ds_mode is 2. When the Databridge<br>Client is finished updating, the stateinfo in the<br>Global_DataSet is copied to all data sets that<br>need to be updated with the stateinfo. Values<br>in this column indicate the following: |
|             |         | Value and Description                                                                                                    |
|             |         | 0: The data set stateinfo is current                                                                                                    |
|             |         | 1: The data set stateinfo must be<br>corrected at the end of update processing<br>to reflect the stateinfo as it is stored in the<br>Global_DataSet                                                                                                    |
| item_count  | ICNT    | The value in this column represents the<br>number of items in the DMSII data set and is<br>used by Databridge Engine to detect filler<br>substitutions and changes in DBGenFormat.                                                                                                    |

| Column name | Display | Description                                                                                                    |
|-------------|---------|----------------------------------------------------------------------------------------------------|
| audit_time6 |         | The value in the audit_time6 column is the DMSII timestamp, which is a 48-bit quantity. It is stored as a <b>bigint</b> in all clients except for the Oracle Client where it is stored as a <b>number(15)</b> . The Client uses this value when it sends state information (stateinfo) to Databridge Engine at the beginning of a process command. The Client does not use the value in the audit_ts column, as it is not accurate enough to use in communications with the Databridge Engine. Instead, the original DMSII timestamp is used. It is much more accurate and has a much smaller granularity than relational database date/time values. CAUTION: When you enter values for the stateinfo, you must set the audit_time6 column to 0 because the Databridge Engine uses this value to detect DMSII rollbacks. If the value of the timestamp is 0, Databridge Engine bypasses this test. If using the Administrative Console this is automatically done. |
| host_info   |         | The information in the host_info column is<br>provided by the Databridge Engine during data<br>extraction. It enables the Databridge Client to<br>recover fixups if the command is aborted. This<br>information is stored as a <b>bigint</b> in all clients<br>except for the Oracle Client where it is stored<br>as a <b>number(15)</b> .                                                                                                    |

ds\_options

0P

The following bits (which can be set through customization user scripts or by using the Administrative Console's **Customize** command) control how data sets are mapped:

**Bit and Description** 

1: DSOPT\_Use\_bi\_ai - This bit is set by the define command for data sets that have OCCURS clauses that were not flattened when the configuration file parameter optimize\_updates was set to True. This bit causes the program to request that the Databridge Engine send all updates the data set, involving a key change, as BI/AI pairs. You can set this bit to 0 via user scripts if you want to disable optimization of updates for this data set.

2: DSOPT\_No\_Loader - This bit causes the Databridge Client not to use the bulk loader during the data extraction phase of this data set. It is effectively a localized form of the /s option (which applies to all data sets).

4: DSOPT\_No\_StoredProcs – This bit causes the Databridge Client not to use stored procedures when doing updates. Updates still use host variables, but instead of generating a stored procedure call, the Client generates the actual SQL statement to do the update.

8: DSOPT\_Save\_Updates - This bit causes the Databridge Client to generate history tables for all tables that are mapped from the data set.

To determine whether the history tables are populated with clone data only or clone and update data, see history\_tables.

**16:** DSOPT\_Include\_AA - This bit is deprecated and should not be used to force the Client to use AA Values (RSNs) as the source for the index. Use the bit DSOPT\_Use\_AA\_Only instead.

**32:** DSOPT\_Ignore\_Dups - When set, this bit has exactly the same effect as the configuration parameter suppress\_dup\_warnings, except that it

only applies to the individual data sets for which it is set.

64: DSOPT\_Select\_Only - This bit inhibits the creation of tables and stored procedures for the data set. It is used for data sets that provide input to virtual data sets and are not otherwise mapped to any tables.

**128:** DSOPT\_Keep\_Null\_Alpha\_Keys - This bit indicates that the program should treat NULL alpha keys as blanks instead of discarding such records.

**256**: DSOPT\_Supp\_New\_Columns - This bit, which is initially set to reflect the value of the suppress\_new\_columns parameter for the corresponding data set, can be modified via user scripts or the Administrative Console's **Customize** command. The redefine command uses this bit when determining how to handle new columns.

**512:** DSOPT\_MultiInput - When the automate\_virtuals and miser\_database parameters are enabled, this bit indicates that data for the virtual data set comes from more than one real data set.

When this bit is set, the Client tests the res\_flag column (identified by a dms\_subtype value of 255) before executing the stored procedure i\_tablename. If the flag is set, the insert is done normally; otherwise, the stored procedure r\_tablename is called to update the res\_flag. If the update fails, an insert is performed instead.

**1024:** DSOPT\_MultiSource - This bit indicates that the tables generated from the data set get their input from more than one data source and ensures that the Databridge Client doesn't drop the tables. The Databridge Client uses the cleanup

scripts, which it generates for such tables, to remove the records that belong to the data source. The most common use of this option is to add DMSII data to a set of tables whose data comes from some other source.

2048: DSOPT\_MergedTables - This bit allows the Databridge Client to replicate multiple DMSII databases, which have the same layout, into a single relational database. Each data source is given a unique ID and a unique prefix (in the data\_source\_id column of the corresponding DATASOURCES table entries) that the program uses when it constructs the merged tables (though the stored procedures for each data source are separate). This prefix serves as an alias to the actual table. These tables cannot be dropped during a

DMSII reorganization. They must be altered in such a way that they can continue to be reused.

**NOTE:** This bit must be used with the DSOPT\_MultiSource bit.

4096: DSOPT\_CheckKeyChanges - This bit represents the value of the KEYCHANGEOK attribute of the DMSII SET used as an index for the tables. It is a copy of the DSFLG\_KeyChg\_Allowed bit in the misc\_flags column of the DATASETS table. This bit is used to determine whether the Client needs to register the keys that are being used as the index with the Databridge Engine. This causes the Databridge Engine to compare the values in the before and after images to determine if any of the keys have changed. If they haven't changed, the Databridge Engine sends the update to the Client as a MODIFY record. If they have changed, it sends the update to the Client

as a BI/AI pair, which enables the Client to delete the old record and insert the new one when a key change occurs.

**8192:** DSOPT\_HistoryOnly - Causes the define and redefine commands to generate only history tables for the data set in question. This makes it possible to generate history tables for data sets that cannot be tracked because they lack a unique index. This bit implements the parameter history\_tables=2 for individual data sets. See history\_tables.

**NOTE:** If you set this bit, you must also set bit 8 (DSOPT\_Save\_Updates).

**16,384:** DSOPT\_Use\_AA\_Only - This bit causes the define and redefine commands to use AA Values or RSNs as the index, even if the data set has a SET that qualifies for use as an index. This bit overrides the DSOPT\_Include\_AA bit, which has been deprecated.

**32,768:** DSOPT\_Clrdup\_Recs - This bit determines whether the Client runs the script script.clrduprecs.dataset\_name when the creation of an index fails at the end of the data extraction phase. You can customize this bit.

**65,536:** DSOPT\_Split\_Vrfmt\_ds - This bit causes the define and redefine commands to split variable format data set records (of types other than 0) into two parts. The fixed part is placed in the base table, which normally holds only type 0 records. The variable part is placed in the secondary table name <*ds\_name*>\_type<*nn*> after the keys, which must also be included.

**131,072:** DSOPT\_ExtCols\_Set – This bit indicates that the external\_columns column has been customized by the Administrative Console's **Customize** 

command or by a user script. You must set this bit whenever you change the value of external\_columns for a data set. Otherwise, the Client Configurator won't retain your change.

**262,144:** DSOPT\_SetNameChange – This bit indicates that the set\_name was changed to "user\_set". The Client sets this bit when the user defines a composite key using the Client Configurator. Its only purpose is to ensure that this change will be remembered.

**524,288:** DSOPT\_Optimize\_4\_CDC - The initial value of this bit comes from the parameter minimize\_col\_updates . It causes the Client to create update statements that only assign values to columns whose values are changed. In place of stored procedures, pure SQL is used without the use of host variables. This significantly slows the Client's update speed, but the amount of replicated data sent to the remote database (SQL Server and Oracle only) is significantly less, which speeds up the overall process.

**1,048,576:** DSOPT\_Item\_Pref\_Set – The item\_name\_prefix column was assigned a value externally. When this column is assigned a value using the Client Configurator, this bit is used to indicate that the prefix should be preserved when redefining the data set or running the Administrative Console's **Customize** command

2,097,152: DSOPT\_Clone\_First – This bit is now deprecated. The extract\_priority column provides the ability to control the order in which data sets are extracted.

**4,194,304:** DSOPT\_Internal\_Clone - This bit allows the user to customize the use of the configuration parameter

| Column name | Display | Description                                                                                                    |
|-------------|---------|----------------------------------------------------------------------------------------------------|
|             |         | use_internal_clone on a data set by<br>data set basis. The initial value of the bit<br>is derived from the configuration<br>parameter use_internal_clone.                                                                                                    |
|             |         | <b>8,388,608:</b> DSOPT_FilteredTable - This bit is set by the <b>makefilter</b> utility to indicate that the data set has secondary tables which have filters.                                                                                                    |
|             |         | <b>16,777,216:</b> DSOPT_UseBcp - This bit<br>reflects the value of the configuration<br>parameter use_bcp. It can be overridden<br>using customization or user scripts. When<br>this bit is set, the Client uses the SQL<br>Server <b>bcp</b> utility to load all the tables<br>associated with this data set during data<br>extraction. When this bit is not set, the<br>loads use the BCP API. |
|             |         | <b>33,554,432</b> DSOPT_Active_Set - Used by<br>the Administrative Console support code<br>to indicate the data set's active column's<br>value was changed.                                                                                                    |
|             |         | <b>IMPORTANT</b> : Do not change this bit, as it will cause the Client not to operate correctly.                                                                                                    |

#### changes

These bits are used by the redefine and the Administrative Console's **Customize** command to indicate the changes that the command detected.

### **Bit and Description**

- 0: Description
- 1: CHG\_new New entry
- 2: CHG\_modified Modified entry

**4**: CHG\_del\_before - One or more entries before this one were removed.

**8:** CHG\_del\_after - One or more entries after this one were removed.

**16:** CHG\_format\_level - The data set's format level changed (that is, a DMSII structural reorganization that affects this data set has occurred).

**32:** CHG\_item\_count - The data set's item count has changed (that is, a filler substitution reorganization has occurred).

**64:** CHG\_user\_change - There were user changes to the DMS\_ITEMS or the DATAITEMS tables (that is, the layout has changed) as a result of actions by the user rather than a DMSII reorganization.

**128:** CHG\_links\_change - DMSII links changed for the data set.

256: CHG\_AA\_values\_changed - This bit indicates that the data sets AA Values are no longer valid. The bit is set by the
redefine or the Administrative Console's
Customize command but is otherwise not used by the Client.

**1024:** CHG\_deleted - The item was deleted.

**2048:** CHG\_SP\_Change - This bit indicates that the stored procedures for the data set need refreshing.

| status_bits |
|-------------|
|-------------|

SB

The following bits are used by this column:

**Bit and Description** 

### 1: Description

1: DS\_Needs\_Mapping - This bit indicates that the data set has not been mapped. All data sets that have their corresponding active column set to 0 in the data set selection script

script.user\_datasets.datasource also have this bit set. If you decide to clone such a data set, you must set the active column to 1 and run a redefine or the Administrative Console's **Customize** command to perform the mapping.

2: DS\_Needs\_Generating - This bit indicates to the generate command that the scripts for the data set need to be generated. Note that the generate command only generates scripts for data sets that have this bit set. The define, redefine and the Administrative Console's **Customize** command automatically set this bit.

4: DS\_Needs\_Remapping - This bit forces the redefine or the Administrative Console's **Customize** command to refresh the mapping. After you make changes to the data table user\_define customization scripts, you may want to set this bit before you execute a redefine command.

8: DS\_Needs\_Redefining - This bit is automatically set by the process and clone commands when Databridge Engine detects a structural reorganization or a filler substitution for the data set. You can set this bit to force the redefine command to refresh the DMSII layout.

16: reserved

32: reserved

**64:** This bit indicates that the AA Values are invalid. Do not modify this value.

| Column name | Display | Description                                                                                  |
|-------------|---------|----------------------------------------------------------------------------------------------|
|             |         | <b>128:</b> This bit indicates that the index creation failed. Do not modify this value.     |
|             |         | <b>256:</b> This bit indicates that the data set is in fixup mode. Do not modify this value. |

|       | 0  |    |   |
|-------|----|----|---|
| misc. | tI | an | 5 |
| 11100 |    | uy |   |

MISC

This column contains an integer that holds a series of flags set by Databridge to reflect some characteristics of the individual data sets.

**NOTE:** Do not change these bits.

**Bit and Description** 

**1-8:** Reserved. These bits are set by the Databridge Engine.

16: DSFLG\_Links - This flag, set by the Databridge Engine in response to a DB\_DataSets remote procedure call (RPC), indicates that the data set has DMSII links to other data sets.

**32:** DSFLG\_Altered - This flag, set by the Databridge Engine in response to a DB\_DataSets RPC, indicates that the data set was altered by the support library.

64: DSFLG\_Static\_AA - This flag, set by the Databridge Engine in response to a DB\_DataSets RPC, indicates that the Databridge Engine is using RSNs (record serial numbers) in place of AA Values. RSNs are only available in a DMSII XE system where each record in a data set is assigned a unique serial number. Using the RSN in place of AA Values eliminates the need to re-clone tables after a DMSII garbage collection reorganization.

**128**: DSFLG\_Valid\_AA - This flag, set by the Databridge Engine in response to a DB\_DataSets RPC, indicates that the data set has valid AA Values. Not all data sets have valid AA Values. For details, see Composite Keys.

**NOTE:** This bit does not apply to RSNs, which are always valid; it applies to the AA Values.

**256:** DSFLG\_Has\_Occurs - This flag indicates that the data set contains items with unflattened OCCURS clauses. The program uses this bit in conjunction with the optimize\_updates parameter to determine whether the DSOPT\_Use\_bi\_ai bit in the ds\_options column should be set. The DSOPT\_Use\_bi\_ai bit can be reset by the user to prevent the use of before/

after images for data sets where this action offers no significant performance improvements (for example, an OCCURS 2 TIMES clause is probably not worth optimizing).

**512:** DSFLG\_Uses\_AA\_values - This flag indicates that the data set uses AA Values as keys. The program uses this flag to avoid having to look at the table's columns to determine whether AA Values are used.

**NOTE:** This bit is not set when the Databridge Client uses RSNs instead of AA Values.

**1024:** DSFLG\_Has\_Links - This flag indicates that the data set has active DMSII links. This bit can be zero if all the links have their active columns set to 0 in DMS\_ITEMS.

**2048:** DSFLG\_Is\_LinkedTo - This flag indicates that one or more data sets have active DMSII links that use AA Values as foreign keys to point to this data set. The program uses this information to force the AA Values to be used as the keys for the tables derived from this data set.

**4096:** DSFLG\_Occ\_Depends - This flag indicates that the data set contains items with unflattened OCCURS DEPENDING ON clauses. The program uses this bit to request that the Databridge Engine send updates to this data set as before/after images, regardless of the value of DSOPT\_Use\_bi\_ai bit in ds\_options for this data set.

**8192:** DSFLG\_Uses\_Parent\_AA - This flag indicates that the data set uses Parent\_AA Values as foreign keys. The program uses this to avoid having to look at the table columns to determine if the Parent\_AA Values are used.

**16,384:** DSFLG\_Data\_Extracted - This flag indicates that the data set was successfully cloned. The program uses this flag to determine if a table is being recloned.

**NOTE:** This information is vital when preserving deleted records.

**32,768:** DSFLG\_Key\_Chg\_Allowed - This flag represents the value of the KEYCHANGEOK attribute of the DMSII SET used as an index for the tables. This value is copied to the DSOPT\_CheckKeyChanges bit (in the ds\_options column of this table). You can modify the DSOPT\_CheckKeyChanges bit via user scripts or the Administrative Console's **Customize** command.

**65,536:** DSFLG\_Data\_Dirty - This flag is only meaningful for virtual data sets that get data from more than one DMSII data set. It indicates that phase two of the data extraction process is under way. This flag indicates that the appropriate cleanup script must be invoked when the table is re-cloned (such tables can be partially recloned).

**NOTE:** This information is vital to being able to partially re-clone such tables.

**131,072:** DSFLG\_MiserDateKey - This flag indicates the index used for the data set contains a Miser date that allow nulls.

**262,144:** DSFLG\_VLinks - This flag indicates that the virtual data set has links

**524,288**: DSFLG\_HasVisibleRSN - This flag indicates that the data set contains a data item of type REAL that holds the value of the RSN.

| Column name | Display | Description                                                                                                    |
|-------------|---------|----------------------------------------------------------------------------------------------------|
|             |         | <b>1,048,576:</b> DSFLG_VarFmt_DataSet - This flag indicates that this data set is a variable format data set.                                                                                                    |
|             |         | <b>2,097,152:</b> DSFLG_Valid_Parent_AA - This flag indicates that the parent structure of an embedded data set has a valid AA Value.                                                                                                    |
|             |         | <b>4,194,304:</b> DSFLG_Phase1_Done - This<br>flag is used in the data extraction row<br>verification for MISER database tables<br>that get cloned in two phases. It indicates<br>that phase 1 of the data extraction has<br>been completed and instructs the Client to<br>get the initial rows count so that the row<br>verification works correctly in the case<br>where the Client get aborted before phase<br>of the data extraction for such tables<br>completes.                                                            |
|             |         | <b>8,388,608</b> : DSFLG_non_AA_Links: This bit indicates that the data set has links that are not AA Values.                                                                                                    |
| max_records | MAXRECS | This column contains an integer that holds the<br>maximum row count of the data set as<br><i>estimated</i> by the Databridge Engine. This is<br>the exact number that appears in DBLister<br>reports. The Databridge Engine computes this<br>estimate by dividing the file size by the record<br>size. This value is very inaccurate in the case<br>of variable-format data sets because it is<br>impossible to determine how many records of<br>a given type exist in the data set without doing<br>a full scan of the data set. |

| Column name      | Display                                                                                            | Description                                                                                                    |
|------------------|----------------------------------------------------------------------------------------------------|----------------------------------------------------------------------------------------------------|
| virtual_ds_num   | VDS                                                                                                | This column contains an integer value that<br>holds the structure number of the virtual data<br>set to which the DMSII data set is linked. This<br>column is used by the parent data set to point<br>to the associated virtual data set. When more<br>than one virtual data set is derived from a real<br>data set, these data sets are chained together<br>using this column.                                                                                                    |
| real_ds_num      | RDS/type<br><b>NOTE:</b> This display<br>name is combined<br>with the<br>real_ds_rectype<br>value. | This column contains an integer that holds the<br>structure number of the primary real data set<br>from which the virtual data set is derived.<br>When more than one virtual data set is derived<br>from a real data set, these data sets all point<br>back to the real data set through their<br>real_ds_num column. These real data sets<br>are chained together, starting with the primary<br>data set, by using the otherwise unused<br>real_ds_num columns of the actual data sets. |
| real_ds_rectype  |                                                                                                    | The integer in this column represents the<br>record type of the variable-format data set.<br>This information serves to further identify a<br>variable-format data set when it is cloned as a<br>virtual. In addition, the variable-format data set<br>is linked to the virtual data set through the<br>virtual_ds_num and real_ds_num columns.                                                                                                    |
| external_columns | EXTC                                                                                               | This column contains an integer value that<br>determines which predefined non-DMSII<br>columns are automatically added to this data<br>set. For a description of these bits, see<br>Numeric Date and Time in Non-Contiguous<br>Columns.                                                                                                    |
| ds_user_bmask    |                                                                                                    | This column, which shadows the ds_options<br>column, contains a bit mask that represents<br>the columns in ds_options that were<br>customized. This column is used by the<br>redefine or the Administrative Console's<br><b>Customize</b> command to restore the portion of<br>ds_options that has been customized while<br>leaving the remaining bits intact.                                                                                                    |

| Column name      | Display | Description                                                                                                    |
|------------------|---------|----------------------------------------------------------------------------------------------------|
| links_sz_bytes   |         | This column contains the size of the link data,<br>in bytes. Link data is no longer stored in the<br>actual record, instead the record is extended<br>by the size of the link data where the link data<br>is placed during data extraction. These areas<br>are not necessarily contiguous in the DMSII<br>record; the DMSII offsets have been adjusted<br>to make them to look contiguous in the Client.                                                        |
| links_offset     |         | This column is used by the Client to determine where the link area for the record starts.                                                                                                    |
| vp_link_offset   |         | Variable format data sets have links in both<br>the fixed part and the variable part, causing<br>the Client to receive two LINK_AI records. This<br>offset value indicates where the second part<br>of the links area starts. By comparing the<br>offset received from the Engine, the Client can<br>tell where the link data should be stored.                                                                                                    |
| item_name_prefix |         | This column is used by the Client to<br>automatically strip fixed size prefixes from<br>data item names. One frequently finds DMSII<br>databases where the data set names (or a<br>shortened form of these names) is used as a<br>prefix for every item name. The Client has the<br>ability to get rid of these prefixes without<br>requiring any complex actions other than<br>putting the prefix to be stripped in this column,<br>without the trailing dash. |
| rows_extracted   |         | This column is used by the Client to save the number of DMSII records that were received during the data extraction phase.                                                                                                    |
| client_discards  |         | This column, which is currently only used by<br>the Flat File Client, is used to record the<br>number of records discarded during data<br>extraction phase.                                                                                                    |

| Column name      | Display | Description                                                                                                    |
|------------------|---------|----------------------------------------------------------------------------------------------------|
| extract_priority |         | This column is used to affect the order in<br>which data sets are extracted. The data<br>extraction is now ordered by<br>extract_priority (highest value first) and<br>strnum (lowest value first). By setting this<br>column to a positive number you can change<br>the order in which data sets are extracted. |
|                  |         |                                                                                                    |

| Column name  | Display | Description                                                                                                    |
|--------------|---------|----------------------------------------------------------------------------------------------------|
| dflt_options |         | This column is used to keep track of the initial<br>state of the ds_options bits before any<br>customizations are performed. It allows the<br>Client to clear the ds_user_bmask bits that<br>were set by customizations that were later<br>undone. |
|              |         |                                                                                                    |

# **12.3 DATATABLES Client Control Table**

The DATATABLES Client control table is used primarily to disable cloning for one or more of the secondary tables mapped from one DMSII data set. For example, a DMSII data set with several OCCURS items generates multiple relational database tables. If you do not want to clone particular secondary tables, use the active column in the DATATABLES Client control table to turn off cloning for those secondary tables.

The DATATABLES Client control table contains the entries for each of the relational database tables mapped from the DMSII data sets listed in the DATASETS table. These entries include relational database information rather than DMSII information. For example, the DMSII data set name (in the column named dataset\_name) is listed along with the corresponding relational database table name (in the column named table\_name). Since a data set can be mapped to several relational database tables (such as when a data set contains OCCURS items), the prim\_table column is used to identify the primary table.

The following table contains descriptions of each column in the DATATABLES Client control table. Included is the abbreviated column name that the display command or the Administrative Console's **Log Control Tables** command that can be found in the data source's **Advanced** menu.

| Column       | Display | Description                                                                                                    |
|--------------|---------|----------------------------------------------------------------------------------------------------|
| data_source  |         | This column contains the name of the SOURCE<br>name that identifies the DMSII database from<br>which this data was taken. The data source name<br>is defined when you run a define command. It<br>must match the data source name in the DBServer<br>control file on the host. |
| dataset_name | ds      | This column contains the name of the DMSII data set from which this table was mapped.                                                                                                    |

| Column       | Display    | Description                                                                                                    |
|--------------|------------|----------------------------------------------------------------------------------------------------|
| table_name   | table name | This column contains the name of the table as it appears in the relational database. DMSII data sets correspond to relational tables.                                                                                                    |
| index_name   | index      | This column contains the name of the relational<br>database index that is created for fast access to<br>this table. If the table has no index, this column is<br>blank. This index is created via the Databridge<br>Client script named script.index.tablename.<br>The value in this column is the index name used in<br>the CREATE INDEX SQL statement.                                                                                                    |
| rectype      | /type      | This column, which is zero for all tables mapped<br>from fixed-format data sets, contains the record<br>type of a DMSII variable-format data set.                                                                                                    |
|              |            | Record Type and Description                                                                                                    |
|              |            | <ul> <li>0: For a variable-format data set, this represents records that have no variable part.</li> <li>1-254: Represents the variable-format record</li> </ul>                                                                                                    |
|              |            | type as defined in the DASDL.                                                                                                    |
| occurs_level | 000        | This column contains the nesting level of OCCURS<br>in the DMSII database. For example, an OCCURS<br>table created from another OCCURS table has an<br>occurs_level of 2. The original OCCURS table has<br>an occurs_level of 1.                                                                                                    |
|              |            | NOTE: The Client does not support occurs levels that are greater than 2.                                                                                                    |
| table_number | Τ#         | This number is used by the SQLLoader and bcp<br>scripts. The Databridge Client assigns consecutive<br>numbers to the tables it defines for a data source<br>during the define command. Each table within a<br>data source has a unique table number, and the<br>numbers begin with 1. The redefine command and<br>the Administrative Console's Customize* command<br>assign numbers to new tables starting with the<br>highest table number plus 1. Existing tables get<br>their old table numbers restored. |

| Column        | Display       | Description                                                                                                    |
|---------------|---------------|----------------------------------------------------------------------------------------------------|
| active        | A             | The value of this column determines whether or<br>not a table is cloned during a process or clone<br>command. The default is 1, which indicates that<br>the table will be cloned. If you change this value to<br>0, the table is not cloned. To disable cloning for an<br>entire set of tables related to a DMSII data set, see<br>DATASETS Client Control Table. |
| create_suffix | suf           | The create_suffix column enables you to<br>specify a value that identifies the index of the<br>create_suffix string defined in the configuration<br>file. For more information, see create_table_suffix<br>in Generate Command Parameters.                                                                                                    |
| index_suffix  |               | The index_suffix column enables you to specify<br>a value that identifies the index of the<br>index_suffix string defined in the configuration<br>file. For more information, see create_index_ suffix<br>in Generate Command Parameters.                                                                                                    |
| original_name | original_name | The Databridge Client saves the original name of<br>the renamed tables in this column so they can be<br>identified during redefine and the Administrative<br>Console's <b>Customize</b> commands.                                                                                                    |
| prim_table    | Ρ             | This column indicates whether or not this is a primary table.                                                                                                    |

| dt o | ptions |
|------|--------|
| ac_o | ptiono |

0P

The dt\_options column uses the following bits:

**Bit and Description** 

1: DTOPT\_Table\_Renamed - The table was renamed by the user. This bit is used by the Client configurator to preserve the name change.

2: DTOPT\_Index\_Renamed - The table's index was renamed by the user. This bit is used by the Client configurator to preserve the name change.

**4:** DTOPT\_User\_Table - This table was created by the user. Not supported in Databridge Client 7.0.

8: DTOPT\_No\_aux\_stmts - This option inhibits the use of auxiliary statements for a given table during a process or clone command when the configuration parameter aux\_stmts (default 100) is not zero.

16: DTOPT\_Occ\_Depends - This option, automatically set by the Client during a define or a redefine command or the Administrative Console's Customize command, indicates that an OCCURS table ( occurs\_level > 0 ) contains an item with an OCCURS DEPENDING ON clause. This bit is used during update processing to properly handle cases where the value of the dms\_depends\_num item of an OCCURS DEPENDING ON clause changes.

**32:** DTOPT\_All\_Keys - Indicates that all columns in the table are keys. Do not change this value.

**64:** DTOPT\_No\_Unique\_Key - Indicates that the table does not have a unique index and therefore it cannot be tracked unless a composite key is created. Do not change this value.

**128:** DTOPT\_Preserve\_Deletes - Do not change this value.

**256:** DTOPT\_HistoryTable - This option, which is set by the define and redefine commands or the Administrative Console's

**Customize** command, indicates to the Client that this table is a history table and that all records should be treated as inserts into the history table.

**CAUTION:** Clearing this bit can corrupt history tables because it causes the Client to treat records as creates, deletes, and modifies instead of inserts.

**512:** DTOPT\_UserSP - Indicates that the table uses the stored procedure m\_*tablename* to perform customized functions instead of using the procedure i\_*tablename* for an insert. This procedure is used to merge records rather than insert them into the table.

This bit is used in Miser databases.

**1024:** DTOPT\_Clustered\_Index - This option, which only applies to the SQL Server Client, tells the Databridge Client to create a clustered index for this table. You can globally set this option via the use\_clustered\_index parameter. See use\_clustered\_index.

2048: DTOPT\_Primary\_Key - This option tells the Databridge Client to create a primary key (instead of a unique index) for this table. When creating the script to create a primary key constraint, the Microsoft SQL Server Client uses the value of the DTOPT\_Clustered\_Index to determine whether to add the NONCLUSTERED clause to the SQL. If this second option bit is not set, the NONCLUSTERED clause is added. You can set this option globally via the use\_primary\_key parameter.

**4096:** DTOPT\_Delete\_Seqno - This option is automatically set by the define or redefine command or the Administrative Console's **Customize** command when the delete\_seqno mask is set in the default\_user\_columns parameter value.

**8192:** DTOPT\_Table\_Split - This option is automatically set by the define or redefine command or the Administrative Console's **Customize** command when the table is part of a split table. Do not modify this value.

**16,384:** DTOPT\_ConcatItems - This bit is automatically set by the define or redefine command orthe Administrative Console's **Customize** command; it indicates that the table contains concatenated items. Do not modify this bit.

**32,768:** DTOPT\_Clob\_in\_Table - This bit, which is only used by the Oracle Client, indicates that the table contains an item whose data type is **CLOB**. Do not modify this bit.

**65,536:** DTOPT\_OrigNameFixed - Internal use only - do not modify. This bit is used to convey whether the original table name was ever changed.

**131,072:** DTOPT\_ContainsLinks - Do not change this value.

**266,144:** DTOPT\_LinksOnly - Do not change this value.

**524,288:** DTOPT\_PreserveAllDel - Do not change this value.

**1,048,576:** DTOPT\_UseBrackets - This bit, which only applies to the SQL Server Client, is set by the define and redefine commands to indicate that table in question has a name that is a SQL Server reserved word. Such names must be enclosed in square bracket in all SQL statement to avoid getting SQL errors.

**IMPORTANT:** Do not change this bit, as it will cause the Client not to operate correctly.

**2,097,152:** DTOPT\_HasOccurs - This bit is set by the define and redefine commands and the Administrative Console's **Customize** command to indicate that the table is an OCCURS table. The **dbfixup** utility sets it for all such tables during an upgrade, as it was not

| Column | Display | Description                                                                                                    |
|--------|---------|----------------------------------------------------------------------------------------------------|
|        |         | used in older releases. This bit is critical to<br>proper Client operations when you have items<br>with OCCURS clauses that are not flattened.<br>This was necessary to distinguish such tables<br>from tables that result from flattening an<br>OCCURS clause into a secondary tables (both<br>these tables have a non-zero value in the<br>occurs_level column). |
|        |         | <b>IMPORTANT:</b> Do not change this bit, as it will cause the Client not to operate correctly.                                                                                                    |
|        |         | <b>NOTE:</b> If any of the last 5 bits gets accidentally<br>changed, run a redefine command with the -R<br>option to correct this situation. If using the<br>Administrative Console's <b>Customize</b> command<br>Data Source > Advanced > Redefine (with<br>options) then click on the check box for the -R<br>option.                                            |
|        |         | <b>4,194,304:</b> DTOPT_LoadPending - This bit is<br>set by the Client when doing multi-threaded<br>extracts upon receiving a State Info record<br>from the Databridge Engine indicating that the<br>data extraction is complete. This bit stays set<br>until the EOF buffer that is queued for the<br>corresponding update thread is processed.                   |
|        |         | 8,388,608 - 33,554,432: Reserved                                                                                                    |
|        |         | <b>67,108,864</b> : DTOPT_TableAltered - This bit<br>indicates that a create table user script was<br>run. In all likelihood this means that the table<br>was altered by the user script and may contain<br>columns that the Client does not know about.                                                                                                    |
|        |         | <b>134,217,728</b> : DTOPT_TableHasLinks: This bit indicates that the table has links.                                                                                                    |

| Column        | Display | Description                                                                                                    |
|---------------|---------|----------------------------------------------------------------------------------------------------|
| dt_user_bmask |         | This column, which shadows the dt_options<br>column, contains a bit mask that represent<br>customized columns in dt_options. This column<br>is used by the redefine and the Administrative<br>Console's <b>Customize</b> commands to restore the<br>portion of dt_options that has been customized<br>while leaving the remaining bits intact. |
| dflt_options  |         | This column is used to keep track of the initial<br>state of the dt_options bits before any<br>customizations are performed. It allows the Client<br>to clear the dt_user_bmask bit that were set by<br>customizations that were later undone.                                                                                                 |
|               |         |                                                                                                    |

| Column    | Display | Description                                                                                                    |
|-----------|---------|----------------------------------------------------------------------------------------------------|
| row_count |         | This column contains the number of rows in the<br>table. It is set after the data extraction is<br>completed when cloning the associated data set.<br>During update processing the Client keeps track of<br>the changes in row counts for tables. To reduce the<br>overhead associated with constantly updating<br>DATATABLES, it only updates this table after an<br>audit file switch and at the end of the Client run. |
|           |         | <b>NOTE:</b> Do not kill the Client or the service/daemon,<br>as doing so will invalidate this column. If this<br>happens you can ran a rowcounts command to<br>refresh the values in this column.                                                                                                    |

# 12.4 DMS\_ITEMS Client Control Table

The DMS\_ITEMS table contains entries for each DMSII item that is visible to the Client after column filtering in the Support Library on the host. The DMS\_ITEMS table also contains the name of the DMSII data set of which the item is a member, as well as other DMSII layout information.

The following table contains descriptions of each column in the DMS\_ITEMS Client control table. Included is the abbreviated column name that the display command writes to the log file.

| Column       | Display | Description                                                                                                    |
|--------------|---------|----------------------------------------------------------------------------------------------------|
| data_source  |         | This column contains the name of the data source that identifies the DMSII database from which this data was taken. |
| dataset_name | ds      | This column contains the name of the data set in the DMSII database to which this DMSII item belongs.               |

| Column          | Display   | Description                                                                                                    |
|-----------------|-----------|----------------------------------------------------------------------------------------------------|
| rectype         | /type     | This column, which is zero for all tables mapped<br>from fixed-format data sets, contains the record<br>type of a DMSII variable-format data set. For<br>more information on variable-format data sets,<br>see Variable-Format Data Sets.                                                                                                    |
|                 |           | Record Type and Description                                                                                                    |
|                 |           | <b>0:</b> For a variable-format data set, this represents records that have no variable part.                                                                                                    |
|                 |           | <b>1-254:</b> Represents the variable-format record type as defined in the DASDL.                                                                                                    |
| dms_item_name   | item_name | This column contains the name of the data item<br>for the listed data set. This column is limited to<br>128 characters.                                                                                                    |
| active          | Α         | This column specifies whether or not the item will<br>be mapped. A value of 1 (default) indicates that<br>the item will be mapped (if this is possible) to an<br>entry in the DATAITEMS Client control table. A<br>value of 0 indicates that the item will not be<br>mapped. The define and redefine commands<br>and the Administrative Console's <b>Customize</b><br>command change the value in the active<br>column to 0 for the global database unless you<br>set the active column to True in the<br>corresponding entry in the DATASETS control<br>table. |
| item_key        | К         | This column contains a numeric value which<br>specifies the order of the item in the DMSII set (1,<br>2, 3, and so on). If the item is not a key, this value<br>is 0.                                                                                                    |
|                 |           | <b>NOTE:</b> You can edit this column to create a composite key or change the order of the keys in the index. See Creating Indexes for Tables.                                                                                                    |
| dms_item_number | #         | This column contains the item number, which indicates the relative position of the item in the original DMSII record.                                                                                                    |

| Column          | Display | Description                                                                                                    |
|-----------------|---------|----------------------------------------------------------------------------------------------------|
| dms_parent_item | P#      | This column contains the dms_item_number of<br>the parent item for an item that is a member of a<br>GROUP item. For example, if dms_item_number<br>12 is a DMSII GROUP containing items 13, 14, 15,<br>and 16, the dms_parent_item of the last four<br>items will be 12. |
| dms_item_type   | Т       | Values 10, 14, 21, 27, 29, and 30 through 37 are<br>DMSII data types.<br>This column indicates the type of data item, as                                                                                                    |
|                 |         | follows:                                                                                                    |
|                 |         | Type and Description                                                                                                    |
|                 |         | 10: DMSII link                                                                                                    |
|                 |         | <b>14:</b> Image (alpha data to be stored as binary)                                                                                                    |
|                 |         | 21: variable-format record type                                                                                                    |
|                 |         | 27: Field of Booleans                                                                                                    |
|                 |         | <b>29:</b> Group                                                                                                    |
|                 |         | 30: Boolean                                                                                                    |
|                 |         | 31: Field                                                                                                    |
|                 |         | 32: Alpha                                                                                                    |
|                 |         | <b>33:</b> Number ( <i>n</i> )                                                                                                    |
|                 |         | <b>34:</b> Number ( <i>n</i> , <i>m</i> )                                                                                                    |
|                 |         | <b>35:</b> Real ( <i>n</i> )                                                                                                    |
|                 |         | 35: Real ( <i>n</i> )                                                                                                    |
|                 |         | 36: Real ( <i>n</i> , <i>m</i> )                                                                                                    |
|                 |         | 37: Real                                                                                                    |
| dms_decl_length | DL      | This column contains the user-declared length of<br>the item in the DMSII DASDL. This length changes<br>according to the data item type selected (alpha,<br>boolean, field, number, or real).                                                                            |
| dms_scale       | S       | This column contains the numeric scaling factor,<br>which is the number of digits to the right of the<br>decimal point, if any.                                                                                                    |

| Column          | Display | Description                                                                                                    |
|-----------------|---------|----------------------------------------------------------------------------------------------------|
| dms_offset      | 0       | This column contains the item's offset value<br>which indicates where, within the DMSII record,<br>this item begins. This is the location Databridge<br>uses to extract data from DMSII records. For<br>example, in a 400-byte record with an offset of<br>200, the first 100 bytes are used by other items.<br>This number is in digit size, which is equal to one-<br>half of a byte (four bits). |
| dms_length      | L       | This number is the size, in digits, of the data. Digit size is equal to one-half of a byte (four bits).                                                                                                    |
| dms_signed      | S       | This column contains a boolean value specifying<br>whether the item is signed or unsigned as<br>follows: 0 = unsigned and 1 = signed.                                                                                                    |
| dms_num_occurs  | #0      | This column indicates the number of times this<br>data item occurs (is present) within the data set.<br>If the item does not have an OCCURS clause, this<br>value is 0.                                                                                                    |
| dms_num_dims    | #D      | This column contains the number of dimensions<br>for the data item, which is the number of<br>subscripts required to access the item.                                                                                                    |
| dms_depends_num | dep     | This column contains the dms_item_number<br>value of the item that specifies the number of<br>occurrences in use for an item with an OCCURS<br>DEPENDING ON clause.                                                                                                    |

| Column      | Display | Description                                                                                                    |
|-------------|---------|----------------------------------------------------------------------------------------------------|
| dms_subtype | ST      | For items mapped to relational database date<br>types, this column contains the format of the date<br>as it is stored in the DMSII database. These are<br>not actual DMSII data types; rather, they represent<br>the formats of dates that might be stored as a<br>DMSII GROUP, a NUMBER, or an ALPHA item. For<br>non-DMSII columns this column identifies the<br>type of the non-DMSII column. For split data<br>items, this column determines the offset of the<br>split. This column is also used to identify<br>columns in tables that pose unique<br>characteristics. For example, MISER databases<br>use this column to identify special columns in<br>history virtual data sets which indicate if this is a<br>resident history record. |

| di_options | OPTIONS | The following bits, which can be set through dat |
|------------|---------|--------------------------------------------------|
|            |         | set mapping customization user scripts or the    |
|            |         | Administrative Console's Customize command,      |

enable you to control how the item is mapped.

data

**Bit and Description** 

1: DIOPT\_Flatten\_Occurs - This bit specifies that the OCCURS clause of the item should be flattened; it is ignored if the item does not have an OCCURS clause.

2: DIOPT\_Clone\_as\_Date - This bit specifies that the item should be mapped to a relational database short date (**smalldatetime** on SQL Server and **date** in Oracle). The format for the encoded date is specified in the dms\_subtype column. If you set this bit at the same time as bit 128, bit 128 takes precedence.

**4**: DIOPT\_Split\_Item - This bit indicates that the item should be split into smaller chunks if it cannot be accommodated using a relational database data type (for example, ALPHA(4000) in Oracle). The default is to truncate the item.

## 8: Reserved

**16:** DIOPT\_Clone\_as\_Tribit - This bit is used in Miser databases to map DMSII number(1) items to a field of three Booleans.

**32:** DIOPT\_Clone\_as\_Binary - For ALPHA items, this bit indicates that items should be mapped to a relational database binary data type, rather than a character type. Items too large to fit in the corresponding binary type are truncated, unless the DIOPT\_Split\_Item bit is also set, which then maps the item to multiple binary type columns.

For REAL items that contain visible RSNs, this bit indicates that the items should be mapped to a relational database binary data type -- BINARY(6) for SQL Server and RAW(6) for Oracle.

**64:** DIOPT\_Xlate\_Binary - When this bit is set, EBCDIC data is translated to ASCII before being stored as binary.

NOTE: This bit only affects the program when

the DIOPT\_Clone\_as\_Binary bit (32) is also set.

**128:** DIOPT\_Use\_LongDate - This bit, which applies to Microsoft SQL Server only, tells the Client to use a **datetime** data type instead of **smalldatetime** for the corresponding column in the relational database.

If the you are cloning timestamps that include seconds as explained in Decoding DMSII Date/Times, set this bit.

**256:** DIOPT\_Clone\_as\_Time - Indicates to the Client that the DMSII items should be interpreted as a time and stored on the relational database as an **int** in the SQL Client or **number(10)** in Oracle Client in the form hhmnss except for ticks, which are stored in the form *ddddhhmnss*.

**512:** DIOPT\_Numeric\_Data - This bit, which applies to DMSII ALPHA types only, indicates to the Client that the item contains numeric data and should be mapped to a numeric type on the relational database.

**1024:** DIOPT\_AlphaNumData - This bit, which applies to DMSII NUMBER types only, indicates to the Client that the item should be mapped to a character type on the relational database.

**2048:** DIOPT\_VarFormat\_Date - This bit specifies that the item should be mapped to a relational database date (**smalldatetime**, **datetime**, **datatime2** or **date** on SQL Server and **date** on Oracle), using a unique encoding scheme. This bit requires that you also set DIOPT\_Clone\_as\_Date (2).

The format for the encoded date is specified in the dms\_subtype column, using the instructions for Unique DMSII Date/Time Formats Represented as Alpha or Number Items.

If you use the SQL Server Client and are cloning a value for seconds (hexadecimal

value 7) from the host, also set bit 128 to get a data type of **datatime**.

**4096:** DIOPT\_FlatSecondary - This bit specifies whether occurring items in the secondary table are flattened into a single row, or placed in multiple rows for each parent record.

**8192:** DIOPT\_Clone\_as\_RSN - This bit indicates whether the item should be treated as an RSN. This bit only applies to items of type REAL. When this bit is set, the Client treats the A-Series word (represented as a REAL) in the same way it treats AA Values and RSNs supplied by the Engine. In this case, REAL items are mapped to a column of type CHAR(12) in the relational database. Note that the configuration file parameter use\_binary\_aa has no effect on such items. Instead, the DIOPT\_Clone\_as\_Binary bit in di\_options must be used to cause this RSN to map to a column of type BINARY(6) in the relational database.

**16,384:** DIOPT\_Clone\_as\_Number - This bit causes columns containing RSNs to be handled as numeric AA Values.

32,768: DIOPT\_Clone\_as\_DateOnly - This bit causes the define and redefine commands or the Administrative Console's **Customize** command to use the data type of **date** instead of **smalldatetime** for dates that have no time values. This bit is ignored if either the bit DIOPT\_UseLongDate or the bit DIOPT\_UseLongDate2 is set in di\_options.

**65,536:** DIOPT\_Use\_LongDate2 - This bit causes the define, redefine and the Administrative Console's **Customize** commands to use the data type **datetime2** instead of **smalldatetime**. If both this bit and DIOPT\_UseLongDate are set, this bit takes precedence.

131,072: DIOPT\_Use\_Time - If DIOPT\_Clone\_as\_Time bit is specified, this bit causes the define, redefine and the Administrative Console's **Customize** commands to use the data type of **time** instead of a numeric time type.

**262,144:** DIOPT\_Subtype\_Modified – The Client Configurator uses this bit to mark items whose dms\_subtype column was modified. This is necessary as the Engine sets the dms\_subtype of some items automatically. This bit allows the Client to preserve these values when the data set is redefined or the Administrative Console's **Customize** command is run.

**524,288:** DIOPT\_ResetActive - This bit is used by the Client Configurator to mark items whose active column in the DATAITEMS table is reset by the Client. This is used for items that need to be included in DATAITEMS but do not have corresponding columns in the relational database table. The second part of a concatenated item is marked with this bit, as it needs to be present to fetch the value to be used in the concatenation but it does not have a corresponding column in the table.

**1,048,576:** DIOPT\_Split\_In\_Two – This bit indicates that the Client should split the item into two parts using the value in dms\_subtype as the offset of the split. A NUMBER(14) can thus be mapped to a NUMBER(2) item and a NUMBER(12) item by specifying a dms\_subtype value of 2.

**2,097,152:** DIOPT\_NumericData2 - This bit allows the second part of a split item to be stored as a numeric type.

**4,194,304:** DIOPT\_AlnumData2 - This bit allows the second part of a split item to be stored as an alpha type (i.e. CHAR or VARCHAR).

**8,388,608:** DIOPT\_CloneasNumDate – This bit indicates that the item should be cloned as a numeric date.

**16,777,216:** DIOPT\_MergeNeighbors - This bit indicates that the item should merged with the neighboring item that follows it.

**33,554,432:** DIOPT\_StripPadChars – This bit allows numeric data that uses high value padding to be interpreted as a valid number by stripping off the trailing pads (i.e. digits with all bits set to high values).

**67,108,864:** DIOPT\_CollapseGroup - This bit is used to make the Client treat a GROUP of items, that are all unsigned NUMBER or ALPHA, as a single item. For example the Client would treat a GROUP consisting of 4 NUMBER(2) items as a NUMBER(8) item, which can then be cloned as a date. The Administrative Console's **Customize** command uses this method to handle dates that are represented as a GROUP of NUMBER items.

**134,217,728**: DIOPT\_Clone\_as\_GUID – This bit is used to make the SQL Server Client store an ALPHA(36) item containing a GUID as a UNIQUEIDENTIFIER data type.

**268,435,456:** DIOPT\_Value\_Required - This bit is set internally to reflect the presence of the REQUIRED option for the item in the DASDL.

**536,870,912:** DIOPT\_VF\_Keep\_Item - This bit is used in conjunction with the parameter split\_varfmt\_ds to force a non-key column in the fixed part of the record to be preserved in the variable part tables.

**1,073,741,824:** DIOPT\_Flatten2String - This bit is used to indicate that an unsigned NUMBER or an ALPHA item with an OCCURS clause is to be flattened to a CHAR or VARCHAR column. The dms\_subtype column determines the format to be used. If the value

| Column         | Display | Description                                                                                                    |
|----------------|---------|----------------------------------------------------------------------------------------------------|
|                |         | is 0, fixed format is used. In this case the<br>Client does not strip leading zeroes from<br>numbers or trailing spaces from alpha data.<br>NULL values are represented by blanks. If the<br>value is non-zero, CSV format is used. In this<br>case the dms_subtype also represents the<br>value of the ASCII character to be used as the<br>delimiter (this is limited to punctuation<br>characters such as a comma or a<br>semicolon). Leading zeroes for numeric data<br>and trailing spaces for alpha data are<br>stripped and NULL values are represented by<br>empty fields (i.e. two consecutive delimiters<br>or a delimiter at the end of the string for the<br>last column).                                                                                                    |
| dms_concat_num |         | Using this column, the Client supports<br>concatenating two non-contiguous columns of<br>the same data type (that is, treat two columns as<br>one). You can concatenate two ALPHA items, or<br>two unsigned NUMBER items. You can also use<br>the Client to store a numeric item as ALPHA and<br>then use the item in a concatenation. You can<br>also store an ALPHA item that contains numeric<br>data as an unsigned NUMBER and concatenate it<br>with an unsigned number.<br>Concatenation is also supported for unsigned<br>numeric columns that represent a date and a<br>time. The date can be any of the supported date<br>formats, while the time must be a NUMBER(6)<br>containing the time as HHMISS. The combined<br>NUMBER can then be interpreted by the Client as<br>date/time. For an example of the layout scripts,<br>see Concatenating Two Items and Cloning the<br>Result as a Date/Time. |

| Column          | Display | Description                                                                                                    |
|-----------------|---------|----------------------------------------------------------------------------------------------------|
| changes         |         | These bits are used by the Client Configurator (not by the redefine command).                                                                                                    |
|                 |         | 1: CHG_new - New entry                                                                                                    |
|                 |         | 2: CHG_modified - Modified entry                                                                                                    |
|                 |         | <b>4:</b> CHG_del_before - One or more entries before this one were removed.                                                                                                    |
|                 |         | 8: CHG_del_after - One or more entries after this one were removed                                                                                                    |
|                 |         | <b>16:</b> CHG_dms_item_key - This bit indicates that value in the <pre>item_key</pre> column of the entry has changed.                                                                                                    |
|                 |         | 32: CHG_dms_item_type - This bit indicates<br>that the DMSII data type of the item changed.                                                                                                    |
|                 |         | <b>64:</b> CHG_dms_decl_length - This bit indicates that the value in the dms_decl_length column of the entry has changed.                                                                                                    |
|                 |         | <b>128:</b> CHG_dms_scale - This bit indicates that the value in the dms_scale column of the entry has changed.                                                                                                    |
|                 |         | <b>256:</b> CHG_dms_signed - This bit indicates that the value in the dms_signed column of the entry has changed.                                                                                                    |
| dms_link_ds_num | lnk     | This column holds the structure number of the<br>data set to which a LINK item points. Thus a<br>nonzero value in this column identifies a DMSII<br>LINK. Links that use AA Values have a<br>dms_item_type value of (10).                                                                               |
| di_user_bmask   |         | This column, which shadows the di_options<br>column, contains a bit mask that represents the<br>bits in di_options that were customized. This<br>column is used by the redefine command to<br>restore the portion of di_options that has been<br>customized while leaving the remaining bits<br>intact. |

| Column          | Display | Description                                                                                                    |
|-----------------|---------|----------------------------------------------------------------------------------------------------|
| redef_item_type |         | This column is used by the Client to redefine a<br>DMSII GROUP, consisting of items that have the<br>same data types (e.g. a GROUP of 4 unsigned<br>NUMBER items), as a single item of the given<br>type.                                                                                                    |
| redef_decl_len  |         | This column is used by the Client to specify the resulting length when redefining a DMSII GROUP consisting of items that have the same data types.                                                                                                    |
| di_options2     |         | The following bits, which can be set through data set mapping customization user scripts, enable you to control how the item is mapped.                                                                                                    |
|                 |         | Bit and Description                                                                                                    |
|                 |         | 1: DIOPT_Item_Masked - This bit specifies that the item in question is masked in DMSII.                                                                                                    |
|                 |         | <b>2:</b> DIOPT_Item_Encrypted - This bit specifies that the item in question is encrypted in DMSII.                                                                                                    |
|                 |         | <b>4:</b> DIOPT_Split_Table – This bit forces the define and redefine and the Administrative Console's <b>Customize</b> commands to split the table before mapping this item. This gives the user more control in handling split tables when the splitting of the table in the middle of an OCCUR clause is undesirable.                                               |
|                 |         | 8: DIOPT_End_Split_TABLE - This bit is used<br>in conjunction with the DIOPT_Split_Table bit<br>to make the Client return to the parent table<br>following a forced split. It must follow an<br>item with the DIOPT_Split_Table bit set and<br>there can be only one outstanding split (i.e.<br>you cannot have two table splits followed by<br>two end table splits). |

| Column         | Display | Description                                                                                                    |
|----------------|---------|----------------------------------------------------------------------------------------------------|
| da_user_bmask2 |         | This column, which shadows the di_options2<br>column, contains a bit mask that represents the<br>bits in di_options2 that were customized. This<br>column is used by the redefine and the<br>Administrative Console's <b>Customize</b> commands<br>to restore the portion of di_options2 that have<br>been customized while leaving the remaining bits<br>intact. |
| dflt_options   |         | This column is used to keep track of the initial<br>state of the di_options bits before any<br>customizations are performed. It allows the<br>Client to clear the di_user_bmask bits that were<br>set by customizations that were later undone.                                                                                                    |
|                |         |                                                                                                    |

| Column        | Display | Description                                                                                                    |
|---------------|---------|----------------------------------------------------------------------------------------------------|
| dflt_options2 |         | This column is used to keep track of the initial<br>state of the di_options2 bits before any<br>customizations are performed. It allows the<br>Client to clear the di_user_bmask2 bits that were<br>set by customizations that were later undone. |
|               |         |                                                                                                    |

# **12.5 DATAITEMS Client Control Table**

This table duplicates the DMSII information in the DMS\_ITEMS table and contains the layout information for the tables in the relational database. This table is not directly linked to the DATASETS table. Instead, it is linked to the DATATABLES Client control table using the table\_name column as a foreign key.

You can use the DATAITEMS Client control table to specify the data items you do not want to clone by setting their corresponding active column to 0. However, we recommend that you accomplish this by setting the active column to 0 in the DMS\_ITEMS table. Using the DATAITEMS table can lead to unnecessary table splits. Unused columns cause the column count and record size computations to be too high.

If data set mapping is already complete, this table can be temporarily used to disable a new column after a DMSII reorganization to avoid recloning. (This is done automatically if the configuration file parameter suppress\_new\_columns is set to True.)

If you want to disable cloning for every data item in a data set (every column in a table), disable cloning for the data set instead of disabling cloning for each individual data item. For details, see DATATABLES Client Control Table.

The following table contains descriptions of each column in the DATAITEMS Client control table. Included is the abbreviated column name that the display command writes to the log file.

| Column      | Display | Description                                                                                                    |
|-------------|---------|----------------------------------------------------------------------------------------------------|
| data_source |         | This column contains the name of the data source that identifies the DMSII database from which the data was taken. |
| table_name  | table   | This column contains the name of the table in the relational database to which this item belongs.                  |

| Column      | Display   | Description                                                                                                    |
|-------------|-----------|----------------------------------------------------------------------------------------------------|
| item_number | #         | This column contains an internal number that<br>gives each item within a table a unique number.<br>Numbers are assigned consecutively in<br>increments of 10, starting with 10, making it<br>easier to change the order of items using data<br>table customization user scripts.                                                                                                    |
| item_name   | item_name | This column contains the name of the item<br>(column) in the relational database table.<br>Typically, this is the same as the lowercase form<br>of the DMSII item name with all dashes changed<br>to underscores. To modify, see Appendix D:<br>Customization Scripts.                                                                                                    |
| active      | A         | The value in this column specifies whether or not<br>this data item will be cloned. The default is 1,<br>which indicates that the data item will be cloned.<br>0 indicates that the data item will not be cloned.<br>The define, redefine and the Administrative<br>Console's <b>Customize</b> commands change the<br>value in the active column to 0 if the data set is<br>the global dataset, unless the active column is<br>set to true in the corresponding DMS_ITEMS<br>entry.<br><b>NOTE:</b> If the active value for the data set to<br>which this item belongs is 0 (off), this item will<br>not be cloned even if its active value is 1 (on). |
| item_key    | iΚ        | This column contains a numeric value specifying<br>the order of the item in the DMSII set (10, 20, 30,<br>and so on). You can modify this column to make<br>it part of a composite key or change the order of<br>the keys in the index. For details, see Creating<br>Indexes for Tables. If the item is not a key, the<br>value is zero (0).                                                                                                    |

| Column          | Display | Description                                                                                                    |
|-----------------|---------|----------------------------------------------------------------------------------------------------|
| virtual_key     | VK      | Do not change this value.                                                                                                    |
|                 |         | This column contains a boolean value specifying<br>if this item is a virtual key; however, it is created<br>only for mapping DMSII items with unflattened<br>OCCURS clauses. When an item is a virtual key,<br>the corresponding value for item_key is a<br>positive number that is one greater than the<br>item_key value of the last key for the data set.<br>The virtual key is not a DMSII key its value in<br>the data table is the occurrence number in the<br>occurs clause (starting at 1). |
| dms_item_number | I#      | This column contains the item number, which indicates the relative position of the item in the original DMSII record.                                                                                                    |
| dms_parent_item | P#      | This column contains the dms_item_number of<br>the parent item for an item that is a member of a<br>GROUP item. For example, if dms_item_number<br>12 is a DMSII GROUP containing items 13, 14, 15,<br>and 16, the dms_parent_item columns of the<br>last four items will be 12. This column contains a<br>copy of the dms_subtype in the DMS_ITEMS<br>table.                                                                                                    |

| Column          | Display | Description                                                                                                    |
|-----------------|---------|----------------------------------------------------------------------------------------------------|
| dms_item_type   | ТҮР     | For a description of this column, see<br>"dms_item_type" in DMS_ITEMS Client Control<br>Table.                                                                                                    |
|                 |         | In addition to the types defined in DMS_ITEMS, this column contains the following values:                                                                                                    |
|                 |         | Type and Description                                                                                                    |
|                 |         | <b>256:</b> AA Value or RSN, which the Databridge<br>Client generates using the AA Value or RSN<br>of the record in the DMSII database as<br>received from Databridge Engine. You can<br>tell them apart by looking at the item_name<br>column, which is my_aa for AA Values and<br>my_rsn for RSNs.                                                                                                |
|                 |         | <b>257:</b> Parent AA, which the Databridge Client<br>generates using the AA Value of the parent<br>record of an embedded data set in the DMSII<br>database as received from Databridge<br>Engine.                                                                                                    |
|                 |         | <b>258:</b> External type, which indicates that the data comes from some place other than the DMSII database.                                                                                                    |
| dms_decl_length | DL      | This column contains the user-declared length of<br>the item in the DMSII DASDL. This length<br>changes according to the data item type selected<br>(alpha, boolean, field, number, or real).                                                                                                    |
| dms_scale       | SC      | This column contains the numeric scaling factor,<br>which is the number of digits to the right of the<br>decimal place, if any.                                                                                                    |
| dms_offset      | OFF     | This column contains the item's offset value<br>which indicates where, within the DMSII record,<br>this item begins. This is the location Databridge<br>uses to extract data from DMSII records. For<br>example, in a 400-byte record with an offset of<br>200, the first 100 bytes are used by other items.<br>This number is in digit size, which is equal to one-<br>half of a byte (four bits). |

| Column         | Display | Description                                                                                                    |
|----------------|---------|----------------------------------------------------------------------------------------------------|
| dms_length     | LEN     | This number is the digit size of the data. Digit size is equal to one-half of a byte (four bits).                                                                                                    |
| dms_signed     | S       | This column contains a Boolean value specifying<br>whether the item is signed or unsigned as<br>follows: 0 = unsigned and 1 = signed.                                                                                                    |
| dms_num_occurs | 000     | This column indicates the number of times this<br>data item occurs (is present) within the data set.<br>If the item does not have an OCCURS clause, this<br>value is 0.                                                                                                    |
| sql_type       | ΤY      | This column contains the relational database<br>data type that corresponds to the DMSII data<br>types. See DMSII and Relational Database Data<br>Types.                                                                                                    |
| sql_length     | LEN     | If the data type for the column has a length<br>specification in the relational database, this<br>column specifies the length to be used. For<br>example, in the case of char(5) the sql_length<br>is 5.<br>Conversely, if the data type for the column does<br>not have a length specification in the relational<br>database (for example, <b>int</b> in SQL Server or <b>date</b><br>in Oracle) this column has a value of 0. |
| occurs_level   | OLV     | This column contains the nesting level of<br>OCCURS in the DMSII database. For example, an<br>OCCURS table created from an in item with an<br>OCCURS clause contained in in a GROUP with an<br>OCCURS clause has an occurs_level of 2. The<br>original OCCURS table has an occurs_level of<br>1.<br>NOTE: The Client does not support nested<br>OCCURS that are more than 2 levels deep.                                        |

| Column          | Display | Description                                                                                                    |
|-----------------|---------|----------------------------------------------------------------------------------------------------|
| dms_subtype     | STY     | For items mapped to relational database date<br>types, this column contains the format of the<br>date in the DMSII database. These are not actual<br>DMSII <b>date</b> types; rather, they represent the<br>formats of dates that might be stored as a DMSII<br>GROUP, a NUMBER, or an ALPHA item. For non-<br>DMSII columns this column identifies the type of<br>the non-DMSII column. For split items it<br>represents the offset of the split. |
| sql_scale       | SC      | This column contains a copy of the dms_scale<br>that you can edit. This value is used in the<br>relational database to specify the scale for<br>columns of whose data type is DECIMAL(p,s) on<br>SQL Server or NUMBER(p,s) on Oracle.                                                                                                    |
| dms_depends_num | dep     | This column contains the dms_item_number of<br>the item that specifies the number of<br>occurrences in use for an item with an OCCURS<br>DEPENDING ON clause.                                                                                                    |

da\_options

0P

The following bits, which you can set through data table customization user scripts or the Administrative Console's **Customize** command, allow you to specify additional properties of the data items: **Bit and Description** 

1: DAOPT\_Nulls\_Allowed - This bit is set by the define, redefine and the Administrative Console's **Customize** commands based on the value of the configuration parameter allow\_nulls. You can later change this value via user scripts or customization. A value of 1 indicates that the item will be created with the attribute of NULL (except in Oracle where this is the default attribute of a column). A value of 0 indicates that the item will be created with the attribute of NOT NULL (except in SQL Server where this is the default attribute of a column).

2: DAOPT\_Column\_Renamed - The column was renamed by the user. This column is used by the Administrative Console's **Customize** command to restore changes.

**4:** DAOPT\_Type\_Changed - The SQL type of the column was changed by the user. This column is used by the Administrative Console's **Customize** command to restore changes.

8: DAOPT\_Length\_Changed - The SQL length of the column was changed by user. This column is used by the Administrative Console's **Customize** command to restore changes.

**16:** DAOPT\_Scale\_Changed - The SQL scale changed by user. This column is used by the Administrative Console's **Customize** command to restore changes.

32: Reserved

64: Reserved

**128:** DAOPT\_Item\_Renumbered - The item number (that is, the location of the column) was changed by the user. This column is used by the Administrative Console's **Customize** command to restore changes.

256: Reserved

**512:** DAOPT\_Store\_as\_Char - This bit indicates that the item, which is numeric, should be stored in the relational database as a character data type.

**1024:** DAOPT\_Xlate\_Binary - This bit determines whether or not character data gets translated from EBCDIC to ASCII before being stored as binary. This bit is copied from the DIOPT\_Xlate\_Binary bit in the di\_options column of the DMS\_ITEMS table as the process and clone commands do not load the DMS\_ITEMS table.

**2048:** DAOPT\_Store\_as\_Number - Indicates that the Client is storing the corresponding ALPHA data using the appropriate numeric data type.

**4096:** DAOPT\_VarFormat\_Date - Indicates that the dms\_subtype column contains a mask describing the date format.

8192: DAOPT\_FixAlphaChar - This bit applies to data items whose data type is ALPHA, and it indicates that the Client will scan the data for control characters and replace each control character with a space. You can set this bit via a user define script or by using the Administrative Console's **Customize** command, or you can set it globally via the convert\_ctrl\_char parameter. See convert\_ctrl\_char.

#### CAUTION: Do not set the

convert\_ctrl\_char parameter to True unless you are absolutely certain that eliminating control characters will have no adverse effect on the data. For example, eliminating control characters can cause some fields to be misinterpreted.

**16,384:** DAOPT\_ActiveReset – Internal use only. This bit indicates that the active column of items was set to zero by the Client. This happens for concatenated items,

| Column | Display | Description                                                                                                    |
|--------|---------|----------------------------------------------------------------------------------------------------|
|        |         | which must be present to access the data and are otherwise not processed.                                                                                                    |
|        |         | <b>32,768:</b> DAOPT_Clone_as_RSN - This bit is<br>set internally to indicate that the item is<br>being cloned as an RSN, which requires<br>special processing. This bit shadows the<br>corresponding bit in DMS_ITEMS.                                                                                                    |
|        |         | <b>65,536:</b> DAOPT_Clone_as_GUID - This bit is<br>set internally by the Client to indicate that an<br>ALPHA item is being cloned as a<br>UNIQUEIDENTIER (SQL Server data type) that<br>is designed to hold GUIDS as a binary<br>quantity. This bit shadows the corresponding<br>bit in DMS_ITEMS.                                                                                                    |
|        |         | <b>262,144:</b> DAOPT_Value_Required - This bit is set internally to indicate that item has the REQUIRED option in the DASDL. It shadows the corresponding bit in DMS_ITEMS.                                                                                                    |
|        |         | <b>524,288:</b> DAOPT_Flatten2String - This bit is a copy of the DIOPT_Flatten2String bit in the di_options column of DMS_ITEMS. It indicates that the column is the result of flattening the corresponding DMS item to a string (the DMS item must have an OCCUR clause when this bit is set). The Client also copies the dms_subtype value from DMS_ITEMS to the column with the same name in DATAITEMS during a define, redefine or the Administrative Console's <b>Customize</b> commands, as the Client does not use the DMS_ITEMS table during process and clone commands. |
|        |         | 1,048,576: Reserved                                                                                                    |
|        |         | 2,097,152: Reserved                                                                                                    |
|        |         | <b>4,194,304:</b> DTOPT_ItemKey_Modified - This bit allows the Client to know that the item_key value of the item in the DATAITEMS                                                                                                    |

| Column          | Display | Description                                                                                                    |
|-----------------|---------|----------------------------------------------------------------------------------------------------|
| changes         |         | <ul> <li>These bits are used by the redefine and the Administrative Console's Customize commands.</li> <li>1: CHG_new - New entry</li> <li>2: CHG_modified - Modified entry</li> <li>4: CHG_del_before - One or more entries before this one were removed.</li> <li>8: CHG_del_after - One or more entries after this one were removed</li> </ul>                         |
| dms_link_ds_num |         | This column holds the structure number of the<br>data set to which a LINK item points. Thus a<br>nonzero value in this column identifies a DMSII<br>LINK. Links that use AA Values have a<br>dms_item_type value of (10).                                                                                                    |
| dms_concat_num  |         | This column is a copy of the DMS_ITEMS column<br>of the same name and is automatically set by the<br>define and redefine commands since the<br>DMS_ITEMS table is not loaded during a<br>process or clone command. Do not modify<br>this column in your user scripts.                                                                                                    |
| da_user_bmask   |         | This column, which shadows the da_options<br>column, contains a bit mask that represents the<br>columns in da_options that were customized.<br>This column is used by the redefine and the the<br>Administrative Console's <b>Customize</b> commands<br>to restore the portion of da_options bits that<br>has been customized while leaving the remaining<br>bits intact. |

| Column       | Display | Description                                                                                                    |
|--------------|---------|----------------------------------------------------------------------------------------------------|
| masking_info |         | This column is used by the SQL Server Client to<br>do data masking. This integer value contains the<br>masking function type (none, default, email,<br>random, partial) and the index of the<br>corresponding parameter data for masking<br>function that have parameters.<br>The define command create entries with<br>default mask for columns that have a datamask<br>specification in DMSII DASDL. You can then<br>change the masking type using the<br>Administrative Console's <b>Customize</b> command. |
| dflt_options |         | This column is used to keep track of the initial<br>state of the da_options bits before any<br>customizations are performed. It allows the<br>Client to clear the da_user_bmask bits that were<br>set by customizations that were later undone.                                                                                                    |

# 12.6 AF\_STATS Client Control Table

This table is used to hold the audit file statistics for the last 9999 audit files processed by the client.

| Column            | Description                                                                                                    |
|-------------------|----------------------------------------------------------------------------------------------------|
| data_source       | This column contains the name of the data source to which the record belongs.                                               |
| audit_filenum     | The audit file number (1 to 9999).                                                                                          |
| no_stat_available | This column is set by Client to while processing an audit file to indicate that the record does not contain any statistics. |
| audit_start_time  | First timestamp in the audit file ( <b>datetime2(7)</b> for SQL Server and <b>date</b> for Oracle).                         |
| audit_end_time    | Last time stamp in the audit file ( <b>datetime2(7</b> ) for SQL Server and <b>date</b> for Oracle).                        |
| client_start_time | Time when the Client first started processing the audit file (datetime2(7) for SQL Server and date for Oracle).             |

| Column               | Description                                                                                                    |
|----------------------|----------------------------------------------------------------------------------------------------|
| client_end_time      | Time when the Client finished processing the audit file (datetime2(7) for SQL Server and date for Oracle).                                                                             |
| n_threads            | Number of threads configured in the Client                                                                                                    |
| elapsed              | Elapsed time (in milliseconds) processing the audit file. This is not always equal to client_end_time - client_start_time as the audit is sometimes processed in multiple Client runs. |
| dms_rec_count        | Number of DMSII records received.                                                                                                    |
| sql_op_count         | Number of SQL updates executed.                                                                                                    |
| sql_rb_op_count      | Number of rolled back SQL updates.                                                                                                    |
| sql_suppressed       | Number of SQL updates that were suppressed because there were no changes in the BI and AI images for the columns involved in the update.                                               |
| sql_filtered         | Number of SQL updates that were eliminated by occurs table row filtering.                                                                                                    |
| recs_discarded       | Count of discarded records.                                                                                                    |
| recs_in_error        | Count of records in error.                                                                                                    |
| bytes_received       | Number of DMSII data bytes received from the server.                                                                                                    |
| total_bytes_received | Number of DMSII data and protocol overhead bytes received from the server.                                                                                                    |
| bi_bytes_received    | Number of MODIFY_BI data bytes received from the server.                                                                                                    |
| create_count         | Number of CREATE records received from the server.                                                                                                    |
| delete_count         | Number of DELETE records received from the server.                                                                                                    |
| modify_count         | Number of MODIFY records received from the server.                                                                                                    |
| modify_bi_count      | Number of MODIFY_BI records received from the server.                                                                                                    |
| modify_ai_count      | Number of MODIFY_AI records received from the server.                                                                                                    |
| link_ai_count        | Number of LINK_AI records received from the server.                                                                                                    |
| state_count          | Number of STATE info records received from the server.                                                                                                    |
| doc_count            | Number of DOC records received from the server.                                                                                                    |

| Column       | Description        |
|--------------|--------------------|
| commit_count | Number of COMMITS. |
|              |                    |

Column

#### Description

rollback\_count

Number of ROLLBACKS.

# 13. Automating Client Operations with the Service

This chapter explains how to automate Client operations by using the service and scripts (that is, command files on Windows; shell scripts on UNIX). It also covers the Batch Console and its role in automation.

# **13.1 Configuring the Service**

To configure update scheduling, error recovery, and other features of the service, use the Administrative Console. Your changes are automatically saved to the service's configuration file dbcontrol.cfg, located in the **config** directory of the working directory. See Managing Operations in the Administrative Console Help, available from within the program. For more information about the service's working directory, see the topic The Working Directory in the *Databridge Installation Guide*.

## **13.2 Automation Scripts**

The Databridge Client 7.1 service uses scripts (command files in Windows; shell scripts in UNIX) to allow the user to gain control at key points of Client operations. Scripts allow the user to perform pre-processing and post-processing for Client runs (typically process commands) and supplement the service's built-in error recovery with additional recovery or error-reporting mechanisms.

Additionally, users can start a script from the mainframe by using the BCNOTIFY program. The BCNOTIFY program is designed to make the service start the script whose name it supplies. By inserting BCNOTIFY at key points in a WFL (Work Flow Language), you can trigger a task on the Client machine, such as restarting audit file processing. Scripts can interact with the service via the Batch Console (**bconsole**), a program that interprets source files that contain programs written in a language vaguely resembling to Visual Basic. Scripts can also perform arbitrary tasks that may not be directly related to the service (for example, start a run that generates a Crystal Report).

Automation scripts fall into two basic categories:

- Scripts that are associated with a process command. These scripts are associated with a data source and run before or after a Client run. (See Process-Related Scripts.)
- Scripts that are initiated by the BCNOTIFY program on the mainframe. (See BCNOTIFY Initiated Scripts.)

All scripts start with the current directory set to the service's working directory. Additionally, the service sets up the environment variable INSTALLDIR that points to the install directory where the Batch Console program resides. You must use this environment variable as the path when invoking the Batch Console (on Windows, %INSTALLDIR%\bconsole; on UNIX, \$INSTALLDIR/bconsole). You cannot rely on the install directory being in the PATH. For more information about Batch Console, see Introducing the Batch Console.

## **13.2.1 Process-Related Scripts**

This first category of automation scripts includes scripts that are associated with a process command. These scripts are referred to as start-of-run and end-of-run scripts. Start-of-run scripts are only applicable to runs started by the service without any outside interference, specifically runs that are started by the service's scheduler. This includes runs that are launched when the service is started in response to the run\_at\_startup parameter for a data source. End-of-run scripts on the other hand are applicable to all runs.

Client runs that are started from the Administrative Console, the Batch Console, and BCNOTIFY do not look for start-of-run scripts.

Both types of scripts follow strict filename conventions, as follows.

| Type of Script | Naming Convention                |
|----------------|----------------------------------|
| start-of-run   | <pre>source_startofrun.ext</pre> |
| end-of-run     | source_endofrun.ext              |
|                |                                  |

Type of Script Naming Convention

event-notice source\_eventnotice.ext

where *source* is the data source name in lowercase letters and *ext* is the file extension (.cmd for Windows or .sh for UNIX).

The service searches for these script files in the scripts subdirectory in the service's working directory. (For information about the working directory, see The Working Directory in the *Databridge Installation Guide*.) Before a scheduled run is started, the service looks for the existence of a start-of-run script. When the service finds a script, it runs it and then starts the process command after the script is complete. If the script does not exist, the process command is started without issuing any errors or warnings. When the service determines that the process command is complete, it checks for the existence of an end-of-run script and runs it.

When a process command terminates with an exit code that initiates auto-recovery, the service checks for the existence of an event-notice script and runs it if found. These type of scripts are designed to give the user the ability to generate event notices, such as e-mails when the service enter auto-recovery. In the absence of these scripts the DBA would be totally unaware that the service restarted the Client after a recoverable error.

If a Client run ends because of an error, the end-of-run script will run only after the service's built-in error recovery has been executed. The service has a built-in recovery mechanism for responding to errors and non-zero exit codes. In situations that are temporary or self-resolving, the service will attempt the failed operation after a brief delay. For example, if a connection to the server or database fails, the service will pause for a specified amount of time before attempting to reconnect, and will do so repeatedly until the server or database becomes available. (The parameter sched\_retry\_secs determines the initial retry interval. For connect failures, this interval doubles on each subsequent retry until it reaches a maximum value of 5 minutes. You can set this parameter value in the Client Configuration dialog box. When using the Administrative Console, from the data source's **Settings** menu click on **Processing > Error Recovery**, you will find these parameters in the "Options" group at the top of the page.

| Script Parameter                                       | In the script,<br>referred to as |
|--------------------------------------------------------|----------------------------------|
| Data source name                                       | %1                               |
| Exit status                                            | %2                               |
| Run type (a number that indicates the type of command) | %3                               |

Both start-of-run and end-of-run scripts are passed the following set of parameters:

| Script Parameter                                                                       | In the script,<br>referred to as |
|----------------------------------------------------------------------------------------|----------------------------------|
| Token used as the password when connecting back to the service using the Batch Console | %4                               |

For start-of-run scripts, *run\_type* is always 1, indicating a process command. For end-of-run scripts, *run\_type* can be 1, 2 ( clone command), 7 ( redefine command), 8 ( generate command) or 4 (Administrative Console \*\*Customize command run).

## **13.2.2 BCNOTIFY Initiated Scripts**

This second category of automation scripts are initiated by BCNOTIFY, a utility included with Databridge Host software.

BCNOTIFY is a host-based Databridge utility you can use to issue remote procedure calls (RPC) to the service and tell it to launch scripts. BCNOTIFY passes the script name and parameters in the RPC. BCNOTIFY can optionally pass a data source name as an additional parameter. If you do not supply a data source name in the RPC, the data source name must be provided within the script that the service launches. The advantage of including the data source name in the RPC is that the service will only launch the script if the data source is idle (versus always launching it).

Scripts initiated by BCNOTIFY are named as follows:

start\_name.ext

where name is an arbitrary name, and <ext> is .cmd on Windows and .sh on UNIX.

When BCNOTIFY launches a script that initiates a process command, the service behaves differently when looking for an end-of-run script to execute. It first looks for a script named end\_name.ext in the scripts subdirectory (where name is the name used in the original script and ext is the OS dependent file extension). If the service finds this script, it uses the script in place of the standard end-of-run script described earlier. Otherwise, the standard end-of-run script is used if it exists. This allows one to associate multiple end-of-run scripts with a data source, depending on which script started the process command.

These script files are passed the following set of parameters. The parameters for these scripts can change, depending on whether the data source is an empty string. For example, if no data source name is provided, parameter one is the AFN and parameter 2 is the token.

**Parameters:** - Data source name (optional) - Parameters supplied by BCNOTIFY. For example, the current database audit file number (AFN) - A token used as the password when connecting back to the service via the Batch Console

# **13.3 Introducing the Batch Console**

The Batch Console automates routine Client tasks by allowing command files/shell scripts launched by the Databridge Client Manager to interact with the service. It interprets a source file that contains a set of statements written in a language similar to Visual Basic. These statements can initiate a connection, perform rudimentary tests, and issue console requests, to the service. For example, by using the Batch Console in an end-of-run script that runs daily reports, you can restart the Client after the reports are generated.

To use the Batch Console, you must first create a source file for the Batch Console and place it in the scripts directory of the service's working directory (also referred to as the Client's global working directory). We recommend that you use a file extension that allows you to easily identify this file as a Batch Console source file (for example, .bcs). You can debug this source file by running the Batch Console from the command line, using the source filename (including directory, such as scripts/source\_filename) as the first argument of the Batch Console command.

The Batch Console always runs as a background run. Its activity is written to a log file in the current directory. The log filename uses the source filename with the extension .log added to it. For example, if your source filename is sourcefile.bcs the log file is named sourcefile.bcs.log.

### 13.3.1 Running the Batch Console (bconsole)

The Batch Console program (bconsole) has a command line of the form:

bconsole [options] filename [argument list]

where *filename* is the name of a text file that contains commands for the Batch Console to interpret.

#### **Note**

All scripts start with the current directory set to the service's working directory. Additionally, the service sets up the environment variable INSTALLDIR that points to the install directory where the Batch Console program resides. You must use this environment variable as the path when invoking the Batch Console (on Windows, %INSTALLDIR%\bconsole; on UNIX, \$INSTALLDIR/ bconsole). You cannot rely on the install directory being in the PATH. For more information about Batch Console, see Introducing the Batch Console.

You can include additional arguments to pass parameters to the program. This allows you to use generic source files that work with externally-supplied values for the parameters. The command-line parameters in [argument list] are referenced in the script file using the Windows command file conventions (%1 is parameter 1, %2 is parameter 2, and so on). For example, if you invoke beconsole using the statement

the program substitutes the text "1234" for any occurrence of "%1" in the script file " resume.bcs " the same as Windows command files.

The following command file performs the aforementioned task for a fictional data source named MISDB. MISDB uses the service that runs on a machine named "galactica" using port 8001. (Included with the following command are words, such as "data source", which are ignored by the parser but make the script read more like plain English. These words appear in black text.)

connect to galactica port 8001 enable data source MISDB process MISDB

If a command fails, the program returns a non-zero exit status indicating a failure. On successful execution of the script, the program returns an exit status of 0. Each executed script is logged; if something fails, you can look at the log file to determine what went wrong.

The user ID of the user that launches the boonsole run is used to sign on to the service. When the Batch Console program starts from a script that the service launches, the script is passed a handle for use as a temporary password. This eliminates any security problems that having user IDs or passwords in the script files might cause. If the service cannot authenticate the user ID password, it verifies that the user is the same one that is running the service. (This is typically the built-in SYSTEM account). If it is, the service verifies that the handle matches the one assigned to the thread that launched the script. (The handle contains the thread number.)

## 13.3.2 Signing On to the Service

The userid that starts the Batch Console is also used to sign on to the service. When you run the batch console (**bconsole**) from a command file that is not launched by the service, you need to specify a password using the -P option. Because the password is not encoded, some sites may find this objectionable.

To solve this problem, we implemented the **-**T option, which requires that the userid being used be registered as the trusted user. The batch console will then read the Windows Registry and determine if the userid is registered as the trusted user (there can be only one in the current implementation). To facilitate the registration process, the program **setbcuserid** was implemented. This program registers the userid you enter as the login userid. You must be an administrator to run this program and the userid that you specify must be a valid Windows user.

When the service launches a script, it passes a handle for the script to use as the Batch Console password. This password is set using the command-line option /P.

After the service identifies the userid as being the same as the service's userid, it validates the signon after it determines that the password matches the handle passed to the script. Handles are valid only while the script is running and cannot be reused.

## 13.3.3 Using Batch Console in Scripts Initiated by BCNOTIFY

You can use the Batch Console to make the service start a process command or notify a currently running process command to stop after a specified AFN. This mode of operation replaces dbauditwait working in conjunction with the deprecated NOTIFY program on the mainframe and uses the service-initiated DBClient runs instead of the command-line Client. When invoking the Batch Console in a script launched by the service, you must pass the handle to Batch Console using the /P option.

bconsole /P %2 sample\_script2.bcs mikera018684 MISDB 1234

The following Batch Console source file sample\_script2.bcs uses command-line parameters similar to a Windows command file, except that the parameters are numbered starting with the one that follows the source filename. The program does a textual substitution by replacing %n with the exact text of the corresponding parameter. (This script is located in the scripts directory of the service's working directory.)

```
connect to %1 port 8001
if run active %2 then
   stop run %2 after afn %3
else
   process %2 with option "/F %3"
end if
```

In the above example, the text %1 is replaced by mikera018640, %2 is replaced by MISDB and %3 is replaced by "1234".

## 13.3.4 Using Batch Console to Get Status Information

You can use the Batch Console in query mode to get status information. This capability is not related to automation, but is provided to let you query the service about the status of your data sources. Query mode connects to the service, gets the status of the specified data sources, and then writes that information to a file.

To use query mode, you must provide the connect parameters and the command using commandline switches. The command line for query mode is as follows:

bconsole /s service\_name /p port /P password /w filename /q command

where the *service\_name*, output *filename*, and *command* can optionally be enclosed in double quotation marks. If the /w filename option is omitted, the program will write the output to the file bconsole.log. The syntax for the *command* is:

status [data\_source]

If *data\_source* is omitted (or is specified as \_all) the status of all data sources is written to the output file in CSV format. A sample output file is as follows:

MISDB,0,0x000000000,0,9999 DEMODB,0,0x000000000,0,9999,,,,disabled NTSL,0,0x000000000,1,0,2011-03-31015:26:46,2011-03-31017:46:52

Each line includes (in this order): a) the data source name; b) its state; c) the process-id of the current run (or 0 if there's no active run); d) type (state) of the last run; e) exit code of last run or 9999 if the run is active; f) start time of the active run or the last run (if there's no active run); g) stop time of the last run (0 if there is an active run); h) the next scheduled run (if idle); and i) the flag for the data source. If a Client run crashes, it will have an exit code of 9999 and the data source will be marked as disabled.

## **13.3.5 Batch Console Commands**

The syntax for Batch Console (bconsole) scripts is loosely modeled after Visual Basic. The end-ofline character acts as a statement terminator. This limits you to one statement per line. The following table lists commands in alphabetical order, followed by a list of buzz words that are allowed to improve readability.

| Command    | Reference                         |
|------------|-----------------------------------|
| abort      | abort [run [for [[data] source]]] |
| clone      | clone [[data] source]             |
| connect    | connect [to]                      |
| define     | define [[data] source]            |
| disable    | disable [[data] source]           |
| disconnect |                                   |
| display    | display "text"                    |
| drop       | drop [[data] source]              |
| dropall    | dropall [[data] source]           |
| enable     | enable [[data] source]            |
| exit       | exit (value)                      |
| generate   | generate [[data] source]          |

| Command                                      | Reference                                   |
|----------------------------------------------|---------------------------------------------|
| if expression then<br>[else<br>]<br>end [if] |                                             |
| launch                                       | [[[data] source]                            |
| process                                      | <pre>process [[data] source]</pre>          |
| redefine*                                    | <pre>redefine [[data] source]</pre>         |
| reorg**                                      | <pre>reorg [[data] source]</pre>            |
| reorganize                                   | reorganize [[data] source]                  |
| runscript                                    | runscript "filename"                        |
| status                                       | status [[data] source]                      |
| stop                                         | <pre>stop [run [for [[data] source]]]</pre> |
| wait                                         | wait (value)                                |

- \* Synonymous with define
- \*\* Synonymous with reorganize

#### **Statements in Detail**

Let's look at the individual statements and syntax of a Batch Console script. All statements are confined to a single line, except for the if statement.

| This command                                  | Does this                                                                                                    |
|-----------------------------------------------|----------------------------------------------------------------------------------------------------|
| connect [to]<br>service_name [port]<br>number | Connects to the given service as a console. If the service name is an IP address or contains non alphanumeric characters, it must be enclosed in double quotation marks. |

| This command                                                                              | Does this                                                                                                    |
|-------------------------------------------------------------------------------------------|----------------------------------------------------------------------------------------------------|
| enable [[data] source]<br>name                                                            | Enables the specified data source. If the data source doesn't exist, an error occurs.                                                                                                    |
|                                                                                           | If the data source is not disabled, no command is executed and<br>a warning results. This will not cause the script to terminate<br>prematurely. To eliminate the warning, use an "if" statement;<br>this test whether the data source is disabled before trying to<br>enable it.                                                                       |
| process [[data] source]<br>name [[with] option[s]<br>"option_list"] [reclone<br>ds_list]  | Initiates a process command. The options are specified the<br>same as on the dbutility command line, using either slashes or<br>a hyphen (depending on the operating system) followed by a<br>letter and an argument, if applicable.                                                                                                    |
|                                                                                           | When specifying options, you must include the keyword option<br>to indicate that a list of options follows the command. Make<br>sure that you separate each option with a space and enclose<br>the entire set of options with double quotation marks. The<br>program will validate the options before passing them to the<br>service.                   |
|                                                                                           | You can force all of the specified data sets to be re-cloned by<br>adding the keyword reclone followed by a list of data sets to the<br>process command. This sets the ds_mode to 0 for all the<br>specified data sets in a single command. If you use the name<br>"all", all data sets will be re-cloned; you don't need to name them<br>individually. |
| clone [[data] source]<br>name [[with] option[s]<br>"option_list" ] ds_list                | Initiates a clone command. The options are specified like you<br>would in dbutility, using slashes or dashes (depending on the<br>operating system) followed by a letter and an argument when<br>applicable.                                                                                                    |
| [re]define [[data]<br>source] <i>name</i> [[with]<br>option[s] " <i>option_list</i> "]]   | Initiates a redefine or define command, depending on<br>whether the data source exists. This statement causes the<br>service to launch DBClientCfgServer for the data source (unless<br>it is already running) and then execute a define / redefine<br>command.                                                                                         |
| reorg[anize] [[data]<br>source] <i>name</i> [[with]<br>option[s] " <i>option_list</i> "]] | Initiates a reorganize command. This statement causes the service to launch DBClientCfgServer for the data source (unless it is already running) and then execute a reorg command.                                                                                                    |

| This command                                                                          | Does this                                                                                                    |
|---------------------------------------------------------------------------------------|----------------------------------------------------------------------------------------------------|
| generate [[data]<br>source] <i>name</i> [[with]<br>option[s] " <i>option_list</i> "]] | Initiates a generate command. The statement causes the service to launch DBClientCfgServer for the data source (unless it is already running) and then execute a generate command.                                                                                                    |
| stop [run [for [[data]<br>source]]] <i>name</i> [{after<br>[afn] <i>number</i>        | at [time] <i>hh:mm</i> }]                                                                                                    |
| abort [run [for [[data]<br>source]]] <i>name</i>                                      | This is equivalent to the DBConsole Abort command. The Client<br>run is terminated immediately by closing the TCP/IP connection<br>to the server. This will cause the last transaction group to be<br>rolled back by the Client.                                                                                                    |
| status [[[data] source]<br>name]                                                      | This command writes the status of a data source to the Batch<br>Console (bconsole) log file. If the data source name is omitted,<br>or the name "_all" is used, the status of all data sources is<br>written to the log file.                                                                                                    |
| display " <i>string</i> "                                                             | This command writes the given string to the log file. It is mainly intended to help debugging.                                                                                                    |
| if expression then<br><br>[else<br><br>]<br>end [if]                                  | The block of commands following the "if" line, which must end<br>with the keyword "then", are executed if the expression<br>evaluates to true. This block ends with either an "else" or "end<br>[if]" keyword (in the absence of an else clause). The else clause<br>starts a new block of commands that will be executed if the<br>expression in the "if" statement evaluates to false. In all cases<br>"end [if]" ends the block that is started by a "then" or "else".                                                                                        |
| launch [[[data] source]]<br>name cmd_file params                                      | This command makes the service launch an arbitrary command<br>file. It is only useful in debugging BCNOTIFY scripts, as this is<br>the easiest way to launch them.<br>For name, list the data source name. If the run is not associated<br>with a specific data source, use "_none" (quotation marks not<br>required). The cmd_fileis the filename of the script in the<br>scripts subdirectory of the service's working directory that<br>you want the service to launch .cmd_file and params must be<br>enclosed in double quotation marks if they contain non |
|                                                                                       |                                                                                                    |

| This command         | Does this                                                                                                    |
|----------------------|----------------------------------------------------------------------------------------------------|
| disconnect           | This command tells the program to disconnect from the given<br>service it is connected to. This command will not normally be<br>needed, as the program will automatically issue it when it<br>reaches the end of the script file. |
| wait (integer value) | This command injects a delay, (measured in seconds) in execution of the script file. It is mainly intended for debugging purposes.                                                                                                |
|                      |                                                                                                    |

| This command         | Does this                                                                                                    |
|----------------------|----------------------------------------------------------------------------------------------------|
| exit (integer value) | This command stops the program and returns the specified exit code. The command is only needed to return a non-zero exit code or to stop the flow of execution within an "if" statement. |

#### **If Statements**

Use the "if" statement to test for the following three conditions for a data source:

- 1. Whether it is disabled
- 2. Whether a run is active
- 3. Whether a run is scheduled

The keywords "disabled", active, and "scheduled" are used to indicate the condition being tested. You must follow these keywords with a data source name and the keyword "then". Optionally, you can precede keywords with the buzzwords "run", "data source", or "source".

To reverse the test, you can place the keyword "not" in front of expressions that follow the keyword "if". The syntax of these expressions is summarized as follows:

| [not] {[run] | T | [[data] | source]} | active name    |
|--------------|---|---------|----------|----------------|
| [not] {[run] |   | [[data] | source]} | disabled name  |
| [not] {[run] | 1 | [[data] | source]} | scheduled name |

#### **Command-Line Options**

| 𝘵 Note |  |  |
|--------|--|--|
|        |  |  |

Options are case sensitive. -p and -P are separate options.

| This<br>Switch | Argument | Does this                                                                           |
|----------------|----------|-------------------------------------------------------------------------------------|
| -d             |          | Enables debug output                                                                |
| -0             |          | Overwrites the log file (versus appending to it)                                    |
| -р             | port     | Specifies the port on the command line.                                             |
| -q             |          | Switches into single query mode (status command only)                               |
| -S             | name     | Specifies the domain name or IP address of the service machine on the command line. |

| This<br>Switch | Argument | Does this                                                         |
|----------------|----------|-------------------------------------------------------------------|
| -t             |          | Enables RPC traffic tracing.                                      |
| -W             | filename | Sets the name of the log file.                                    |
| -p             | password | Specifies the password to be used when connecting to the service. |
|                |          |                                                                   |

| This<br>Switch | Argument | Does this                                  |
|----------------|----------|--------------------------------------------|
| -T             |          | Specifies that the user is a trusted user* |

\* When you run the batch console (bconsole) from a command file that is not launched by the service, you need to specify a password using the -P option. Since the password is not encoded, some sites may find this objectionable. In order to solve this problem we implemented the -T option, which requires that the userid being used be registered as the trusted user. The batch console will then read the Windows Registry and determine if the userid is registered as the trusted user (there can only be one in the current implementation). To facilitate the registration process, the program <code>setbcuserid.exe</code> was implemented. This program registers the userid you enter as the login userid. You must be an administrator to run this program and the userid you specify must be a valid Windows user.

# 14. Glossary of Terms

# 14.1 A - D

#### absolute address (AA) value

AA is a DMSII term that stands for absolute address. An absolute address value is an A Series WORD (48-bits in length). In the Databridge Client, AA is the hexadecimal representation (12 character strings containing the characters 0--9 and A--F) of the AA Value on the host. Databridge Client uses the AA Values to implement unique keys for the parent structures of embedded data set records. It also uses AA Values to reference the records of data sets that do not have DMSII SETS with the NO DUPLICATES ALLOWED attribute.

AA Values are not constant. Any DMSII reorganization (record conversion, file format, or garbage collection) changes these values.

Databridge Client supports numeric AA Values that are stored as NUMBER(15) in Oracle and BIGINT in SQL Server. It also supports binary AA Values that are stored as RAW(6) in Oracle and BINARY(6) in SQL Server.

#### **Audit Files**

An audit file is created by DMSII and contains the raw format of changes made to the DMSII database by update programs. Audit file records contain the deletes, adds, and modifies that were made to the various structures. It can contain, for example, hours', days', or weeks' worth of information.

Databridge uses the audit file for the raw data of each database change to exactly replicate the primary database. Databridge records the audit location (AFN, ABSN, SEG, IDX) between runs, so it can restart without losing any records.

If you set the Databridge Engine Read Active Audit option, Databridge can access the current audit file. If you do not set Read Active Audit = true in the Databridge Engine parameter file, Databridge can access audit information up to and including the current audit file minus one. The audit file contains the update level at the time the audit file was created. The update level in the audit file and the update level in the DESCRIPTION file used by Databridge must match before Databridge will update a replicated database.

When an audit file is closed, DMSII creates the next one in the series. Audit files are closed for several reasons, including the following:

- An operator closes the audit file with the mixnumber SM AUDIT CLOSE command.
- The audit file reaches the file size set in its DASDL.
- There is an I/O error on the audit file.
- There is not enough disk space for this audit file.
- · The database update level changes due to database definition changes

• A Databridge accessory closed the file in preparation for the fixup phase after extracting records from a DMSII database.

• The current audit file could not be found.

• A file reorganization was executed to modify the DMSII structure.

#### audit trail

The audit trail contains all of the audit files generated for a database. The Databridge Engine reads the audit files to extract updates. It then passes the updates to the Client to be applied to the relational database. After the updates have been successfully extracted, the Client saves the state information, which includes the location in the audit trail from which the last group of updates for the data set were read.

#### **Batch Console**

The Batch Console automates routine Client tasks by allowing command files/shell scripts launched by the Databridge Client Manager to interact with the service.

#### caching

A process that filters files before they\'re requested by the Databridge Client. Caching allows Databridge Enterprise Server to send Client data requests quickly and without placing an additional resource burden on the mainframe.

#### client

The Client is the computer system that will receive DMSII records from the primary database. The Client could be a Windows computer, a UNIX computer, or an MCP server. The Client can have a relational or a DMSII database.

#### cloning

Cloning is the one-time process of generating a complete snapshot of a data set to another file. Cloning creates a static picture of a dynamic database. Databridge uses the DMSII data sets and the audit trail to ensure that the cloned data represents a synchronized snapshot of the data sets at a quiet point, even though other programs may be updating the database concurrently. Databridge clones only those data sets you specify.

Cloning is one phase of the database replication process. The other phase is tracking (or updating), which is the integration of database changes since the cloning.

#### DASDL

Data and Structure Definition Language (DASDL) is the language that defines DMSII databases. The DASDL must be compiled to create a DESCRIPTION file.

#### data set

A data set is a file structure in DMSII in which records are stored. It is similar to a table in a relational database. You can select the data sets you want to store in your replicated database.

#### **Databridge Director**

Databridge Director (also referred to as DBDirector) is a Windows Service installed with Enterprise Server that starts Enterprise Server whenever a connection request is received.

When you start your computer, DBDirector starts and reads the ListenPort registry value to determine which TCP/IP port communicates with Databridge Clients.

#### **Databridge Engine**

Databridge Engine is a generic term that can refer to either DBEngine or the engine component of Databridge Enterprise Server. The two are interchangeable as far as the Databridge Client is concerned.

#### **Databridge Server**

Databridge Server is a generic term that can refer to either DBServer or Databridge Enterprise Server. The two are interchangeable as far as the Databridge Client is concerned.

### DBCIntCfgServer

A program that handles all requests from the Client Console specific to a data source. These requests include updating the Client configuration file, providing access to the Client control tables, and handling the Client Configurator. Like DBClient, this program is run by the Client Manager service as a background run.

### DBCIntCfgServer

A program that handles all requests from the Client Console specific to a data source. These requests include updating the Client configuration file, providing access to the Client control tables, and handling the Client Configurator. Like DBClient, this program is run by the Client Manager service as a background run.

### **DBServer**

DBServer is a Databridge Host accessory that responds to Databridge Client requests for DMSII data or DMSII layout information and provides communications between the following components:

- Databridge Engine and Databridge Enterprise Server
- Databridge Engine and the Databridge Client

### **Note**

When Enterprise Server is used with the Databridge Client, Enterprise Server takes over much of the functionality of DBServer and Databridge Engine.

### direct disk

A replication method that allows Databridge Enterprise Server to clone and track DMSII data sets without using any significant mainframe resources. Direct disk replication requires a SAN (Storage Area Network) or Logical Disks configured to make MCP disks visible in Windows.

# 14.2 E - R

### entry point

### extraction

Extraction is the process of reading through a data set sequentially and writing those records to a file (either a secondary database or flat file).

### file format conversion

A type of DMSII reorganization affects file size values (for example, AREASIZE, BLOCKSIZE, or TABLESIZE), but it does not change the layout of the records in a DMSII database.

### flat files

A flat file is a plain text or mixed text and binary file which usually contains one record per line. Within the record, individual fields may be separated by delimiters, such as commas, or have a fixed length and be separated by padding. An example of a flat file is an address list that contains fields for *Name* and *Address*.

### garbage collection reorganization

A garbage collection reorganization moves records around, but it doesn't change the layout of the DMSII database. Its primary function is to improve disk and/or I/O efficiency by eliminating the space occupied by deleted records. Optionally, a garbage collection reorganization reorders the remaining records in the same sequence as one of the sets.

### lag time

The lag time is defined as the elapsed time between the time a record in the DMSII database is updated and the time where this update appears in the relational database. This value accounts for any difference between the clock on the mainframe and that on the Client machine.

#### mutex

A mutex is an operating system resource that is used to implement a critical section and prevent multiple processes from updating the same variables at the same time.

#### null record

A record for a data set where every data item is null.

### null value

The value defined in the DASDL to be NULL for a data item. If the DASDL does not explicitly specify a NULL value for a data item, the NULL value is all bits turned on.

### primary database

This is the original DMSII database that resides on the host. Databridge replicates from the primary database to one or more Client databases. The Client databases can be another DMSII database or one of several relational databases. Compare this to the replicated (or secondary) database.

### quiet point

A quiet point is a point in the audit trail when the DMSII database is quiet and no program is in transaction state. This can occur naturally, or it can be forced by a DMSII sync point.

### record format conversion

A type of DMSII reorganization that occurs when a data set or set (group of keys) is reordered or reformatted. It indicates that changes were made to a data set format, or to data items, such as changing the length of an item, for example, BANK-ID NUMBER (10) to BANK-ID NUMBER (15).

### record serial number (RSN)

Record sequence numbers (RSN) are 48-bit quantities used by the Databridge Engine, in the case of DMSII XE, to uniquely identify a record. RSNs will always be used instead of AA Values when available except for data sets having embedded data sets. RSNs are always static; they will not change after a garbage collection reorganization.

### reorganization

Structural or formatting changes to records in the DMSII database, which may require parallel changes to (or re-cloning of) records in the secondary, or relational, database. See also file format conversion and record format conversion.

### replicated database

The replicated database is the database that usually resides on the Client machine and contains records cloned from the DMSII database. The replicated database is updated periodically with changes made to the primary (original) DMSII database. The periodic update (or tracking process) is explained later in this section. Compare this to the primary database.

### replication

Replication is the ongoing process of cloning and tracking changes to a DMSII database.

### rollback

A systematic restoration of the primary or secondary database to a previous state in which the problem or bad data is no longer found.

# 14.3 S - V

#### secondary database

The replicated database. The replicated database is the database that usually resides on the Client machine and contains records cloned from the DMSII database. The replicated database is updated periodically with changes made to the primary (original) DMSII database. The periodic update (or tracking process) is explained later in this section. Compare this to the primary database.

#### semaphores

Operating system resources that are mainly used to implement thread synchronization and signaling.

#### service

The service (Windows) or daemon (UNIX) that automates most Client operations. It handles operator requests from the Client Console and routes all log and informational messages to the consoles.

set

An index into a data set. A set has an entry (key + pointer) for every record in the data set.

### state information

Data that reflects information about the cloned data, such as the audit location and format level.

#### structure

A data set, set, subset, access, or remap. Each structure has a unique number called the structure number.

### table

A data structure in the Client database corresponding to a data set or remap in the host DMSII database.

#### tracking

Tracking is an ongoing process for propagating changes made to records in the DMSII primary database to the replicated database after the initial clone. The Databridge Engine performs extraction as well as tracking.

### visible RSN

An RSN (record serial number) that is declared in the DASDL. These appear as an item in the data set and are therefore visible to the database user.

# 15. Appendix

# **15.1 Appendix A: Troubleshooting**

This appendix provides instructions for troubleshooting problems you may experience with Databridge Client.

# **15.1.1 General Troubleshooting Procedures**

If you have problems using the Databridge Client, complete the following steps:

- 1. Check to see that your system meets the minimum hardware and software requirements. For details, see the *Databridge Installation Guide*.
- 2. Check that you've selected the correct configuration options for connecting to the relational database server:
  - The relational database name
  - Your user ID and password to log in to the relational database server. Does your user ID to the relational database server have the correct privileges?
  - If you use configuration file parameters or environment variables to supply the signon parameters, did you enter them correctly?
  - If you use command-line options, did you enter them in their correct uppercase or lowercase? Did you enter them with each **dbutility** command? See dbutility Command-Line Options.
  - If you use a UNIX Client, make sure that the ORACLE\_HOME, and LD\_LIBRARY\_PATH variables point to the correct directory, (for example, LD\_LIBRARY\_PATH=/opt/oracle/ product/19.0.0/dbhome\_1/lib:/home/dbridge/db71/lib).
- 3. Check that you've selected the correct configuration options for connecting to the host.
  - Is Databridge Server running on the host?
  - Did you use the data source name as it is defined in the DBServer control file? For more information, refer to the *Databridge Host Administrator's Guide*.
  - Did you enter the correct host name or IP address?
  - Did you enter the TCP/IP port number as it is defined in the DBServer control file?
  - If there is a password defined in the DBServer parameter file, did you enter the correct password?
- 4. Make sure that the PATH environment variable contains the Databridge Client's directory and the appropriate relational database bin directory (named bin for Oracle and binn for Microsoft SQL Server).
- 5. Check your cable connections to make sure that they are securely attached.
- 6. Determine whether the problem is caused by the host and DMSII (versus Databridge Client) by using Databridge Span on the host to clone a data set from the DMSII database in question.
  - If you cannot clone the data set, the problem is most likely on the host.
  - If you can clone the data, the problem is most likely occurring between the DBServer and Databridge Client.
- 7. Resolve any errors. If you receive error messages or status messages that you don't understand, see the *Databridge Error and Message Guide*.

8. If you cannot identify and solve the problem without assistance, contact your product distributor or Micro Focus Technical Support from a location where you have the ability to run **dbutility**.

# 15.1.2 Troubleshooting Table

The following table lists some common problems and their solutions.

| Problem                                                                                                    | Solution                                                                                                    |
|----------------------------------------------------------------------------------------------------|----------------------------------------------------------------------------------------------------|
| You made changes to the<br>Client control tables, such<br>as changing the active<br>column value, but none of<br>your changes are taking<br>effect. | This problem, which only occurs when using SQL*Plus in an<br>Oracle database, is an indication that your SQL statements<br>did not get "committed." The default mode of operations of<br>SQL*Plus is transaction mode. SQL statements only get<br>committed when you explicitly issue a commit or when you<br>exit SQL*Plus. You can make the program automatically<br>issue a commit after every SQL statement by typing set<br>auto[commit] on. |
| You changed one or more<br>table names, but the new<br>tables are empty after you<br>do a clone or an update.                                       | Most likely you did not update the table_name columns in the DATAITEMS Client control table.                                                                                                    |
| You have the correct host<br>name, port number, and<br>data source name, but<br>you still cannot connect<br>to the host.                            | Make sure the domain name server is running. If the domain<br>name server is down, change the host name in the<br>DATASOURCES table to the IP address and try the <b>dbutility</b><br>command again.                                                                                                    |
| You get a "constraint<br>violation" error when you<br>run the process<br>command to update the<br>relational database.                              | Most likely you have placed a constraint on one of the<br>columns in the Databridge data tables. When this occurs,<br>remove the constraint and re-clone the data set to get all of<br>the records.                                                                                                    |
|                                                                                                    | <b>IMPORTANT:</b> You must not place constraints or other restrictions on any Databridge data table. If you do, Databridge will not work. Instead, filter rows on the host using the DBGenFormat utility.                                                                                                    |

| Problem                                                                                        | Solution                                                                                                    |
|------------------------------------------------------------------------------------------------|----------------------------------------------------------------------------------------------------|
| The Databridge Client<br>becomes unresponsive at<br>the following message:                     | Check the host ODT for a waiting entry from Databridge<br>Server, similar to the following:                                                                                                    |
| Begin populating/<br>updating database                                                         | (usercode) DBSERVER/WORKER-n<br>NO FILE (usercode)databasename-AUDITnnnn                                                                                                    |
| from AFN=afn,<br>ABSN=absn, INX=inx,<br>SEG=seg, DMSII<br>Time=time_stamp                      | In this case, make the audit file available to the Databridge<br>Engine. For example, if the file is on tape, copy it to the<br>usercode indicated for the AUDITnnnn file. Once you make<br>the audit file available, the Databridge Engine automatically<br>begins processing again. |
|                                                                                                | If for some reason you cannot make the audit file available,<br>stop running the Databridge Client by typing QUIT NOW on<br>the Client system.                                                                                                    |
| You are running multiple<br>Databridge Clients, and all<br>of them seem to stop<br>processing. | Most likely, only one of the Databridge Clients has stopped<br>processing because of a problem, and the other Databridge<br>Clients have stopped not because of a processing problem,<br>but because of a resource contention problem on the host<br>or network.                      |
|                                                                                                | To correct this situation, look at the ODT and at the<br>Windows Event Viewer for messages related to the<br>Databridge Client. (The previous two problem descriptions<br>in this table list possible messages.)                                                                      |
|                                                                                                | When you locate and respond to the message for the problem Client, the other Clients start processing automatically from where they left off.                                                                                                    |
| You are unable to execute the <b>dbutility</b> program.                                        | Make sure you have included the Databridge Client program directory in the operating system's PATH environment variable.                                                                                                    |

| Problem                                                                                                    | Solution                                                                                                    |
|----------------------------------------------------------------------------------------------------|----------------------------------------------------------------------------------------------------|
| The Databridge Client<br>gets an index creation<br>error for a table that uses<br>a legitimate DMSII SET as | There is no guarantee that the Databridge Engine will always produce tables without duplicate records at the end of the data extraction phase.                                                                                                    |
| an index.                                                                                                   | Most of the time, duplicate records occur when records are<br>deleted and later reinserted into the data set (this<br>sometimes occurs in environments where the DMSII<br>applications use delete/create pairs or in compact data<br>sets). If a record ends up in a location that is different from<br>the original one, the Databridge Engine sees it twice,<br>resulting in a duplicate record.                                          |
|                                                                                                    | The Client normally runs the script<br>"script.clrduprecs.tablename" when an index creation fails.<br>This script removes all occurrences of duplicate records, as<br>they will be reinserted during the fixup phase. You can<br>inhibit the running of this script by resetting the bit<br>DSOPT_Clrdup_Recs (32768) in the ds_options column of<br>the DATASETS table entry. This must be done manually if<br>you have disabled this bit. |
|                                                                                                    | When this problem occurs, use the procedure described in<br>"Using SQL Query to Find Duplicate Records" to query for<br>duplicate records and remove them.                                                                                                    |
|                                                                                                    | Alternatively, you can clone the data set when the database<br>is inactive or clone the data set offline (the <i>Databridge Host</i><br><i>Administrator's Guide</i> provides information about cloning<br>offline).                                                                                                    |

| Problem                                                                                                    | Solution                                                                                                    |
|----------------------------------------------------------------------------------------------------|----------------------------------------------------------------------------------------------------|
| The Databridge Client<br>stops at the start of the<br>fixup phase with the                                                                              | The Databridge Client stops at this point if records were discarded. There are two types of discards:                                                                                                    |
| following error:                                                                                                    | Discards created by the Databridge Client because of data errors in items used as keys.                                                                                                    |
| Stopping: Errors<br>occurred during data<br>extraction                                                                                                  | Discards created by the bulk loader because of internal<br>errors. This type of error typically does not occur. If it<br>does occur, it indicates that the program failed to detect<br>a data error.                                                                                                    |
|                                                                                                    | The Databridge Client stops so that you can review these<br>errors. You can fix the data in the discard files that the<br>Databridge Client creates and load the records using a<br>relational database query tool. Alternatively, you can fix the<br>bad data on the mainframe and let the normal update<br>processing take care of things. If you restart the process<br>command, the fixup phase proceeds normally.                                                        |
| The Databridge Client<br>stops at the start of the<br>fixup phase with the<br>following error:<br>Stopping: Errors<br>occurred during index<br>creation | The Databridge Client stops at this point if one or more<br>index creations fail. You need to determine why the index<br>creation failed and remedy the situation, if possible. For<br>example, if you did not have a large enough TEMP<br>SEGMENT in Oracle, increase its size and execute the index<br>creation scripts using SQL*Plus. Once the indexes are<br>created, you can change the ds_mode of the affected data<br>sets to 1 and resume the process command, which |
|                                                                                                    | proceeds normally.<br>Tables that do not have indexes do not cause the<br>Databridge Client to stop at the beginning of the fixup<br>phase. The Databridge Client deselects such data sets and<br>sets their ds_mode column to 11 before entering the fixup<br>phase. Any subsequent process commands will not select<br>such data sets unless you fix the problem and set their<br>ds_mode columns to 1. You can re-clone such data sets at<br>any time.                     |

| Problem                                                                                        | Solution                                                                   |
|------------------------------------------------------------------------------------------------|----------------------------------------------------------------------------|
| The Databridge Client<br>stops at the start of the<br>fixup phase with the<br>following error: | This message indicates that both of the last two conditions have occurred. |
|                                                                                                |                                                                            |
| Stopping: Errors                                                                               |                                                                            |
| Stopping: Errors occurred during data                                                          |                                                                            |
|                                                                                                |                                                                            |

# **15.1.3 Using SQL Query to Find Duplicate Records**

Use the following SQL query to list the keys and the record counts for duplicate records in a table. Duplicate records result when the given combination of keys is used as the index. This query is also useful when trying to determine if certain key combinations produce a unique key.

| SELECT key_1, key_2,key_n, COUNT(*) FROM tablename |  |
|----------------------------------------------------|--|
| GROUP BY key_1, key_2,key_n                        |  |
| HAVING COUNT(*) >1                                 |  |
|                                                    |  |
|                                                    |  |

| Where             | ls                                                        |
|-------------------|-----------------------------------------------------------|
| key_1 key_2 key_n | The list of columns that make up the index for the table. |
|                   |                                                           |

| Where     | ls                                                |
|-----------|---------------------------------------------------|
| tablename | The name of the table for which the error occurs. |

If no records are duplicated, the output within the relational database query tool will indicate that no rows have been affected. If the SQL query returns a GROUP of duplicates, do the following:

- 1. Manually delete the extra record or records for each combination of duplicate records.
- 2. Execute a **dbutility** runscript command for each table that contained duplicate records, specifying the index creation script as follows:

dbutility -n runscript dbscripts\script.index.\*tablename\*

- 3. Set ds\_mode = 1 for each data set that contained duplicate records.
- 4. Execute a dbutility process command.

### **Note**

If the query routine returns an unusually high number of duplicates, there may be more serious problems with your keys or the process that creates them. For more information about how Databridge uses keys, see <u>Creating Indexes for Tables</u>.

### 15.1.4 Log and Trace Files

The Databridge Client produces log files and trace files. This topic describes these files and the differences between them.

### **Log Files**

The log file contains information about errors that the Client encounters and statistics that are useful in tracking performance problems. Additionally the log contains messages that are useful when reporting problems to Micro Focus Technical Support (for example, versions of the various host components). When a command is executed for a data source, one or more messages appear onscreen and are written to the log file for that data source. Log files are created in the **logs** subdirectory of the data source's working directory. Log files are named

#### dbyyyymmdd.log

where db is a configurable prefix that can be redefined in the configuration file and *yyyymmdd* is the date the log file was created. A time (\_hhmnss) is appended to the filename if the filename is already in use. (For details about configuring the log via the file see Export or Import a Configuration File.)

If more than one log file is created for a data source on the same date, the time of day is included after the date to make the filename unique (for example, *dbyyymmdd\_hhmnss.log*).

Some messages are written only to the log file. These messages generally include information that may be useful when reporting problems to Micro Focus Technical Support, such as version information for the various host and Client components, the OS version, the database version and in the case of Microsoft SQL Server the ODBC driver version. We recommend you use the ODBC driver version 17.4 or newer.

When sending log files to Micro Focus Technical Support always send the entire log file (do not screen shots or segments of the file), as we capture a lot of information about the environment in which the Client was run at the beginning of the log file. In version 7.1, we repeat most of this information if a log switch occurs during the Client run. Knowing exactly what version of the software we are dealing with is very important when trouble shooting.

### **Trace Files**

Tracing is a powerful option that provides details on the internal processing of the Databridge Client.

### **Note**

Trace files are only required if you experience a problem that requires further diagnostics by Micro Focus Technical Support. Do not enable tracing during routine operations as the trace files tend to be huge. You can delete these files when you no longer need them.

Trace files are named

#### traceyyyymmdd.log

where *trace* is a user configurable prefix and *yyyymmdd* is the date the trace file was created. The file extension is .log. If more than one trace file is created on the same date, the time is added after the date to make the filename unique. Trace files are written to the working directory for the data source.

### 15.1.5 Using Log and Trace Files to Resolve Issues

When an error or problem occurs, use log and trace files to troubleshoot the cause.

- Review the log file, which contains a record of all data errors.
- To prevent problems caused by excessive trace and log file size, use the max\_file\_size parameters to limit file size. On UNIX, the Client will crash if the trace file exceeds the system imposed file size limit.
- If you are having problems and contact Micro Focus Technical Support, they may request a copy of the log file. We recommend that you use a compression utility before sending the log file.
- If Micro Focus Technical Support requests a trace, make sure that the old trace files are deleted before starting the Client with the -t nnn (or -d) option. You will need to use a compression utility (such WinZip on Windows and gzip on UNIX) before sending the trace file (which can be quite large). You can use the splitter utility to break up big trace files into smaller, more manageable files. For help on running the splitter program, type splitter with no parameters.

The splitter program can also split binary files (for example, WinZip® files) that are too large to ship as an e-mail attachment. The original file can be reconstructed from the split files by using the copy /B Windows command. When splitting binary files, you must specify the -B option for the splitter program.

# 15.1.6 Enabling Tracing

### **Note**

We recommend that you enable trace options only when directed to do so by Micro Focus Technical Support. Specifically, avoid full tracing, SQL tracing, protocol tracing, or API tracing. The volume of logging data is so large it can dramatically slow performance of the Client and fill up your hard disk. Compress files using a compression utility before you send them to Micro Focus Technical Support for analysis. Very large trace files should be broken into manageable pieces with the splitter utility. For help on running the splitter utility, type splitter with no parameters.

The trace option controls the volume and type of information written to the trace file.

To enable a trace using dbutility

- 1. Determine the type of trace you want. Then, add the value for each tracing option (see the table below), and use the result for *nnnn*.
- 2. Specify the -t nnnn (or the -d) option using the following syntax:
- 2. dbutility -t *nnnn* command *arguments* dbutility -d command *arguments*
- 2. where *nnnn* is a bit mask that specifies the tracing option. You can prefix it with 0x to provide the value in hex.
- 2. If you are not sure which tracing masks to use, use the -d option. This is the equivalent of -t 0xB7F, which enables the most useful trace options.
- 2. You can enter other command-line options, such as -U, -P, and -D with the trace option. The order is not important as long as all dash (-) options precede each command line argument. (See dbutility Command-Line Options.)
- 3. (Optional) To analyze performance, you can use an additional command line option, -m. This option includes a five-digit millisecond timer in all output messages. The timer is appended to the timestamp as (*mmmmm*).
- 4. (Optional) To change the trace option when the Databridge Client is running, use the commands explained in Controlling and Monitoring dbutility.

To enable a trace from the Administrative Console

To create a trace file, you can use the available options in the Administrative Console by clicking on the "Trace and Log Options" item in the data source's **Advanced** menu. If there is no active run for the data source the trace option you select will be applied to the next launched run, and if there is an active run the tracing will be dynamically enabled for the run in question. The tracing options are not persistent once they are used the Administrative Console clears them. If you want to start a run with tracing a simpler option is to use the **Process (with options)** item in the **Advanced** menu of the data source and select the -d options, which will give the default tracing, which is why you should use unless we tell you otherwise.

To enable tracing for a clone command only, the **Clone** item in the **Advanced** menu of the data source also allows you to select the -d option. Alternatively you can clicking on the "Trace and Log Options" item in the data source's **Advanced** menu and select the desired trace option.

To stop tracing, click on "Select None" in the Trace and Log Options dialog and push OK.

### 15.1.7 Trace Options

| Decimal | Hexadecimal | Description       |
|---------|-------------|-------------------|
| 0       | 0           | Disables tracing. |

| Decimal | Hexadecimal | Description                                                                                                    |
|---------|-------------|----------------------------------------------------------------------------------------------------|
| 1       | 0x1         | Writes log messages to the trace file in addition to trace information.                                                                                                    |
| 2       | 0x2         | Traces all SQL commands as the Databridge Client<br>passes them to the relational database. Typically, these<br>messages are SELECT or UPDATE SQL statements and<br>stored procedure calls.                                                                                                    |
| 4       | 0x4         | Traces all DBServer or DBEnterprise communications<br>and key actions associated with Databridge on the host,<br>including RPC calls such as DB_SELECT and DB_READ<br>and their responses.                                                                                                    |
| 8       | 0x8         | Traces information on the Databridge Client control tables as they are loaded from the relational database (that is, load tracing).                                                                                                    |
| 16      | 0x10        | Enables relational database API tracing, which traces calls from the Databridge Client to the ODBC, OCI or CLI APIs.                                                                                                    |
| 32      | 0x20        | Traces the records that are written to temporary data files (or UNIX pipes) and used by the bulk loader utility during the data extraction phase of cloning.                                                                                                    |
| 64      | 0x40        | Traces information exchanged between the Databridge<br>Server and the Databridge Client. The blocks of data are<br>traced as they are read and written to the TCP interface.<br>The messages are listed in DEBUG format, which is an<br>offset followed by 16 bytes in hexadecimal, followed by<br>the same 16 bytes interpreted as EBCDIC text. The non-<br>printable EBCDIC characters are displayed as periods (.). |
| 128     | 0x80        | Traces all messages that are routed through the<br>Databridge Client Manager (primarily messages from the<br>Client Console and Client Configurator to the Client,<br>DBClient).                                                                                                    |
| 256     | 0x100       | Traces debugging output that is temporarily added to the Databridge Client (primarily engineering releases).                                                                                                    |
| 512     | 0x200       | Displays the configuration file parameters as they are processed.                                                                                                    |

| Decimal   | Hexadecimal | Description                                                                                                    |
|-----------|-------------|----------------------------------------------------------------------------------------------------|
| 1024      | 0x400       | Enables exchange of traces information between<br>DBClient (or DBCIntCfgServer) and the service. The<br>output looks like a DBServer protocol trace, except for<br>the fact that all the data is ASCII.                                                                                           |
| 2048      | 0x800       | Enables SQL tracing while running user scripts during define and redefine commands.                                                                                                    |
| 4096      | 0x1000      | Prints the Read_CB exit line in the trace file. This option<br>is useful only for determining when the execution of a<br>SQL statement ends because the start of the subsequent<br>wait for TCP input is not traced.                                                                              |
| 8192      | 0x2000      | Traces DOC records. This option provides the same<br>information you would get by setting trace option bit 4,<br>which traces all messages used in server<br>communications. This bit allows you to trace only the<br>DOC records. When used in conjunction with 4 bit, this bit<br>is redundant. |
| 16,384    | 0x4000      | This bit is reserved for internal use only.                                                                                                    |
| 32,768    | 0x8000      | This bit is reserved for internal use only.                                                                                                    |
| 65,536    | 0x10000     | Enables verbose tracing.                                                                                                    |
| 131,072   | 0x20000     | Enables thread tracing.                                                                                                    |
| 262,144   | 0x40000     | Enables DMSII buffer management tracing.                                                                                                    |
| 524,288   | 0x80000     | Enables row count tracing.                                                                                                    |
| 1,048,576 | 0x100000    | Enables SQL buffer size calculations.                                                                                                    |
| 2,097,152 | 0x200000    | Enables load balancing tracing.                                                                                                    |
|           |             |                                                                                                    |

| Decimal   | Hexadecimal | Description                    |
|-----------|-------------|--------------------------------|
| 4,194,304 | 0x400000    | Enables host variable tracing. |

Examples

Following are different ways you can set the logging options.

| Log Option Example (Decimal and<br>Dexadecimal)                    | Result                                           |
|--------------------------------------------------------------------|--------------------------------------------------|
| dbutility -t 7                                                     | Traces log data (1), SQL (2) and host events (4) |
| dbutility -t 0x7                                                   |                                                  |
| dbutility -t 2943                                                  | Traces the most commonly desirable options.      |
| dbutility -t 0xB7F                                                 | NOTE: Whenever Micro Focus                       |
| dbutility -d                                                       | Technical Support asks                           |
| you for a trace, use the -d option, unless you are told otherwise. |                                                  |

### 15.1.8 Trace Messages

Any of the messages in this section may appear in the trace file, depending on which options you select when you execute dbutility. See Enabling a Trace. Successful executions of dbutility are separated by a line of 132 equal signs (=).

### **Database API Trace**

Database API tracing is available via the -t 16 or -t 0x10 command-line option. The API trace messages trace calls to ODBC (Microsoft SQL Server) or OCI (Oracle). The following messages may appear when you use database API tracing:

| Message            | Description                                                                                                    |
|--------------------|----------------------------------------------------------------------------------------------------|
| Abort_Transaction: | This message indicates that the Databridge<br>Client is making an API call to rollback the<br>current transaction group. |

| Message                                                                           | Description                                                                                                    |
|-----------------------------------------------------------------------------------|----------------------------------------------------------------------------------------------------|
| Begin_Transaction:                                                                | This message indicates that Databridge Client is starting a transaction group.                                                                                                    |
| BindColumnPtr, stmt= <i>nnnn</i> :                                                | This message only appears when the<br>configuration parameter aux_stmts has a<br>nonzero value. It indicates that the columns<br>involving a host variable in the SQL statement<br>that was just parsed are being bound to a<br>memory address. This message follows every<br>Parse_SQL message.                                                                                                    |
| Bind_Record: col=number,<br>name=colname, ofs=number,<br>size=number, type=number | This message appears when the various data<br>columns referenced explicitly or implicitly in a<br>select statement are bound to fields in a program<br>structure. This messages lists the column<br>number (col= <i>number</i> ), item name<br>(name= <i>colname</i> ), offset of the field in the<br>structure expressed as a hexadecimal number<br>(entry ofs= <i>number</i> ), size of the field (in bytes)<br>expressed as a decimal number (size= <i>number</i> ),<br>and code for the sql_type of the column<br>(type= <i>number</i> ). |
| Cancel_SQL:                                                                       | This message indicates that Databridge Client<br>canceled a SQL statement that failed to<br>complete in the designated time. The timer<br>thread performs this operation when it<br>determines that the threshold specified by the<br>configuration parameter sql_exec_timeout has<br>been reached.                                                                                                    |
| Close_Database:                                                                   | This message indicates that a database session<br>has been closed. The Databridge Client typically<br>uses two database sessions at a time.                                                                                                    |
| Commit_Transaction:                                                               | This message indicates that the Databridge<br>Client is making an API call to commit the current<br>transaction group.                                                                                                    |
| Execute_PreParsed_ SQL for stmt number, table ' <i>name</i> '                     | This message is immediately followed by the<br>SQL_DATA message, which displays the actual<br>values of the host variables for the pre-parsed<br>SQL statement that is being executed.                                                                                                    |

| Message                                                                                                    | Description                                                                                                    |
|----------------------------------------------------------------------------------------------------|----------------------------------------------------------------------------------------------------|
| Execute_SQL:                                                                                               | This message indicates that the Databridge<br>Client called the Execute_SQL procedure, which<br>executes most SQL statements not involving<br>host variables. This call is preceded by one or<br>more calls on Process SQL, which constructs the<br>SQL statements in a temporary buffer.                                                                                        |
| Execute_SQL_Direct:                                                                                        | This message indicates that the Databridge<br>Client called the Execute_SQL_Direct procedure,<br>which executes SQL statements directly (versus<br>from the buffer that Process_SQL creates).                                                                                                    |
| Fetch_Results: No more rows                                                                                | This message appears when the Databridge<br>Client loads the Client control tables and<br>indicates the no more rows are available in the<br>select statement result.                                                                                                    |
| Fetch_Results: Row retrieved                                                                               | This message appears when the Databridge<br>Client loads the Client control tables and<br>indicates that the Databridge Client successfully<br>read the row when it retrieved the results of a<br>select statement.                                                                                                    |
| OCIBindByPosition: col_no= <i>nn</i> ,<br>addr=0x <i>hhhhhhh</i> , len =0x <i>hhhh</i> ,<br>ind= <i>nn</i> | This message, which is limited to the Databridge<br>Client for Oracle, indicates that the column in the<br>given position in the parsed SQL statement was<br>bound to a host variable at the given address and<br>length.                                                                                                    |
| Open_Database: user =userid,<br>pwd=**, {db=database                                                       | data source=src}, rslt= <i>dbhandle</i>                                                                                                    |
| Open_Stmt: Opened stmt <i>nnnn</i>                                                                         | This message indicates that the Client allocates<br>a new stmt structure associated with a SQL<br>statement that uses host variables. The Client<br>allocates a maximum number of auxiliary<br>statements (configuration file parameter<br>aux_stmts) before it starts reusing these<br>structures. The Client reuses the least recently<br>used (the oldest) stmt in this case. |

| Message                                                                                     | Description                                                                                                    |
|---------------------------------------------------------------------------------------------|----------------------------------------------------------------------------------------------------|
| Oracle NLS parameter name= <i>value</i>                                                     | This message appears when the Databridge<br>Oracle Client connects to the database. One of<br>the first things it does is to read the NLS<br>parameters to determine the language and<br>decimal character being used. The Client then<br>automatically adjusts the connection so the<br>Client operates properly in the given<br>environment. The bcp_delim parameter is<br>automatically set the value that SQL*Loader<br>expects. |
| Parse_SQL: SQL[number]=stmt                                                                 | This message indicates that the SQL statement<br>involving a host variable is being parsed using<br>the stmt in question.                                                                                                    |
|                                                                                             | Using host variables improves performance by<br>only parsing statements, binding the host<br>variables to specific columns, and executing the<br>statement multiple time after setting the host<br>variables to the desired values.                                                                                                    |
| Procedure_Exists( <i>name</i> )                                                             | This message indicates that the Databridge<br>Client called the procedure Procedure_Exists,<br>which reads the data dictionary to determine if<br>the given stored procedure exists.                                                                                                    |
| Process_SQL: SQL=SQLText                                                                    | This message, which should not be confused<br>with a similar SQL tracing message, overrides the<br>SQL trace when both SQL and API tracing are<br>enabled. This avoids having duplicate entries in<br>the trace.                                                                                                    |
| SQLBindParameter: col_no=nn ,<br>addr=0xhhhhhhh, len=0xhhhh,<br>ind_addr=0xhhhhhhhh, ind=nn | This message, which applies to all ODBC Clients,<br>indicates that the given column in the prepared<br>SQL statement was bound to a host variable at<br>the given address and the given length. The ind<br>column is an indicator that is used to mark<br>columns as being null.                                                                                                    |
| SQL_DATA[number]=                                                                           | This message, which should not be confused<br>with a similar SQL tracing message, overrides the<br>SQL trace when both SQL and API tracing are<br>enabled.                                                                                                    |

| Message                      | Description                                                                                                    |
|------------------------------|----------------------------------------------------------------------------------------------------|
| Table_Exists ( <i>name</i> ) | This message indicates that the Databridge<br>Client called the procedure Table_Exists, which<br>reads the data dictionary to determine if the<br>given table exists. |

### **Bulk Loader Trace**

Bulk loader tracing is available via the -t 32 or -t 0x20 command-line option. Bulk loader data tracing results in records of the bulk loader data files (or UNIX pipes) being written to the trace file during the data extraction phase of cloning. Bulk loader data trace messages are in the following form:

| Message                                       | Description                                                                                                    |
|-----------------------------------------------|----------------------------------------------------------------------------------------------------|
| Build_Pipe_Stream:<br>table=name, record=data | where <i>data</i> is the actual ASCII data that is written to the temporary data file (or UNIX pipe) used by the bulk loader utility. |

### **Configuration File Trace**

The configuration file trace is available via the -t 512 or -t 0x200 command-line option. These messages log configuration file parameters as they are being processed.

For example:

CONFIG: nnn. Config\_file\_line

If a binary configuration file is used, the Client uses the same output procedure as the export command to write the text version of configuration file into the trace file.

### **DBServer Message Trace**

Databridge Server message tracing is available via the -t 4 or -t 0x4 command-line option. This trace highlights pertinent information during communications with Databridge Server on the host. These messages are listed in the trace file and may include the following:

| Message                                                                                                    | Description                                                                                                    |
|----------------------------------------------------------------------------------------------------|----------------------------------------------------------------------------------------------------|
| Common_Process: DBDeSelect<br>Table= <i>name</i> , stridx= <i>nnnn</i> , rslt=<br><i>errorcode</i>                                                       | The DBDeselect RPC call is used to deselect<br>data sets that need to be excluded from change<br>tracking. An example would be a data set<br>whose AA Values are invalidated by a garbage<br>collection reorganization. This message shows<br>the name of the data set and its related<br>structure index. If <i>errorcode</i> is nonzero, this<br>message is followed by a Host message. |
| Common_Process: DBSelect<br>Table= <i>name</i> , stridx= <i>nnnn</i> ,<br>rslt= <i>errorcode</i>                                                         | The DBSelect RPC call is used to select data<br>sets when the Databridge Client starts a<br>process or a clone command. This message<br>shows the name of the data set and its related<br>structure. If <i>errorcode</i> is nonzero, this message<br>is followed by a Host message.                                                                                                    |
| Datasets_CB: <i>dataset_name</i> [/rectype]<br>(strnum), subtype = <i>dd</i> ,<br>ds_options=0 <i>xhhhhhhhh</i> , misc_flags =<br>0 <i>xhhhhhhh</i>      | CB stands for callback. This message shows<br>the receipt of a data set information record<br>from the Databridge Server during the execution<br>of a define or redefine command.                                                                                                    |
| Define_Table_Items: table= <i>name</i> ,<br>item= <i>name data_type</i> (sql_length)                                                                     | This message shows the data type and SQL<br>length of data items as they are inserted in the<br>Client control tables. This occurs during<br>execution of the define or redefine<br>command.                                                                                                    |
| Get_Response: Req= <i>req</i> Rslt= <i>rslt</i><br>Len= <i>len</i>                                                                                       | where <i>req</i> is the request type (RPC name), rslt is<br>the returned status (typically OK), and <i>len</i> is the<br>number of bytes of data that follow the status<br>in the response packet.                                                                                                    |
|                                                                                                    | This message indicates that the Databridge<br>Client received a response to a remote<br>procedure call other than DBREAD or DBWAIT.                                                                                                    |
| Layout_CB: DataSet = <i>name</i> [/rectype],<br>item ( <i>number</i> ) = <i>name</i> , data_type = <i>dd</i> ,<br>dlen = <i>dd</i> , scaling = <i>dd</i> | CB stands for callback. This message shows<br>the receipt of a data set item layout information<br>record from the Databridge Server during the<br>execution of a define or redefine command.                                                                                                    |

| Message                                                                                                    | Description                                                                                                    |
|----------------------------------------------------------------------------------------------------|----------------------------------------------------------------------------------------------------|
| Read_CB: Type=typename StrIdx=iii,<br>aa= hhhhhhhhhhh                                                                                                    | This message indicates that the Databridge<br>Client received a response from the Databridge<br>Server in response to a DBREAD or DBWAIT<br>remote procedure call.                                                                                                    |
|                                                                                                    | <i>typename</i> is the response name (CREATE,<br>DELETE, MODIFY, STATE, DOC, MODIFY_BI, or<br>MODIFY_AI)                                                                                                    |
|                                                                                                    | <i>iii</i> is the structure index assigned to the structure when it is selected via the DBSELECT call                                                                                                    |
|                                                                                                    | <i>hhhhhhhhhh</i> is the value of the absolute<br>address of the DMSII record (For protocol levels<br>greater than 6, this value is all zeros unless the<br>data set uses the AA Value as a key.)                                                                                                    |
| Read_CB: Type=DOC[AF_HEADER],<br>Afn=afn, RectoQPT=dd, UpdateLev=ul,<br>TS='ts', DMSRel=nnn, DMSBuild=nnn,<br>AudLev=nnn, AFSize=nnn,<br>AFOrigin=orig,firstABSN=absn1,<br>lastABSN=absn2 | This message is always sent to the Client when<br>the Databridge Engine opens a new audit file. It<br>contains information about the audit file,<br>including the audit file number afn, the update<br>level <i>ul</i> , and the audit file origin <i>orig</i> . This last<br>item is particularly useful when using<br>DBEnterprise as it allows the Client to detect<br>what access method is being used to read the<br>audit file (i.e. direct-disk, indirect-disk or cache). |

| This message is printed only when the<br>enable_doc_records parameter is set to Yes in<br>the configuration file. The Databridge Client<br>uses the DOC record only for debugging<br>purposes. DOC records are documentation<br>records that are optionally sent by the<br>Databridge Engine to document the events that<br>occur while Databridge Engine is reading the<br>audit files.                                                                                                    |
|----------------------------------------------------------------------------------------------------|
| The various types include BEG_TRAN, CLOSE,<br>END_TRAN, OPEN, REORG. The rest of the<br>message varies based on the DOC record type.<br>In the case of BEG_TRAN and END_TRAN, the<br>message includes the transaction count, while<br>OPEN and CLOSE messages give information<br>about the job number, the task number and the<br>task name of the program that accessed the<br>DMSII database. REORG DOC records are sent<br>to Client to notify it that some sort of<br>reorganization has occurred for the specified<br>structure index, which is printed out in the<br>message. The remaining DOC records are only<br>identified by type with no additional<br>information. |
| This message indicates that the Databridge<br>Client received a DMSII LINK after image from                                                                                                    |
|                                                                                                    |

### **Information Trace**

Information tracing occurs via the default  $-t \ 1$  or  $-t \ 0 \times 1$  command-line option. The information messages include the following messages that are not displayed on the screen, as well as all messages that are displayed on the screen.

| Message              | Description                                                          |
|----------------------|----------------------------------------------------------------------|
| command line<br>echo | Everything you type at the command line is echoed in the trace file. |

| Message                                                              | Description                                                                                                    |
|----------------------------------------------------------------------|----------------------------------------------------------------------------------------------------|
| Current date is:<br>day month year                                   | This is the date you ran the Client. It is used to identify sections of the trace file as there might be several runs of dbutility logged to the same trace file.                                                                                                    |
| Negotiated<br>Protocol level = <i>n</i> ,<br>Host version <i>n.n</i> | This is the negotiated protocol level that the Databridge Client and<br>the Databridge Server are using to communicate. For example, a<br>protocol level 7 Databridge Client and a protocol level 6 server use a<br>negotiated protocol level of 6 in all communications. |

### Load Trace

Load tracing is available via the -t 8 or -t 0x8 command-line option. Load tracing messages refer to the Client control tables. To check these tables, use the dbutility display command. See dbutility Commands.

The Load External messages are displayed only during a dbutility define or redefine command. They indicate that the Databridge Client is reading table names defined in other data sources to make sure that any newly-defined tables and indexes do not duplicate table names or index names defined previously in other data sources.

| Message                                                                           | Description                                                                                                    |
|-----------------------------------------------------------------------------------|----------------------------------------------------------------------------------------------------|
| Load: DataSet = name[/<br>rectype], strnum =<br>number, AFN = afn,<br>ABSN = absn | This message appears for every data set loaded from the<br>DATASETS Client control table. The message lists the data set<br>name (and the record type for variable-format data sets) as<br>well as the structure number, the audit file number, and the<br>audit block serial number. For most commands, this message<br>appears for only those data sets whose active column is 1. |
| Load: dms_item =<br>name, item_number =<br>number, DataSet =<br>name[/rectype]    | This message appears for every DMS item loaded from the<br>DMS_ITEMS Client control table. The message lists the data<br>set name (and the record type for variable-format data sets) as<br>well as the DMSII item name and the corresponding item<br>number.                                                                                                    |
|                                                                                   | This message does not appear during the process and clone commands because all of the information the DMS_ITEMS entries contain is in the DATAITEMS Client control table.                                                                                                    |

The following messages may appear when you use load tracing:

| Message                                                                                              | Description                                                                                                    |
|----------------------------------------------------------------------------------------------------|----------------------------------------------------------------------------------------------------|
| Load: datatable =<br>name, DataSet = name[/<br>rectype]                                              | This message appears for every data table loaded from the<br>DATATABLES Client control table. The message lists the data<br>set name (and the record type for variable-format data sets)<br>and the table name.                                                                                                    |
| Load: dataitem = <i>name</i> ,<br>datatable = <i>name</i>                                            | This message appears for every data table loaded from the DATAITEMS Client control table. The message also displays the table name to which the item belongs.                                                                                                    |
| Load External:<br>DataSource = <i>name</i> ,<br>TableName = <i>name</i> ,<br>IndexName = <i>name</i> | The Load External messages appear during a dbutility define<br>or redefine command only. They indicate that the Databridge<br>Client is reading table names defined in other data sources to<br>make sure that any newly-defined tables and indexes do not<br>duplicate table names or index names defined previously in<br>other data sources. |
|                                                                                                    |                                                                                                    |

| Message                                                                            | Description                                                                                                    |
|------------------------------------------------------------------------------------|----------------------------------------------------------------------------------------------------|
| Load: global_dataset =<br>Global_DataSet, AFN =<br><i>afn</i> , ABSN = <i>absn</i> | This message appears when the global data set is loaded<br>from the DATASETS Client control table. Under normal<br>circumstances, the AFN and the ABSN is 0 as the Databridge<br>Client sets these entries to 0 after it propagates the global<br>stateinfo for all data sets that have a value of 1 in their in_sync<br>columns before the process command terminates. |

If an OCCURS table filter is being used the Load Trace also includes a display of the filter data, which can also be generated by using the display command of the **makefilter** utility. This immediately follows the log message "Loading binary filter file "config\dbfilter.cfg".

```
Filter: NumFilters = nnn, NumFilterEntries = nnn, ConstantPoolSize=0xhhhh
Constant Pool:
0000 hh hh h. . .
Table 'name', filter_start = nnn, num_entries = nnn
Type = ColumnName: item_name = 'name'
Type = Constant: associated item,_name = 'name', offset = ddd, length = lll
Type = Operator: op
Type = Operator: END
. . .
```

Each OCCURS table that is being filtered has a starting index and a count that represents the number of tokens associated with the table. Constants are associated with an item, whose properties they share. Constants are put into a global constant pool that is shown in debug format. Individual constants are represented in DMSII native form (i.e. binary data). The offset into the constant pool is used to reference a constant, its length is the same as that of the associated data item. An offset of -1 is used to denote a NULL. The filters are represented in reverse polish form. The various operators are represented by 2 or 3 letter terms such as EQL, NEQ, AND, OR and so on. Every filter ends with an END operator.

### **Protocol Trace**

Protocol tracing is available via the -t 64 or -t 0x40 command-line option. Protocol traces display the data that is read from or written to the TCP/IP interface during all communication with the Databridge Server.

| Message                       | Description                                                                                                    |
|-------------------------------|----------------------------------------------------------------------------------------------------|
| read:<br>number_of_bytes_read | Received data. These messages are followed by a<br>hexadecimal dump of data in DEBUG format, with all data<br>interpreted as EBCDIC text. Non-printable characters are<br>displayed as periods (.). |

| Message                        | Description                                                                                                    |
|--------------------------------|----------------------------------------------------------------------------------------------------|
| write:<br>number_of_bytes_read | Sent data. These messages are followed by a hexadecimal<br>dump of data in DEBUG format, with all data interpreted as<br>EBCDIC text displayed in ASCII. (Non-printable characters are<br>displayed as periods (.). |

### **SQL Trace**

SQL tracing is available via the -t 2 or -t 0x2 command-line option. The following SQL messages may appear in the log file:

| Message                     | Description                                                                                                    |
|-----------------------------|----------------------------------------------------------------------------------------------------|
| SQL= <i>sqltext</i>         | Indicates general SQL tracing where sqltext is the actual SQL command sent to the relational database.                                                                       |
| SQL[number]= <i>sqltext</i> | Indicates SQL tracing that involves host variables in<br>the Databridge Client for Oracle when the<br>configuration parameter <code>aux_stmts</code> has a nonzero<br>value. |
|                             | <i>Number</i> is the stmt number, and sqltext is the actual SQL command sent to the relational database.                                                                     |
|                             |                                                                                                    |

| Message           | Description                                                                                                    |
|-------------------|----------------------------------------------------------------------------------------------------|
| SQL_DATA[number]= | This message shows the data being passed to the database API when executing updates involving previously parsed SQL statements that use host variables. <i>Number</i> is the stmt number. |

### **User Script Trace**

User script tracing is available via the -t 2048 or -t 0x800 command line options. This causes the SQL statements in user scripts to be traced only during a define or redefine command. This option provides a subset of the SQL Trace. This option has no effect if SQL tracing is enabled.

### **Read Callback Exit Trace**

Read callback exit tracing is available via the -t 4096 or -t 0x1000 command line options. This causes the Client to display the message shown below when it exits the read call back procedure. This indicates that the Client is done processing a data buffer and is ready to read the next one. This is only useful when looking for reasons why the Client is running slow. In such cases we recommend that the command line option -m be used, as this will give you a finer granularity timestamp.

Read\_CB: Exit

### **DOC Record Trace**

DOC record tracing is available via the -t 8192 or -t 0x2000 command line options. This causes the DOC records received from the Databridge Engine to be traced during a process or clone command. This option is redundant when the Databridge Server message tracing is enabled, see DBServer Message Trace.

### Verbose Trace

Verbose tracing is available via the -t 65536 or -t 0x10000 command line options. These messages are described in the *Databridge Errors and Messages Guide* and identified by using the TR\_VERBOSE bit, which is the above-mentioned bit in the trace mask.

### **Thread Trace**

Thread tracing is available via the -t 131072 or -t 0x20000 command line options. These messages include the following:

| Message                                                                   | Description                                                                                                    |
|---------------------------------------------------------------------------|----------------------------------------------------------------------------------------------------|
| Bulk_loader thread[nn]<br>{started   ready                                | (Windows only) These messages indicate a change in the state of the bulk loader thread(s).                                                                                                    |
| exiting}                                                                  | started indicates that the thread was started. The thread is only started when there are tables to be bulk loaded.                                                                                                    |
|                                                                           | ready indicates that the thread is ready to process<br>requests to run the bulk loader. The bulk loader<br>thread gets the load request from its work queue. If<br>there is none, it blocks until one becomes available.                                                                                                    |
|                                                                           | exiting indicates that the thread is no longer<br>needed and is exiting. At this point, the Client is<br>ready to start processing audit files, as soon as the<br>index thread finishes creating indexes for all of the<br>tables that were cloned.                                                                                                    |
| Bulk loader thread[nn]<br>starting {sql*loader  <br>bcp} for table 'name' | (Windows only) This message indicates that the bulk<br>loader thread in question is launching the bulk loader for<br>the specified table.                                                                                                    |
| <pre>Console_Reader thread {starting   ready   exiting }</pre>            | These messages indicate a state change in the Console<br>thread. The command line Client uses this thread to read<br>console commands from the keyboard. The service-<br>based Client (DBClient) uses this thread to handle<br>console commands that originate in the GUI Console<br>and are passed to the Client as RPCs. The various states<br>indicate the following: |
|                                                                           | starting indicates that the thread was successfully started.                                                                                                    |
|                                                                           | ready indicates that the thread is waiting for keyboard input in the case of dbutility and waiting for an RPC in the case of DBClient.                                                                                                    |
|                                                                           | exiting means that the thread is about to exit.                                                                                                    |

| Message                                                                                | Description                                                                                                    |
|----------------------------------------------------------------------------------------|----------------------------------------------------------------------------------------------------|
| <pre>Index_creator thread {started   ready   exiting}</pre>                            | <ul> <li>These messages indicate a state change in the index creator thread.</li> <li>started indicates that the thread was started because there are tables for which indexes must be created.</li> <li>ready indicates that the thread is ready to process requests to create indexes for tables. The index creator thread gets the index creation request from its work queue. If there is none, it blocks until one becomes available.</li> <li>exiting indicates that the thread is no longer needed and is exiting. At this point, the Client is ready to start processing audit files.</li> </ul>                                                                              |
| Update Worker thread<br>[nn] empty_work_queue,<br>EOT=n, SDW=n,<br>n_active_threads=nn | This message, which is only seen when using multi-<br>threaded updates, indicates that the specified update<br>worker is performing an update for the given table. It<br>shows the address of the work descriptor storage block<br>that is used to queue the request. This information is<br>only useful if you are diagnosing a problem that deals<br>with the management of work descriptor storage blocks.                                                                                                    |
| Update Worker thread<br>[nn] {started   ready  <br>exiting}                            | These messages, which are only seen when using multi-<br>threaded updates, indicate a state change in one of the<br>update worker threads.<br>> started indicates that the thread was started. The<br>update threads are started at the start of the process<br>command.<br>I ready indicates that the thread is ready to process<br>requests to execute updates. The update worker threads<br>get the update requests from their work queues. If there<br>is no request in the queue, the thread blocks until one<br>becomes available.<br>I exiting indicates that the thread is no longer needed<br>and that it is exiting. This only happens when the Client<br>is shutting down. |

| Message                                          | Description                                                                                                    |
|--------------------------------------------------|----------------------------------------------------------------------------------------------------|
| Waiting for bulk_loader<br>thread to finish      | (Windows only) This message indicates that the<br>bulk_loader thread is not finished loading tables. The<br>main thread, which is ready to enter the fixup phase,<br>must wait for these operations to complete before<br>updates can be processed. When the bulk loader thread<br>is finished it displays the message "Bulk_loader<br>thread exiting." |
| Waiting for<br>index_creator thread to<br>finish | (Windows only) This message indicates that the index_creator thread is not finished. The main thread, which is ready to enter the fixup phase, must wait for these operations to complete before updates can be processed. When the index creator thread is finished, it displays the message "Index_creator thread is finished.                        |

### **DMS Buffer Trace**

Buffer size tracing is available via the -t 262144 or -t 0x40000 command line options. This causes the Client to display the following messages when a DMS buffer is gotten from the free buffer list or when it is returned to the list.

| Message                                                                                | Description                                                                                                    |
|----------------------------------------------------------------------------------------|----------------------------------------------------------------------------------------------------|
| XDR_Get_Buffer:<br>buf= <i>0xhhhhhhhh</i> ,<br>buf_cnt= <i>dd</i> , sem_cnt= <i>dd</i> | This line is printed every time a DMS buffer is gotten off the free list; buf is the address of the buffer, buf_cnt is the number of DMS buffer that have been allocated and sem_cnt is the number of buffers that are available (note that all of these may not yet have been allocated). |
|                                                                                        |                                                                                                    |

| Message                                             | Description                                                                                                    |
|-----------------------------------------------------|----------------------------------------------------------------------------------------------------|
| XDR_Return_Buffer:<br>buf=0xhhhhhhhh,<br>sem_cnt=dd | This line is printed every time a DMS buffer is returned to<br>the free list; buf is the address of the buffer, and sem_cnt is<br>the number of buffers that are available (note that all of<br>these may not yet have been allocated). |

### **Row Count Trace**

Row count tracing is available via the -t 524288 or -t 0x80000 command line options. This causes the Client to display the following message when the Client fetches the row count following the execution of a SQL statement. Note that in the case of user scripts, using the -v option causes the exact same output to appear in the log file when a user script executes an update statement.

Rows updated = dd The value *dd* represents the number of rows updated.

### **Buffer Size Trace**

Buffer size tracing is available via the -t 1048576 or -t 0x100000 command line options. This causes the Client to display the following messages at startup when the control tables are being loaded.

| Message                                                                                                    | Description                                                                                                    |
|----------------------------------------------------------------------------------------------------|----------------------------------------------------------------------------------------------------|
| Item name: hv_len=dd,<br>sqlcmd(oh=dd, gr=dd), ins=(dd,dd),<br>upd(dd, dd); total ins=(dd,dd),<br>upd=(dd,dd)                                                          | This line is printed every time a data item is processed. It shows the contributions of the item to the various SQL buffer sizes.                                                           |
| Computed SQLcmd lengths for table<br>name: [hv_len = dd,], sqlbuf_len = dd,<br>sql_buf2_len = dd, sql_buf_size = dd,<br>[thr_sql_buf_size = dd,] sql_buf2_size<br>= dd | At the end of the processing of the items in a<br>table this summary line is displayed. In the case<br>of the Flat File Client the sections enclosed in<br>square brackets are not present. |
|                                                                                                    |                                                                                                    |

### Message

### Description

Buffer sizes are gSQLcmd/ SQLCMDLEN = *dd/dd*, gSQLcmd2 = *dd*  When all the tables have been processed this line is displayed. It shows the sizes for the two SQL buffers used by the main thread. When using multi-threaded updates refer to the previous message to see what the size of the update thread SQL buffers are.

# **15.2 Appendix B: dbutility Commands and Options**

This appendix provides a list of all **dbutility** commands and command-line options. For a complete reference of command-line options paired with their equivalent configuration file parameters, see Reference Tables.

### Rote

The hyphen is used for all command options and is valid for Windows and UNIX. Windows users can substitute the slash ( / ) for the hyphen.

### **15.2.1 dbutility Commands**

The following table lists all of the dbutility commands and their related command-line options.

Example

Assume you want to override the parameter database, which specifies the relational database name, and enter a blank instead (which is the same as the using the default database name). To do this, you could enter either of the following:

```
dbutility -U usera -P secret -D "" configure
dbutility -U usera -D -P secret configure
```

| Command                                                       | Purpose and Result                                                                                                    |
|---------------------------------------------------------------|----------------------------------------------------------------------------------------------------|
| dbutility clone<br>datasource dataset1<br>[dataset2 datasetn] | Related command-line options: Signon options, -c, -f, -1,<br>-m, -o, -s, -t, -u, -v, -x, -z, -A, -F, -K, -L, -N,-T                                                                                                    |
|                                                               | Run this command to clone or reclone (not track changes)<br>a list of data sets. Using the dbutility clone command is a<br>convenient way of cloning a few data sets without having to<br>update the DATASETS Client control table. For re-cloning with<br>dbutility clone, see Recloning. |

| Command                                  | Purpose and Result                                                                                                    |
|------------------------------------------|----------------------------------------------------------------------------------------------------|
| dbutility configure                      | Related command-line options: Signon options, -f, -m, -t,<br>-u, -L, -T                                                                                                    |
|                                          | Run once for each set of Client control tables you want to create. The result is empty Client control tables and their indexes in the relational database. See Creating Client Control Tables.                                                                                                    |
|                                          | <b>NOTE:</b> The only time you would run dbutility configure again for the same relational database is if you previously executed a dbutility dropall command.                                                                                                    |
| dbutility define<br>datasource host port | Related command-line options: Signon options, $-f$ , $-m$ , $-t$ , $-u$ , $-v$ , $-L$ , $-T$                                                                                                    |
|                                          | Run once for each data source you want to define except when<br>customizing with user scripts. See Customizing with User<br>Scripts. The result is a data source entry in the DATASOURCES<br>Client control table and all other Client control tables<br>containing the DMSII database layout and corresponding<br>relational database table schema information. See Defining a<br>Data Source. |
| dbutility display<br>datasource          | Related command-line options: Signon options, -a, -f, -m,<br>-t, -B, -L, -T                                                                                                    |
|                                          | Run this command to create a report of the Databridge Client<br>control tables for the specified data source. The report is<br>written to the log file in the logs directory. For more<br>information about log files, see Log and Trace Files.                                                                                                    |
|                                          | Use this command to check the results of the dbutility define command or script customization.                                                                                                    |
|                                          | <b>NOTE:</b> When you use dbutility display, the column names for the Client control tables are abbreviated. The actual column names and the abbreviated column names are listed for each Client control table in Chapter 6, Databridge Client Control Tables.                                                                                                    |

| Command                      | Purpose and Result                                                                                                    |
|------------------------------|----------------------------------------------------------------------------------------------------|
| dbutility drop<br>datasource | Related command-line options: Signon options, $-m$ , $-t$ , $-v$ , $-L$ , $-T$                                                                                                    |
|                              | Run this command to "undo" the results of a dbutility define,<br>generate, process, and clone for a specified data source.<br>dbutility drop does the following:                                                                                                    |
|                              | Drops tables and their associated stored procedures<br>Removes the script files in the current directory<br>Deletes the DMSII record layout and relational database<br>table schema information (for the specified data source)<br>from the Client control tables                                                                                                    |
|                              | <b>CAUTION:</b> We recommend that you create a separate directory<br>for each data source. When you must drop a data source,<br>make sure that the current directory is the directory you<br>created for the data source. Then, use the drop (not<br>dropall) command to drop each individual data source.<br>Failure to do this results in dbutility not being able to locate the<br>required scripts, which causes it to terminate with an error. |

| Command                           | Purpose and Result                                                                                                    |
|-----------------------------------|----------------------------------------------------------------------------------------------------|
| dbutility dropall                 | Related command-line options: Signon options, -m , -t , -u ,<br>-L , -T                                                                                                    |
|                                   | Run this command to drop all tables that have been created by<br>the Databridge Client, as well as to remove the script files in<br>the current directory. Note that your other non-Databridge<br>tables are not affected.                                                                                                    |
|                                   | If you are executing dbutility commands from more than one<br>directory, the dbutility dropall command locates scripts in<br>the current directory only. In this case, it drops the scripts that<br>it can find and then refrains from removing the Client control<br>table entries for those data sources that it could not properly<br>delete (that is, the data sources whose scripts are in other<br>directories). Therefore, we recommend that you do either of<br>the following: |
|                                   | Change the directory and repeat the dbutility dropall command.                                                                                                    |
|                                   | Drop each data source via the drop command, then use dbutility dropall for the final data source.                                                                                                    |
|                                   | Typically, you do not need to use this command.                                                                                                    |
| dbutility options export filename | Related command-line options: -E , -u                                                                                                    |
|                                   | Exports the binary Client configuration file to an editable text<br>file (dbridge.ini, by default) that can then be imported, using<br>the import command, for use with the Databridge Client. See<br>Export or Import a Configuration File.                                                                                                    |

| Command                           | Purpose and Result                                                                                                    |
|-----------------------------------|----------------------------------------------------------------------------------------------------|
| dbutility generate<br>datasource  | Related command-line options: Signon options, -f, -m, -t,<br>-u, -v, -L, -T                                                                                                    |
|                                   | Generates the Databridge Client script files required to populate the Databridge data tables in the relational database.                                                                                                    |
|                                   | The result is a set of scripts in the dbscripts subdirectory of<br>the working directory. There are approximately five scripts for<br>each DMSII data set.                                                                                                    |
|                                   | See Generating Databridge Client Scripts.                                                                                                    |
| dbutility options import filename | Related command-line options: -E , -f filename, -u                                                                                                    |
|                                   | Reads the specified input file and writes it as a binary Client configuration file ( dbridge.cfg , by default). See Export or Import Configuration Files.                                                                                                    |
| dbutility process<br>datasource   | Related command-line options: Signon options, -f, -l, -m,<br>-o, -s, -t, -v, -w, -z, -C, -K, -N, -L, -T                                                                                                    |
|                                   | Run the first time to populate the Databridge tables in the<br>relational database with the DMSII database data. Run<br>subsequent times to update the relational database with only<br>the changes that have been made to the DMSII database since<br>the last time you ran dbutility process. |
|                                   | <b>NOTE:</b> dbutility process can also re-clone instead of update if ds_mode=0 when you run dbutility process.                                                                                                    |
|                                   | See Populating the Databridge Data Tables and Updating the Databridge Data Tables.                                                                                                    |

dbutility redefine datasource

Related command-line options: Signon options, -f, -m, -t, -u, -v, -r, -R, -L, -T

The redefine command compares the old and new layouts of all the tables generated for data sets whose status\_bits columns indicate a structural reorganization.

#### Command

#### **Purpose and Result**

The redefine command also does the following:

If a new data set appears, the redefine command defines it with its corresponding active column set to 0 in the DATASETS Client control table (unless the suppress\_new\_datasets parameter is set to False). When the active column is set to 0, the redefine command will not perform any mapping for it unless you set the active column in the DATASETS entry to 1 in the corresponding data set mapping customization user script.

If a data set no longer exists, the redefine command deletes all the associated Client control table entries, but does not drop the data tables and their associated stored procedures. You must delete them by running the corresponding scripts (these are not removed either).

The redefine command refreshes the data set mapping in three instances. First, the mapping is refreshed when the data set's DS\_Needs\_Remapping bit is set (value 4). Use this method when you modify the DATASETS and DMS\_ITEMS tables. Because the data set mapping customization scripts are not run in this instance, you must execute the runscript command prior to executing the redefine command. Secondly, mapping is refreshed if a data set's active column is set to 1, and the DS\_Needs\_Mapping bit is set (value 1) in the status\_bits column. Thirdly, mapping is refreshed when you set the DS\_Needs\_Redefining bit (value 8). In this case, the redefine command refreshes the DMSII layout as well.

If a data set has an active column set to 0, and the DS\_Needs\_Mapping bit is set (value 1) in the status\_bits column, the layout information is refreshed, but no mapping is performed.

The redefine command sets the active columns of the Client control tables equal to zero for data sets that contain global data. No other data sets are affected by the redefine command. You must execute a generate command after a redefine command to update the scripts.

| Command                                                                          | Purpose and Result                                                                                                    |
|----------------------------------------------------------------------------------|----------------------------------------------------------------------------------------------------|
| dbutility [options]<br>refresh datasource                                        | Related command-line options: Signon options                                                                                                    |
| dataset                                                                          | The refresh command enables you to drop and recreate all<br>of the stored procedures for the tables associated with the<br>given data set in the specified data source. It is a variation of<br>the runscript command that is designed to run portions of<br>the Databridge Client scripts (script.drop.tablename and<br>script.create.tablename). This command is useful when<br>you want to add a new column to a table after a DMSII<br>reorganization.<br>If _ALL is specified for <i>dataset</i> , the program refreshes the<br>stored procedures for all active tables. If a specific data set is<br>specified, only the stored procedures for that data set |
|                                                                                  | refreshed. All data sets specified must already exist.                                                                                                    |
|                                                                                  | <b>NOTE:</b> When variable-format data sets are involved, the tables for all the record types that have their active column set to 1 in the DATA SETS Client control table are refreshed.                                                                                                    |
| dbutility reload<br>datasource <i>backupfile</i><br>[ <i>dataset, dataset2</i> ] | Related command-line options: Signon options, -f, -k, -m,<br>-t, -L, -T                                                                                                    |
| [ualasel, ualasel2]                                                              | Restores the Client control tables from a file that the unload<br>command created. If a <i>datasource</i> of _ALL is specified, all data<br>sources contained in the backup file are restored. If a specific<br>data source is specified, only the entries for that data source<br>are restored from the file. The reload operation is sensitive to<br>the version of the program that wrote the backup file.                                                                                                    |
|                                                                                  | As an option, you can provide a list of data sets to be loaded. If<br>such a list does not exist, all data sets for the given data<br>source are reloaded. The -k option preserves the stateinfo for<br>data sets whose format levels and item counts remain<br>unchanged.                                                                                                    |

| Command                            | Purpose and Result                                                                                                    |
|------------------------------------|----------------------------------------------------------------------------------------------------|
| dbutility rem                      | A dummy command that opens the log file and echoes the<br>command line into it. The purpose of this command is to make<br>it possible for script files or operators to create a log file entry<br>to document the action that was taken. For example:<br>dbutility rem accidentally killed the Client –<br>JaneDoe                                                                                         |
| dbutility reorganize<br>datasource | Related command-line options: Signon options<br>Generates new scripts for stored procedures and refreshes the<br>relational database stored procedures. The reorganize<br>command resets ds_mode to 2 (indicating that the data set is<br>in tracking mode).<br>Typically, you would use the reorganize command after the<br>redefine command when a reorganization has occurred on<br>the DMSII database. |
| dbutility rowcounts<br>datasource  | Related command-line options: Signon options, -f, -m, -n,<br>-t, -u, -L, -T<br>Creates a report in the log file with all the row counts for all the<br>active tables associated with the data source.                                                                                                    |

| Command                             | Purpose and Result                                                                                                    |
|-------------------------------------|----------------------------------------------------------------------------------------------------|
| dbutility runscript<br>filename     | Related command-line options: Signon options, -m , -n , -t ,<br>-L , -T                                                                                                    |
|                                     | Use this command to run user scripts (for example,<br>script.user_define.primary_tablename) or Databridge Client<br>scripts (for example, script.create.tablename).                                                                                                    |
|                                     | The Databridge Client expects the user scripts to be located in<br>the directory specified by user_script_dir in the Databridge<br>Client configuration file. To override this directory<br>specification, use the -n option, as follows:                                                                   |
|                                     | <pre>dbutility -n runscript drive:<br/>\directory\scriptfilename</pre>                                                                                                    |
|                                     | The runscript command automatically enables SQL tracing and logging (similar to setting the -t 3 option).                                                                                                    |
|                                     | The runscript command runs in transaction mode so that if<br>an error occurs, all changes are rolled back. You can then fix<br>your scripts and run them again.                                                                                                    |
| dbutility switchaudit<br>datasource | Related command-line options: Signon options, -f, -k, -m,<br>-t, -v, -L, -T                                                                                                    |
|                                     | Run this command to close an audit file on the host. This<br>ensures that you get the most current information possible<br>because the Databridge Engine does not read the currently<br>open audit file. DMSII audit files are explained in detail in the<br><i>Databridge Host Administrator's Guide</i> . |
|                                     | <b>IMPORTANT:</b> Do not use this command unless you check with the DMSII database administrator first.                                                                                                    |

| Command                                                     | Purpose and Result                                                                                                    |
|-------------------------------------------------------------|----------------------------------------------------------------------------------------------------|
| dbutility tcptest<br>datasource [host port]<br>length count | Related command-line options: Signon options, -f, -m, -t,<br>-L, -T                                                                                                    |
|                                                             | Run to test the TCP/IP interface between the Databridge Client<br>and the server. You can use this command as a diagnostic tool<br>to help troubleshoot slow network connections. |
|                                                             | If the data source is already defined, you do not have to specify the host and the port parameters; the program reads them from the DATASOURCES table entry instead.              |
|                                                             | <i>Length</i> is the size of the message to use and count is the number of iterations that should be executed. 8000 and 1000 are standard values with these options.              |
|                                                             |                                                                                                    |
|                                                             |                                                                                                    |

| Command                                   | Purpose and Result                                                                                                    |
|-------------------------------------------|----------------------------------------------------------------------------------------------------|
| dbutility unload<br>datasource backupfile | Related command-line options: Signon options, -f, -k, -m,<br>-t, -L, -0, -T                                                                                                    |
|                                           | Creates a file containing a backup of the Client control tables.<br>If a <i>datasource</i> of _ALL is specified, all of the data sources that<br>are found in the Client control tables are written to the backup<br>file <i>backupfile</i> . If any other data source is specified, only the<br>entries for that data source are written to the file. |

## **15.2.2 dbutility Command-Line Options**

This section explains the command-line options you can enter with dbutility commands, with all lowercase options first in alphabetical order and all uppercase options following. Use the following syntax to include the command-line options:

dbutility [options] command

where *[options]* begin with the forward slash (/) or hyphen (-) and are followed by a letter and a possible argument, as listed in the following table. If you use a UNIX Client, all options must start with a hyphen (-). Note the following guidelines for using command-line options:

- All options are case-sensitive.
- The options can be used in any order.
- When you enter any of these command-line parameters, do *not* type the [brackets]. The [brackets] indicate that the command-line parameter is optional.
- Following the option letter, you can enter option arguments with or without a space. For example, -t1 and -t 1 are equivalent.
- If an argument is blank (an empty character string), you can omit it if the next entry on the command line is another option (for example, -D). Otherwise, you must enter the blank argument as """ (quotation marks) with both leading and trailing spaces.

### Examples

Assume you want to override the parameter database, which specifies the relational database name and enter a blank instead (which is the same as the using the default database name). To do this, you could enter either of the following:

dbutility -U usera -P secret -D "" configure dbutility -U usera -D -P secret configure (Both of these examples override the parameter database database .) For a complete reference of command-line options paired with their configuration file parameters, see Reference Tables.

| This option | Does this                                                                                                    |
|-------------|----------------------------------------------------------------------------------------------------|
| -?          | Displays short help, which includes dbutility command syntax and parameters but not options.                                                                                                    |
| -a          | Toggles the setting of the display_active_only parameter.                                                                                                    |
| -c          | Toggles the setting of the defer_fixup_phase parameter during a clone command.                                                                                                    |
| -d          | When used with any dbutility command, this option enables full tracing. This is the same as entering -t 2943 (or -t 0xB7F).                                                                                                    |
|             | If you are not sure whether to use the <code>-d</code> option or the <code>-t</code> option,<br>you may want to use the <code>-d</code> option. It is often better to have too<br>much tracing information than not enough.                                                                                                    |
| -f filename | Specifies an input configuration file other than the default filename<br>when used with an import command. If <i>filename</i> doesn't start with a<br>backslash () on Windows or a forward slash (/) on UNIX, it is<br>assumed to be in the config subdirectory of the working directory.<br>Conversely, if filename starts with the appropriate slash, it is taken to<br>a full file specification.                                                                                                    |
| -h          | Displays long help, which includes dbutility command options, syntax, and parameters.                                                                                                    |
| -k          | Used with a reload command to preserve the stateinfo for data sets whose format levels and item counts remain unchanged.                                                                                                    |
|             | Used by the process, clone and drop commands in a multi-source<br>environment to force the Client drop tables rather than running the<br>cleanup script. This is designed to be used after a reorg that requires<br>a re-clone, one would otherwise have to physically drop the affected<br>table(s) to get the clone to recreate the table(s) with the new layout.<br>Now you can use the -k option on the first data source that gets re-<br>cloned; from thereon the -k option must obviously not be used. |
| -1          | (SQL Server only) forces the Client to use the bcp utility instead of the BCP API.                                                                                                    |

| This option | Does this                                                                                                    |
|-------------|----------------------------------------------------------------------------------------------------|
| - m         | Includes a 5-digit millisecond timer in all trace messages. The millisecond timer is appended to the timestamp in the trace file. This option does not affect log file output.                                                                                                    |
| - n         | Used with the runscript command to override your entry for<br>user_script_dir so that you can run any script that is not located in<br>that directory.<br>Used by the rowcounts command to indicate that the Client should<br>display the values of row_count columns in DATATABLES without |
|             | refreshing them.                                                                                                    |
| -0          | Overrides shutdown periods, including those initiated by the<br>stop_time and end_stop_time values in the DATASOURCES Client<br>control table for the data source entry when the<br>controlled_execution configuration file parameter is enabled.                                           |
| - r         | Forces the parameter use_dbconfig to be treated as False when<br>running a redefine command. The use_dbconfig parameter is<br>internal and not directly editable. However, this parameter is set to<br>True in the following situations:                                                    |
|             | When a data source is created using the Client Configurator                                                                                                    |
|             | When a define command creates the data source and no users scripts are encountered                                                                                                    |
|             | When you run the dbscriptfixup program                                                                                                    |
|             | In all other cases, including after an upgrade using the migrate program, the <code>use_dbconfig</code> parameter is set to False.                                                                                                    |
|             | Its purpose is to ensure that the Client Configurator isn't run with improperly setup Client control tables. This would cause all changes that were made via user scripts to be lost.                                                                                                    |

| This option | Does this                                                                                                    |  |
|-------------|----------------------------------------------------------------------------------------------------|--|
| - S         | Loads relational database tables that cannot be loaded via the bulk loader utility (SQLLoader for Oracle and bcp for Microsoft SQL Server).                                                                         |  |
|             | The -s option inhibits the use of the bulk loader utility during the data extraction phase of cloning. The Databridge Client loads the table using SQL statements instead.                                          |  |
|             | <i>CAUTION</i> :* Use this option only when certain tables will not load via the bulk loader utility. Do not use it under normal circumstances. The -s option slows the cloning process considerably.               |  |
|             | The -s option is also used by the createscripts command to add the data source name in all where clause of the SQL statements that are created.                                                                     |  |
| -t mask     | Enables trace options designated by mask. See Enabling a Trace.                                                                                                    |  |
|             | If you are unsure whether to use the <code>-d</code> option or the <code>-t</code> option, you may want to use the <code>-d</code> option. It is often better to have too much tracing information than not enough. |  |
| - u         | Creates override conditions that dbutility would otherwise interpret<br>as a possible user error. These situations include the following:                                                                           |  |
|             | Creating a second set of Client control tables within one relational database. In this case, the second set of tables must be owned by a different user ID.                                                         |  |
|             | Starting over by dropping and creating the Client control tables,<br>even though this removes all of the state information associated<br>with the user tables.                                                      |  |
|             | Attempting to define a data source that already exists.                                                                                                    |  |
|             | With the dbutility dropall command, use this option to drop Databridge Client tables that still contain data.                                                                                                    |  |
|             | With the dbutility rowcounts, this options indicates that all row_count columns in DATATABLES should be refreshed, as opposed to only the ones that are marked as being invalid.                                    |  |

| This option | Does this                                                                                                    |
|-------------|----------------------------------------------------------------------------------------------------|
| - V         | Causes the Databridge Client to write some additional information to<br>the log file and sometimes to the screen. The most useful one is<br>causing user scripts executed by the Client to write the number of<br>rows affected by INSERT, UPDATE and DELETE SQL statements to<br>the log file.                                                                                                    |
| -w          | Toggles the setting of the use_dbwait parameter.                                                                                                    |
| -x          | Makes the clone command clone all active data sets <i>except</i> for those specified at the command line.                                                                                                    |
| -y          | Forces the Client to re-clone data sets with a mode of 11 and 12.                                                                                                    |
| - Z         | <b>CAUTION:</b> This option is for troubleshooting only in a test environment. <b>Do not use it in a production environment.</b>                                                                                                    |
|             | Allows dbutility to simulate a dbutility process or clone command without actually storing data. For troubleshooting purposes.                                                                                                    |
|             | After the Client control tables are loaded for the specified data<br>source, the program sets a global flag that disables all SQL execution<br>by the ODBC (Microsoft SQL Server) or OCI (Oracle) interface<br>routines.                                                                                                    |
|             | Using this option with statistics enabled (show_statistics and show_perf_stats both set to True) to determine the rate at which the Databridge Engine and the Databridge Client can process data without including any of the additional delays caused by the relational database. If this rate is significantly slower than the rate you get when the -z option is set, you can conclude that the slowness is caused by the actual relational database, which might need to be tuned. |
| -A          | Prevents the Client from deleting the tables when cloning virtual data<br>sets that have the DSOPT_Ignore_Dups option bit (value 32) set in the<br>ds_options column of the DATASETS Client control table. Instead, it<br>drops their indexes and appends the new records to the tables.                                                                                                    |
| -B          | Causes the display command to report only the second half of the<br>DATASETS Client control table to the trace.log file, then causes the<br>program to quit. (In most cases, the information in the second half of<br>the DATASETS Client control table is the only information you actually<br>need from that table.)                                                                                                    |

| This option          | Does this                                                                                                    |  |
|----------------------|----------------------------------------------------------------------------------------------------|--|
| -C                   | Toggles the inhibit_console parameter. On UNIX, this doesn't apply if you run dbutility as a background run.                                                                                                    |  |
| -D<br>databasename   | (Oracle only) Specifies the relational database you are using.                                                                                                    |  |
| -F afn               | Makes the Client act as if a QUIT AFTER afn command had been executed. Applies only to process and clone commands. The range of values allowed are 1 through 9999.                                                           |  |
| -K                   | Inhibits audit file removal WFLs from running on the host during a process command. This option is also implied during a clone command and when used with the -z option.                                                     |  |
| -L                   | Forces the Client to start using a new log file.                                                                                                    |  |
| -N                   | Toggles the setting of the enable_optimized_sql parameter.                                                                                                    |  |
| -0<br>ODBCdatasource | Specifies an ODBC data source that the Client uses to connects to the Microsoft SQLServer database.                                                                                                    |  |
| -P password          | Defines the password for accessing the relational database.                                                                                                    |  |
| -R                   | Treats every data set as if its DS_Needs_Redefining status bit is set<br>and allows the program to rebuild the control tables when you<br>change a configuration parameter such as optimize_updates or<br>read_null_records. |  |
| -T                   | Forces the Client to start using a new trace file. See Log and Trace Files.                                                                                                    |  |
| -U userid            | Specifies the user ID defined in the relational database.                                                                                                    |  |

| This option | Does this                                                                                                    |  |  |
|-------------|----------------------------------------------------------------------------------------------------|--|--|
| - V         | Used with the unload command, this option lets you specify the control table version you want. To create tables that you can use with an older Client version, use the value that corresponds to that version. |  |  |
|             | Values for the Databridge Client are as follows:                                                                                                    |  |  |
|             | <b>36:</b> Version 7.1                                                                                                    |  |  |
|             | 34: Version 7.0 SP1                                                                                                    |  |  |
|             | 33: Version 7.0                                                                                                    |  |  |
|             | <b>31:</b> Version 7.0                                                                                                    |  |  |
|             | 30: Version 6.5 SP1                                                                                                    |  |  |
|             | <b>29:</b> Version 6.5                                                                                                    |  |  |
|             | <b>26:</b> Versions 6.2 and 6.3                                                                                                    |  |  |
|             | 25: Version 6.1 SP3                                                                                                    |  |  |
|             | 24: Version 6.1                                                                                                    |  |  |
|             | 23: Version 6.0                                                                                                    |  |  |
|             | 22: Version 5.2.0.12                                                                                                    |  |  |
|             | 21: Version 5.2.0.3                                                                                                    |  |  |
|             | 20: Version 5.2 (base release)                                                                                                    |  |  |
|             | 19: Version 5.1                                                                                                    |  |  |
| – W         | <b>NOTE:</b> Uses Integrated Windows Authentication to connect to the SQL Server database.                                                                                                    |  |  |
| -X password | Used to define a host password. The host password is required only when it is configured on the host in the DBServer control file.                                                                             |  |  |
|             | <b>CAUTION:</b> The password is currently not encrypted in communications between the Databridge Client and Databridge Server.                                                                                 |  |  |

| This option       | Does this                                                                                                    |
|-------------------|----------------------------------------------------------------------------------------------------|
| -Y<br>reclone_all | Causes a process command to re-clone all data sets. The text<br>reclone_all is required and prevents you from accidentally recloning<br>everything, when you actually wanted to specify the -y option. When<br>using the console, specify this option by selecting a check-box<br>labeled "Reclone all active data sets." |
|                   | To find this option, click the data source in Administrative Console<br>Explorer view to activate the Data Source menu, then click Data<br>Source > Advanced > Process with options.                                                                                                    |
|                   |                                                                                                    |

| This option | Does this                                                                                                    |
|-------------|----------------------------------------------------------------------------------------------------|
| -Z          | Forces a process or clone command to drop and create the tables<br>of all re-cloned data sets, regardless of the use of the<br>deleted_record or expanded update_type columns. |

# **15.3 Appendix C: Client Configuration**

## **15.3.1 Client Configuration Files**

The Databridge Client 6.1 and later versions use binary configuration files. Binary configuration files are compatible with both service-initiated operations and command-line operations. However, if you use the service, you must use binary configuration files. (Command-line operations can use either binary or text configuration files. For information about creating text configuration files, see Export or Import a Configuration File.)

The Databridge Client software uses the following configuration files:

- The service configuration file ( dbcontrol.cfg ). This file contains settings for the service (Windows) or daemon (UNIX) that specify scheduling, passwords, logs, and more. For more information, see Appendix F: Service Configuration.
- Data source configuration files (dbridge.cfg) used by the Databridge Client programs (DBClient, DBCIntCfgServer and dbutility). Each data source has its own configuration file, which can be updated using the Administrative Console's **Configure** command in the data source's menu. The Client configuration file overrides any equivalent parameter settings on the host.

In a new installation, the service creates the service configuration file in the **config** directory of the service's working directory (also referred to as the global working directory) the first time the service is started. The service also creates the **logs** and **scripts** sub-directories of the service's working directory at that time. When you add a data source in the Administrative Console, the service creates a binary configuration file "dbridge.cfg" for the data source. Data source configuration files are stored in the **config** subdirectory of the data source's working directory.

In an upgrade, as long as you are upgrading from version 6.1 SP3 or newer, you should be able to use the same working directory. If this is not possible, rename the old working directory and use the Migrate utility to recreate it using the old name (you must use a different working directory). You will also want to use this utility if you are upgrading from software older than 6.1 or you are switching from command line operations to service based operations. The Migrate utility takes your existing configuration files and creates new data source configuration files from them. It also creates a new service configuration file and adds your preexisting data sources to it.

## 15.3.2 How Do I Edit the Configuration File?

### Caution

You should **never** directly modify a binary configuration file. This will corrupt the file.

Each time you change your configuration settings in the Administrative Console, you update the binary configuration files. If you need to change a parameter that is not supported by the Administrative Console, you can export the binary configuration file to a readable text file. After you edit the text file, you can import the updated file to create a new binary configuration file. The <code>import</code> command performs all the necessary checks to ensure that your changes are valid. If you don't like the idea of using binary files for command-line operations, you can force the <code>export</code> command to replace the binary file with an equivalent text file.

Because passwords are encrypted in the configuration file, there is no way to read them. If a password is wrong, export the configuration file and reenter the password as plain text. Then, import the file and export it again to remove the clear text passwords from the text configuration file. Alternatively, you can use the Administrative Console to change passwords.

## **15.3.3 Export or Import a Configuration File**

Use the export command to create an editable text file from your configuration file. If no configuration file exists, the export command creates a text file with the default configuration settings. After you make your changes, the import command will convert the text file to binary for use with the Client. Text configuration files can only be used with the command-line Client.

The export and import commands are typically used from a command line; the Administrative Console supports only the export command (the **Export Configuration** item in the data source's **Advanced** menu.). When you export the configuration file, the Databridge Client creates a text file that reflects the current values of the configuration parameters. Any passwords in the file are automatically encrypted.

### Caution

To change or encrypt a password that was manually entered in a text configuration file, use an import command followed by an export command to overwrite the text configuration file. See Change or Encrypt a Password.

To export the configuration file for a data source

• Open a command session and run the following command:

dbutility [options]export [filename]

where *[filename]* is an optional parameter to name an exported file something other than the default "dbridge.ini".

The exported text file is written to the **config** subdirectory of the data source's working directory.

| Option | Description                                                                                                    |
|--------|----------------------------------------------------------------------------------------------------|
| - u    | Use this option if you export a text file named "dbridge.cfg". This allows the Client to overwrite the existing binary configuration file "dbridge.cfg" with a text configuration file of the same name. |
|        | For example:                                                                                                    |
|        | dbutility -u export dbridge.cfg                                                                                                    |

To import the configuration file for a data source

Use this procedure to create a binary configuration file from a text Client configuration file.

• Open a command session and run the following command:

dbutility [options] import [filename]

where [filename] is an optional parameter to specify a filename other than the default, "dbridge.ini". When no option or filename is specified, the import command processes the text file dbridge.ini in the **config** directory and creates an equivalent binary configuration file, "dbridge.cfg", in the same directory. If the file "dbridge.ini" does not exist in this location, the import command creates a binary configuration file with the default values. If the text file contains errors, the Client returns an error to help you identify the problem and no binary file is created.

| Option         | Description                                                                                                    |
|----------------|----------------------------------------------------------------------------------------------------|
| -f<br>filename | Use this option to specify a filename or path other than the default. If this option is omitted, the Client tries to read the file "dbridge.cfg" in the config directory of the data source's working directory.                |
|                | To indicate a different location, type a backslash (Windows) or forward slash (UNIX) followed by the full path, including filename. For example, /home/user/xyz/foo/myconfig.cfg                                                |
| -u             | This option is required to allow the existing configuration file to be<br>overwritten with a new file with the same name. Otherwise, the Client<br>will try to read (import) the configuration from a file named "dbridge.ini". |
|                | For example, the following command:                                                                                                    |
|                | dbutility -u -f dbridge.cfg import                                                                                                    |
|                | imports (reads) a file named "dbridge.cfg" and creates the binary configuration file "dbridge.cfg" regardless of whether the imported file is a text or binary file.                                                            |

To export the service configuration file

• Open a command session and from the Client's global working directory, run the following command:

dbctrlconfigure export

This command reads the binary configuration file "dbcontrol.cfg" in the **config** sub-directory of the global working directory and creates an editable text configuration file "dbcontrol.ini" in the same location.

To import the service configuration file

• Open a command session and run the following command:

dbctrlconfigure import

This command reads the text configuration file "dbcontrol.ini" in the **config** sub-directory of the global working directory and creates a binary configuration file named "dbcontrol.cfg" in the same location.

## **15.3.4 Change or Encrypt a Password**

Use this procedure for any of the following situations:

- To change the password for the user ID that you use to sign on to the database in your text or binary configuration file
- When the KEY (host password) on the host has changed and you need to update and encrypt the hostpasswd value in the Client configuration file. The KEY can only be changed by editing the DBServer control file (DATA/SERVER/CONTROL) on the host.

Passwords in the Client configuration file are automatically encrypted when you use the export command to export the file (see Export or Import a Configuration File).

## 15.3.5 Command-Line Options

| Option      | dbutility Command | Description                                                                                                    |
|-------------|-------------------|----------------------------------------------------------------------------------------------------|
| ?           |                   | Short help                                                                                                    |
| - d         | All               | Full Tracing                                                                                                    |
| -f filename | All               | Specifies                                                                                                    |
| -h          |                   | Long help                                                                                                    |
| -k          | reload            | Makes the command<br>preserve the stateinfo of<br>data sets that have a<br>ds_mode of 2 and have<br>not been reorganized. |

The following command-line options have no equivalent configuration parameter:

| Option  | dbutility Command                                    | Description                                                                                                    |
|---------|------------------------------------------------------|----------------------------------------------------------------------------------------------------|
| - m     | All                                                  | Includes a 5-digit<br>millisecond timer in all<br>output messages.                                                              |
| - r     | redefine                                             | Toggles the setting of the<br>parameter use_dbconfig,<br>which determines whether<br>the command uses user<br>scripts.          |
| -t mask | All                                                  | Log file and tracing options                                                                                                    |
| - u     | configure, define, redefine,<br>generate and dropall | Unconditionally performs<br>the requested command,<br>overriding any warnings<br>that would be displayed<br>without this option |
| - w     | clone <b>Or</b> process                              | Toggles the setting of the use_dbwait parameter.                                                                                |
| - x     | clone                                                | Clones all active data sets<br>except those specified at<br>the command line                                                    |
| -у      | process                                              | Instructs the Client to re-<br>clone all data sets whose<br>ds_mode has a value of<br>11 or 12.                                 |
| - Z     | clone Or process                                     | Instructs <b>dbutility</b> to not<br>update the relational<br>database during a clone<br>or process command.                    |
|         |                                                      | This option is useful in<br>determining how much<br>non-database time is<br>required to extract data<br>for a data set.         |

| Option               | dbutility Command | Description                                                                                                    |
|----------------------|-------------------|----------------------------------------------------------------------------------------------------|
| - A                  | clone Of process  | Prevents the Databridge<br>Client from dropping a<br>table during a clone (the<br>Databridge Client drops<br>only the index).                                                                                           |
| -B                   | display           | Causes the display<br>command to quit after<br>displaying the DATASETS<br>Client control table<br>records.                                                                                                    |
| -D database          | All               | Specifies the name that<br>identifies the Oracle<br>instance or the Net8<br>service that is being<br>accessed.                                                                                                    |
| -F afn               | process           | Use this option make the<br>Client act as if a QUIT<br>AFTER <i>afn</i> command had<br>been executed. It applies<br>to process and clone<br>commands only. The<br>range of values allowed<br>for <i>afn</i> are 1-9999. |
| - K                  | process           | Prevents the audit file<br>removal WFL from being<br>run on the mainframe<br>after the Engine finishes<br>processing an audit file.                                                                                     |
| -L                   | All               | Forces the Client to start using a new log file.                                                                                                    |
| -0<br>ODBCdatasource | All               | Specifies the ODBC data<br>source to connect to (SQL<br>Server Client only).                                                                                                    |

| Option      | dbutility Command | Description                                                                                                    |
|-------------|-------------------|----------------------------------------------------------------------------------------------------|
| -P password | All               | Sets the password<br>associated with the user<br>ID for the relational<br>database. The password<br>is limited to 30<br>characters.                                    |
| -R          | redefine          | Forces all data sets to be redefined.                                                                                                    |
| -T          | All               | Forces the Client to create<br>a new trace file when<br>tracing is enabled.                                                                                            |
| -U userid   | All               | Specifies the user ID for<br>the relational database.<br>The user ID must have the<br>appropriate resource<br>privileges for the<br>designated relational<br>database. |
| - W         | All               | Specifies that the<br>configuration parameter<br>use_nt_authen_should<br>be set to .                                                                                   |
| -Y          | process           | Causes all active data sets to be re-cloned.                                                                                                    |
|             |                   |                                                                                                    |

| Option | dbutility Command | Description                                                                                                    |
|--------|-------------------|----------------------------------------------------------------------------------------------------|
| -Z     | clone OF process  | Forces the Client to drop<br>and create the tables of<br>all re-cloned data sets,<br>regardless of the use of<br>the deleted_record or<br>expanded update_type<br>columns. |
|        |                   |                                                                                                    |

### 15.3.6 Syntax

Follow these conventions in the configuration file:

- For hexadecimal values, use the 0x nnnn format.
- A semicolon (;), except within double quoted strings, indicates that the remainder of the current line is a comment.
- Section headers are enclosed in square brackets.
- Section headers and parameter names are not case-sensitive.
- Spaces and tabs between entries are ignored; however, spaces within double quoted values (for example, password values) are read.
- If you are not using a parameter, either comment the parameter out or delete the corresponding line in the configuration file. Do not leave an uncommented parameter without a value after the equal sign (=). Doing so results in syntax error.

You can specify some of these parameters only in the Client configuration file. Other parameters have equivalent command-line options and environment variables. For a complete list of configuration file parameters, their equivalent command-line options, and their related Client command, see Reference Tables.

## **15.3.7 Sample SQL Server Client Configuration File**

You can view the configuration file for SQL Server by using the Export command. See Export or Import a Configuration File.

To use a parameter that is commented out, delete the semi-colon (;) and after the equals sign (=), enter a value that is appropriate for your site. Boolean parameters can be represented by True or False.

In the example below, some of the commented-out parameters have a value of -1. These parameters include the Databridge Engine control file parameters that can be overridden by the Client (commit frequency parameters and engine workers). This value indicates that the corresponding parameter in the Databridge Engine (or Server) control file will not be overridden by the Client. Do not uncomment these lines, unless you want to supply an actual value. Otherwise, the Client will issue an error.

; Databridge Client version 7.1 SQL Server configuration file -- generated programmatically [Signon] = USERID ;user ;password = PASSWORD = DATASOURCE :datasource use\_nt\_authen = false ;hostpasswd = HOSTPASSWD [Log\_File] file\_name\_prefix
;max\_file\_size = "db" = 0 logsw\_on\_size = false logsw on newday = false newfile\_on\_newday = true single\_line\_log\_msgs = false [Trace\_File] file\_name\_prefix
;max\_file\_size = "trace" = 0 [Bulk Loader] bcp\_batch\_size = 100000 bcp\_code\_page = "ACP" = "rows copied" :bcp copied msa bcp\_packet\_size = 0 ;bulk\_loader\_path = "str' max\_bcp\_failures = 5 max\_errors = 10 max\_temp\_storage = 400M = true use\_bcp verify\_bulk\_load = 1 [Params] ; ; (1) define/redefine command parameters allow nulls = true auto\_mask\_columns = true automate\_virtuals = false = false bracket\_tabnames clr\_dup\_extr\_recs = true . convert\_ctrl\_char = false = 0x00000000 default\_user\_columns dflt\_history\_columns = 0x00000000 enable\_dms\_links = false = false enable\_dynamic\_hist ;external\_column[n] = ["name"][,[sql\_type][,[sql\_length][,"default"]]] extract\_embedded flatten\_all\_occurs = false = false force\_aa\_value\_only = 0 history\_tables = 0 inhibit\_required\_opt = false ;maximum\_columns = 0 = 4 min\_varchar minimize\_col\_updates = false miser\_database optimize\_updates = false = false read\_null\_records = true reorg\_batch\_size = 50000 sec\_tab\_column\_mask = 0x00000000 = false = false split\_varfmt\_dataset strip ds prefixes suppress\_dup\_warnings = false suppress\_new\_columns = false suppress\_new\_datasets = true use\_bigint = false use\_binary\_aa use\_clustered\_index = false = false use\_column\_prefixes = false use date = false use\_datetime2 = false use\_dbconfig = true = false use\_decimal\_aa = false = false use\_internal\_clone use\_internal\_clone use\_nullable\_dates use\_primary\_key = false use\_stored\_procs = false = false = false use\_time use\_varchar = true ; (2) process/clone command parameters alpha\_error\_cutoff = 10 aux\_stmts = 100 ;batch\_job\_period = 00:00, 00:00 = 50 century\_break ;commit\_absn\_inc = -1 ;commit\_idle\_database = -1 = -1 ;commit\_longtrans = -1 ;commit\_time\_inc = -1 = -1 ;commit\_txn\_inc ;commit\_update\_inc controlled\_execution = false convert reversals = -1 correct\_bad\_days = 0

```
dbe_dflt_origin
                    = direct
defer_fixup_phase
                           = false
discard_data_errors
                           = false
display_bad_data
enable_af_stats
                           = false
                           = false
enable_doc_records
                           = false
enable_minimized_col
                           = false
enable_optimized_sql
                           = true
;engine_workers
                           = -1
error_display_limits
inhibit_8_bit_data
                          = 10,100
                           = false
                          = false
inhibit_console
inhibit_ctrl_chars
                           = false
inhibit_drop_history
                          = false
                           = 0
keep_undigits
linc_century_base = 1957
;masking_parameter[n] = "str"
                           = 10000
max clone count
                       = 0,100
max_discards
max_retry_secs
                          = 20
                         = 0
= 3600,60
max_srv_idle_time
max_wait_secs
min check time
                          = 600
n_dmsii_buffers
                          = 0
n_update_threads
                          = 8
null_datetime_value
                          = 19010101
null_datetime2_value
                         = 19010101
null_digit_value
numeric_date_format
                          = 9
                         = 23
= false
= false
preserve_deletes
set_blanks_to_null
set_lincday0_to_null
                           = false
show_perf_stats
                           = true
                          = true
show_statistics
                          = true
= 180,0
show_table_stats
sql_exec_timeout
sql_heart_beat
                          = 0
statistics_increment
                          = 100000,10000
stop_after_fixups
stop_after_gc_reorg
                           = false
                           = false
stop_after_given_afn
                           = false
                          = false
stop_on_dbe_mode_chg
suppress_delete_msgs
                           = false
suppress_dup_warnings
                         = false
track_vfds_nolinks
                           = true
use_dbwait
                           = false
use_latest_si
                           = false
; (3) Server options
;shutdown {until | for} hh:mm after stop
;stop {before | after} task "name"
;stop {before | after} time hh:mm[:ss]
; (4) generate command parameters
;global_table_suffix = "str"
;global_table_suffix = str"
;create_table_suffix[n] = "str"
;global_index_suffix = "str"
;create_index_suffix[n] = "str"
;user_column_suffix[n] = "str"
; (5) miscellaneous command parameters
display_active_only = true
; (6) user scripts
'user_script_bu_dir = ""
user_script_dir = "scripts"
; (7) external data translation parameters
,
use_ext_translation
                         = false
= "DBEATRAN.DLL"
eatran_dll_name
[Schedulina]
; dbutility process command only
;daily
                          = 08:00, 12:00, 17:00, 24:00
;exit_on_error
                          = false
;sched_delay_secs
                          = 600
;sched_minwait_secs
                         = 0
                          = 60
;sched_retry_secs
                          = 22:00, 02:00
;blackout_period
[EbcdicToAscii]
; e1 = a1
; e2 = a2
; en = an
[DBConfig]
default date fmt
                          = 21
global_type0_changes = true
[Encryption]
```

| ca_file       |        | = |       |
|---------------|--------|---|-------|
| ca_path       |        | = |       |
| certify_serve | r_name | = | false |
| enable_encryp | tion   | = | false |
| tls_host_name |        | = |       |

# **15.3.8 Sample Oracle Client Configuration File**

; Databridge Client version 7.1 Oracle configuration file -- generated programmatically [Signon] = USERID = PASSWORD ;user ;password = DATABASE :database = HOSTPASSWD ;hostpasswd [Log\_File] file\_name\_prefix = "db" ;max\_file\_size logsw\_on\_size = 0 = false logsw\_on\_newday = false newfile on newday = true single\_line\_log\_msgs = false [Trace\_File] file\_name\_prefix = "trace" ;max\_file\_size = 0 [Bulk\_Loader] ;bcp\_code\_page = <code\_page> = -1 = "str" ;bcp\_decimal\_char ;bulk\_loader\_path = false enable\_parallel\_mode inhibit\_direct\_mode = false max\_bcp\_failures = 5 = 10 max\_errors max\_temp\_storage = 400M // Windows only sqlld\_bindsize = 65536 = 10000 sqlld\_rows verify\_bulk\_load = 1 [Params] ; ; (1) define/redefine command parameters allow nulls = true automate\_virtuals = false clr\_dup\_extr\_recs = true = false convert\_ctrl\_char default\_user\_columns = 0x00000000 dflt\_history\_columns = 0x00000000 = false enable dms links enable\_dynamic\_hist = false enable\_extended\_types = false ;external\_column[n] = ["name"][,[sql\_type][,[sql\_length][,"default"]]] = false = false extract\_embedded flatten\_all\_occurs force\_aa\_value\_only = 0 history\_tables = 0 = false inhibit\_required\_opt ;maximum\_columns = 0 min\_varchar = 4 minimize\_col\_updates = false miser\_database = false optimize\_updates = false read\_null\_records = true reorg\_batch\_size = 50000 sec\_tab\_column\_mask = 0x00000000 split\_varfmt\_dataset = false strip\_ds\_prefixes = false suppress\_new\_columns = false suppress\_new\_datasets = true = false use\_binary\_aa = true use\_dbconfig use\_clob = false use\_column\_prefixes = false = false use\_decimal\_aa use\_internal\_clone USE\_UEVAIL. use\_internal\_clone = faise use\_nullable\_dates = faise use\_primary\_key = faise use\_stored\_procs = faise use\_stored\_procs = true ; (2) process/clone command parameters alpha\_error\_cutoff = 10 = 100 aux\_stmts ;batch\_job\_period = 00:00, 00:00 = 50 = -1 century\_break ;commit\_absn\_inc ;commit\_idle\_database = -1 ;commit\_longtrans = -1 = -1 ;commit\_time\_inc ;commit\_txn\_inc = -1 = -1 = false commit update inc controlled\_execution ;convert\_reversals = false correct\_bad\_days = 0 dbe\_dflt\_origin = direct defer\_fixup\_phase = false = false discard\_data\_errors display\_bad\_data = false = false enable\_af\_stats enable\_doc\_records = false

```
enable_minimized_col = false
enable_optimized_sql
                          = true
;engine_workers
error_display_limits
inhibit_8_bit_data
                          = -1
= 10,100
                           = false
inhibit_console
                          = false
inhibit_ctrl_chars
                           = false
inhibit_drop_history
                         = false
keep_undigits
                          = 0
                          = 1957
= 10000
linc_century_base
max_clone_count
                          = 0.100
max discards
                          = 20
max_retry_secs
                          = 0
= 3600,60
max_srv_idle_time
max_wait_secs
min_check_time
                          = 600
n_dmsii_buffers
                          = 0
n update threads
                          = 8
null_digit_value
                           = 9
numeric_date_format
preserve_deletes
                          = 23
, sourve_deletes = false
;rollback_segment_name = ""
set_blanks to pull
set_blanks_to_null = false
set_lincday0_to_null = false
show_perf_stats
                           = true
                           = true
show statistics
show_table_stats
                           = true
sql_exec_timeout
                         = 180,0
sgl_heart_beat
                          = 0
statistics_increment
                          = 100000,10000
                           = false
stop_after_fixups
stop_after_gc_reorg
                           = false
                          = false
= false
stop_after_given_afn
stop_on_dbe_mode_chg
suppress_delete_msgs = false
suppress_dup_warnings = false
track_ufde_main_
track_vfds_nolinks
                          = true
use_dbwait
                          = false
use latest si
                          = false
; (3) Server options
;shutdown {until | for} hh:mm after stop
;stop {before | after} task "name"
;stop {before | after} time hh:mm[:ss]
; (4) generate command parameters
purge_dropped_tabs
                          = false
;global_table_suffix
                          = "str'
;;;;ioba__table_suffix [n] = "str"
;;global_index_suffix = "str"
;;reate_index_suffix[n] = "str"
;user_column_suffix[n] = "str"
; (5) miscellaneous command parameters
display active only = true
; (6) user scripts
,
user_script_bu_dir
                           = ""
                          = "scripts"
user_script_dir
; (7) external data translation parameters
                          = false
use_ext_translation
                          = "DBEATRAN.DLL"
eatran_dll_name
[Scheduling]
; dbutility process command only
,
;daily
                          = 08:00, 12:00, 17:00, 24:00
;exit_on_error
                          = false
                          = 600
;sched_delay_secs
;sched_minwait_secs
                          = 3600
 ;sched_retry_secs
                          = 3600
                          = 00:00, 02:00
;blackout_period
[EbcdicToAscii]
; e1 = a1
; e2 = a2
; ...
; en = an
[DBConfig]
default_date_fmt
                          = 21
[Encryption]
ca_file
                           = ""
                          = ""
ca_path
                          = false
certify_server_name
enable_encryption
                          = false
tls_host_name
                           = "
```

**15.3.9 Sample PostgreSQL Client Configuration File** 

| ;<br>; Databridge Client,<br>;               | Version 7.1 PostgreSQL configuration file generated programmatically |
|----------------------------------------------|----------------------------------------------------------------------|
| [Signon]                                     |                                                                      |
| ;user                                        | = USERID                                                             |
| ;password<br>;datasource                     | = PASSWORD<br>= DATASOURCE                                           |
| ;hostpasswd                                  | = HOSTPASSWD                                                         |
|                                              |                                                                      |
| [Log_File]                                   | 11 JL 11                                                             |
| file_name_prefix<br>;max_file_size           | = "db"<br>= 0                                                        |
| logsw_on_size                                | = false                                                              |
| logsw_on_newday                              | = false                                                              |
| newfile_on_newday                            | = true                                                               |
| single_line_log_msgs                         | = false                                                              |
| [Trace_File]                                 |                                                                      |
| file_name_prefix                             | = "trace"                                                            |
| ;max_file_size                               | = 0                                                                  |
| [Bulk_Loader]                                |                                                                      |
| bcp_batch_size                               | = 100000                                                             |
| bcp_code_page                                | = "iso-8859-1"                                                       |
| max_bcp_failures                             | = 5                                                                  |
| <pre>max_errors max_temp_storage</pre>       | = 10<br>= 400M                                                       |
| verify_bulk_load                             | = 1                                                                  |
|                                              |                                                                      |
| [Params]                                     |                                                                      |
| ;<br>; (1) define/redefi                     | ne command parameters                                                |
| ;                                            |                                                                      |
| allow_nulls                                  | = true                                                               |
| automate_virtuals                            | = false<br>= true                                                    |
| clr_dup_extr_recs<br>convert_ctrl_char       | = false                                                              |
| default_user_columns                         |                                                                      |
| dflt_history_columns                         | = 0×0000000                                                          |
| enable_dms_links                             | = false                                                              |
| enable_dynamic_hist                          | = false<br>= ["name"][,[sql_type][,[sql_length][,"default"]]]        |
| extract_embedded                             | = false                                                              |
| flatten_all_occurs                           | = false                                                              |
| force_aa_value_only                          |                                                                      |
| history_tables<br>inhibit_required_opt       | = 0<br>= false                                                       |
| ;maximum_columns                             | = 0                                                                  |
| min_varchar                                  | = 4                                                                  |
| minimize_col_updates                         |                                                                      |
| miser_database                               | = false<br>= false                                                   |
| optimize_updates<br>read_null_records        | = Taise<br>= true                                                    |
| sec_tab_column_mask                          |                                                                      |
| split_varfmt_dataset                         |                                                                      |
| strip_ds_prefixes                            | = false                                                              |
| suppress_new_columns<br>suppress_new_dataset |                                                                      |
| use_column_prefixes                          |                                                                      |
| use_decimal_aa                               | = false                                                              |
| use_internal_clone                           | = false<br>= false                                                   |
| use_nullable_dates<br>use_primary_key        | = false                                                              |
| use_time                                     | = false                                                              |
| use_varchar                                  | = false                                                              |
| ;<br>; (2) process/clone                     | command parameters                                                   |
| ; (2) process/crone                          |                                                                      |
| alpha_error_cutoff                           | = 10                                                                 |
| aux_stmts                                    | = 100                                                                |
| ;batch_job_period<br>century_break           | = 00:00, 00:00<br>= 50                                               |
| ;commit_absn_inc                             | = -1                                                                 |
| ;commit_idle_databas                         | e = -1                                                               |
| ;commit_longtrans                            | = -1                                                                 |
| ;commit_time_inc                             | = -1<br>= -1                                                         |
| ;commit_txn_inc<br>;commit_update_inc        | = -1                                                                 |
| controlled_execution                         |                                                                      |
| ;convert_reversals                           | = -1                                                                 |
| correct_bad_days                             |                                                                      |
| dbe_dflt_origin<br>defer_fixup_phase         | = direct<br>= false                                                  |
| discard_data_errors                          | = false                                                              |
| display_bad_data                             | = false                                                              |
| enable_af_stats                              | = false<br>= false                                                   |
| enable_doc_records<br>enable_minimized_col   |                                                                      |
| enable_optimized_col                         |                                                                      |
| ;engine_workers                              | = -1                                                                 |
| error_display_limits                         |                                                                      |
| inhibit_8_bit_data<br>inhibit_console        | = false<br>= false                                                   |
| inhibit_ctrl_chars                           | = false                                                              |
| inhibit_drop_history                         | = false                                                              |
| inhibit_init_values                          | = false                                                              |
| keep_undigits                                | = 0                                                                  |

;

```
linc_century_base
                        = 1957
max_clone_count
                            = 10000
                            = 0,100
= 20
 max_discards
max_retry_secs
max_srv_idle_time
                            = 0
max_wait_secs
min_check_time
                            = 3600,60
                            = 600
n_dmsii_buffers
                            = 0
 n_update_threads
                            = 8
null_digit_value
                             = 9
 numeric_date_format
                            = 23
                            = false
 preserve_deletes
 set_blanks_to_null
                             = false
 set_lincday0_to_null = false
                             = true
 show_perf_stats
                         = true
 .
show_statistics
                            = true
 show_table_stats
                           = 180,0
 sql_exec_timeout
 sql_heart_beat
                             = 0
 statistics_increment = 100000,10000
stop_after_fixups = false
stop_after_gc_reorg = false
 stop_after_given_afn
stop_on_dbe_mode_chg
                            = false
                            = false
 suppress_delete_msgs
                            = false
 suppress_dup_warnings = false
 track_vfds_nolinks
                             = true
 use_dbwait
                            = false
use_latest_si
                             = false
 ;
; (3) Server options
 ;
shutdown {until | for} hh:mm after stop
;stop {before | after} task "name"
;stop {before | after} time hh:mm[:ss]
 ; (4) generate command parameters
 ;global_table_suffix = "str"
;create_table_suffix[n] = "str"
;user_column_suffix[n] = "str"
 ; (5) miscellaneous command parameters
 display active only = true
 ; (6) user scripts
 'user_script_bu_dir = ""
user_script_dir = "scripts\\"
 ; (7) external data translation parameters
                            = false
 use_ext_translation
 eatran_dll_name
                             = "DBEATRAN.DLL"
 [Scheduling]
 ; dbutility process command only
                            = 08:00, 12:00, 17:00, 24:00
 :dailv
 ;sched_delay_secs
                            = 600
;sched_delay_secs = ouo
exit_on_error = false
sched_minwait_secs = 0
sched_retry_secs = 60
:hlackout_period = 22:00, 02:00
 [EbcdicToAscii]
 ; e1 = a1
; e2 = a2
 ; en = an
 [DBConfig]
 default_date_fmt
                            = 21
global_type0_changes = true
 [Encryption]
                            = ""
 ca_file
                            = ""
 ca_path
certify_server_name
enable_encryption
                            = false
                            = false
 tls_host_name
                             - ""
```

# **15.3.10 Parameter Descriptions**

Accessing configuration parameters in the Administrative Console

The Administrative console allows you to directly update all the parameters described in this section, except for those in the signon section.

The parameters in the signon section are specified when adding a new data source. When using the Administrative Console to update configuration parameters, you need to take the following actions:

- 1. Navigate to the Client Managers page, Databridge Servers > Client Managers.
- 2. Click on the desired Client Manager. This displays the data sources page.
- 3. From the Settings menu click on Configure, this opens the Client Parameters dialogs.
- 4. We provide the navigation steps to get to the parameter in question in the line that starts with "Console: " for most parameters. The first item is the page name in the left pane. Some of these items have an associated "+" icon, which when clicked on display the additional items. Clicking on any of these items opens the corresponding dialog page. The directions for items within the page are enclosed in parentheses and typically include a group name followed by the start of the item name within the group.

For example: **PROCESSING > DMSII Data Error Handling** (Character data error > Change to space). In this case you need to click on either **PROCESSING** or the "+" after it and then click on **DMSII Data Error Handling** and go to the "Character data error" group and look for "Change to space".

- 5. Change the parameters you need to change and Click Save when done, unless you want to make changes in other property pages. You can navigate to other property pages and make changes until you are ready to save your changes by pushing the Save button at which point all your changes will be applied.
- 6. When you push the **Save** button, if there are errors in your changes you will get a pop-up telling what you did wrong. You can then go back in the Client Configuration parameter dialog pages and correct the errors and push **Save** again when done.

# 15.3.11 Processing Order

Configuration file options override environment variables. Command-line options override both environment variables and configuration file options.

The parameter processing order is as follows:

- The operating system login name (user ID) is used as the lowest level default for the database user ID.
- Environment variables (DBUSERID, DBPASSWD, DBDATABASE, and DBHOSTPW).
- Command-line options -d (for full tracing), -v (for verbose messages), -t (for creating a Databridge Client trace file) and -T (for forcing the Client to start a new trace file), and -f (for specifying a configuration file other than the default dbdridge.cfg). These options are processed in the order in which they appear on the command line.
- Parameters specified in the configuration file. You can specify the configuration file via the

   f option. If you do not specify a configuration file name via the -f option, dbutility tries to open the default configuration file (dbridge.cfg in the config subdirectory of the data source's working directory); if the file does not exist, the Databridge Client uses the default values for all the configuration file parameter. The absence of a configuration file is not treated as an error only when running the command-line Client. If you use the service or daemon, the absence of a configuration file named "dbridge.cfg" is treated as an error.
- All remaining command-line options. In the final pass, a command-line option with a configuration file equivalent overrides the configuration file entry.

# [signon]

Use the [signon] section of the "dbridge.cfg" file to enter information for signing on to the relational database and Databridge Server on the host.

The configuration file must include the data source (or database, if using Oracle), signon parameters to access the relational database, and a user and a password (unless you use the SQL Server Client with Integrated Windows authentication).

When using the Administrative Console, you need to supply these parameters at the time you create the data source. To do so, right-click on the service in the tree view and click Add Data Source from the pop-up menu to open the dialog and enter these parameters.

| Parameter | Description                                                                                                    |
|-----------|----------------------------------------------------------------------------------------------------|
| database  | Default: None<br>Command-line option: -D                                                                                                    |
|           | (Oracle) This parameter is the name that identifies the Oracle instance<br>or the Oracle Net Services node that is being accessed. If the name<br>contains non-alphanumeric characters, you must enclose it in double<br>quotation marks, as follows: |
|           | <pre>database = "orcl.cin.microfocus.com"</pre>                                                                                                    |

| Parameter  | Description                                                                                                    |
|------------|----------------------------------------------------------------------------------------------------|
| datasource | Default: None<br>Command-line option: -0                                                                                                    |
|            | (Microsoft SQL Server and PostgreSQL) This parameter is the name<br>that identifies the ODBC data source used to access the SQL<br>database. This ODBC data source is configured using the Control<br>Panel during the Client installation.                                                   |
| hostpasswd | <b>Default:</b> None<br><b>Range:</b> 17 alphanumeric characters<br><b>Command-line option:</b> -X                                                                                                    |
|            | Use the host password parameter to specify the password associated<br>with Databridge Server on the host. This parameter must match<br>exactly the KEY parameter defined in the Host Server control file. For<br>example:<br>DBServer<br>KEY = "Secret"<br>dbridge.cfg<br>hostpasswd = Secret |

| Parameter | Description                                                                                                    |
|-----------|----------------------------------------------------------------------------------------------------|
| password  | Default: None<br>Command-line option: -P                                                                                                    |
|           | Use the password parameter to specify the password associated with<br>the user ID for the relational database. The password must be valid for<br>the user ID or the connection to the relational database server will fail.                                                                                                    |
|           | Passwords are limited to 30 characters. If your password contains non alphanumeric characters other than the underscore, you must enclose it in double quotes, as follows:                                                                                                    |
|           | password = "a\$bb%"                                                                                                    |
|           | <b>NOTE:</b> Passwords starting with Oracle 11g release 2 are case-<br>sensitive.                                                                                                    |
|           | The password is always encrypted in both text and binary versions of<br>the Client configuration file. For more information, see Export the<br>Client Configuration to a File or Export Client Configuration in the<br>Databridge Administrative Console Help Passwords that are<br>communicated between the Databridge Client and Databridge Server<br>are not encrypted when the client/server communications are not<br>encrypted. |
| user      | Default: None<br>Command-line option: -U                                                                                                    |
|           | Use the user parameter to specify the user ID for the relational database. The user ID must have the appropriate resource privileges for the designated relational database, as explained in Setting Up a User ID (Windows) in the <i>Databridge Installation Guide</i> .                                                                                                    |

| Parameter     | Description                                                                                                    |
|---------------|----------------------------------------------------------------------------------------------------|
| use_nt_authen | <b>Default:</b> False<br><b>Range:</b> True or False<br><b>Command-line option:</b> -w                                                                                                    |
|               | The use_nt_authen parameter applies to Microsoft SQL Server Clients only.                                                                                                    |
|               | Use Windows ODBC Data Source Administrator to set the required<br>ODBC data source authentication method. The SQL Server database<br>must be installed with the proper authentication mode selected; either<br>SQL Server, Integrated Windows, or Mixed Mode (that is, using both<br>methods). When using Integrated Windows authentication, Windows<br>Administrators are automatically included in the SQL Server user list.<br>The SYSTEM account is only included in versions of SQL Server older<br>than 2012. For more information, see the <i>Databridge Installation Guide</i> . |
|               | Use this parameter as follows:                                                                                                    |
|               | Set it to True when Microsoft SQL Server is set to use Integrated Windows Authentication for access to the SQL Server database.                                                                                                    |
|               | Set it to False when Microsoft SQL Server is set to use its own<br>SQL Server authentication. The SQL Server verifies the authenticity<br>of the login ID with SQL Server authentication using a Login ID and<br>password entered by the user.                                                                                                    |

| [signon] parameters | with | equivalent | environment | variables |
|---------------------|------|------------|-------------|-----------|
|---------------------|------|------------|-------------|-----------|

| [signon]<br>Parameter | Environment<br>Variable | Option | dbutility Command                                 |
|-----------------------|-------------------------|--------|---------------------------------------------------|
| database              | DBDATABASE              | -D     | All (only applies to Oracle)                      |
| datasource            |                         | -0     | All (does not apply to SQL Server)                |
| hostpasswd            | DBHOSTPW                | -X     | define, redefine, process, clone, and switchaudit |
| password              | password                | -P     | All                                               |
|                       |                         |        |                                                   |

| [signon]<br>Parameter | Environment<br>Variable | Option | dbutility Command |  |
|-----------------------|-------------------------|--------|-------------------|--|
| user                  | DBUSERID                | -U     | All               |  |

# [Log\_File]

Use the [Log\_File] section to control the various options for the log file that is created in the **logs** subdirectory of the working directory for a data source.

When using the service, two sets of Client log files are generated. The **DBClient** program and the command-line Client **dbutility** use log files, whose default names are of the form dbyyyymmdd.log. The **DBCIntCfgServer** program uses log files, whose names are of the form db\_cfgyyymmdd.log. The prefix "db" can be changed by specifying a file\_name\_prefix in the log section of the Client configuration file.

| Parameter        | Description                                                                                                    |
|------------------|----------------------------------------------------------------------------------------------------|
| file_name_prefix | <b>Default:</b> "db"<br><b>Range:</b> 1 to 20 characters<br><b>Recommended value:</b> data source name                                                                                                    |
|                  | Use this parameter to change the prefix of the log files for this data source. We recommend using the name of the data source as the prefix as this ensures that log files created on the same date but for different data sources have unique names. The log files have names in the form <i>dbyyyymmdd</i> .log or when necessary, <i>dbyyyymmdd_hhmiss</i> .log (This command allows you to replace the prefix "db" by any character string, provided that it results in a legal file name.) |
| logsw_on_newday  | Default: False<br>Range: True or False                                                                                                    |
|                  | This parameter determines whether or not the Client uses a<br>new log file, when the date changes. You may want to set this<br>parameter to False, if your log files are small and use the<br>logsw_on_size parameter to manage the log files.                                                                                                    |

When using the Administrative Console, click on the **LOGGING** item to get the "Client Log parameters" page of the dialog, enter prefix in the edit box titled "File name pefix".

| Parameter         | Description                                                                                                    |
|-------------------|----------------------------------------------------------------------------------------------------|
| logsw_on_size     | Default: False<br>Range: True or False<br>Recommended value: True (when running real/time)<br>Use this parameter to control whether or not the Client should<br>check the log file size to see if it has reached the size defined<br>by the max_file_size parameter. If the size of the log file<br>exceeds this parameter the log file is closed and a new one is<br>opened. If the current date is different than the creation date<br>of the old file, which is part of its name, the new log file will be<br>of the form <i>dbyyymmdd</i> .log otherwise the time component<br>will be added to the file name to ensure that the name is<br>unique.                                        |
| max_file_size     | Default: 0<br>Range: numeric value, optionally followed by K, M, or G<br>Recommended value: 1M<br>Use this parameter to limit the size of log files. The default<br>value of 0 indicates that no limit is imposed on the size of log<br>file. The suffixes of K, M and G allow you to specify the<br>maximum file size in kilobytes, megabytes, or gigabytes. A<br>value on the order of 1 MB is a reasonable value to use. The<br>file size is always checked when you start the Client,<br>regardless of the setting of the logsw_on_size parameter.<br>When the logsw_on_size parameter is set, the log file size is<br>also checked when the Client starts processing a new audit<br>file. |
| newfile_on_newday | Default: True<br>Range: True or False<br>This parameter forces the Client to create a new log file when<br>it starts if the existing log file was created on an earlier date.<br>You may want to set this parameter to False, if your log files<br>are small and use the logsw_on_size parameter to manage<br>the log files.                                                                                                    |

| Parameter            | Description                                                                                                    |
|----------------------|----------------------------------------------------------------------------------------------------|
| single_line_log_msgs | <b>Default:</b> False<br><b>Range:</b> True or False                                                                                                    |
|                      | The single_line_log_msgs parameter tells the Client to<br>make all of its log file output messages single-line messages.<br>When this parameter is set to True, the end-of-line character of<br>all multi-line outputs are replaced by a space. This parameter<br>exists to assist some log file analysis programs that fail to<br>parse multi-line output messages. |

# [Trace\_File]

Use the [Trace\_File] section to control the various options for the trace file, created in the trace subdirectory of the working directory for a data source.

When using the Administrative Console, click on **LOGGING > Trace Log** to get the Trace parameters page of the dialog.

| Parameter        | Description                                                                              |
|------------------|------------------------------------------------------------------------------------------|
| file_name_prefix | Specifies a string (up to 20 characters in length) to change the default prefix "trace". |
|                  |                                                                                          |
|                  |                                                                                          |

| Parameter                | Description                                                                                                    |
|--------------------------|----------------------------------------------------------------------------------------------------|
| <pre>max_file_size</pre> | Specifies the size limit of trace files. You can enter a number with a suffix of K, M and G to indicate the unit of measure (kilobytes, megabytes, or gigabytes). |

# [Bulk\_Loader]

The bulk loader parameters apply to the bulk loader utility for your relational database --SQL\*Loader for Oracle and **bcp** SQL Server.

When using the Administrative Console, click on the BULK LOADER to get to the "Bulk loader parameters" page of the dialog.

| Parameter                 | Description                                                                                                    |
|---------------------------|----------------------------------------------------------------------------------------------------|
| <pre>bcp_batch_size</pre> | <b>Default:</b> 100,000 rows per batch<br><b>Range:</b> 0 or 1000–10000000 rows per batch<br><b>bcp, BCP API, and PGLoader:</b> SQL Server and PostgreSQL                                                                                                    |
|                           | Specifies the batch size used during the bulk loader<br>operations. This is parameter supplied to the <b>bcp</b> utility, to<br>make it load the table in several batches of the given size.<br>When using the BCP API after bcp_batch_size rows are<br>loaded, the Client calls bcp_batch to commit these rows.<br>Permitted values are 0 or 1000-10000000 (rows per batch). A<br>value of zero causes the bcp utility to load the entire group of<br>records in the data file in one batch. Copying all of the rows of<br>a very large table in one batch may require a high number of<br>locks on the Microsoft SQL Server database. |
|                           | When you specify a nonzero value, the Databridge Client adds<br>the -b batch_size option to the bcp command line. A value of<br>0 omits the -b option.                                                                                                    |

| Parameter                 | Description                                                                                                    |
|---------------------------|----------------------------------------------------------------------------------------------------|
| bcp_code_page             | <b>Default:</b> ""<br><b>Range:</b> "String"<br><b>Bulk Loader utility:</b> SQL Server, Oracle, and PostgreSQL<br>Adds the line "CHARACTERSET <code_page> " to the</code_page>                                                                                                    |
|                           | SQL*Loader control file. Consult the Oracle documentation<br>for the exact names of the code pages as Oracle uses their<br>own notation. The typical code page for 8-bit character data is<br>"WE8ISO8859P1". You need to specify a bcp_code_page when<br>dealing with a UTF8 database.                                                                                                    |
| <pre>bcp_copied_msg</pre> | Default: NULL (omitted)<br>Range: Any "quoted string"<br>Bulk Loader utility: SQL Server                                                                                                    |
|                           | Enables the <b>bcp_auditor</b> utility to determine whether or not a<br>bulk loader was successful in cases where the database<br>language is not English. For example, in German, this<br>parameter is "Zeilen kopiert", but in English, it is "rows copied".<br>If this parameter is not set correctly, the <b>bcp_auditor</b> reports<br>bulk loader failures even though the bulk loader worked<br>correctly.                    |
|                           | The bcp_auditor program also accepts the<br>bcp_copied_message in binary format expressed as the text<br>"HEX_" followed by a string of hexadecimal values<br>representing the values of each byte. This allows you to<br>circumvent code page related problems, which can<br>sometimes corrupt the bcp_copied_message when it is<br>passed to the <b>bcp_auditor</b> program as a command-line<br>argument. For example, the string |
|                           | "HEX_6C69676E657320636F7069E965732E" can represent<br>the French message "lignes copiées." (The character "é" does<br>not cause any problems when expressed as "E9".)                                                                                                    |

| Parameter        | Description                                                                                                    |
|------------------|----------------------------------------------------------------------------------------------------|
| bcp_decimal_char | <b>Default:</b> -1 (This parameter is commented out.)<br><b>Range:</b> a period (.) or a comma (,)<br><b>SQL * Loader: Oracle Clients only</b>                                                                                                    |
|                  | This parameter is normally auto-detected by the Client that<br>gets its value by reading the of Oracle database's<br>NLS_NUMERIC_CHARACTERS parameter. This method will<br>work correctly when the Client and the database reside in the<br>same machine. However, if the Client is run outside the<br>database machine, there is no guarantee that the Oracle Client<br>software, that the Databridge Client uses, will have the same<br>NLS settings as the target database. For example it is possible<br>to have a US Oracle Client software in the Client machine that<br>connects to a Brazilian database. In this rather unusual<br>situation you would have to set the bcp_decimal_character<br>to '.' as it will default to ',' which will lead to SQL*Loader errors<br>in for all records that have numeric data with a decimal point. |
| bcp_delim        | Default: Tab (SQL Server)<br>bcp utility: SQL Server                                                                                                    |
|                  | This parameter works as follows with the various Clients:                                                                                                    |
|                  | Oracle:                                                                                                    |
|                  | The string "delim" is not configurable, the Client always uses<br>the vertical bar as the delimiter. The Client sets the bcp<br>decimal_character by reading the database's NLS<br>parameters.                                                                                                    |
|                  | SQL Server:                                                                                                    |
|                  | The string bcp_delim can be longer than one character. This is useful if the data contains alpha fields with TAB characters that need to be preserved. (A possible delimiter value in this case would be " " or "  "; see inhibit_ctrl_chars )                                                                                                    |

| Parameter            | Description                                                                                                    |
|----------------------|----------------------------------------------------------------------------------------------------|
| bcp_packet_size      | <b>Default:</b> 0 (which omits the -a option)<br><b>Range:</b> 0 or 512–65535 (decimal or hexadecimal)<br><b>bcp</b> utility: SQL Server (remote servers only)                                                                                                    |
|                      | Defines the network packet size value for the <b>bcp</b> utility. Use<br>this parameter when you have wide tables. For wide tables,<br>setting this parameter to a packet size larger than the <b>bcp</b><br>default (4096) can speed up loading the data into the table.             |
|                      | When you specify a nonzero value, the Databridge Client adds the "`-a pkt_size " option to the <b>bcp</b> command line in the .CMD scripts.                                                                                                    |
|                      | If you omit this parameter, or if you specify a value of 0, the<br>Databridge Client omits the " -a pkt_size " option and the <b>bcp</b><br>utility uses the default network packet size of 4096.                                                                                     |
| enable_parallel_mode | Default: False<br>Range: True or False<br>SQL*Loader: Oracle<br>Related parameters: inhibit_direct_mode                                                                                                    |
|                      | This parameter, which is only meaningful when DIRECT mode<br>is enabled, causes the generate command to add the<br>specification "parallel = true" to the SQL*Loader command<br>line. Parallel mode makes the SQL*Loader run faster at the<br>expense of additional system resources. |

| Parameter           | Description                                                                                                    |
|---------------------|----------------------------------------------------------------------------------------------------|
| inhibit_direct_mode | Default: False<br>Range: True or False<br>SQL*Loader : Oracle<br>Related parameters: enable_parallel_mode, sqlld_rows,<br>and sqlld_bindsize                                                                                                    |
|                     | Controls whether the generate command adds the<br>specification "direct=true" to the SQL*Loader command line.<br>If your Oracle database is on the same machine as the<br>Databridge Client, you would let this parameter assume its<br>default value of False, as DIRECT mode is much faster than<br>conventional mode. Conversely, if your Databridge Client<br>accesses a remote Oracle database using SQL*Net between<br>two dissimilar architectures (for example, Windows and UNIX),<br>you must use conventional mode by setting this parameter to<br>True. |
|                     | Setting inhibit_direct_mode to True inhibits the use of the direct=true option when invoking SQL*Loader in the command files. It is provided for your convenience so that you do not to have to remove the string "direct=true" from every call on SQL*Loader.                                                                                                    |
|                     | When you enable inhibit_direct_mode, we recommend that you increase the size of sqlld_bindsize for better performance.                                                                                                    |

| Parameter      | Description                                                                                                    |
|----------------|----------------------------------------------------------------------------------------------------|
| max_errors     | Default: 10<br>Range: 0–1000<br>Bulk loader utility and BCP API: All                                                                                                    |
|                | Controls the bulk loader's tolerance to records that are<br>discarded due to data errors. Use this parameter when you<br>have many bulk loader errors. Increasing the maximum error<br>count allows you to gather all the errors in one run rather than<br>finding 10 errors and then having to start over again. |
|                | For example, if you are having problems cloning a table, you<br>may want to increase the count to 1000 or more to get all the<br>errors in one cloning or process session. Knowing the type of<br>errors helps you to solve the problems.                                                                         |
|                | The default value for this parameter is 10, which means that<br>the bulk loader aborts after encountering 10 bad records.<br>These bad records are written to the discard file and<br>information about the error is written to the bulk loader log<br>file.                                                      |
|                | For information about these files, see Files related to SQL*Loader and Files related to BCP.                                                                                                    |
| max_bcp_errors | Default: 5<br>Range: 0-1000                                                                                                    |
|                | This parameters is designed to prevent the Client from blindly<br>extracting all the selected data sets when the number of<br>tables with load failures reaches the specified threshold. A<br>value 0 indicates that the Client should proceed regardless of<br>the number of failed loads.                       |

| Parameter                   | Description                                                                                                    |
|-----------------------------|----------------------------------------------------------------------------------------------------|
| <pre>max_temp_storage</pre> | Default: 400 MB<br>Range: 10 MB-3 GB (or 0)<br>Bulk loader utility: bcp for SQL Server or SQL*Loader for<br>Oracle<br>Applies to: Windows Clients                                                                                                    |
|                             | This parameter activates the segmented bulk load feature,<br>which allows you to specify the maximum amount of storage<br>that the Client should use for temporary files.                                                                                                    |
|                             | Because the Client cannot stop in the middle of a record, you<br>can expect it to use slightly more storage than the value you<br>specify. Therefore, select a value less than the total amount of<br>free space available on the disk. We recommend that you keep<br>this value low as there is no real advantage to attempting to<br>load large tables all at once. If you set the value too high, thye<br>Client can run out of storage while it is writing temporary files. |
|                             | You can specify the <pre>max_temp_storage</pre> value as an integer with any of the following suffixes:                                                                                                    |
|                             | K (or KB) for kilobytes (default)<br>M (or MB) for megabytes<br>G (or GB) for gigabytes                                                                                                    |
|                             | The space between the number and the suffix is optional.                                                                                                    |
|                             | <b>NOTE:</b> The valid range for this parameter is 10 MB to 3 GB (0xC0000000). You must specify values greater than 0x7FFFFFFF without a suffix. The value you enter for max_temp_storage must be a whole number.                                                                                                    |

| Parameter      | Description                                                                                                    |
|----------------|----------------------------------------------------------------------------------------------------|
| sqlld_bindsize | <pre>Default: 64K bytes<br/>Range: 0x10000-0x400000 (decimal or hexadecimal)<br/>SQL * Loader: Oracle<br/>Related parameters: inhibit_direct_mode, sqlld_rows</pre><br>Defines the value to be used for the BINDSIZE parameter for<br>SQL*Loader operations. Increasing this value can speed up<br>SQL*Loader operations when using conventional mode (for<br>example, running remote to a database on a UNIX system. Use<br>sqlld_rows and sqlld_bindsize when you are running the<br>Client for a remote Oracle database running on UNIX or<br>Windows. |
|                | A larger bind size and row size can increase the speed of the<br>load across Oracle Network Services at the expense of using<br>more memory.                                                                                                    |
| sqlld_rows     | <pre>Default: 100 Range: 10-100,000 rows SQL*Loader: Oracle Related parameters: inhibit_direct_mode, sqlld_bindsize Defines the value to be used for the ROWS specification for SQL*Loader operations. Use sqlld_rows and sqlld_bindsize when you are running the Client for a remote Oracle database running on UNIX or Windows.</pre>                                                                                                    |
|                | A larger bindsize and row size can increase the speed of the<br>load across Oracle Network Services at the expense of using<br>more memory.                                                                                                    |

| the define and redefine commands when setting the ds_options for the various data sets. We recommend using the <b>bcp</b> utility as it is more reliable than the BCP API. If you                                                                                                    | Parameter | Description                                                                                                    |
|----------------------------------------------------------------------------------------------------|-----------|----------------------------------------------------------------------------------------------------|
| BCP API. This parameter determines the default value used by<br>the define and redefine commands when setting the<br>ds_options for the various data sets. We recommend using<br>the <b>bcp</b> utility as it is more reliable than the BCP API. If you<br>have a lot of record types with some variable format data sets,<br>you should definitely set them to use the <b>bcp</b> utility, as you<br>may end up with a lot database connections during their data<br>extraction, as each table being loaded requires each own | use_bcp   | Range: True or False                                                                                                    |
|                                                                                                    |           | BCP API. This parameter determines the default value used by<br>the define and redefine commands when setting the<br>ds_options for the various data sets. We recommend using<br>the <b>bcp</b> utility as it is more reliable than the BCP API. If you<br>have a lot of record types with some variable format data sets,<br>you should definitely set them to use the <b>bcp</b> utility, as you<br>may end up with a lot database connections during their data<br>extraction, as each table being loaded requires each own |
|                                                                                                    |           |                                                                                                    |
|                                                                                                    |           |                                                                                                    |
|                                                                                                    |           |                                                                                                    |
|                                                                                                    |           |                                                                                                    |
|                                                                                                    |           |                                                                                                    |
|                                                                                                    |           |                                                                                                    |
|                                                                                                    |           |                                                                                                    |

| Parameter                   | Description                                                                                                    |
|-----------------------------|----------------------------------------------------------------------------------------------------|
| <pre>verify_bulk_load</pre> | Default: 1<br>Range: 0, 1, or 2<br>Bulk loader utility: All                                                                                                    |
|                             | Determines how you want the Databridge Client to handle the results of the bulk loader operations during data extraction, as follows:                                                                                     |
|                             | Setting and Description                                                                                                    |
|                             | <b>0:</b> The Databridge Client does not verify the results of bulk loader operations.                                                                                                    |
|                             | 1: The Databridge Client retrieves the number of rows in<br>the table and compares it to the number of rows handled<br>by the bulk loader. If the two counts differ, the Databridge<br>Client displays a warning message. |
|                             | <b>2:</b> This setting is the same as the preceding setting 1, except that the Databridge Client terminates so that you can investigate the reason for the mismatch.                                                      |

# [params]

The [params] section of the configuration consists of the following groups of command parameters:

| For this group      | See this topic                         |
|---------------------|----------------------------------------|
| define and redefine | Define and Redefine Command Parameters |
| process and clone   | Process and Clone Command Parameters   |
| Server options      | Server Option Parameters               |
| generate            | Generate Command Parameters            |
| display             | Display Command Parameter              |
| User scripts        | User Scripts Parameters                |
|                     |                                        |

| For this group | See this topic |
|----------------|----------------|
|                |                |

External data translation DLL support [Bulk\_Loader]

# **Define and Redefine Command Parameters**

The following parameters are included in the [params] section of Databridge Client configuration file. The parameters listed in this section affect only the define and redefine commands.

# ALLOW\_NULLS

Default: False Range: True or False Console: CUSTOMIZING (General > Allow NULLs)

The allow\_nulls parameter specifies whether or not the define and redefine commands should set the DAOPT\_Nulls\_Allowed bit (value 1) in the da\_options column of the DATAITEMS Client control table. This means that both DMSII null data and data items that contain bad values (excluding keys) will be stored as relational database NULLs.

You can set this parameter in the Client Configuration dialog box of the Administrative Console or by using data table customization scripts. To avoid storing NULL data as values that are possibly legitimate (0 or 999), keep this parameter set to True.

# AUTO\_MASK\_COLUMNS

Default: True Range: True or False Console: CUSTOMIZING (DMSII related parameters > Preserve DMSII MASKING option)

The parameter auto\_mask\_columns specifies whether the Databridge Client should automatically mask columns whose corresponding items in DMSII have DATAMASK specifications in the DASDL.

# AUTOMATE\_VIRTUALS

Default: False Range: True or False Console: PROCESSING > Advanced (General > Automated virtual data sets) This parameter enables code that automatically handles virtual data sets that must be linked with their parent data sets using the virtual\_ds\_num, real\_ds\_num, and real\_ds\_rectype columns in the DATASETS Client control table. These links are currently set up via user scripts. When this option is enabled, you simply issue a process command. When issuing a clone command, the virtual data sets do not have to be explicitly specified on the command line.

### **BRACKET\_TABNAMES**

Default: False Range: True or False Applies to: SQL Server Client only Console: CUSTOMIZING (General > Use brackets ...)

The parameter bracket\_tabnames specifies whether the Databridge Client should allow data set names that are TRANSACT\_SQL reserved words to be used as table names or they should be renamed. If this parameter is set to True all such table names are enclosed in square brackets in all SQL statements used by the Client. If the parameter is set to False the Client renames them by adding "\_x" to the data set name.

#### CLR\_DUP\_EXTR\_RECS

Default: True Range: True or False Console: CUSTOMIZING > Advanced (Global data set options > Clear duplicate ...)

This parameter defines the initial value of the DATASETS table ds\_options bit DSOPT\_Clrdup\_Recs. When this bit is set, the Databridge Client runs a script to remove false duplicate records after the index creation fails. These duplicate records are caused by long cloning of an active DMSII database where the extraction process can see the same record more than once if it moves. In addition to indirectly affecting the process and clone commands, this parameter indirectly affects the generate command.

The ds\_options bit DSOPT\_Clrdup\_Recs causes the following actions:

- When set to False, the Databridge Client ignores false duplicate records. If there are false duplicate records, the index creation will fail. In this case you must manually remove the false duplicate records and recreate the index before the fixup phase can continue.
- When set to True, the generate command creates a script (named "script.clrduprecs.*tabname*) that removes records with duplicate key values. This script will run only if the create index step fails. After the duplicate records are deleted, the index creation and fixup phases continue as normal.

### CONVERT\_CTRL\_CHAR

Default: False

Range: True or False

Related parameters: alpha\_error\_cutoff, discard\_data\_errors, display\_bad\_data Console: PROCESSING > DMSII Data Error Handling (Character data error > Control character)

The convert\_ctrl\_char parameter applies to DMSII data items of type ALPHA.

# ♀ <sub>Note</sub>

- Do not set the convert\_ctrl\_char parameter to True unless you are absolutely certain that eliminating control characters will have no adverse effects on the data. For example, eliminating control characters can cause some fields to be misinterpreted.
- This parameter and the parameter inhibit\_ctrl\_chars are mutually exclusive. If you attempt to set them both to True, the configuration file scanner will generate an error.

Use this parameter as follows:

- Set convert\_ctrl\_char to True if you want the Databridge Client to replace all control characters in ALPHA data with spaces. This is usually the result of host applications whose record layouts are out-of-sync with the DMS database.
- Set convert\_ctrl\_char to False if you want the Databridge Client to not change control characters to spaces. Depending on your setting for alpha\_error\_cutoff, the column that contains control characters may be set to NULL, but at least the problem field will be identified. Then, you can decide whether to set this parameter to True and ignore the bad data.

In summary, before you set this option to True, set alpha\_error\_cutoff to a low value and set display\_bad\_data to True to determine whether or not it is safe to ignore the control characters.

When using the Administrative Console, these two parameters are presented as 3 radio buttons ("Change to space", "Change to ?"" and "Translate if possible"). This prevents you from setting both mutually exclusive parameters to True.

### DEFAULT\_USER\_COLUMNS

Default: 0 Range: 0 - 16383 (Some bit combinations are not allowed.) Console: CUSTOMIZING > User Columns Section Two

The default\_user\_columns parameter adds non-DMSII columns (user columns) to all the tables mapped from data sets in the Client database. You can add additional user column to history tables using the dflt\_history\_columns parameter, see dflt\_history\_columns. You can also exclude certain user columns from secondary tables using the sec\_tab\_column\_mask parameter, see sec\_tab\_column\_mask.

When using the Administrative Console use the checkboxes in the Primary Tables column to set corresponding the bits for the dflt\_user\_columns parameter.

## DFLT\_HISTORY\_COLUMNS

Default: 0

Range: 0 - 16383 (Some bit combinations are not allowed.) Console: CUSTOMIZING > User Columns Section Two

The dflt\_history\_columns parameter adds more non-DMSII columns (user columns) to all history tables in the Client database. By default, history tables are created with three non-DMSII columns. The dflt\_history\_columns parameter is intended to simplify user scripts at sites where the same non-DMSII columns (user columns) are added to all (or most) history tables. When you use this parameter to add user columns to history tables, the specified non-DMSII columns are added to all history tables. If you do not want to add all of these columns to all history tables, you must use a user script to set the active column to 0 for the unwanted columns in the DATAITEMS Client control table.

For more information about history tables, see history\_tables and ds\_options in the DATASETS Client control table.

When using the Administrative Console use the checkboxes in the History Tables column to enable the corresponding bits for the dflt\_history\_columns parameter.

### ENABLE\_DMS\_LINKS

Default: False Range: True or False Console: CUSTOMIZING (DMSII related parameters > Enable DMSII links) This parameter must be set to True when running a define, redefine or the Administrative Console's **Customize** commands if you want to replicate the links in the DMSII database. In addition to setting this parameter to True, you must also enable DMSII link support in the Databridge Engine control file.

#### ENABLE\_EXTENDED\_TYPES

Default: False Range: True or False Applies to: Oracle Client only Console: CUSTOMIZING > SQL Data Types

This parameter makes the Oracle Client read the Oracle database's max\_string\_size parameter and check if it is set to "extended" (as opposed to "standard"). If it finds the parameter set to "extended", it allows varchar2 and raw columns to have a maximum length of 32K.

Using this parameter, to ensure that DMSII ALPHA columns that are longer than 4000 characters do not get split, is much more efficient than setting the parameter <code>use\_clob</code> to True.

#### ENABLE\_DYNAMIC\_HIST

Default: None Range: True or False Console: CUSTOMIZING > History Tables (Options > Enable dynamic history)

This parameter allows the user to add history tables without having to re-clone all the affected data sets. To do this, specify the default history columns (if any) using the default\_history\_columns configuration file parameter. Then, set the DSOPT\_SaveUpdates (8) bit for all data sets for which history tables are to be kept, and run a redefine command with the -R option, forcing all data sets to be remapped. Finally, run a reorganize command, which will creates the history tables and their indexes. The new history tables will populate when audit files are processed.

### EXTERNAL\_COLUMN[N]

Default: N/A Range: N/A Console: CUSTOMIZING > User Columns Section One

This parameter allows you to globally change the item\_name, sql\_type, or sql\_length of the non DMSII columns described in Numeric Date and Time in Non-Contiguous Columns. The syntax is as follows:

external\_column[n] = ["name"[,sql\_type[,sql\_length]]]

| Where      | ls                                                                                                    |
|------------|----------------------------------------------------------------------------------------------------|
| n          | The corresponding bit number ( dms_subtype value) for the non-DMSII column.                                                                                                    |
|            | <b>NOTE:</b> The brackets and value are required syntax.                                                                                                    |
| name       | Custom column name                                                                                                    |
| sql_type   | An integer value that represents the internal code for the SQL type that you want to use. The Client only accepts data types that make sense for a particular column. For instance, you cannot set the data type for the AFN to <b>bit</b> or <b>char</b> , but you can set it to <b>int</b> or <b>dec(10)</b> . For details, see DMSII and Relational Database Data Types. |
| sql_length | A value that represents the length of the data type. Specify this value only if<br>the data type requires it. If the data type does not have a length<br>specification, specifying a value may cause an error.                                                                                                    |

The following table shows allowable sql\_type values for external\_column.

| DMS<br>Subtype | Mask<br>Value<br>(hex) | Default<br>Column Name | Allowable SQL<br>Types (SQL<br>Server)   | Allowable SQL Types<br>(Oracle) |
|----------------|------------------------|------------------------|------------------------------------------|---------------------------------|
| 1              | 0x0001                 | update_type            | tinyint,<br>shortint, int,<br>bigint     | number(n)                       |
| 2              | 0x0002                 | update_time            | datetime,<br>smalldatetime,<br>datetime2 | date                            |
| 3              | 0x0004                 | update_ts              | timestamp                                | N/A                             |
| 4              | 0x0008                 | audit_ts               | datetime,<br>smalldatetime               | date, timestamp                 |
| 5              | 0x0010                 | audit_filenum          | shortint, int, dec( <i>n</i> ), bigint   | number(n)                       |
| 6              | 0x0020                 | audit_block            | int, dec( <i>n</i> ),<br>bigint          | number( <i>n</i> )              |
| 7              | 0x0040                 | source_name            | varchar(n),<br>char(n)                   | varchar(n), char(n)             |

| DMS<br>Subtype | Mask<br>Value<br>(hex) | Default<br>Column Name | Allowable SQL<br>Types (SQL<br>Server)                                                                                                | Allowable SQL Types<br>(Oracle)                |
|----------------|------------------------|------------------------|----------------------------------------------------------------------------------------------------|------------------------------------------------|
| 8              | 0x0080                 | source_id              | tinyint,<br>shortint, int,<br>bigint                                                                                                  | number(n) (where n<br>>=3)                     |
| 9              | 0x0100                 | my_id                  | int, dec(n),<br>bigint                                                                                                    | N/A                                            |
| 10             | 0x0200                 | deleted_record         | int, bigint                                                                                                    | number(n) (where n<br>>=9)                     |
| 11             | 0x0400                 | source_name            | varchar(n),<br>char(n)                                                                                                    | varchar(n), char(n)                            |
| 12             | 0x0800                 | source_id              | tinyint,<br>shortint, int,<br>bigint                                                                                                  | number(n)(where n<br>>=3)                      |
| 13             | 0x1000                 | audit_ts               | datetime,<br>smalldatetime,<br>datatime2                                                                                              | date, timestamp                                |
| 14             | 0x2000                 | user_column1           | char(n),<br>varchar(n),<br>tinyint,<br>shortint, int,<br>float,<br>datetime,<br>dec(n),<br>smalldatetime,<br>datetime2,<br>date, time | char(n), varchar(n),<br>number(n), float, date |
| 15             | 0x4000                 | sequence_no            | int, bigint                                                                                                    | number(n)(where n<br>>=9)                      |
| 16             | 0x8000                 | delete_sqno            | shortint, int,<br>bigint                                                                                                    | number(n)(where n<br>>=5)                      |
| 17             | 0x10000                | create_time            | datetime,<br>smalldatetime,<br>datetime2                                                                                              | date, timestamp                                |

| DMS<br>Subtype | Mask<br>Value<br>(hex) | Default<br>Column Name | Allowable SQL<br>Types (SQL<br>Server)                                                                                                | Allowable SQL Types<br>(Oracle)                  |
|----------------|------------------------|------------------------|----------------------------------------------------------------------------------------------------|--------------------------------------------------|
| 18             | 0x20000                | user_column2           | char(n),<br>varchar(n),<br>tinyint,<br>shortint, int,<br>float,<br>datetime,<br>dec(n),<br>smalldatetime,<br>datetime2,<br>date, time | char(n),<br>varchar(n),number(n),<br>float, date |
| 19             | 0x40000                | user_column3           | char(n),<br>varchar(n),<br>tinyint,<br>shortint, int,<br>float,<br>datetime,<br>dec(n),<br>smalldatetime,<br>datetime2,<br>date, time | char(n), varchar(n),<br>number(n), float, date   |
|                |                        |                        |                                                                                                    |                                                  |

| DMS<br>Subtype | Mask<br>Value<br>(hex) | Default<br>Column Name | Allowable SQL<br>Types (SQL<br>Server)                                                                                                | Allowable SQL Types<br>(Oracle)                |
|----------------|------------------------|------------------------|----------------------------------------------------------------------------------------------------|------------------------------------------------|
| 20             | 0x80000                | user_column4           | char(n),<br>varchar(n),<br>tinyint,<br>shortint, int,<br>float,<br>datetime,<br>dec(n),<br>smalldatetime,<br>datetime2,<br>date, time | char(n), varchar(n),<br>number(n), float, date |

# **Note**

For Oracle, if you choose the **tinyint** value for sql\_type you get **number(3)**, if you choose the **smallint** value you get **number(5)** and so on, as the data types in question are not defined for Oracle. Oracle has only one type of data type for integer values **number(n)**.

For example, the entry below causes the audit\_filenum column to be renamed AFN (the double quotation marks are optional since no special characters are involved); the sql\_type and sql\_length remain unchanged.

```
external_column[5] = "AFN"
default_user_columns = 0x0010
```

In the example below, the data type of the audit\_block column changed to dec(12).

external\_column[6] = ,11,12

## EXTRACT\_EMBEDDED

Default: False Range: True or False Console: CUSTOMIZING (DMSII related parameters > Extract embedded data sets)

Use the extract\_embedded parameter when the DMSII INDEPENDENTTRANS option is reset. If INDEPENDENTTRANS is set, the extract\_embedded parameter is not needed because the Databridge Client can clone and update embedded datasets.

When INDEPENDENTTRANS is reset, use this parameter as follows:

- Set extract\_embedded to True if you want the Databridge Client to extract embedded data sets during cloning when INDEPENDENTTRANS is reset. However, the Databridge Client cannot apply fixups or updates to these extracted embedded data sets.
- Set extract\_embedded to False if you want the Databridge Client to ignore embedded data sets.

# FLATTEN\_ALL\_OCCURS

Default: False Range: True or False Console: CUSTOMIZING > Advanced (Table layout > Flatten all OCCURS)

This parameter simplifies writing user scripts when you want to flatten a lot of OCCURS clauses. Setting this parameter to True causes the Client to initialize the DIOPT\_Flatten\_Occurs bit to 1 in the di\_options column of the DMS\_ITEMS Client control table for all items that have an OCCURS clause. This avoids having to do this using user scripts. If you do not want to flatten certain OCCURS clauses, you can set the corresponding bit to 0 for those specific items by using customization user scripts or by using the Administrative Console's **Customize** command (see the *Databridge Administrative Console Help*).

## FORCE\_AA\_VALUE\_ONLY

Default: 0 Range: 0-2 Console: CUSTOMIZING > Advanced (Global data set options > Force AA Values...)

When set to 1, this parameter globally sets the DSOPT\_Use\_AA\_Only bit in the ds\_options column for the DATASETS table entries that have valid AA Values or RSNs. When set to 2, this action is only performed for data sets that have RSNs, because AA Values aren't preserved when a garbage collection or structural reorganization occurs.

If you want to exclude certain data sets, you can set the DSOPT\_Use\_AA\_Only bit to 0 by using user scripts or the Administrative Console's **Customize** command (see the *Databridge Administrative Console Help*).

## HISTORY\_TABLES

Default: 0 Range: 0-2 Console: CUSTOMIZING > History tables (Data set history tables) This parameter is designed to simplify script writing. It allows you to make the define command globally set the DSOPT\_Save\_Updates and DSOPT\_History\_Only bits. A value of 0 indicates that neither bit should be set for data sets. A value of 1 indicates that the DSOPT\_Save\_Updates bit should be set for all data sets. Finally, a value of 2 indicates that the DSOPT\_Save\_Updates and the DSOPT\_History\_Only bits should both be set for all data sets.

# INHIBIT\_REQUIRED\_OPT

**Default:** False **Range:** True or False **Console: CUSTOMIZING** (General > Ignore REQUIRED attribute)

The 6.6 Client honors the REQUIRED attribute of DMS items that indicates that the item cannot be NULL because it is a member of a SET. This option tells the Client no to pay attention to the REQUIRED attribute and handle things the way older Clients did. We already have provisions in place that inhibit data sources created by older Clients from honoring the REQUIRED attribute. Without these provisions, columns that have the REQUIRED attribute would be changed to NOT NULL, which would make them incompatible with the table layouts used by older Clients. This parameter allows such column to have the NULL attribute so that items that have bad values can be stored as NULL, rather than an artificial value that is used in place of NULL.

This parameter has no effect on items that are keys, which always have the NOT NULL attribute.

## MAXIMUM\_COLUMNS

**Default:** Dependent on the database **Console: CUSTOMIZING > Advanced** (Table layout > Maximum columns ...)

The maximum\_columns parameter enables you to reduce the column count when a table split occurs because of the maximum column limitation of the relational database. For example, if you want to add a column containing the value of the audit timestamp file to the first table of a split table, you can set the maximum\_columns parameter to 1023 instead of 1024. By doing so, you avoid moving an item from a full table to a secondary table to make room for the new column. The table below shows the maximum columns and ranges for different relational databases.

| Database | Default | Range  |
|----------|---------|--------|
| Oracle   | 1000    | 1-1000 |
|          |         |        |

| Database   | Default | Range  |
|------------|---------|--------|
| SQL Server | 1024    | 1-1024 |

### MIN\_VARCHAR

Default: 4 Range: 0 to 255 Console: CUSTOMIZING > SQL Data Types (Default SQL data types > Use varchar ...)

This parameter supplements the use\_varchar configuration file parameter by adding the condition that the length must be at least equal to the value of this parameter. Setting this parameter value to 4 would force columns whose data types would have been VARCHAR(1), VARCHAR(2), or VARCHAR(3) to instead be CHAR(1), CHAR(2), and CHAR(3) if use\_varchar is set to True.

When using the Administrative Console the Use varchar slider must be enabled before you can change the value of this parameter.

**Note** 

Setting this parameter to a non-zero value when use\_varchar is set to False has no effect.

## MINIMIZE\_COL\_UPDATES

Default: False Range: True or False Console: CUSTOMIZING > Advanced (Global data set options > Update changed columns only)

The minimize\_col\_updates parameter specifies whether the define, redefine and the Administrative Console's **Customize** commands should set the DSOPT\_Optimize\_4\_CDC bit in the ds\_options column of the DATASETS table. This bit, when set, causes the Client to create update statements that only assign values to columns whose values are changed. To do this, stored procedures are abandoned in favor of pure SQL without the use of host variables. This slows down the Client considerably, but the overall process may ultimately take less time because SQL Server or Oracle replication sends significantly less data to the remote database. See the parameter enable\_minimized\_col, which allows the user to disable this option without having to run a redefine command.

### Caution

Using this parameter will significantly slow down update processing by the Client. If you are replicating your relational database, enabling this feature may provide some benefits if replication is very slow.

See also the enable\_minimized\_col parameter, which allows the user to disable this option without running a redefine command.

### MISER\_DATABASE

Default: False Range: True or False Related parameters: automate\_virtuals, use\_nullable\_dates Console: CUSTOMIZING (DMSII related parameters > MISER database)

This parameter is for MISER database sites. When set to True, it sets the default date format to be a MISER date. It also sets the following parameters (required for MISER sites) to True, if they aren't already set to True:

- automate\_virtuals
- flatten\_all\_occurs
- use\_nullable\_dates

## **OPTIMIZE\_UPDATES**

**Default:** False **Range:** True or False **Console: CUSTOMIZING > Advanced** (Global data set options > Optimize SQL updates)

The optimize\_updates parameter specifies whether the define, redefine and the Administrative Console's **Customize** commands should set the DSOPT\_Use\_bi\_ai bit (1) (in the ds\_options column of the DATASETS table) for data sets that have items with OCCURS clauses that are not flattened. The Client uses this bit, which you can modify using user scripts, to determine if it should request the Databridge Engine to send all updates for the data set as BI/AI pairs. The Databridge Client then compares the before and after images to determine if an update has any effect, and suppresses all redundant updates. Depending on the data, this can greatly increase performance when you do not flatten OCCURS clauses. See the parameter enable\_optimized\_sql, which allows the user to disable this option without having to run a redefine command.

### **READ\_NULL\_RECORDS**

Default: True Range: True or False Console: CUSTOMIZING (DMSII related parameters > Read NULL record values) This parameter determines whether or not the Client should request the NULL VALUES for data set records from the Databridge Engine during the define, redefine and the Administrative Console's **Customize** commands. The NULL VALUES are then stored in the binary file "datasource\_NullRec.dat" from which they are retrieved at the beginning of process or clone commands. When this parameter is enabled, the testing for NULL is more accurate; however, this feature generates a small amount of overhead, particularly with a large database where these records use more memory. Note that this parameter does *not* imply that NULLS are allowed in the relational database; this is still specified using the allow\_nulls parameter.

### **REORG\_BATCH\_SIZE**

Default: 50000 Range: 5000 - 100000 Console: CUSTOMIZING > Advanced (Table reorganization options > Reorg command ...)

This parameter determines the size of the transactions that the Client uses during a reorganize command to set the value of newly-added columns to their initial value, as defined in the DASDL. The redefine command creates a reorg script that uses a stored procedure to do the updates in batches that are executed as transactions. For a large table, this process can take quite long, but it does not run the database out of log space. Consider using the internal clone option instead (see use\_internal\_clone.

## SEC\_TAB\_COLUMN\_MASK

Default: 0 Range: 0 - 16383 Console: CUSTOMIZING > User Columns Section Two

The parameter sec\_tab\_column\_mask eliminates a set of user columns from secondary tables without having to write extensive user scripts to set the active column in DATAITEMS to 0 for the unwanted columns. To remove those columns, the Client removes the bits you specified in sec\_tab\_column\_mask from the value represented in external\_columns and uses the resulting value to determine which user columns to add to secondary tables during define, redefine and the Administrative Console's **Customize** commands.

This parameter is intended to allow the adding the audit timestamp, the audit file number, or the audit block to primary tables without adding them to secondary tables. The default value of this parameter is 0, which indicates that no user columns should be removed from secondary tables.

When using the Administrative Console uncheck the checkboxes in the Secondary Tables column to set the corresponding bits in the sec\_tab\_column\_mask parameter.

### SPLIT\_VARFMT\_DATASET

Default: False Range: True or False Console: CUSTOMIZING > Advanced (Global data set options > Split variable format data set)

This parameter makes the define and redefine and the Administrative Console's **Customize** commands set the bit DSOPT\_Split\_Varfmt\_ds in the ds\_options column for the DATASETS table globally. See Split Variable Format Data Sets Option.

### STRIP\_DS\_PREFIXES

Default: False Range: True or False Console: CUSTOMIZING (General > Strip Data Set prefixes)

This parameter makes the define, redefine and the Administrative Console's **Customize** commands set the item\_name\_prefix column in the DATASETS table to the data set name. This is useful when all DMSII data item names use the data set name followed by a dash as common prefix. The strip\_ds\_prefixes parameter provides a quick way of stripping those common prefixes without writing any user scripts or using the Administrative Console's **Customize** command (as renaming every column requires a lot of work).

If the prefix is an abbreviated form of the data set name (e.g. SVHIST instead of SV-HISTORY), use a user script or the Administrative Console's **Customize** command to set the item\_name\_prefix column in the DATASETS table to this value (do not include the trailing dash).

### SUPPRESS\_DUP\_WARNINGS

Default: False Range: True or False Console: PROCESSING > DMSII Data Error Handling (General error handling > Suppress duplicate ...)\*\*

The parameter suppress\_dup\_warnings controls whether or not duplicate insert and failed update warnings are displayed during update processing. The bit DSOPT\_Ignore\_Dups (32) in the ds\_options column of the DATASETS table can be used instead when you want to apply this only for certain data sets.

### SUPPRESS\_NEW\_COLUMNS

Default: False Range: True or False Console: CUSTOMIZING > Advanced (Global Data Set Options > Ignore new columns) The suppress\_new\_columns parameter indicates that the redefine and the Administrative Console's **Customize** commands set the active columns to 0 in the DATAITEMS and DATATABLES entries resulting from DMSII reorganizations that add DMSII items. The suppress\_new\_columns parameter is useful when you want to keep your relational database tables intact after a DMSII reorganization, particularly if the added column will cause existing application to fail. If this is the case, set suppress\_new\_columns to True.

#### SUPPRESS\_NEW\_DATASETS

Default: True Range: True or False Console: CUSTOMIZING (General > Ignore new data sets)

This parameter indicates whether or not the Client maps new data sets created during a DMSII reorganization. If this parameter is set to True new data sets get their active columns set to 0 in the DATASETS table which causes them not go get mapped to the relational database.

If you decide that you want to replicate the new data set after running the redefine, you must set the active column to 1 for the data set in the DATASETS Client control table. You can do this by updating the user script "script.user\_datasets.*datasource*" in the scripts directory. You then need to run a second redefine command to get the data set mapped. When you run back-to-back redefine commands the Client will automatically reloads the control tables from the unload file it creates at the start of the first redefine command.

### **USE\_BIGINT**

Default: False Range: True or False Recommended Value: True Applies to: SQL Server and PostgreSQL Clients Console: CUSTOMIZING > SQL Data Types (Default SQL data types > Use bigint ...)

This parameter is only applicable to the SQL Server Client. It indicates that the Databridge Client should map DMSII numeric data that is too large to fit in the **int** data type (32-bit integer), to **bigint** (64-bit integer). If this parameter is set to False, such data items would be mapped to **decimal(n)**. Items that are too large to fit in a **bigint** are still mapped to **decimal(n)**. This parameter makes it easy to standardize the Client to use **bigint** instead of **decimal(n)**, without having to write user scripts. It also allows you to maintain backward compatibility with older databases that do not use **bigint**, by setting this parameter to False.

### USE\_BINARY\_AA

Default: False Range: True or False Applies to: SQL Server and Oracle Clients Console: CUSTOMIZING (AA Values and RSNs > Use binary AA Values)

This parameter maps AA Values, Parent\_AA Values, RSNs (including Visible RSNs) and DMSII Links to **binary(6)** or **raw(6)** instead of **char(12)** to reduce their storage requirements by half.

AA Values (and RSNs), which are 48-bit values, are stored in 6 bytes when using binary data, as opposed to 12 bytes when using character data.

The data types used for these columns depend on the value of the sql\_type column in the DATAITEMS Client control table. The purpose of this parameter is to define how these items are to be mapped by default to avoid changing the sql\_type of all such columns.

## USE\_CLOB

Default: False Range: True or False Applies to: Oracle Client only Console: CUSTOMIZING > SQL Data Types (Default SQL data types > Use clob ...)

It indicates that DMSII ALPHA data that is too large to fit in a **varchar2** column, which is limited to 4000 characters, should be mapped to a data type of **clob** instead of being truncated or split into two columns.

### USE\_CLUSTERED\_INDEX

Default: False for index. True for primary key. Range: True or False Applies to: SQL Server Client only Console: CUSTOMIZING > Advanced (Indexes > Use clustered indexes)

The use\_clustered\_index parameter applies to all data tables. You can override its setting on a table-by-table basis via the DTOPT\_Clustered\_Index bit in the DATATABLES control table's dt\_options column.

Use this parameter as follows:

- Set use\_clustered\_index to True if you want a clustered index for all or most tables.
- For all tables, just set this parameter to True.
- For most tables, set this parameter to True and then reset DTOPT\_Clustered\_Index bit in dt\_options for those tables for which you do not want a clustered index.
- Set use\_clustered\_index to False if you want no clustered indexes on all tables, or if you want clustered indexes on only a few tables.
- For no clustered index on all tables, just set this parameter to False.
- For clustered indexes on only a few tables, set this parameter to False and then set the DTOPT\_Clustered\_Index bit in dt\_options for those tables for which you do want a clustered index.

To reset or set DTOPT\_Clustered\_Index, see dt\_options in DATATABLES. Typically you would do this via user scripts.

#### USE\_COLUMN\_PREFIXES

Default: False Range: True or False Console: CUSTOMIZING (General > Use column prefixes)

This parameter extends the tab\_name\_prefix specified in the DATASOURCES Client control table to the columns of the user tables. If the tab\_name\_prefix column of the data source is blank, this parameter has no effect. For more details, see DATASOURCES Client Control Table.

#### **USE\_DATE**

Default: False Range: True or False Related parameters: use\_datetime2 Applies to: SQL Server and PostgreSQL Clients Console: CUSTOMIZING > SQL Data Types (Default SQL data types > Use date ...)

Use this parameter to make the define, redefine and the Administrative Console's **Customize** commands interpret the DIOPT\_Clone\_as\_Date bit in the di\_options column of the DMS\_ITEMS table as a request to use a data type of **date** instead of **smalldatetime**. This eliminates the need to set the di\_options bit DIOPT\_Use\_Date for every item that is to be mapped to a data type of **date**.

#### USE\_DATETIME2

Default: False Range: True or False Related parameters: use\_date Applies to: SQL Server and PostgreSQL Clients Console: CUSTOMIZING > SQL Data Types (Default SQL data types > Use datetime2 ...)

Use this parameter to make the define, redefine and the Administrative Console's **Customize** commands interpret the DIOPT\_Use\_LongDate bit in the di\_options column of the DMS\_ITEMS table as a request to use a data type of **datetime2** instead of **datetime**. This eliminates the need to set the di\_options bit DIOPT\_Use\_LongDate2 bit for every item that is to be mapped to a data type of **datetime2**.

### **USE\_DBCONFIG**

Default: False (hidden when False)
Range: True or False
Applies to: Clients launched by the service
Console: Automatically set for a new data source when you use the Customize command

A successful run of the upgrade command of the **dbscripfixup** program automatically sets this parameter to True. You can later set it to False if you want to revert to using user scripts by running a **dbutility** import command. You should first run a **Create Users Scripts** command from the data source's **Advanced** menu, or run a **dbutility** creatscripts command to save all your customizations in user scripts. We recommend saving the customizations in user scripts in case you have to drop and recreate it. The define command will always run user scripts regardless of the setting of the parameter use\_dbconfig, while the redefine command will only do this when the use\_dbconfig parameter is set to False, or if you use the -r option to toggle this parameter so it is treated as False when set.

### Caution

Do not change the use\_dbconfig parameter to True when the data source was not created using the **Customize** command. If you created the data source using the **Define/Redefine** command, you will be able to use **Customize** command, unless there were user scripts involved in the underlying define command. If you are not sure run, the **dbscriptfixup** program's upgrade command to check for use scripts and fixup the control table and automatically set this parameter to True when the command is successful.

### USE\_DECIMAL\_AA

**Default:** False **Range:** True or False **Console: CUSTOMIZING** (AA Values and RSNs > Use decimal AA Values) This parameter is mutually exclusive with the use\_binary\_aa parameter.

This parameter maps AA Values, Parent\_AA Values, RSNs (including Visible RSNs) and DMSII LINKS to a numeric data type instead of **char(12)**. The data type varies from database to database. In the case of SQL Server, **bigint** is used and in the case of Oracle, **number(15)** is used.

### USE\_INTERNAL\_CLONE

Default: False Range: True or False Console: CUSTOMIZING > Advanced (Table reorganization options > Use internal clone ... )

This parameter affects the redefine and reorganize commands. Instead of using ALTER commands to add, delete or modify new columns to tables, the Client uses a combination of scripts and table renaming commands to create new copies of the tables with the new layouts. The Client copies the data using SELECT INTO in the case of SQL Server and CTAS (Create Table As Select) in the case of Oracle. This operation works like the bulk loader and is faster than using ALTER and UPDATE commands, but more importantly the command is not logged. The only drawback of this method is that it requires sufficient free disk storage to hold a second copy of the table for the duration of the operation.

#### USE\_NULLABLE\_DATES

Default: False Range: True or False Console: CUSTOMIZING (General > Allow NULL dates)

This parameter forces all MISER dates, including keys, to have the DAOPT\_Nulls\_Allowed bit (value 1) in the da\_options column of the DATAITEMS Client control table. This parameter should only be set to True if you are using a MISER database. Only one MISER date is allowed as a key. The Client generates custom stored procedures that handle the cases where the MISER date that is part of the index is NULL.

#### USE\_PRIMARY\_KEY

Default: False Range: True or False Console: CUSTOMIZING > Advanced (Indexes > Use Primary Keys)

This parameter tells the Databridge Client to create a primary key instead of a unique index for all tables. You can override its setting on a table-by-table basis via the DTOPT\_Primary\_Key bit in the DATATABLES Client control table's dt\_options column.

- Set use\_primary\_key to True if you want a primary key for all or most tables.
- For all tables, just set this parameter to True.
- For most tables, set this parameter to True and then reset DTOPT\_Primary\_Key for those tables for which you do not want a primary key.
- Set use\_primary\_key to False if you want no primary keys on all tables, or if you want primary keys on only a few tables.
- For no primary key on all tables, just set this parameter to False.
- For primary keys on only a few tables, set this parameter to False and then set DTOPT\_Primary\_Key for those tables for which you do want a primary key.

To reset or set DTOPT\_Primary\_Key, see dt\_options in DATATABLES. Typically you would do this via user scripts.

### USE\_STORED\_PROCS

Default: False Range: True or False Applies to: SQL Server and Oracle Clients Console: CUSTOMIZING > Advanced (Global Data Set Options > Use stored procedures in updates)

This parameter makes the process and clone commands generate actual SQL commands instead of stored procedure calls to perform updates. The Client still uses host variables, as was the case with stored procedures calls. Executing the SQL directly eliminates some overhead and makes processing the update faster. If you change this parameter, you must propagate the change to the ds\_options columns of the DATASETS Client control table. The easiest and safest way to do this is to run a redefine command using the -R option (when using the Administrative Console, click on **Advanced > Redefine with Options** for the data source and then enable "All Data Sets" slider). The redefine command will ask you to run a reorganize command, which creates a new set of scripts for creating the tables. It also will refresh the stored procedures for all data sets by dropping them if they exist and then creating them if they are needed.

#### **USE\_TIME**

Default: False Range: True or False Applies to: SQL Server and PostgreSQL Clients Console: CUSTOMIZING > SQL Data Types (Default SQL data types > Use time ...) Use this parameter to make the define, redefine and the Administrative Console's **Customize** commands interpret the DIOPT\_Clone\_as\_Time bit in the di\_options column of the DMS\_ITEMS table as a request to use a data type of **time** instead of a numeric time. This eliminates the need to set the di\_options bit DIOPT\_Use\_Time in the DMS\_ITEMS Client control table for every item that is to be mapped to a data type of **time**.

## USE\_VARCHAR

Default: True Range: True or False Console: CUSTOMIZING > SQL Data Types (Default SQL data types > Use varchar ...)

Set use\_varchar to True to cause the define, redefine and the Administrative Console's **Customize** commands to map DMSII ALPHA data to **varchar** (Microsoft SQL Server) or **varchar2** (Oracle) instead of **char**.

## 🖓 Note

The Databridge Client suppresses trailing blanks from all character data constructed from DMSII ALPHA data.

## **Process and Clone Command Parameters**

The following parameters are included in the [params] section of the Databridge Client configuration file. The parameters listed in this section affect only the process and clone commands.

## ALPHA\_ERROR\_CUTOFF

Default: 10 Range: 0 - 100 Related parameters: discard\_data\_errors, display\_bad\_data Console: PROCESSING > DMSII Data Error Handling (Character data error > Set item to NULL ...)

This parameter specifies the percentage of data errors in any given ALPHA item that are tolerated before the field is declared bad and treated as NULL (or simulated NULL if the column does not allow NULLS). The default value for this parameter is 10 (10%); the allowable values are in the range 0 (fail on first error) to 100 (ignore all errors).

### AUX\_STMTS

Default: 100 Range: 0 - 200 Console: PROCESSING (General > Number of auxiliary (ODBC/OCI) statements ...)

Use the aux\_stmts parameter to set the number of database API (that is, ODBC or OCI) STMT structures that can be assigned to individual SQL statements. Using multiple database API STMT (statement) structures allows SQL statements to be parsed once and executed multiple times, provided the STMT structure is not reassigned to hold another SQL statement. Increasing the number of database API statements significantly improves processing time, if your system has enough memory.

# **Note**

When using the Oracle Client, make sure that the open\_cursors parameter defined in the database initialization file for the Oracle instance ("init *SID*.ora", where *SID* is the name of the instance) is set to a high enough value.

# BATCH\_JOB\_PERIOD

**Default:** ;00:00, 00:00 **Range:** 00:00 to 24:00 (The two time values cannot be equal.) **Console: PROCESSING > Engine and Enterprise Server** (Batch commit parameters > Batch job ...)

The batch\_job\_period parameter specifies the block of time during which batch jobs typically run. For example "batch\_job\_period = 22:00, 01:00" indicates that batch jobs run between 10:00 pm and 1:00 am. The syntax for the four commit checkpoint parameters, that can be overridden by the Client, was modified to allow an optional second value to be specified. The second value represents the alternate value to be used during the batch period. The Client was then modified implement the automatic switching of commit parameters between the two periods. The switching is based on the value of the audit time stamp rather than the time when the Client is run. Commit parameters that use low values do not work well for batch jobs, but the might work well for on-line periods to keep the lag time low. This enhancement, which was added to Databridge 7.1, allows you optimize performnace for both periods by picking appropriate commit parameters for each period.

## CENTURY\_BREAK

Default: 50 Range: 0 - 99 or -1 Console: PROCESSING > Date and Time (Date parameters > Century break) Values for the dms\_subtype column in the DMS\_ITEMS Client control table that are in the 30s, 60s, and 90s have 2-digit years (yy) which represent dates in the 20th and 21st centuries. The century break parameter is used to determine the century for a 2-digit year. For example, if this parameter is set to 50, values < 50 are 21st century years (20yy); values >= 50 are 20th century years (19yy).

When the century\_break value is set to -1, the century break value is dynamically calculated based on the current year giving the two digit years a range of "current\_year - 49" to "current\_year + 50". In the case of the year 2021, this range is 1972 to 2071.

You can find DMSII date formats that are affected by the century\_break parameter at Decoding DMSII Dates, Times, and Date/Times.

## COMMIT\_ABSN\_INC

Default: --1 (This parameter is commented out.)
Range: 0 -- 200,000
Related parameters: commit\_update\_inc , commit\_time\_inc , commit\_txn\_inc
Console: PROCESSING > Engine and Enterprise Server (COMMIT parameters)

The commit\_absn\_inc parameter allows the Databridge Client to override the Databridge Engine CHECKPOINT CLIENT EVERY *nnn* AUDIT BLOCKS parameter setting. This parameter causes the Databridge Engine to generate a commit at the next quiet point after *nnn* audit blocks have been processed since the last commit. This parameter determines one of many conditions under which Databridge Engine generates a commit.

When the commit\_absn\_inc parameter is not included in the configuration file, or it is commented out, the Databridge Client uses the default value of --1. This value indicates that the Client won't attempt to override the settings for the corresponding Databridge Engine parameter (whose default value is 100). The value -1 is not a valid setting, per se, and will result in a "value out of range" error. Comment the line out instead by adding a ";" at the start of the line.

A value of 0 disables the use of this parameter by Databridge Engine. A value that exceeds the value specified in Databridge Engine control file is ignored.

When the batch\_job\_period parameter is enabled, you need to add a second value, preceded by a comma, to specify the alternate value to be used when the Client is processing audit blocks that were created during the batch period.

When using the Administrative Console the second value is provided in the **Batch commit parameters** group, after enabling the **Batch job** slider and entering the time interval for the batch job period.

If commit\_absn\_inc, commit\_update\_inc, commit\_time\_inc, and commit\_txn\_inc are specified, Databridge Engine commits at the next quiet point after one or more of the conditions are satisfied.

## COMMIT\_IDLE\_DATABASE

Default: --1 (This parameter is commented out.) Range: True or False Console: PROCESSING > Engine and Enterprise Server (COMMIT parameters > commit during idle ...)

This parameter allows the Client to override the COMMIT DURING IDLE DATABASE in the Databridge Engine's Control File. It makes the Databridge Engine commit at the next quiet point when it encounters an update while the data base is idle.

## COMMIT\_LONGTRANS

Default: --1 (This parameter is commented out.)

Range: True or False

**Related parameters:** commit\_absn\_inc, commit\_update\_inc, commit\_time\_inc, commit\_txn\_inc **Console: PROCESSING > Engine and Enterprise Server** (COMMIT parameters)

## 🔒 Warning

Setting this parameter to True (that is, overriding the Databridge Engine CHECKPOINT LONG TRANSACTIONS parameter) can result in problems and is therefore not recommended. By default, this parameter is commented out.

This parameter determines one of many conditions under which Databridge Engine should generate a commit. When this value is not specified, as in the case of the default setting, Databridge Client uses an internal value of --1. This value indicates that it won't attempt to override the settings for the corresponding Databridge Engine parameter (whose default value is False). The value -1 is not a valid setting, per se, and will result in a "value out of range" error. Comment the line out instead by adding a ";" at the start of the line.

A value of 0 disables the use of this parameter by Databridge Engine. A value that exceeds the value specified in the Databridge Engine control file is ignored.

### COMMIT\_TIME\_INC

Default: --1 (This parameter is commented out.)
Range: 0 - 300 seconds
Related parameters: commit\_absn\_inc, commit\_update\_inc, commit\_txn\_inc
Console: PROCESSING > Engine and Enterprise Server (COMMIT parameters)

The commit\_time\_inc parameter allows the Databridge Client to override the Databridge Engine CHECKPOINT CLIENT EVERY *n* SECONDS parameter setting by causing Databridge Engine to generate a commit at the next quiet point after *n* seconds have elapsed in the current transaction. This parameter determines one of many conditions under which Databridge Engine should generate a commit.

When the commit\_time\_inc parameter is not included in the configuration file, or it is commented out, the Databridge Client uses the default value of --1. This value indicates that it won't attempt to override the settings for the corresponding Databridge Engine parameter (whose default value is 0). The value -1 is not a valid setting, per se, and will result in a "value out of range" error. Comment the line out instead by adding a ";" at the start of the line.

A value of 0 disables the use of this parameter by Databridge Engine. A value that exceeds the value specified in the Databridge Engine control file is ignored.

When the batch\_job\_period parameter is enabled, you need to add a second value preceded by a comma, to specify the alternate value to be used when the Client is processing audit blocks that were created during the batch period.

When using the Administrative console the second value is provided in the "Batch commit parameters" group, after enabling the "Batch job" slider.

If commit\_absn\_inc, commit\_update\_inc, commit\_time\_inc, and commit\_txn\_inc are specified, Databridge Engine commits at the next quiet point after one or more of these conditions are satisfied.

## COMMIT\_TXN\_INC

Default: --1 (This parameter is commented out.) Range: 0 -- 200,000 Related parameters: commit\_absn\_inc, commit\_update\_inc, commit\_time\_inc Console: PROCESSING > Engine and Enterprise Server (COMMIT parameters)

The commit\_txn\_inc parameter allows the Databridge Client to override the Databridge Engine CHECKPOINT CLIENT EVERY *n* TRANSACTIONS parameter setting by causing Databridge Engine to generate a commit at the next quiet point after *n* transaction groups have been processed. This parameter determines one of many conditions under which Databridge Engine should generate a commit.

When the commit\_txb\_inc parameter is not included in the configuration file, or it is commented out, the Databridge Client uses the default value of --1. This value indicates that it won't attempt to override the settings for the corresponding Databridge Engine parameter (whose default value is 0). The value -1 is not a valid setting, per se, and will result in a "value out of range" error. Comment the line out instead by adding a ";" at the start of the line.

A value of 0 disables the use of this parameter by Databridge Engine. A value that exceeds the value specified in the Databridge Engine control file is ignored.

When the batch\_job\_period parameter is enabled, you need to add a second value preceded by a comma, to specify the alternate value to be used when the Client is processing audit blocks that were created during the batch period.

When using the Administrative console the second value is provided in the "Batch commit parameters" group, after enabling the "Batch job" slider.

If commit\_absn\_inc, commit\_update\_inc, commit\_time\_inc, and commit\_txn\_inc are specified, Databridge Engine commits at the next quiet point after one or more of these conditions are satisfied.

## COMMIT\_UPDATE\_INC

Default: -1 (This parameter is commented out.)
Range: 0 -- 200,000
Related parameters: commit\_absn\_inc, commit\_time\_inc, commit\_txn\_inc
Console: PROCESSING > Engine and Enterprise Server (COMMIT parameters)

The commit\_update\_inc parameter allows the Databridge Client to override the Databridge Engine CHECKPOINT CLIENT EVERY *nnn* UPDATE RECORDS parameter setting. It does this by causing Databridge Engine to generate a commit at the next quiet point after *nnn* updates have been sent to the Databridge Client. This parameter determines one of many conditions under which Databridge Engine should generate a commit.

When the commit\_update\_inc parameter is not included in the configuration file, or it is commented out, the Databridge Client uses the default value of --1. This value indicates that it won't attempt to override the settings for the corresponding Databridge Engine parameter (whose default value is 1000). The value -1 is not a valid setting, per se, and will result in a "value out of range" error. Comment the line out instead by adding a ";" at the start of the line.

A value of 0 disables the use of this parameter by Databridge Engine. A value that exceeds the value specified in the Databridge Engine control file is ignored.

When the batch\_job\_period parameter is enabled, you need to add a second value, preceded by a comma, to specify the alternate value to be used when the Client is processing audit blocks that were created during the batch period.

When using the Administrative console the second value is provided in the "Batch commit parameters" group, after enabling the "Batch job" slider.

If commit\_absn\_inc, commit\_update\_inc, commit\_time\_inc, and commit\_txn\_inc are specified, Databridge Engine commits at the next quiet point after one or more of these conditions are satisfied.

#### **CONTROLLED\_EXECUTION**

Default: False Range: True or False Related command-line option: -o Related parameters: min\_check\_time Applies to: Command-line Client (dbutility) only Console: N/A

# **Note**

This parameter is only used by the command-line Client dbutility. The blackout\_period parameter in the scheduling section of the configuration file renders this method obsolete.

The controlled\_execution parameter forces the Client to check the values of the stop\_time and end\_stop\_time columns of the DATASOURCES table. These columns enable an application external to Databridge to specify a block of time during which Databridge Client operations are disallowed. If the Databridge Client determines that this period of time exists, update processing is stopped. Any attempts you make to restart the Databridge Client also fail until the blackout period is over or the stop\_time and end\_stop\_time columns are set to 0.

### CONVERT\_REVERSALS

Default: -1 (This parameter is commented out.) Range: True or False Console: PROCESSING > Engine and Enterprise Server (General > Convert reversals ...)

The convert\_reversals parameter allows the Client to override the Databridge Engine control file parameter CONVERT REVERSALS. Refer the *Databridge Host Administrator Guide* for more details on this parameter. When this value is not specified, as in the case of the default setting, Databridge Client uses an internal value of -1. This value indicates that it won't attempt to override the settings for the corresponding Databridge Engine parameter (whose default value is false). The value -1 is not a valid setting, per se, and will result in a "value out of range" error. Comment the line out instead by adding a ";" at the start of the line.

### CORRECT\_BAD\_DAYS

Default: 0 Range: -1 to 2 Console: PROCESSING > Date and Time (Date parameters > Correct invalid date values) The parameter correct\_bad\_days specifies whether the Databridge Client should treat a DMSII date with a bad day (or month) value as an error or attempt to correct it by setting the value to last day for the given month and year.

This parameter does not apply in the following circumstances:

- Dates whose day values are greater than 31 (unless the parameter is set to 2)
- DMSII Julian dates ( dms\_subtype values 17, 18, 27, 28, 37, 38)
- MISER dates, Linc dates, DMSII dates and DMSII timestamps

Set this parameter as follows:

- Set correct\_bad\_days to 1 if you want the Databridge Client to set bad DMSII dates to the last day for the given month. In this case, a bad date would be February 29, 2002 because 2002 is not a leap year. The Databridge Client would correct this date to February 28, 2002. Likewise, a date of September 31 would be corrected to September 30, regardless of the year because September always has 30 days. A day value greater than 31 is not corrected in this case. However, a day value of 0 is always silently changed to 1, regardless of the setting of this parameter.
- Set correct\_bad\_days to 2 if you want the Databridge Client to perform the following corrections in addition to the ones for the case where correct\_bad\_days is set to 1. Day values greater than 31 are set to the last legal day of the month, month values greater than 12 are set to 12 and a month value of 0 is set to 1.
- Set correct\_bad\_days to 0 if you want the Databridge Client to store bad dates as NULL. If the DAOPT\_Nulls\_Allowed bit in the da\_options column of the corresponding DATAITEMS entry is not set, the bad date is stored as 1/1/1900 in the SQL Server Client and 1/1/0001 in the Oracle Client.
- Set correct\_bad\_days to -1 if you want the Databridge Client to store bad dates (including dates with a day value of 0, which normally gets changed to 1) as NULL. If the DAOPT\_Nulls\_Allowed bit in the da\_options column of the corresponding DATAITEMS entry is not set, the bad date is stored as 1/1/1900 in the SQL Server Client and 1/1/0001 in the Oracle Client.

## DBE\_DFLT\_ORIGIN

Default: direct Range: direct, indirect, cache Console: PROCESSING > Engine and DBEnterprise Server (General)

The dbe\_dflt\_origin parameter specifies the expected origin for Enterprise Server audit files during normal operations. The Client issues a WARNING if Enterprise Server sends it a different value whenever it starts processing a new audit file.

#### DEFER\_FIXUP\_PHASE

Default: False Range: True or False Console: PROCESSING > Stop Conditions

The defer\_fixup\_phase parameter prevents the Databridge Client from entering the fixup phase, which is deferred to the next process command.

# **Note**

Version 6.1 and later Databridge Clients do not support parallel clones, which was one of the reason for the existence of this command.

### DISCARD\_DATA\_ERRORS

Default: False Range: True or False Related parameters: alpha\_error\_cutoff, display\_bad\_data Console: PROCESSING > DMSII Data Error Handling (General error handling > Discard records ...)

The parameter discard\_data\_errors instructs the Client to write all records with data errors to the discard file *tablename*.bad, located in the **discards** subdirectory of the working directory. If you set this parameter to False, the Client loads the record into the database with the affected column set to NULL or with the affected characters changed to question marks (?). Setting this parameter to True forces the alpha\_error\_cutoff parameter to 0 so that no errors are tolerated before the Client declares the field bad. For more information, see alpha\_error\_cutoff.

#### DISPLAY\_BAD\_DATA

Default: False Range: True or False Related parameters: alpha\_error\_cutoff, discard\_data\_errors Console: PROCESSING > DMSII Data Error Handling (General error handling > Display data errors ...)

The display\_bad\_data parameter is a debugging aid for users that encounter many data errors. Enabling this parameter makes the Databridge Client display the raw DMSII data in a field that is found to have a data error. This output, which immediately follows the data error messages, is suppressed whenever the number of errors exceeds the maximum number of errors to be logged (as defined by the error\_display\_limits configuration file parameter).

## ENABLE\_AF\_STATS

Default: False Range: True or False Console: PROCESSING > Statistics (Audit file statistics)

This parameters enables the writing of the audit file statistics to the AF\_STATS Client control table. These statistics are the incremental statistics that are written to the log file every time the Client start processing a new audit file. The only difference being that when the processing of an audit file spans multiple Client runs, the statistics are combined into a single record that spans the audit file. See the section on AF\_STATS Chapter 8 titled "Databridge Control Tables" for a complete description of the columns of the AF\_STATS Client control table.

#### ENABLE\_DOC\_RECORDS

Default: False Range: True or False Console: PROCESSING > Engine and Enterprise Server (General)

The enable\_doc\_records parameter requests DOC records from the Databridge Engine. Enable this parameter only when you are troubleshooting Databridge Engine problems. These records help diagnose the various block types that the Engine encounters while processing audit files.

# **Note**

These records are recorded in the trace file only when full debugging is enabled ( -d ) or if you enable the DOC Record Tracing option as described in the section DOC Record Trace .

#### ENABLE\_FF\_PADDING

Default: False Range: True or False Console: PROCESSING > DMSII Data Error Handling (Character Data > Enable High Value Padding )

This parameter enables an option that lets you mark items as padded with high values to achieve left justification. This parameter applies to ALPHA items and unsigned numeric items that are stored as ALPHA data. When set to False, this parameter does not appear in the exported configuration file.

#### ENABLE\_MINIMIZED\_COL

Default: True Range: True or False Console: PROCESSING > Advanced (General > Override changed columns only option)

When the minimize\_col\_updates parameter is applied during a define or redefine and the Administrative Console's **Customize** commands, the DSOPT\_Optimize\_4\_CDC bit is set in all data sets. Set this parameter to False to override the DSOPT\_Optimize\_4\_CDC bit during the change tracking phase and avoid having to run a redefine command to clear the DSOPT\_Optimize\_4\_CDC bit.

Minimized SQL is not generally very useful, as it slows down update processing by not using host variables. It might be useful when the relational database is replicated to a secondary database that is remote. This option reduces the size of the changes by only updating column that are changed rather than using canned SQL that update all columns regardless of whether they were changed or not.

## ENABLE\_OPTIMIZED\_SQL

Default: True Range: True or False Console: PROCESSING > Advanced (General > Override optimized SQL updates option)

When the optimize\_updates parameter is applied during a define, redefine and the Administrative Console's **Customize** commands, the DSOPT\_Use\_bi\_ai bit is set in all data sets containing secondary OCCURS tables. Set this parameter to False to override the DSOPT\_Use\_bi\_ai bit during the change tracking phase and avoid having to run a redefine command to clear the DSOPT\_Use\_bi\_ai bit. The DSOPT\_Use\_bi\_ai bit is documented under ds\_options in the DATASETS Client control table.

### ENGINE\_WORKERS

Default: -1 (This parameter is commented out.) Range: 1-10 Console: PROCESSING > Engine and Enterprise Server (General)

The engine\_workers parameter allows the Databridge Client to override the Databridge Engine WORKERS = *n* parameter setting to control the number of extract workers Databridge Engine can use during the data extraction phase.

This value can only be lower than Host parameter (DATA/ENGINE/CONTROL), never higher.

The default value of -1 indicates that the Client does not attempt to override the settings for the corresponding Databridge Engine parameter whose default value is 1.

### ERROR\_DISPLAY\_LIMITS

**Default:** 10 errors for the display; 100 errors for the log file **Range:** 0-1000, 0-10000 **Console: PROCESSING > DMSII Data Error Handling** (General error handling > Error display limits)

The error\_display\_limits parameter allows you to control the number of screen output messages and log file entries for data errors. All data error counts are maintained for individual tables. This parameter prevents Databridge from filling the disk with meaningless errors when a large number of the records in a data set are in error.

## INHIBIT\_8\_BIT\_DATA

Default: False Range: True or False Console: PROCESSING > DMSII Data Error Handling (Character data > Change 8-bit characters to ? ... )

Use the inhibit\_8\_bit\_data parameter for data validation. Do not set this parameter if your data contains international characters.

For example, if your valid alpha data consists of 7-bit characters, set inhibit\_8\_bit\_data to True. The Databridge Client then changes all 8-bit characters to a question mark (?) and issues a warning message on the *first* occurrence of the bad data. The message contains the keys of the record with the invalid data, as in the following:

WARNING: Item 'cm\_addr\_line\_2' in table 'customers' has 8-bit characters in alpha data - Keys: cm\_number=00101301

# **Note**

If an item containing 8-bit characters or control characters happens to be a key, the record is discarded as it attempts to change the bad characters to ? (question marks), potentially resulting in duplicate records. All discarded records are written to the file "*tablename*.bad" in the **discards** subdirectory of the working directory for the data source.

## INHIBIT\_CONSOLE

Default: False Range: True or False Related command-line parameter: -C (toggle) Applies to: Command-line Client (dbutility) only Console: N/A When set to True, this parameter disables the console commands for the command-line Clients (**dbutility**). The console commands are explained in Controlling and Monitoring dbutility.

## INHIBIT\_CTRL\_CHARS

Default: False Range: True or False Console: PROCESSING > DMSII Data Error Handling (Character data > Control character)

When this parameter is set to true, the Databridge Client treats all control characters as errors and converts them to a question mark (?) when set to True. When it is set to False, it supports all control characters except NUL, CR, LF, and TAB (in some cases). The Client for Oracle accepts TAB, and the Microsoft SQL Server Client accepts TAB characters if the **bcp** delimiter is not the TAB character.

# **Note**

This parameter and the parameter convert\_ctrl\_char are mutually exclusive. If you attempt to set them both to True, the configuration file scanner will generate an error.

## INHIBIT\_DROP\_HISTORY

Default: False Range: True or False Console: CUSTOMIZING > History Tables (Options > Inhibit Drop)

Use this option to prevent the Databridge Client from inadvertently dropping history tables during a clone, process, or drop command or to prevent the clean-up scripts from running.

This is a safeguard to prevent the user from making an unrecoverable error. If you want the tables dropped and are sure of that, you can change this setting and rerun the Client. However, make sure to set it back to True for the next time.

- If the data source is dropped it cannot be reprocessed because the Databridge Client attempts to drop the history table, and the option prevents this from happening.
- Cleanup scripts deal with tables that are partially re-cloned. In the case of multiple source tables, they are re-cloned one data source at a time. In the case of tables that preserve deleted records, the deleted records are preserved during a clone. In the case of MISER data sets that hold history and resident records, the table is re-cloned without dropping the history records (which is different than Databridge Client history tables).

### INHIBIT\_INIT\_VALUES

Default: False Range: True or False Console: CUSTOMIZING > Advanced (Table reorganization options > Do not set initial values ...)

This parameter allows you to disable new columns added after a DMSII reorganization from getting set to their initial values. If there are large tables and your applications can deal with the new columns being NULL, setting this parameter to True will save time.

# **Note**

If you ever re-clone such tables these columns will no longer be NULL.

## **KEEP\_UNDIGITS**

Default: 0 Range: 0 - 2 Console: PROCESSING > DMSII Data Error Handling (Character data ... )

This parameter, when set to 1, allows you to keep the undigits in numeric fields that are stored as character data. These characters will have a value of 'A' through 'F' based on the value of the corresponding undigit.

Setting this parameter to 2 also causes undigits in numeric fields to be treated as 9s.

## LINC\_CENTURY\_BASE

Default: 1957 Range: 1800 and up Console: PROCESSING > Date and Time Parameters (Date parameters)

This parameter allows you to configure the base year for Linc dates, which is site-specific parameter in Linc databases.

## MASKING\_PARAMETER[//]

Default: N/A Range: "string" Applies to: SQL Server Client using SQL Server 2016 or newer Console: CUSTOMIZING > SQL Suffixes (Data Masks) This array of parameters is used to hold the parameters for the random and partial masking functions. Data masking is defined using the masking\_info column of DATAITEMS, which defines the masking function and the index of the corresponding parameter string (which does not include the parentheses). The format of the masking\_info column (which is an **int**) is 0x00*nn*000*m*, where *m* is the masking function code and *nn* is the index into the table of masking parameters.

The following masking codes are defined: 0 -- no masking, 1 -- default() masking function, 2 -email() masking function, 3- random() masking function, 4 -- partial masking function. The last two masking functions have 2 and 3 parameters respectively. These parameters are represented in the left half of the masking\_info by the index into the table of masking parameters (or example 0x00010003 would be a random() masking function with its parameters represented by the masking\_parameter[1] entry in the configuration file. This parameter could be "0,100" which would result in the masking function "random(1,100)" being used in defining the data mask for the column.

You can reuse masking\_parameter entries as many times as needed. The index must be between 1 and 100. Refer to the SQL Server documentation for details on how data masking works.

The figure below shows how to set up masking parameters using the Administrative Console's **Customize** command. This example results in the accountno column having the following attributes:

accountno varchar(16) masked with (function='partial(0,"\*\*\*\*\*\*\*\*\*\*\*\*,4)') NULL,

| Data Item Configuration × +                                                            |
|----------------------------------------------------------------------------------------|
| ← → C ▲ Not secure   localhost:7445/dataitemconfig/?dbcsrvrs=1&host=localhost:8001&sou |
| DB = Servers                                                                           |
| accountno varchar (16) Properties                                                      |
| Basic                                                                                  |
| Name                                                                                   |
| accountno                                                                              |
| Item Number                                                                            |
| 10                                                                                     |
| Relational Info                                                                        |
| SQL Type                                                                               |
| varchar 💌                                                                              |
| SQL Length                                                                             |
| 16                                                                                     |
| SQL Scale                                                                              |
| 0                                                                                      |
| Options                                                                                |
| Allows NULL                                                                            |
| Change Control Characters to Blanks                                                    |
| SQL Server Masking                                                                     |
| Masking Type                                                                           |
| Partial 🔻                                                                              |
| Masking Parameters                                                                     |
| 1:0,"**********,4 💌                                                                    |
|                                                                                        |
|                                                                                        |

# MAX\_CLONE\_COUNT

Default: 10000 Range: 1000-100000 SQL insert statements before a commit Related command-line option: -s Console: N/A

In most cases you do not need to use this parameter. This parameter is used only when you enter the -s option at the command line or set the bit DSOPT\_No\_Loader (2) in the ds\_options column of corresponding row in the DATASETS table.

The max\_clone\_count parameter applies to the dbutility process and clone commands for cloning only, not updates, when the command-line option -s is set. It defines the maximum number of rows that the Client can insert into a table before a commit is required.

The value of this parameter has no effect on the commit frequency during the processing of updates, which is controlled by Databridge Engine.

## MAX\_DISCARDS

Default: 0,100 Range: 0-10000, 0-1000 Console: PROCESSING > DMSII Data Error Handling (General error handling > Discard record ... )

This is a two-part parameter that controls how the Client handles discarded records. The first number represents the total number of discards the Client will tolerate before abending. The second number represents the maximum number of discards records for a table that are written to the discard file. Discards that exceed this number are ignored.

If either of these values are set to zero, no limits are imposed for the corresponding actions, and the Client will behave the way it did before this parameter was implemented.

The first value must be greater than the second value, unless the second value is zero, indicating that it's unlimited. Otherwise, the Client will always abend before the second value goes into effect.

## MAX\_RETRY\_SECS

Default: 20
Range: 1 - 36000 seconds
Related parameters: use\_dbwait, max\_wait\_secs
Console: PROCESSING (Audit unavailable action > Retry interval ...)

The max\_retry\_secs parameter works only when you enable max\_wait\_secs so be sure to set both.

The max\_retry\_secs parameter applies when you use the process command to track changes. It defines the value for the retry time (in seconds) for the DBWAIT API call for Databridge Engine, which is called when the use\_dbwait parameter is set to True. This value defines the amount of time to wait before reading an audit file again.

For example, if you set max\_wait\_secs to 3600 seconds (same as 1 hour) and max\_retry\_secs to 60 seconds, Databridge Engine checks for new updates in the audit file once a minute for an hour before giving up and returning an audit file unavailable status.

Note that when you supply a second value for the parameter <code>max\_wait\_secs</code>, the value of <code>max\_retry\_secs</code> must be less than that value, as the Client expects to get control back within the time specified by the second value of <code>max\_wait\_secs</code>. Ideally, the second value of <code>max\_wait\_secs</code> should be an exact multiple of <code>max\_retry\_secs</code> to ensure that Client gets control back after the correct amount of time. For example, if using the default value of 60 for the second value of <code>max\_wait\_secs</code>, we recommend you set this parameter to 20 or 30 seconds, which ensures that the Client gets control back in 60 seconds.

## MAX\_SRV\_IDLE\_TIME

Default: 0 Range: 15 -- 600 minutes Console: PROCESSING > Advanced (Server inactivity timeout)

This parameter allows the timer thread to time out a server connection after several inactivity warnings. When this parameter is set to a non-zero value, which represents the timeout value in minutes, the Client stops if the length of an inactivity period exceeds this value.

The Client stops with an exit code of 2059. If using the service, this will cause it to restart the Client after a brief delay. This parameter provides an alternative to the TCP keep-alive mechanism to detect situations where we have a dead connection. This situation is most likely to occur if the MCP is HALT LOADED.

When using the Administrative Console enabling the slider labeled "Server inactivity timeout ..." activates the edit box for supplying the value for this parameter.

## MAX\_WAIT\_SECS

Default: 3600,60
Range: 0--36000 seconds for the first value, 0 or 60-300 seconds for the second value
Related parameters: use\_dbwait, max\_retry\_secs
Console: PROCESSING (Audit unavailable action > Maximum wait time ...)

The max\_wait\_secs parameter works only when you enable use\_dbwait. When you set max\_wait\_secs, also set max\_retry\_secs.

The max\_wait\_secs parameter applies when you use the dbutility process command to track changes. It defines the maximum wait time (in seconds) for the DBWAIT API call for Databridge Engine, which is called when the use\_dbwait parameter is set to True. This is the maximum amount of time that Databridge Engine waits before returning an audit file unavailable status.

The max\_wait\_secs value and the max\_retry\_secs value are the DBWAIT API input parameters. The maximum wait time (max\_wait\_secs) specifies the cutoff point for the retries (max\_retry\_secs). DBWAIT gives up when the total amount of time elapsed since the last successful attempt to read the audit file is greater than or equal to the max\_wait\_secs.

The optional second value for this parameter is used to break up large wait times into smaller increments by making the Client repeatedly issue DBWAIT calls using this second value, which must be smaller than the first value (unless the first value is 0).

For example setting max\_wait\_secs to 3600,60 will result in the Client issuing a DBWAIT remote procedure call with a max\_wait\_secs value of 60 seconds. Upon getting a "no more audit available" return status, the Client will issue another DBWAIT call until it has received no data for the amount of time indicated by the first parameter. This way of doing things ensures that an idle line has some traffic on it, which makes it possible to detect situations where the network goes down and neither side knows about it.

Upon receiving data the Client resets the timer that keeps track of idle during which no updates are received. A value of 0 for the second parameter makes the Databridge Engine handle the wait-and-retry loop without any involvement by Client.

Note that when you supply a second value for the parameter max\_wait\_secs, the value of max\_retry\_secs must be less than that value, as the Client expects to get control back within the time specified by the second value of max\_wait\_secs. Ideally the second value of max\_wait\_secs should be an exact multiple of max\_retry\_secs to ensure that Client gets control back after the correct amount of time. For example, if using the default value of 60 for the second value of max\_wait\_secs, we recommend you set this parameter to 20 or 30 seconds, which ensures that the Client gets control back in 60 seconds.

# ତ୍ତି Note

A value of 0 indicates that Databridge Engine continually waits.

## MIN\_CHECK\_TIME

Default: 600 (expressed in units of seconds) Range: 10--1200 Related parameters: controlled\_execution Applies to: Command-line Client (dbutility) only Console: N/A The min\_check\_time parameter is used in with the controlled\_execution parameter to reduce the number of times the program reads the corresponding entry in the DATASOURCES table. After a quiet point, which ends a transaction group of updates, the Client only reads the DATASOURCES table if min\_check\_time has elapsed since the last read. If you set this parameter to 60 seconds, the Client reads the DATASOURCES table no more than once a minute, even if quiet points are only a few seconds apart.

#### MONTHS

**Default:** JAN, FEB, MAR, APR, MAY, JUN, JUL, AUG, SEP, OCT, NOV, DEC **Range:** A list of exactly 12 three-character entries **Console:** N/A

Use the months parameter when you want to use month name abbreviations that are not in English. This parameter applies only when you are using DMSII date encoding methods that use three-character abbreviations for months.

For more information on DMSII date encoding methods, see Decoding DMSII Dates, Times, and Date/Times.

To make an entry for the months parameter, enter your three-character month names in order and separated by commas.

### N\_DMSII\_BUFFERS

Default: 0 Range: 0, 2 -- 64 Related parameters: n\_update\_threads Console: PROCESSING > Advanced (Multi-threaded updates > Number of DMSII buffers ...)

Use this parameter to configure the number of RPC buffers to be used by the Client. If you let this parameter default or set it to 0, the Client uses 4 times n\_update\_threads RPC buffers or 2 buffers when n\_update\_threads is 0. When you have DMSII links enabled, this parameter is set to the number of extract workers unless the default value is larger. Raising this value might improve performance by ensuring that there are enough buffers queued to keep the update workers busy at all times.

### N\_UPDATE\_THREADS

Default: 8 Range: 0 -- 16 Applies to: SQL Server (see note) and Oracle Clients Console: PROCESSING > Advanced (Multi-threaded updates > Number of update threads ...) Use this parameter to specify the number of update threads to be used. The update threads are responsible for executing SQL to update the user tables and writing bulk loader temporary files. When using the BCP API in the SQL Server Client these threads are also responsible for making the BCP API calls to load the data. If you have multiple processors and disk arrays, setting this parameter to a high value will increase the update processing speed at the expense of additional memory. Avoid setting this parameter to 1, as this will effectively pass off all updates to the single worker thread, when executing them directly would be preferable.

It is recommended to always use multi-threaded updates, as it improves performance considerably.

# **Note**

This parameter requires the use of SQL Native Client in ODBC. The SQL Server driver doesn't support MARS, which is required for multithreaded updates. If MARS cannot be enabled, the Client automatically reverts to using single-threaded updates.

## NULL\_DATETIME\_VALUE

Default: 19010101 Range: 17530101 to 99991231 Applies to: SQL Server Client Console: PROCESSING > Date and Time (Null date values ... > Datetime)

Use this parameter to change the value used to represent a NULL date in a **datetime** column that does not allow nulls. For example, you could change the value to 18991231 if the default value of 190001001 is meaningful.

### NULL\_DATETIME2\_VALUE

Default: 19010101 Range: 00010101 to 99991231 Applies to: SQL Server Client Console: PROCESSING > Date and Time (Null date values ... > Datetime2)

Use this parameter to change the value used to represent a NULL date in a **datetime2** column that does not allow nulls. For example, you could change the value to 00010101 if the default value of 190001001 is meaningful.

### NULL\_DIGIT\_VALUE

Default: 9 Range: 0 or 9 Related parameters: allow\_nulls Console: PROCESSING (Store NULL DMSII numbers as)

Use this parameter when your DMSII data contains NULL values that you do not wish to store as NULL. This parameter applies only to items that have the DAOPT\_Nulls\_Allowed bit reset in the da\_options column of the corresponding DATAITEMS table entry.

- If you set null\_digit\_value to 0, all NULL values encountered in DMSII NUMBER data types get stored as zeros.
- If you set null\_digit\_value to 9, all NULL values encountered in DMSII NUMBER data types get stored as high values (999 or 999.999).

## NUMERIC\_DATE\_FORMAT

Default: 23 (format mmddyyy)

**Range:** Any legal numeric date format value (dms\_subtype values 11--16, 21--26, 31--36) **Console: PROCESSING > Date and Time** (Default formats > Numeric date)

The numeric\_date\_format parameter enables you to store DMSII dates as relational database numbers written out in the specified, allowable, DMSII numeric date format. To configure the numeric\_date\_format, you need to set the DMS\_ITEMS Client control table DIOPT\_Clone\_as\_Date bit and set the sql\_type to 13, which represents a numeric date. The date is stored as an **int** data type in Microsoft SQL Server and a **number(10)** in Oracle.

This feature is useful in converting a DMSII MISER date or Linc date as a readable, numeric date. Note that the use of relational database **date** data type is a much better alternative.

### PRESERVE\_DELETES

Default: False Range: True or False Console: PROCESSING > Advanced (General > Preserve deleted records ...)

Setting this parameter to True causes records that contain an extended update\_type column (type or bit 11) whose value is 2 (DELETE) to survive a re-clone of the data set. Instead of dropping the table, all non-deleted records are removed from the table during the re-clone.

This parameter has no effect on the handling of tables that have a non-DMSII column of type 10 (named deleted\_record by default). Deleted records are unconditionally preserved when such tables are re-cloned.

### **ROLLBACK\_SEGMENT**

Default: NULL string Range: rollback\_segment\_name Applies to: Oracle Clients only Console: PROCESSING (General)

This parameter makes the Client use the specified rollback segment by executing the SQL "SET TRANSACTION USE ROLLBACK SEGMENT Rollback\_segment\_name " at the start of every transaction.

## SET\_BLANKS\_TO\_NULL

Default: False Range: True or False Console: CUSTOMIZING (General > Set blank columns to NULL)

This parameter causes the Client to store zero-length character data (that is, "") as NULL instead of a single space. This parameter only applies to columns that are not part of the index.

## SET\_LINCDAY0\_TO\_NULL

Default: False Range: True or False Console: PROCESSING > Date and Time (Date parameters > Linc date base year ...)

This parameter causes the Client to treat a Linc date of 0 as NULL rather than 1/1 of the Linc base year.

## SHOW\_PERF\_STATS

Default: True Range: True or False Console: PROCESSING > Statistics (Logging options > Show performance statistics)\*\*

The show\_perf\_stats parameter enables the displaying and looging of performance statistics at the end of the data extraction phase when the AFN value changes (for example, when the processing of audit files is completed) and when the process or clone command terminates.

### SHOW\_STATISTICS

Default: True Range: True or False Related command-line option: -v Related parameter: statistics\_increment Console: PROCESSING > Statistics (Logging options > Show statistics)

The show\_statistics parameter, when set to True, causes the Databridge Client to display record count statistics at the intervals specified by the statistics\_increment parameter. The statistics lines are useful in monitoring the progress of lengthy operations.

The show\_statistics parameter applies to both the process and clone commands.

## SHOW\_TABLE\_STATS

**Default:** True **Range:** True or False **Console: PROCESSING > Statistics** (Logging options > Show table statistics)

This parameter, when set to True, causes the Client to log the record counts for each cloned table at the end of the data extraction phase. During update processing it causes the Client log the update counts and average update times when the Client starts processing a new audit file. These statistics are reset after being logged, as they are incremental statistics that span the last audit file processed. Tables that have no updates are omitted from these report.

## SQL\_EXEC\_TIMEOUT

Default: 180,0

**Range:** 15-1200 for the first value, 0 or 30-3600 for the second value **Console: PROCESSING > Advanced** (SQL execution timeout values)

The sql\_exec\_timeout parameter applies to update processing only. The first value allows the user to override the default setting of 180 seconds (3 minutes), which is used to determine when the timer thread should issue a WARNING about the query taking too long to complete. The optional second parameter, which defaults to 0 when omitted, allows the user to set the secondary timeout value for a long query after which time the query is aborted. A value of 0 disables this timeout. The value of the second parameter must be greater than that of the first parameter, except if it is 0.

## SQL\_HEART\_BEAT

Default: False Range: True or False Console: PROCESSING > Advanced (Generate SQL heartbeats ...)s This parameter was implemented as a work-around for the situation where long clones resulted in the Client's connections to the database getting closed because of long periods of inactivity. When this parameter is set to a non-zero value, the Client periodically executes a dummy SQL update on the Client connection to keep the connection alive during the data extraction where the only activity is on the bulk loader connection.

When using the Administrative Console, enabling the slider labeled "Generate SQL heartbeats ..." activates the edit box for the value for this parameter.

## STATISTICS\_INCREMENT

Default: 100000,10000 Range: 1--10000000 (10 million) for the first value, 1--1000000 (1 million) for the second value Related command-line option: -v Related parameter: show\_statistics Console: PROCESSING > Statistics (Record count display intervals)

The statistics\_increment parameter applies when show\_statistics is set to True *or* when the -v option is in effect. The statistics\_increment parameter lets you set the display interval for record counts that occur during cloning and updating. For example, a setting of 1 indicates that the Databridge Client will display when *every* record is processed. A setting of 1000000 indicates that the Databridge Client will display a line after one million records have been processed.

Setting the statistics\_increment parameter to a low number slows processing time, especially during cloning.

Enter a value using the following syntax:

```
statistics_increment = ccc[,uuu]
```

| Where | ls                                                                                                  |
|-------|----------------------------------------------------------------------------------------------------|
| ccc   | The record count before displaying the record statistics. This record count is used during cloning. |
|       |                                                                                                    |

| Where | ls                                                                                                   |
|-------|----------------------------------------------------------------------------------------------------|
| иии   | The record count before displaying the record statistics. This record count is used during updating. |

## STOP\_AFTER\_FIXUPS

Default: False Range: True or False Console: PROCESSING > Stop Conditions (Stop after fixup phase)

Setting this parameter to True causes the Client to stop as soon as all the tables are synchronized. This is a useful stopping point in a data warehousing environment, as the warehouse can be loaded at this point. It is also helpful if you want to validate data before declaring things to be in working order.

## STOP\_AFTER\_GC\_REORG

Default: False Range: True or False Console: PROCESSING > Stop Conditions (Stop after garbage collection reorganization)

Setting this parameter to True causes the Client to stop at the first quiet point after a garbage collection reorganization occurs. The program acts as if the operator issued a console QUIT command (or a SIGTERM signal in the case of UNIX) at the point when the garbage collection reorganization was detected. The Client exit status is 2034 if garbage collection or a file format reorganization is encountered in the audit trail.

## STOP\_AFTER\_GIVEN\_AFN

Default: False Range: True or False Applies to: Command-line Client (dbutility) only Console: N/A

# **Note**

This parameter is specific to replication and applies only to the command-line Client. The command-line -F option, which allows you to specify the AFN after which to stop, overrides this parameter.

The stop\_after\_given\_afn parameter enables you to stop processing after an externally specified audit file has been processed. Note that you must store the value of the audit file number in the stop\_afn column of the DATASOURCES entry using data source tools external to dbutility. The stop\_after\_given\_afn parameter forces the Client to check the values of the stop\_afn column of the DATASOURCES table. If a non-zero value is found in this column, the Client sets the stop AFN value and stops reading the DATASOURCES table.

To automate this functionality using a script launched by the service, see Automate Client Operations with the Service.

## STOP\_ON\_DBE\_MODE\_CHG

Default: False Range: True or False Console: PROCESSING > Stop Conditions (Stop on Enterprise Server audit file origin change)

Setting this parameter to True causes the Client to stop as soon as it detects that the Databridge Enterprise Server access mode changes from the value specified in the parameter dbe\_dflt\_origin. If this parameter is set to "direct" and Enterprise Server switches to "indirect", this will result in the Client stopping at the next quiet point.

## SUPPRESS\_DELETE\_MSGS

Default: False Range: True or False Console: PROCESSING > DMSII Data Error Handling (Suppress messages for delete operations with bad keys)

Setting this parameter to True causes the Client to stop reporting data errors for DELETE operations that result in discards. The Client totally ignores such discards, as the target records cannot be in the relational database because they have keys with data errors, they are not included in the discard count and they are not written to the table's discard file.

## TRACK\_VFDS\_NOLINKS

Default: True Range: True or False Console: CUSTOMIZING (DMSII related parameters > Track Variable Format datasets ...)

When set to True, this parameter causes the Client to track variable-format data sets that contain links; however, the links themselves are not tracked. When a record is created in a variable-format data set, links are set to null. If the application assigns the links to point to other records, the Client database will not contain these new link values until the variable-format data set is re-cloned. This parameter is selected, by default.

When this parameter is set to False, variable-format data sets are set to have a ds\_mode value of 11 after initial cloning, which makes them ineligible for change tracking.

## **USE\_DBWAIT**

Default: False Range: True or False Related parameters: max\_wait\_secs, max\_retry\_secs Console: PROCESSING (Audit unavailable action > Wait and retry)

Use this parameter to select the Databridge RPC to use during update processing, as follows:

- Set to False to use the DBREAD RPC. The DBREAD RPC returns an audit file unavailable status when all available audit files have been processed.
- Set to True to use the DBWAIT RPC. The DBWAIT RPC waits for an audit file to become available. This is the required setting if the reading of the active audit file is enabled (*READ ACTIVE AUDIT* parameter in the Engine control file).

The difference between the DBWAIT RPC and the DBREAD RPC is that DBWAIT waits for updates to become available rather than returning an audit file unavailable status.

This parameter applies only to the process command for updates. The Databridge Client ignores it for a clone command, which always uses the DBREAD RPC.

**Note** 

You can temporarily toggle this parameter by using the -w command-line option.

### USE\_LATEST\_SI

Default: False Range: True or False Console: PROCESSING > Engine and Enterprise Server (General > Include latest StateInfo ...) If the use\_latest\_si parameter is set to True, the Client will request that the server include the latest StateInfo in all the data records sent during audit file processing. The overhead of doing this is 24 bytes per record. This parameter is mainly intended as a debugging tool when chasing audit file processing problems. In addition to making the Client print up-to-date audit locations instead of the audit location of the last quiet point that was used as a COMMIT, this option may be useful when you use the audit timestamp as an external column for data tables. Enabling this parameter will make the values used in such columns much more accurate. Not all DMSII audit file records have an associated timestamp, so the timestamp will still not be 100% accurate.

## **Server Option Parameters**

The following parameters are included in the [params] section of the Databridge Client configuration file. The parameters listed in this section affect how the Databridge Client processed updates.

#### **SHUTDOWN**

Console: N/A

This parameter applies only to the command-line Client (**dbutility**). It inhibits update processing for a given period of time after a LIMIT\_NAME or LIMIT\_TIME condition (normally initiated by a STOP parameter) is encountered. The format of the shutdown parameter is as follows:

shutdown {until | for} hh:mm after stop

The first form specifies the time of day at which the shutdown period ends, while the second form specifies the length of the shutdown period. The command-line option -o can override this parameter.

### **STOP**

Console: PROCESSING > Stop Conditions (Dynamic stop conditions)

This parameter allows you to specify a condition for the Databridge Engine to stop processing updates as follows:

stop {before | after} {task "name" | time hh:mm[:ss]}

For example, you would enter the following:

stop before task "name" - orstop after time 12:30:15 Generally, you should include only one stop specification in the configuration, but using two stop specifications is legal. When more than one task or one time is specified in the configuration file, the program honors only the last one. However, when a task specification is coupled with a time specification, the Client honors the task specification only if it occurs on the date specified in the time specification.

## **Generate Command Parameters**

The generate command parameters include decimal\_aa\_length and purge\_dropped\_tabs (Oracle Clients only) and a number of SQL statement suffixes (Oracle and SQL Server Clients).

| Parameter         | Description                                                                                                    |
|-------------------|----------------------------------------------------------------------------------------------------|
| decimal_aa_length | <b>Default:</b> 15<br><b>Range:</b> 15 – 38                                                                                |
|                   | Applies to: Oracle Client                                                                                                  |
|                   | Use this parameter to control the size of the data type that represents a decimal AA Value—by default, this is NUMBER(15). |
|                   | If you set this parameter to 16, the Client will use NUMBER(16) for all decimal AA Values.                                 |
|                   |                                                                                                    |
|                   |                                                                                                    |
|                   |                                                                                                    |
|                   |                                                                                                    |
|                   |                                                                                                    |
|                   |                                                                                                    |
|                   |                                                                                                    |
|                   |                                                                                                    |

| Parameter          | Description                                                                                                    |
|--------------------|----------------------------------------------------------------------------------------------------|
| purge_dropped_tabs | <b>Default:</b> False<br><b>Range:</b> True or False<br><b>Applies to:</b> Oracle Client<br><b>Console:</b> CUSTOMIZING > SQL Suffixes** (Enable purge option<br>for dropped tables)                                                                                                    |
|                    | This parameter makes the generate command add the PURGE<br>option to the "drop table" SQL statement in the drop_table<br>stored procedure that is refreshes every the Oracle Client runs<br>this command. This option forces the drop tables not to be<br>placed in the Oracle recycle bin. Since all the drop table scripts in<br>the dbscripts folder call this stored procedure changing this<br>parameter takes effect as soon as you run a generate command,<br>even if it finds nothing to do. |

#### SQL STATEMENT SUFFIXES

Console: CUSTOMIZING > SQL Suffixes ({Table | Index} SQL suffixes ...)

The following parameters determine which extra clauses are added to the create table and create index SQL statements in the scripts generated by the Databridge Client.

Suffixes must be entered on a single line and be enclosed in double quotation marks. Suffixes can be up to 256 characters in length.

| Parameter                      | Description                                                                                                    |
|--------------------------------|----------------------------------------------------------------------------------------------------|
| <pre>create_index_suffix</pre> | <b>Default:</b> None<br><b>Range:</b> "suffix"<br><b>Applies to:</b> Oracle and SQL Server Clients                                                                                                    |
|                                | The create_index_suffix parameter enables you to define<br>extra attributes (a suffix) for create index SQL statements that<br>the Client generates for any given table. Each attribute list is<br>defined with a number or index n so you can reference it. Up to<br>100 different suffixes can be defined. Individual indexes can<br>select one of the suffixes by specifying this value in the<br>index_suffix column of the corresponding DATATABLES<br>Client control table entry. The index suffix is then concatenated<br>to all create index SQL statements for this table. |
|                                | Here's an example suffix for a SQL Server database which specifies file groups for create index statements:                                                                                                    |
|                                | <pre>create_index_suffix [1]="ON filegroup"</pre>                                                                                                    |
|                                | Here's an example suffix for an Oracle database:                                                                                                    |
|                                | create_index_suffix [1]="TABLESPACE name STORAGE<br>MINEXTENTS 1 NEXT 10 MAXEXTENTS UNLIMITED"                                                                                                    |

| Description                                                                                                    |
|----------------------------------------------------------------------------------------------------|
| Default: None<br>Range: "suffix"                                                                                                    |
| The create_table_suffix parameter enables you to define a suffix for create table SQL statements that the Client generates for any given table and to assign a number to this suffix so you can reference it. The index n allows for up to 100 different suffixes to be defined. Individual tables can select one of the suffixes by specifying this value in the create_suffix column of the corresponding DATATABLES Client control table entry. The table suffix is then concatenated to all create table SQL statements that specify the given suffix number.<br>Here's an example suffix for an SQL Server database which specifies filegroups for create table statements:<br>create_table_suffix [1]="ON filegroup" |
| Here's an example suffix for an Oracle database:<br>create_table_suffix [1]="TABLESPACE tablename"                                                                                                    |
| Default: None<br>Range: "suffix"<br>Applies to: Oracle and SQL Server Clients                                                                                                    |
| The global_index_suffix parameter enables you to add a filegroup (SQL Server) or a tablespace (Oracle) or any other SQL command specification to all create index SQL statements that the Client generates except those that have a suffix associated with the create_index_suffix parameter.                                                                                                    |
| Default: None<br>Range: "suffix"                                                                                                    |
| The <b>global_table_suffix</b> parameter allows you to add a filegroup<br>(SQL Server) or a tablespace (Oracle) or any other SQL<br>command specification to all the create table SQL statements<br>that the Client generates, except for statements whose suffix is<br>associated with the create_table_suffix parameter.                                                                                                    |
|                                                                                                    |

| Parameter          | Description                                                                                                    |
|--------------------|----------------------------------------------------------------------------------------------------|
| user_column_suffix | <b>Default:</b> None<br><b>Range:</b> "suffix"                                                                                                    |
|                    | The user_column_suffix parameter allows you to add a suffix<br>to the column definition created by the generate command for<br>external columns of type user_column1 through user_column4.<br>This is particularly useful for adding default clauses. |

In the case of index suffixes (both global and specific) for the Oracle Client, you can use the string \$ (INDEX\_NAME) as an environment variable that the Client replaces by the actual index name for the table when using the suffix. You can also insert new line characters into the suffix by using "\n"; this is sometimes necessary when the suffix contains a SQL statement that must be executed separately after the index creation completes. An example for this is enabling parallel mode for index creations, which speeds up the index creation significantly. You can use the following index suffix to do this:

```
"parallel (degree 8)\n/***/\nalter index $(INDEX_NAME) parallel 1"
```

Once the index is created, the alter index statement sets the parallel degree back to 1, it needs the index name to be able to do this, using the \$(INDEX\_NAME) environment variable makes this possible without having to write separate scripts for each table. The /\*\*\*/ is inserted into the SQL suffix to force the Client to execute the create index statement before executing the alter index statement. Using a semicolon causes an OCI error. Inserting "\n/\*\*\*/\n" makes the Client break up the line into two separately executed SQL statements.

### **DATA MASKING STRINGS**

Applies to: SQL Server Client (using SQL Server 2016 or newer version) Console: CUSTOMIZING > SQL Suffixes (Data Masks)

These strings provide the data for the arguments of the random() and partial() data masking functions. They do not include the parentheses. See the masking\_parameter in the [params] section for details on how to setup data masking for columns with sensitive data.

### **Display Command Parameters**

The following parameter is included in the [params] section of the Databridge Client configuration file. It affects the display command only.

When using the Administrative Console this parameter can be found in the **PROCESSING** page of the Client Configuration property pages.

| display_active_only | Default: True<br>Range: True or False<br>Related command-line option: -a<br>Console: PROCESSING (General)                                                                                                   |
|---------------------|----------------------------------------------------------------------------------------------------|
|                     | Use the display_active_only parameter to affect the display command, as follows:                                                                                                    |
|                     | Set display_active_only to True to show only the Client<br>control table entries for data sets whose active column is<br>1. This is particularly useful if your site clones a small<br>number of data sets. |
|                     | Set display_active_only to False to show all Client control table entries, regardless of the data set active column setting.                                                                                |
|                     | You can temporarily override this parameter by using the –a command-line option.                                                                                                    |

### **User Scripts Parameters**

The following parameters are included in the [params] section of the Databridge Client configuration file. The parameters listed in this section affect what the Databridge Client does with user scripts.

When using the Administrative Console these parameters can be found in the **CUSTOMIZING** page of the Client Configuration property pages.

## **Note**

We highly recommend that you set these parameters. As long as you have made sure that each user script includes all of the changes for the specified data set, the user scripts ensure that the Databridge Client can handle DMSII reorganization changes.

| check_user_scripts | <b>Default:</b> False<br><b>Range:</b> True or False                                                                                                    |
|--------------------|----------------------------------------------------------------------------------------------------|
|                    | Set this parameter to True to let the Databridge Client inform you<br>if a user script for a table is missing. In this case, the Databridge<br>Client returns the following message:                                                                                                    |
|                    | ERROR: Unable to open script file filename                                                                                                    |
|                    | This parameter is especially useful if you have created data table<br>creation user scripts and index creation user scripts for every<br>table in your relational database. The Databridge Client runs<br>these scripts immediately after it completes its own scripts for<br>creating tables and table indexes. |
|                    | <b>NOTE:</b> This parameter does not apply to data set selection user scripts and data table customization scripts.                                                                                                    |

## [Scheduling]

The Scheduling parameters section only applies to the dbutility process command. You must run the process command once before the scheduling takes effect. For more information, see Scheduling dbutility Updates.

To schedule Client runs that are initiated from the Administrative Console, click **PROCESSING** > **Scheduling** to open the Client Configuration property pages and set these parameters. For more information, see the Databridge Administrative Console Help.

| Parameter       | Description                                                                                                    |
|-----------------|----------------------------------------------------------------------------------------------------|
| blackout_period | <b>Default:</b> 00:00, 00:00<br><b>Range:</b> 00:00 to 24:00 (The two time values cannot be equal.)                                                                                                    |
|                 | Use this parameter to specify a fixed block of time during which<br>the Client cannot run. This parameter is useful for operations,<br>such as database backups, that can only take place when the<br>Client is inactive. For example, if you want to back up the<br>database daily between 1:00 a.m, and 2:30 a.m. daily, define a<br>blackout period from 0:55 to 2:30. The extra 5 minutes ensures<br>that the Client finishes any long transactions before the<br>database backup begins. |
|                 | If the Client is running when the blackout period starts, the Client<br>automatically stops. If the Client is waiting for an idle host to<br>send it updates when the blackout period starts, the Client<br>resets the TCP/IP connection and aborts the run if it hasn't<br>received any updates after 15 seconds. If you try to run the<br>Client during a blackout period, nothing happens.                                                                                                 |
|                 | During a blackout period the service will not start the Client. If<br>the scheduler tries to schedule a <b>DBClient</b> run at a time that falls<br>within a blackout period, the start of the run will be delayed until<br>the blackout period ends.                                                                                                    |
|                 | When this parameter is updated using the Administrative<br>Console, it is set to the same value in both the service and Client<br>configuration files.                                                                                                    |

| Parameter     | Description                                                                                                    |
|---------------|----------------------------------------------------------------------------------------------------|
| daily         | <b>Default:</b> daily = 08:00, 12:00, 17:00, 24:00<br><b>Range:</b> 12 entries in ascending order from 00:00 to 24:00                                                                                                    |
|               | <b>NOTE:</b> The daily parameter is mutually exclusive with the sched_delay_secs parameter. If you specify both daily and sched_delay_secs in the [scheduling] section of the configuration file, sched_delay_secs overrides daily regardless of the order in which they are specified. |
|               | Enter the times you want the dbutility* process command to<br>wake up and gather updates from the DMSII database. You must<br>specify 24-hour time (for example, 5:00 for 5:00 a.m. and 17:00<br>for 5:00 p.m.). The range for minutes is 00–59.                                        |
|               | You can specify up to 12 times for the daily parameter. However, you must specify the times in ascending order. Note the following:                                                                                                    |
|               | The values 00:00 and 24:00 are equivalent for midnight.                                                                                                    |
|               | 24:00 is allowed only so that you can put it at the end of the list of times in ascending order.                                                                                                    |
|               | 24:01 is not allowed; instead, specify, 00:01.                                                                                                    |
| exit_on_error | <b>Default:</b> True<br><b>Range:</b> True or False                                                                                                    |
|               | The exit_on_error parameter indicates that the scheduling should be terminated if an error occurs. If this parameter is set to false, the process command is retried at the next scheduled time.                                                                                        |

| Parameter          | Description                                                                                                    |
|--------------------|----------------------------------------------------------------------------------------------------|
| sched_delay_secs   | <b>Default:</b> 0<br><b>Range:</b> 0–86,400 seconds (24 hours)                                                                                                    |
|                    | <b>NOTE:</b> The sched_delay_secs parameter is mutually exclusive with the daily parameter. If you specify both daily and fixed_delay in the [scheduling] section of the configuration file, fixed_delay overrides daily regardless of the order in which they are specified.   |
|                    | Use the sched_delay_secs parameter to specify a time delay<br>between successive executions of the process command. The<br>sched_delay_secs parameter does use the retry_time<br>parameter. To disable the sched_delay_secs parameter,<br>comment it out or set its value to 0. |
| sched_minwait_secs | <b>Default:</b> 0<br><b>Range:</b> 0–86,400 seconds (24 hours)<br>This parameter ensures that next scheduled process command<br>is delayed by the specified interval and doesn't occur too soon<br>after the current scheduled time.                                            |
|                    |                                                                                                    |
|                    |                                                                                                    |
|                    |                                                                                                    |

| Parameter                   | Description                                                                                                    |
|-----------------------------|----------------------------------------------------------------------------------------------------|
| <pre>sched_retry_secs</pre> | <b>Default:</b> 3600 seconds (1 hour)<br><b>Range:</b> 0–86,400 seconds (24 hours)                                                                                                    |
|                             | The sched_retry_time parameter only applies after a failed<br>process command. A value of 0 means that <b>dbutility</b> schedules<br>the next run at the next regularly scheduled time without any<br>retries. For example, if the mainframe is down when <b>dbutility</b><br>attempts to run a process command using the scheduling<br>option, <b>dbutility</b> will retry the operation after the specified<br>amount of time has elapsed. If the retry time value is larger than<br>the next scheduled time, <b>dbutility</b> retries at the next scheduled<br>time. |

## [EbcdictoAscii]

Use the [EbcdictoAscii] section of the configuration file to customize character translation tables.

When using the Administrative Console, you can customize the translation table by clicking **CUSTOMIZING > Translations** to open this section of the Client Configuration property pages.

## ♀ Note

If you plan to customize character translation tables, you must modify the configuration file before you run dbutility process or dbutility clone to populate the Databridge data tables in the relational database. In addition, if you customize the character translation tables when you populate the data tables the first time, you must use them on all subsequent updates. If you don't, the data will be invalid.

### **TRANSLATION TABLE**

The Databridge Client uses the ISO standard translation tables to translate EBCDIC data received from the host to ASCII data. You can adjust the translation tables to work with national character sets, which typically redefine characters such as { } [ ] | to represent national characters.

#### **REDEFINING A CHARACTER**

To redefine a character, alter the EBCDIC to ASCII translation table by entering the pair of numeric values representing the EBCDIC character code and the corresponding ASCII character code in the [EbcdictoAscii] section of the configuration file. You can use decimal or hexadecimal (for example, 124 for decimal or 0x7C for hexadecimal) to represent the EBCDIC and ASCII character codes.

The Databridge Client does not allow you to change the values of characters that are constant across national characters, including the space, hyphen (-), single quote ( \'), digits 0--9, and the letters of the alphabet (A--Z and a--z). Changing any of these characters causes an error unless you set the restrict\_translation parameter appropriately.

#### Example

The following example shows EBCDIC to ASCII translation using hexadecimal characters. Note that this file is for example only; it does not represent any national character set.

| ;hexadecimal format<br>[EbcdictoAscii] |      |   |           |    |   |    |   |
|----------------------------------------|------|---|-----------|----|---|----|---|
| 0x7C =                                 | 0x7E | ; | remapping | of | @ | to | ~ |
| 0×E0 =                                 | 0x7C | ; | remapping | of | \ | to | 1 |
| 0xC0 =                                 | 0x5B | ; | remapping | of | { | to | [ |
| 0×D0 =                                 | 0×5D | ; | remapping | of | } | to | ] |

### **EXTERNAL DATA TRANSLATION DLL SUPPORT**

The following parameters are included in the [params] section of the Databridge Client configuration file.

When using the Administrative Console, you can change the translation DLL name by clicking **CUSTOMIZING > Translations** to open this section of the Client Configuration property pages.

| Parameter       | Description                                                                                    |
|-----------------|------------------------------------------------------------------------------------------------|
| eatran_dll_name | Default: "DBEATRAN.DLL"<br>Range: "dllname"                                                    |
|                 | <b>NOTE:</b> You must include quotation marks around the filename.                             |
|                 | The parameter eatran_dll_name allows you to rename the external translation file DBEATRAN.DLL. |
|                 |                                                                                                |
|                 |                                                                                                |
|                 |                                                                                                |
|                 |                                                                                                |
|                 |                                                                                                |

| Parameter           | Description                                                                                                    |
|---------------------|----------------------------------------------------------------------------------------------------|
| use_ext_translation | <b>Default:</b> False<br><b>Range:</b> True or False                                                                                                    |
|                     | The use_ext_translation parameter enables you to translate<br>16-bit character sets from EBCDIC to ASCII. When this<br>parameter is enabled, the Databridge Client accesses an<br>alternate data translation routine that uses an external DLL,<br>named DBEATRAN.DLL (dbeatran.so for UNIX), instead of the<br>standard translation procedure (for example [EbcdictoAscii]<br>Section). The DBEATRAN.DLL contains the EBCDIC_to_ASCII<br>entry point. This DLL is dynamically loaded when you enable<br>the use_ext_translation option. |

### **DOUBLE-BYTE TRANSLATION DLLS**

We provide translation DLLs for mixed multi-byte character sets that are used on Japanese and Traditional Chinese MCP systems to the corresponding Microsoft code pages 932 and 950, respectively. To install these DLLs, enable **Double-byte Translation Support** in the Features tab of the installer for SQL Server. These DLLs are named **dbeatran\_cp932.dll** and **dbeatran\_cp950.dll**, which you need to specify in the client configuration file using the <code>eatran\_dll\_name</code> parameter. These DLLs use configuration files that must be added to the **config** directory for each data source that uses them.

#### Setting up dbeatran\_cp932.dll

This DLL is configured by copying the sample configuration files installed in the **SQLServer** folder in **Program Files** to the **config** folder in the Client's working directory using the appropriate names.

- 1. Depending on whether you are using JapanEBCDICJBIS8 or JapanV24JBIS8 on the MCP, copy the file **dbtrans\_jbis8.smp** or **dbtrans\_v24jbis8.smp** to the **config** folder as **dbtrans.cfg**.
- 2. Copy the file **dbgaiji.smp** to the **config** folder as **dbgaiji.cfg**.

The file **dbtrans.cfg**, which is an ini file, has five sections labeled [options], [ebcdic\_to\_ascii], [euc\_to\_jis\_table1], [euc\_to\_jis\_table2], and [euc\_to\_jis\_table3].

#### Options section

This section supports the following parameters:

```
log_messages = {yes | no}
default: no
```

When this parameter is set to yes, the DLL logs all translated data to the file **translate.log** in the client's working directory. This file is overwritten on every client run. IMPORTANT: Only set this parameter to yes when testing, because the huge log file adds significant overhead to the Client run.

show\_tables = {yes | no} default: no

When this parameter is set to yes, the DLL writes the single and double bytes translation tables that is it uses to the file **translate.log** in the Client's working directory.

sok\_eok = {yes | no} default: no

When this parameter is set to yes, SOK (start of Kanji) and EOK (end of Kanji) characters are translated to blanks. Otherwise, they are not included in the translated data.

Translation table sections

The section **ebcdic\_to\_ascii** defines the values for the single-byte translation table for EBCDIC data that is mapped to a single-byte in Code Page 932. The values in the section **euc\_to\_jis\_table1** are used to translate the first byte of a double-byte character sequence, while the values in the sections **euc\_to\_jis\_table2** and **euc\_to\_jis\_table3** are used to translate the second byte of a double-byte sequence, depending on whether the first byte of the MCP data is odd or even.

This can be done because the mapping of the data follows a strictly consistent pattern. You can modify these tables; however, this will affect all translations. All three tables have a base value of 0xA1, which means that they indexed by the MCP character's value minus 0xA1. The file **dbgaiji.cfg** defines the custom characters used on the MCP. These characters are in the range (0x41–0x9E, 0xA1–0xFE) on the MCP.

Setting up dbeatran\_cp950.dll

This DLL is configured by copying the sample configuration file installed in the **SQLServer** folder in **Program Files** to the **config** folder using the appropriate name.

Copy the file **dbtrans\_cp950.smp** to config folder as **dbtrans.cfg**. The file **dbtrans.cfg**, which is an ini file, has three sections labeled [options], [ebcdic\_to\_ascii] and [euc\_to\_cp950\_table].

Options section

This section supports the following parameters:

log\_messages = {yes | no} default: no When this parameter is set to yes, the DLL logs all translated data to the file **translate.log** in the client's working directory. This file is overwritten on every client run. IMPORTANT: Only set this parameter to yes when testing, because the huge log file adds significant overhead to the Client run.

```
show_tables = {yes | no}
default: no
```

When this parameter is set to yes, the DLL writes the single and double bytes translation tables that is used to the file **translate.log** in the Client's working directory.

sdo\_edo = {yes | no} default: no

When this parameter is set to yes, SDO (start of double-byte) and EDO (end of double-byte) characters are translated to blanks. Otherwise, they are not included in the translated data.

illegal\_ebcdic\_char = 0xnn default: 0x3F

This value defines the value used for all entries in the ebcdic\_to\_ascii table entries that are 0x00. The default is 0x3F, which is a question mark.

illegal\_dbcs\_char = 0xnnnn default: 0xA1B8

This value defines the value used for all entries in the double-byte translation table entries that are 0x0000. The default value is 0xA1B8, which is the white star character.

Translation table alterations

The sections **ebcdic\_to\_ascii** and **euc\_to\_cp950\_table** are used to alter entries in the tables in the DLL that used for single-byte and double-byte character translations. The format of these entries is:

```
value1 = value2
```

Where value1 is the MCP character and value2 is the character to which it is translated. At DLL startup, these sections are processed and the tables are altered before they are written to the log file when the parameter show\_tables is set to yes. This allows you to see the actual translation tables that are being used. Values can be in hex or decimal; hex values must be prefixed by 0x. Values for single byte

## [DBConfig]

This section contains parameters that are related to the Administrative Console's **Customize** command.

default\_date\_fmt

Default: 21 Range: 1-296 Console: PROCESSING > Date and Time Parameters (Default date formats)

This parameter specifies the default format for numeric columns that are clones as dates. For a MISER database this should be set to 1.

global\_type0\_chnages

Default: True Range: True or False Console: CUSTOMIZING (Customizing General)

The version 7.0 **DBCIntCfgServer** program together with the Administrative Console applies all customizations done to the fix part of a variable format data set to all the records types, as they all contain the exact same fixed part. This option is provided as a safeguard for the unlikely situation where users do not want to do this. Some sites have variable format data sets that have a large number of record types, if you are customizing a date in the fixed part using the Administrative Console's **Customize** command you only have to do this once and it gets applied to all the records types. The only reason we did not implement this parameter in the Administrative Console is that it is highly unlikely that anyone will want to change it.

## [Encryption]

This section contains parameters that are related to the data encryption in Client/Server communications using SSL/TLS.

enable\_encryption

Default: False Range: True or False Console: Encryption (Enable ENCRYPTION ...)

Enabling this parameter is the first step towards using SSL/TLS encryption between the Client and DBServer. See the section on setting up encryption in the *Databridge Installation Guide* to find out more about how to do this. If using the Administrative Console simply more the slider the on position, This will make the next two parameters visible.

ca\_file

Default: "" Range: String Console: ENCRYPTION (CA file)

This parameter is a full file specification for the file that contains the certificate to be used.

ca\_path

Default: "" Range: String Console: ENCRYPTION (CA path)

This parameter is the path of a directory that contains the bundle of certificate to be used.

certify\_server\_name

Default: False Range: True or False Console: ENCRYPTION (Check server name in certificate)

This parameter indicates whether or not the server certificate will be checked to determine if the server is the node we think we are connecting to.

tls\_host\_name

Default: "" Range: String Console: N/A

This parameter is intended to specify the server name to check for when the certify\_server\_name parameter is set to True. The code does not currently use this parameter.

## 15.3.12 Reference Tables

The following reference tables show all of the configuration file parameters, and *as applicable*, their associated environment variables, command-line options, and **dbutility** commands. Additionally, the tables show relationships between configuration file parameters that work together.

Because these tables do not explain each configuration file parameter, environment variable, and command-line option in detail, we recommend that you use it for reference only.

### **Bulk Loader Parameters**

The following parameters from the [Bulk\_Loader] section of the Databridge Client configuration file apply only to the dbutility clone and process commands and have no associated command-line options.

| [Bulk_Loader] Parameter | Bulk Loader Utility                      |
|-------------------------|------------------------------------------|
| bcp_batch_size          | SQL Server                               |
| bcp_code_page           | Oracle and SQL Server ( <b>bcp</b> only) |

| [Bulk_Loader] Parameter | Bulk Loader Utility                                     |
|-------------------------|---------------------------------------------------------|
| bcp_copied_msg          | SQL Server ( <b>bcp</b> only)                           |
| bcp_delim               | SQL Server ( <b>bcp</b> only)                           |
| bcp_packet_size         | SQL Server ( <b>bcp</b> only)                           |
| enable_parallel_mode    | Oracle                                                  |
| inhibit_direct_mode     | Oracle                                                  |
| max_bcp_failures        | SQL Server and Oracle                                   |
| max_temp_storage        | SQL Server ( <b>bcp</b> only) and Oracle (Windows only) |
| sqlld_bindsize          | Oracle                                                  |
| sqlld_rows              | Oracle                                                  |
|                         |                                                         |

| [Bulk_Loader] Parameter | Bulk Loader Utility |
|-------------------------|---------------------|
| verify_bulk_load        | All                 |

## **Scheduling Parameters**

The following [Scheduling] parameters from the Databridge Client configuration file have no associated command-line parameter, and they apply to the process command only when using the command-line Client (dbutility):

- daily
- exit\_on\_error
- sched\_delay\_secs
- sched\_retry\_secs

## **EBCDIC to ASCII Parameters**

EBCDIC to ASCII translation applies only to the clone and process commands and has no associated command-line options.

## **Params Parameters**

The following parameters are from the [params] section of the Databridge Client configuration file:

| [params] Parameter | Option                                        | dbutility Command         |
|--------------------|-----------------------------------------------|---------------------------|
| allow_nulls        |                                               | define and redefine       |
| alpha_error_cutoff |                                               | clone and process         |
| automask_columns   | define, generate, process, redefine and clone | SQL Server 2016 and newer |
| automate_virtuals  |                                               | clone and process         |
| aux_stmts          |                                               | clone and process         |
| batch_job_period   |                                               | clone and process         |
| bracket_tabnames   |                                               | clone and process         |

| [params] Parameter                 | Option | dbutility Command   |
|------------------------------------|--------|---------------------|
| century_break                      |        | clone and process   |
| check_user_scripts                 |        | clone and process   |
| clr_dup_extr_recs                  |        | generate            |
| commit_absn_inc                    |        | clone and process   |
| commit_idle_database               |        | clone and process   |
| commit_longtrans                   |        | clone and process   |
| commit_time_inc                    |        | clone and process   |
| commit_txn_inc                     |        | clone and process   |
| commit_update_inc                  |        | clone and process   |
| controlled_execution               | -0     | clone and process   |
| convert_ctrl_char                  |        | clone and process   |
| correct_bad_days                   |        | clone and process   |
| create_index_suffix<br>[n]         |        | generate            |
| <pre>create_table_suffix [n]</pre> |        | generate            |
| dbe_dflt_origin                    |        | clone and process   |
| decimal_aa_length                  |        | define and redefine |
| default_user_columns               |        | define and redefine |
| defer_fixup_phase                  | -c     | clone               |
| dflt_history_columns               |        | define and redefine |
| discard_data_errors                |        | clone and process   |
| display_active_only                | -a     | display             |
| display_bad_data                   |        | clone and process   |
| eatran_dll_name                    |        | clone and process   |
| enable_af_stats                    |        | clone and process   |
|                                    |        |                     |

| [params] Parameter             | Option | dbutility Command                             |
|--------------------------------|--------|-----------------------------------------------|
| enable_dms_links               |        | define, redefine,<br>process <b>and</b> clone |
| enable_doc_records             |        | clone and process                             |
| enable_dynamic_hist            |        | redefine                                      |
| enable_ff_padding              |        | clone and process                             |
| enable_minimized_col           |        | clone and process                             |
| enable_optimized_sql           | -N     | clone and process                             |
| engine_workers                 |        | clone and process                             |
| error_display_limits           |        | clone and process                             |
| <pre>external_column [n]</pre> |        | define and redefine                           |
| extract_embedded               |        | define, redefine, process and clone           |
| flatten_all_occurs             |        | define and redefine                           |
| force_aa_only                  |        | define and redefine                           |
| global_index_suffix            |        | generate                                      |
| <pre>global_table_suffix</pre> |        | generate                                      |
| history_tables                 |        |                                               |
| inhibit_8_bit_data             |        | clone and process                             |
| inhibit_console                | -C     | clone and process                             |
| inhibit_ctrl_chars             |        | clone and process                             |
| inhibit_drop_history           |        | clone and process                             |
| inhibit_init_values            |        | redefine                                      |
| inhibit_required_opt           |        | define and redefine                           |
| linc_century_base              |        | clone and process                             |
| masking_parameter[n]           |        | generate                                      |
| max_clone_count                | - S    | clone and process                             |
|                                |        |                                               |

| [params] Parameter              | Option | dbutility Command                   |
|---------------------------------|--------|-------------------------------------|
| max_discards                    |        | clone and process                   |
| <pre>max_retry_secs</pre>       |        | process                             |
| <pre>max_srv_idle_time</pre>    |        | clone and process                   |
| <pre>max_wait_secs</pre>        |        | process                             |
| maximum_columns                 |        | define and redefine                 |
| <pre>min_check_time</pre>       |        | clone and process                   |
| min_varchar                     |        | define and redefine                 |
| <pre>minimize_col_updates</pre> |        | define and redefine                 |
| miser_database                  |        | define, redefine, process and clone |
| months                          |        | clone and process                   |
| null_datetime_value             |        | clone and process                   |
| null_datetime2_value            |        | clone and process                   |
| null_digit_value                |        | clone and process                   |
| numeric_date_format             |        | clone and process                   |
| n_dmsii_buffers                 |        | clone and process                   |
| n_update_threads                |        | clone and process                   |
| optimize_updates                |        | define and redefine                 |
| preserve_deletes                |        | clone and process                   |
| read_null_records               |        | define and redefine                 |
| reorg_batch_size                |        | redefine and reorganize             |
| rollback_segment                |        | All                                 |
| <pre>sec_tab_column_mask</pre>  |        | define and redefine                 |
| set_blanks_to_null              |        | clone and process                   |
|                                 |        |                                     |

| [params] Parameter              | Option | dbutility Command   |
|---------------------------------|--------|---------------------|
| <pre>set_lincday0_to_null</pre> |        | clone and process   |
| show_perf_stats                 |        | clone and process   |
| show_statistics                 | - V    | clone and process   |
| show_table_stats                |        | clone and process   |
| shutdown                        | -0     |                     |
| <pre>split_varfmt_dataset</pre> |        | define and redefine |
| <pre>sql_exec_timeout</pre>     |        | clone and process   |
| sql_heart_beat                  |        | clone and process   |
| statistics_increment            | -v     | clone and process   |
| stop                            |        |                     |
| <pre>stop_after_fixups</pre>    |        | clone and process   |
| <pre>stop_after_gc_reorg</pre>  |        | clone and process   |
| <pre>stop_after_given_afn</pre> |        | clone and process   |
| strip_ds_prefixes               |        | define and redefine |
| suppress_dup_warnings           |        | clone and process   |
| suppress_new_columns            |        | redefine            |
| suppress_new_datasets           |        | redefine            |
| use_binary_aa                   |        | define and redefine |
| use_bigint                      |        | define and redefine |
| use_clob                        |        | define and redefine |
| <pre>use_clustered_index</pre>  |        | define and redefine |

| [params] Parameter  | Option | dbutility Command                             |
|---------------------|--------|-----------------------------------------------|
| use_column_prefixes |        | define and redefine                           |
| use_date            |        | define and redefine                           |
| use_datetime2       |        | define and redefine                           |
| use_dbwait          | -w     | process                                       |
| use_decimal_aa      |        | define                                        |
| use_ext_translation |        | clone and process                             |
| use_internal_clone  |        | redefine and reorg                            |
| use_latest_si       |        | clone and process                             |
| use_nullable_dates  |        | define and redefine                           |
| use_primary_key     |        | define                                        |
| use_stored_procs    |        | define, redefine,<br>process <b>and</b> clone |
| use_time            |        | define and redefine                           |
| use_varchar         |        | define and redefine                           |
| user_script_dir     | -n     | define, redefine, process and clone           |
|                     |        |                                               |

| [params] Parameter    | Option | dbutility Command |
|-----------------------|--------|-------------------|
| user_column_suffix[n] |        | generate          |

# **15.4 Appendix D: Customization Scripts**

This appendix is intended as a quick reference for writing user scripts. For more information about user scripts, see Customizing with User Scripts.

The user scripts described in this Appendix differ significantly from program-generated user scripts (that is, user scripts created by the Create Scripts command in the Administrative Console or the **dbutility** createscripts command). Program-generated user scripts set additional bits in the control tables. These bits allow the redefine command and the Administrative Console's **Customize** command to restore changes to the Client control tables. The code in **DBCIntCfgServer** that support the Customize command is fully compatible with the redefine command.

If you use the Administrative Console's **Customize** command and want the ability to restore the Client control tables, you'll need to set some additional fields whenever you make a change.

## **15.4.1 Customization Rules for Client Configurator**

All of the Client control tables except DATASOURCES have a column named *xx*\_user\_bmask (where *xx* is "ds", "di", "dt" or "da", depending on the table where it resides). This column, which parallels *xx*\_options, is used to indicate whether the bits were changed by the user script or by the Client Configurator. Additionally, some of the bits in the *xx*\_options columns are set by the Client or are set by changing an item to a special Client data type, such as a date.

The redefine command, when run in the Administrative Console's **Customize** command mode (use\_dbconfig = True), will restore the bits in *xx*\_options that are referenced by *xx*\_user\_bmask, while leaving the remaining bits unchanged. Several bits in *xx*\_options that were previously unused are now used to indicate that a specific field in the record was modified by a user script or the Administrative Console's **Customize** command.

Parameters that affect ds\_options

The global parameters that affect ds\_options settings are as follows:

| history_tables = { 0<br>  1   2}                 | 0 - No history tables will be created.                                                                                                    |
|--------------------------------------------------|----------------------------------------------------------------------------------------------------|
|                                                  | 1 - Creates history tables for all data sets. The bit<br>DSOPT_Save_Updates (8) is automatically set for all data<br>set table entries. (If you used a data set user script to do<br>this, remove it and set history_tables to 1 in the Client<br>configuration file using either the Administrative Console's<br><b>Configure</b> command or the editor. If you use binary<br>configuration files, you must export the file before editing<br>the file. See Export or Import a Configuration File. |
|                                                  | DSOPT_History_Only (0x2000 or decimal 8192).                                                                                                    |
| clr_dup_extr_recs =<br>{true   false}            | Defines the initial value of the new ds_options bit<br>DSOPT_CIrdup_Recs (0x8000 or decimal 32768). This<br>parameter is no longer checked by the process and clone<br>commands, which only look at the ds_option bit.                                                                                                    |
| <pre>split_varfmt_dataset = {true   false}</pre> | Defines the initial value of the new ds_options bit<br>DSOPT_Split_Vfmt_ds (0x10000 or decimal 65536). It<br>makes the Client treat variable format data sets in a slightly<br>different manner by putting all the fixed parts of records in<br>the table normally used for type 0 records. The fixed parts of<br>records in all other tables are not included, except for the<br>items that are keys.                                                                                              |
|                                                  |                                                                                                    |

| force_aa_value_only = | Defines the initial value of the ds_options bit                 |
|-----------------------|-----------------------------------------------------------------|
| {0   1   2}           | DSOPT_Use_AA_Only, which forces the data set to use AA          |
|                       | Values or RSNs as keys if the data set has a valid AA Value     |
|                       | or RSN. RSNs always take precedence over AA Values              |
|                       | unless an embedded data set or a DMSII link is involved. A      |
|                       | value of zero sets the bit to 0 for all data sets. A value of 1 |
|                       | sets the bit to 1 for all data sets that have a valid AA Value  |
|                       | or an RSN. A value of 2 sets the bit 1 for data sets that have  |
|                       | an RSN.                                                         |

## **Note**

Any time you explicitly change the value of a bit in ds\_options, you must set the corresponding bit in ds\_user\_bmask. If you set a bit that had a default value of 1 to 0, you must set the corresponding bit in ds\_user\_bmask to 1 to indicate that the value of this bit should be preserved by the redefine command.

Be aware that some bits in ds\_options may already be set. For SQL Server, use the \"|\" operator. For Oracle, use the BITOR function with the BITAND function to perform logical OR and logical And functions. For best results, avoid directly setting ds\_options or using the + operator. The following example uses the BITOR function when updating the ds\_options column of DATASETS to set the bit DSOPT\_Select\_Only (64) while leaving the rest of the bits intact:

ds\_options=BITOR(ds\_options,64)

When using the Client Configurator, if you change the value of external\_columns for a single
data set, you must also set the new bit DSOPT\_ExtCols\_Set (0x2000 or decimal 131072) in both
ds\_option s and ds\_user\_bmask. This ensures that the Administrative Console's **Customize**command retains the change.

Sample script for setting a ds\_options bit in DATASETS

This script sets the ds\_options bit DSOPT\_Ignore\_Dups (32) for the data set SVHIST without changing any of the other bits in the column. We provide both a SQL Server version and Oracle version of this script.

Filename: script.user\_layout.svhist:

SQL Server version:

update DATASETS set ds\_options = ds\_options | 32 where dataset\_name = 'SVHIST'

**Oracle version:** 

## 15.4.2 Changes By Table

## **DATAITEMS Control Table Changes**

Besides the addition of the column da\_user\_bmask, several da\_options bits are used to indicate that a specific field in the record was changed by the Client Configurator or a user script. These new da\_options bits are described in the following table.

## **Note**

Any time you explicitly change the value of a bit in da\_options, you must set the corresponding bit in da\_user\_bmask. If you set a bit that had a default value of 1 to 0, you must set the corresponding bit in da\_user\_bmask to 1 to indicate that the value of this bit should be preserved by the redefine command.

| DAOPT_Column_Renamed<br>(2) | This bit indicates that the column was renamed by changing the item_name column of the item. The redefine command uses this bit to determine if the item_name value should be preserved.                                                 |
|-----------------------------|----------------------------------------------------------------------------------------------------|
| DAOPT_Type_Changed(4)       | This bit indicates that the column's data type was changed<br>by changing the value in the sql_type column. The<br>redefine command uses this bit to determine if the<br>sql_type value should be preserved.                             |
| DAOPT_Length_Changed<br>(8) | This bit indicates that the column's data type length<br>specification was changed by changing the value in the<br>sql_length column. The redefine command uses this<br>bit to determine if the sql_length value should be<br>preserved. |
| DAOPT_Scale_Changed<br>(16) | This bit indicates that the column's data type scale was<br>changed by changing the value in the sql_scale column.<br>The redefine command uses this bit to determine if the<br>sql_scale value should be preserved.                     |
| DAOPT_User_Column (32)      | This bit indicates that the column was added by the user.<br>The redefine command uses this bit to determine if the<br>column should be preserved.                                                                                       |

| DAOPT_Item_Renumbered (128) | This bit indicates that the column was renumbered by the user. The redefine command uses this bit to determine if the item_number should be preserved.                                                                                                    |
|-----------------------------|----------------------------------------------------------------------------------------------------|
|                             | <b>CAUTION:</b> This will not always work because item<br>numbers may change as a result of a DMSII<br>reorganization. If you do this, you'll need to use<br>Administrative Console's <b>Customize</b> command to get the<br>column into the proper place. |

## **DATASETS Control Table Changes**

Besides the addition of the column ds\_user\_bmask, some ds\_options bits are used to indicate that a specific field in the record was changed by the Client Configurator or a user script. These new ds\_options bits are described in the following table.

## **Note**

If you explicitly change the value of a bit in ds\_options, you must set the corresponding bit in ds\_user\_bmask. If you set a bit that has a default value of 1 to 0, you must set the corresponding bit in ds\_user\_bmask to 1 to indicate that the value of this bit should be preserved by the redefine command.

| DSOPT_SetNameChange | This bit must be set for any data set whose <pre>set_name</pre>                                           |
|---------------------|----------------------------------------------------------------------------------------------------|
| (262144)            | column is modified by the Client Configurator or a user                                                   |
| ()                  | script. The redefine command uses this bit to determine if the value of the set_name should be preserved. |

## **DATATABLES Control Table Changes**

Besides the addition of the column dt\_user\_bmask, several dt\_options bits are used to indicate that a specific field in the record was changed by Client Configurator or a user script. These new dt\_options bits are described in the following table.

## **Note**

If you explicitly change the value of a bit in dt\_options, you must set the corresponding bit in dt\_user\_bmask. If you set a bit that had a default value of 1 to 0, you must set the corresponding bit in dt\_user\_bmask to 1 to indicate that the value of this bit should be preserved by the redefine command.

| DSOPT_SetNameChange | This bit must be set for any data set whose set_name       |
|---------------------|------------------------------------------------------------|
| (262144)            | column is modified by the Client Configurator or a user    |
|                     | script. The redefine command uses this bit to determine if |
|                     | the value of the set_name should be preserved.             |

## DMS\_ITEMS Control Table Changes

Besides the addition of the column di\_user\_bmask, several di\_options bits are used to indicate that a specific field in the record was changed by Client Configurator or a user script. These new di\_options bits are described in the following table.

## **Note**

If you explicitly change the value of a bit in di\_options, you must also set the corresponding bit in di\_user\_bmask. If you set a bit that has a default value of 1 to 0, you must set the corresponding bit in di\_user\_bmask to 1 to indicate that the value of this bit should be preserved by the redefine command.

| DTOPT_Table_Renamed (1) | This bit indicates that the table was renamed by changing the table_name column of the item_name columns and all the DATAITEMS that belong to the table. The redefine command uses this bit to determine if the table_name value should be preserved. |
|-------------------------|----------------------------------------------------------------------------------------------------|
| DTOPT_Index_Renamed (2) | This bit indicates that the index was renamed by changing the index_name column of the table. The redefine command uses this bit to determine if the index_name value should be preserved.                                                            |

DTOPT\_User\_Table (4) This bit indicates that the table was created by the user. The redefine command uses this bit to determine if the index\_name value should be preserved. (This bit is not fully implemented)

## 15.4.3 Sample Scripts for Customizing Data Set Mapping

This section is intended as a quick reference for writing data set mapping customization user scripts. Therefore, it lists sample scripts without background explanation. If you are unfamiliar with the Databridge Client, refer to the indicated sections for more information.

### Sample Data Set Global Mapping Customization Script

The following example updates the dms\_subtype value for every occurrence of the time value TS in the DMSII database whose data source name is CMDB. Create only one of these scripts for each data source.

File name: script.user\_datasets.cmdb

update DMS\_ITEMS set dms\_subtype = 6 where dms\_item\_name = 'TS'

For more information about the dms\_subtype column of the DMS\_ITEMS Client control table, see DMS\_ITEMS Client Control Table

### **Sample Data Set Selection Script**

This script selects the data sets that we want to clone. Following is a sample user script for a DMSII customer database whose data source name is CMDB. This script turns cloning off (by setting the active column value to 0) for two data sets. We used the data set global customization script rather than the scripts for individual data sets in this example.

File name: script.user\_datasets.cmdb

```
update DATASETS set active = 0
where data_source = 'CMDB'
/***/
update DATASETS set active = 0
where dataset_name = 'EMPLOYEE' and data_source='CMDB'
/***/
update DATASETS set active = 0
where dataset_name = 'INVENTORY' and data_source='CMDB'
/***/
update DATASETS set active = 0
where dataset_name = 'BILLING' and data_source='CMDB'
```

For a complete explanation of specifying data sets for cloning, see Tips for Efficient Cloning.

#### Selecting DMSII Items

The following script disables the cloning of two DMSII items in the data set named ORDER by setting the value of the active column to 0 in the corresponding DMS\_ITEMS table entries.

File name: script.user\_layout.order

```
update DMS_ITEMS set active=0
where dms_item_name = 'SPECIAL-ORDER-DATE' or
dms_item_name = 'SPECIAL-ORDER-AMOUNT'
and dataset_name = 'ORDER'
```

Multiple data sets can contain items with the same name. Adding the data set name to the WHERE clause ensures that you update only the items in question.

For more information, see Tips for Efficient Cloning.

#### **Cloning a Numeric Field as a Date**

The following script causes the define command to map a DMSII item of type NUMBER(8) to a relational database date data type where the number contains a date in the *mmddyyyy* format.

File name: script.user\_layout.payments

```
update DMS_ITEMS set dms_subtype=23,di_options=2 where dms_item_name = 'PAYMENT-DATE' and dataset_name='PAYMENTS'
```

#### **Cloning an Alpha Field as a Date**

The following script causes the define command to map three DMSII items of type ALPHA(10) to a relational database date data type, where those items contain a date in the *mm/dd/yyyy* format.

File name: script.user\_layout.order

```
update DMS_ITEMS set dms_subtype=53,di_options=2
where dms_item_name = 'ORDER-DATE' or
dms_item_name = 'DUE-DATE' or
dms_item_name = 'DATE-SENT'
and dataset_name = 'ORDER'
```

#### **Cloning an Alpha or Number Field as a Time**

The following script causes the define command to map a DMSII ALPHA or NUMBER time item as a relational database time item.

```
File name: script.user_layout.payment
```

## Cloning an Alpha or Number Field as a Date/Time

The following script causes the define command to map a DMSII ALPHA or NUMBER date/time item as a relational database date/time item.

```
File name: script.user_layout.payment
```

```
update DMS_ITEMS set di_options=128, dms_subtype=121
where dms_item_name='PAY_REC_TIME' and dataset_name = 'PAYMENTS'
```

#### **Flattening OCCURS Clause**

The following script causes the define command to map an item with an OCCURS clause as a series of columns in the corresponding relational database table instead of mapping each occurrence of the items to a separate column in an OCCURS (secondary) table.

File name: script.user\_layout.billing

update DMS\_ITEMS set di\_options=1 where dms\_item\_name = 'MONTHLY-BILLS' and dataset\_name='BILLING'

For details see Flattening OCCURS Clauses.

### Flattening OCCURS Clause for Item Cloned as Dates

The following script directs the define command to map an item with an OCCURS clause as a series of columns, whose data type is a relational database date type, in the corresponding primary table. Furthermore, it specifies that the DMSII item, which is of type NUMBER(8), contains a date in the *mmddyyyy* format.

```
File name: script.user_layout.billing
```

```
update DMS_ITEMS set di_options=3, dms_subtype=23
where dms_item_name = 'BILLING-DATES' and dataset_name = 'BILLING'
```

### Flattening OCCURS Clause for Three Bit Numeric Flags

MISER systems store certain flags as arrays of single-digit numbers, where each number is used to hold three Boolean values. The Databridge Client can be directed to map these items as a series of Booleans data items (bit in SQL Server). This requires the setting of the DIOPT\_Flatten\_Occurs bit (1) and the DIOPT\_Clone\_as\_Tribit bit (16) in the di\_options column of the corresponding DMS\_ITEMS record.

Following is an example for the item L-LOCK-FLAG in the data set LOAN.

#### File name: script.user\_layout.loan

update DMS\_ITEMS set active=1, di\_options=17, dms\_subtype=0 where dataset\_name = 'LOAN' and rectype=0 and dms\_item\_name = 'L-LOCK-FLAG'

In this example, if the L-LOCK\_FLAG has an OCCURS 20 TIMES clause, 60 items of type bit named I\_lock\_flag\_01 to I\_lock\_flag\_60 are created.

#### Splitting an Unsigned Number Item into Two Items

If you have NUMBER(12) items whose first two digits represent an account type and the remaining ten digits represent the account number, you might want to split this item into two columns. You can then rename the two columns as described in Renaming Columns.

In the following scripts, the NUMBER(12) item is named L\_APPL\_ACCT and is part of the data set LOAN. This item is mapped into two columns, the first of which contains 2 digits while the second one contains 10 digits. When the Client splits an item it appends "x1" and "x2" to the column names it creates to avoid having to deal with duplicate names.

File name: script.user\_layout.loan

```
update DMS_ITEMS set di_options = 1048576, dms_subtype = 2
where dms_item_name = 'L-APPL-ACCT' and dataset_name = 'LOAN'
```

For SQL Server, this results in columns 1\_app1\_acct\_x1 (data type tinyint) and 1\_app1\_acct\_x2 (data type bigint).

You can also make the Client convert the first column to CHAR by setting bit 1024 in di\_options to force the data to be stored using a data type of CHAR(2) in the relational database.

File name: script.user\_layout.loan

update DMS\_ITEMS set di\_options = 1049600, dms\_subtype = 2 where dms\_item\_name = <code>'L-APPL-ACCT'</code> and dataset\_name = <code>'LOAN'</code>

### **Merging Two Neighboring Items**

The following example merges the items SHIPPING-DATE and the item SHIPPING-TIME (which immediately follows it) in the data set SHIPMENTS.

File name: script.user\_layout.shipments

```
update DMS_ITEMS set di_options = 0x1000000
where dms_item_name = 'SHIPPING-DATE' and dataset_name = 'SHIPMENTS'
```

The Client automatically skips the second item after it performs the merge, so you do not need to set its active column to 0.

## **Note**

This example is only valid for SQL Server. If you are using Oracle, you have to use decimal values.

### Merging a Date and Time to Form a Date/Time

We extend the previous example to map the result to a relational database date/time data type. Assuming that these items have data types of NUMBER(8) and NUMBER(6) respectively in DMSII, we then treat the resulting value as a date/time of the form "*yyyymmddhhmiss*" (a date format value of 121).

File name: script.user\_layout.shipments

update DMS\_ITEMS set di\_options = 0x1000080, dms\_subtype = 121 where dms\_item\_name = 'SHIPPING-DATE' and dataset\_name = 'SHIPMENTS'

The Client automatically skips the second item after it performs the merge, so you do not need to set its active column to 0.

## **Note**

This example is only valid for SQL Server. If you are using Oracle you have to use decimal values.

#### Concatenating Two Items and Cloning the Result as a Date/Time

This script allows you to combine numeric date and time data in non-contiguous columns. When the two columns are not contiguous, use the dms\_concat\_num column to append the time part of the combined item to the date part. This column must be set to the item number of the item containing the time value. The Client will effectively treat these two items as if the second one were concatenated to the first one. You must also set the di\_options bit 524288 (0x80000) to make the Client include the second item in DATAITEMS with its active column set to 0. This is a lot more efficient than using DBGenFormat to perform this operation.

Filename: script.user\_layout.dttest:

```
update DMS_ITEMS
  set dms_concat_num =(select dms_item_number from DMS_ITEMS
        where dms_item_name='SALE-TIME' and dataset_name='DTTEST'),
        di_options = 0x82,
        dms_subtype = 111
    where dms_item_name='SALE-DATE' and dataset_name ='DTTEST'
    /***/
    update DMS_ITEMS set di_options = 0x80000
    where dms_item_name='SALE-TIME' and dataset_name='DTTEST'
```

This script combines the columns SALE-DATE and SALE-TIME into a column that effectively replaces SALE-TIME and is to be cloned as a long date with a date format of 111. The column sales\_time needs to be present in the DATAITEMS control table, as the Client needs to access the DMSII data for the corresponding DMS item when performing the concatenation.

The second SQL statement in the script sets an option bit that tells the Client to map this item to DATAITEMS with its active column set to 0.

### Adding a Composite Key to Tables Mapped from a Data Set

The following example inserts a composite key named user\_set\_shipping\_detail into the data set SHIPPING-DETAIL, which does not have a SET defined in DMSII.

File name: script.user\_layout.shipping\_detail

```
update DATASETS set set_name='user_set'
where dataset_name = 'SHIPPING-DETAIL'
/***/
update DMS_ITEMS set item_key=1
where dms_item_name = 'SD-PO-NUMBER' and dataset_name = 'SHIPPING-DETAIL'
/***/
update DMS_ITEMS set item_key=2
where dms_item_name = 'SD-LINE-ITEM' and dataset_name = 'SHIPPING-DETAIL'
```

## **Note**

If the set\_name is either "aa\_set" or "user\_set", the Databridge Client appends the table\_name to the set\_name. The above script takes advantage of this feature.

### Specifying How to Handle Alpha Items That Are Too Long

The following script splits the item NOTES in the data set EMPLOYEE into multiple columns rather than truncating it at 4000 characters. The item is declared as ALPHA(4095) in DMSII. This script applies to Oracle.

File name: script.user\_layout.employee

```
update DMS_ITEMS set di_options=4
where dms_item_name = 'NOTES' and dataset_name = 'EMPLOYEE'
```

## 15.4.4 Sample Data Table Customization Scripts

This section is intended as a quick reference for writing data table customization user scripts. Therefore, it lists sample scripts without any background explanation. If you are unfamiliar with the Databridge Client, make sure that you refer to the indicated sections for more information.

### Sample Data Table Global Customization Script

The following example shows how to use one statement to rename all occurrences of the column name ts to time\_stamp in the item\_name column of the DATAITEMS Client control table for the DMSII database whose data source name is CMDB. Create only one of these scripts for each data source.

```
File name: script.user_datatables.cmdb
```

update DATAITEMS set item\_name = 'time\_stamp' where item\_name = 'ts'

## **Disabling the Cloning of Secondary Tables**

The following script disables the cloning of the secondary table, order\_amounts for the data set named ORDER, by setting the active column value to 0 in the corresponding DATATABLES entry. In the case of an OCCURS table, the same result can be achieved by disabling the DMSII item instead. This is much more efficient because it does not create numerous unnecessary entries in DATATABLES and DATAITEMS.

File name: script.user\_define.order

update DATATABLES set active=0 where table\_name='order\_amounts'

For more information, see Tips for Efficient Cloning.

## **Renaming a Table**

Use the DATATABLES Client control table to rename tables in the relational database. The dataset\_name column shows the DMSII data set name and the table\_name column shows the name of the table as it appears in the relational database. For an explanation of how the DMSII data set and data items are mapped to the relational database, see Relational Database Table and Column Names.

You can change one or more relational database table names before you clone DMSII data sets. If you use the clone command, keep in mind that you must specify the DMSII data set name with the clone command, not the relational database table name. This means that if a DMSII data set is named ORD-YEAR-TOTAL and you rename the equivalent relational database table to total, you must still reference the DMSII data set by its name ORD-YEAR-TOTAL.

When you rename a table, make sure to do the following:

- The new table name must not be used by any other table. After the relational database has been created by the define or redefine command, the Databridge Client *does not* verify that renamed tables have unique names.
- The table name is no longer than 28 characters. Using table names longer than 28 characters causes SQL syntax errors when the Databridge Client executes the corresponding stored procedures.

#### Example

The following script changes the name of the table derived from the data set named EMPLOYEE to be full\_time\_employees. Both the DATATABLES and DATAITEMS Client control tables must be updated as all data items have a column that points back to the table to which they belong.

File name: script.user\_define.employee

```
update DATATABLES set table_name='full_time_employees'
where table_name='employee'
/***/
update DATAITEMS set table_name='full_time_employees'
where table_name='employee'
```

## **Renaming Columns**

Use the DATAITEMS Client control table to rename the columns that appear in the relational database. The data\_item column shows the DMSII data item (column) name and the item\_name column shows the name of the column as it will appear in the relational database. For an explanation of how the DMSII data set and data items are mapped to the relational database, see Relational Database Table and Column Names.

You can change one or more column names before or after cloning, as follows:

- If you change the relational database column name immediately after you run a define command, continue with the remaining commands. Keep in mind, however, that the DMSII data item retains its original name in the DMSII database. We recommend that you make this change via user scripts during the define and redefine command to ensure that your changes are not lost.
- If you change the column name after you have already cloned a DMSII database, you must mark the table to be re-cloned and then rerun the generate command to create new scripts that contain the new column name.

## **Note**

Column names in Oracle are limited to 28 characters. Using a column name longer than 28 characters results in a SQL syntax error when the Databridge Client executes the corresponding stored procedures.

#### **Example**

The following script changes the names of two columns in the table derived from the data set named ORDERS.

File name: script.user\_define.orders

```
update DATAITEMS set item_name='order_amount'
where item_name='order_amt' and table_name='orders'
/***/
update DATAITEMS set item_name='order_date'
where item_name='order_dt' and table_name='orders'
```

#### **Changing SQL Data Types**

The following user script changes the sql\_type for a packed decimal (sql\_type of 11) data item named order\_amount to be a floating point number (sql\_type of 6).

File name: script.user\_define.transaction

```
update DATAITEMS set sql_type=6 where item_name='order_amount' and table_name='orders'
```

#### **Cloning a Number as a Character Type**

This operation requires that you set the DAOPT\_Store\_as\_Char bit (512) in the da\_options column of the corresponding DATAITEMS record. Additionally, you must change the value of the sql\_type column to the appropriate character type (such as 1 for char, 2 for varchar, and so on). Finally, in the case of SQL Server, you must also change the value of the sql\_length column, as this column has a value of zero for the **int** and **smallint** data types. An example for the item l\_appl\_code in the table loan follows.

File name: script.user\_define.loan

```
update DATAITEMS set sql_type=1, sql_length=2, sql_scale=0, da_options=512 where item_name='l_appl_code' and table_name='loan'
```

#### Adding a Non DMSII Column

The following script demonstrates how to add a non DMSII column to a relational database table.

This script adds three non DMSII columns (update\_type, audit\_ts, and deleteD\_record) to the ORDERS data set and preserves all deletes, including multiple deletes with the same key value, since bit column 10 becomes a new key item with a unique value.

File name: script.user\_layout.orders

update DATASETS set external\_columns = 521 where dataset\_name ='orders'

## **15.5 Appendix E: Client Exit Codes**

When the Databridge Client terminates with an error, an exit code appears in the last\_run\_status column of the DATASOURCES Client control table. The value 9999 indicates that the last run status is no longer available (typically when dbutility is running). These status messages apply to only the process and clone commands.

The Client exit codes are listed with the associated error recovery retries.

Service Retries: In response to the noted exit codes, the service's error recovery retries a process command max\_retries times, as specified in the data source section of dbconrol.cfg. The default is 3 times with a 5-second delay between retries.

## **Note**

On UNIX, exit statuses are restricted to 8 bits (a range of 0 to 255). The Client uses the exit status specified in the 8-bit Exit code column instead of the actual code, which is longer than 8 bits. This only affects shell scripts that test the exit status.

| Exit<br>Code | 8-bit<br>Exit<br>Code | Description                                                                                                    |
|--------------|-----------------------|----------------------------------------------------------------------------------------------------|
| 2001         | 150                   | Indicates an error in the command line when invoking the Client                                                                                                    |
| 2002         | 151                   | The control table check failed<br>This means one of two things—either the Client control tables do not<br>exist, or they are not the right version. In the latter case, the Client<br>issues a control table version mismatch error and suggests that you<br>run the dbfixup program.                                                                                                    |
| 2003         | 152                   | <ul> <li>The data source is locked, indicating that a Client is currently running</li> <li>If you try to run a process or clone command while there is a DBClient process command running, the run will return this exit code.</li> <li>The -u option will not work in this situation; you must wait for the run to finish. If the run hangs, you can release the data source lock by terminating the run.</li> </ul> |
| 2004         | 153                   | An error occurred while loading the control tables                                                                                                    |

| Exit<br>Code | 8-bit<br>Exit<br>Code | Description                                                                                                    |
|--------------|-----------------------|----------------------------------------------------------------------------------------------------|
| 2005         | 154                   | The data source specified on the command line does not exist in the DATASOURCES table                                                            |
| 2006         | 155                   | The process or clone command failed because the DS_Needs_Redefining(8) bit in the status_bits column was set for an active data set              |
|              |                       | This status indicates that normal operations can only be resumed after a redefine command is executed.                                           |
| 2007         | 156                   | The Client could not connect to the Databridge Server or to<br>Databridge Enterprise Server either during initialization or data<br>transmission |
| 2008         | 157                   | The clone command failed because one of the data set names specified on the command line is invalid                                              |
| 2009         | 158                   | A data set has an invalid value in the ds_mode column of DATASETS<br>Any other value causes the Client to abend with this exit code.             |
| 2010         | 159                   | An error occurred while creating or cleaning up a data table at the start of the data extraction phase of a process or clone command             |
| 2011         | 160                   | An error occurred while dropping the index of a data table at the start of the data extraction phase of a process or clone command               |
| 2012         | 161                   | A bad structure index was received                                                                                                    |
| 2013         | 162                   | A system error occurred while attempting to allocate memory                                                                                      |
| 2014         | 163                   | No active structures were found at the start of a process or clone command                                                                       |
| 2015         | 164                   | No active structures remain after a structure was deselected during a process or clone command                                                   |
| 2016         | 165                   | The Client is stopping at the start of the fixup phase because errors occurred during data extraction                                            |
| 2017         | 166                   | The Client is stopping at the start of the fixup phase because errors occurred during data extraction and index creation                         |

| Exit<br>Code | 8-bit<br>Exit<br>Code | Description                                                                                                    |
|--------------|-----------------------|----------------------------------------------------------------------------------------------------|
| 2018         | 167                   | The Client is stopping at the start of the fixup phase because errors occurred during index creation                                                                                                    |
| 2019         | 168                   | The Client is stopping at the start of the fixup phase because of the defer_fixup_phase parameter setting (or -c option)                                                                                                    |
| 2020         | 169                   | <b>Client operations are being inhibited by the stop_time settings</b><br>You can override this situation by specifying the -o option on the<br>command line. The applies only to the command line Client<br>(dbutility).                                                                                                    |
| 2021         | 170                   | The console operator issued a QUIT command, which stops the<br>Client at the next quiet point<br>If you stop the Client using a DBServer AX QUIT command for the<br>worker or an Enterprise Server Quit command, a different exit code<br>results (1015 for DBServer) and (1135 for Enterprise Server).                             |
| 2022         | 171                   | The Client encountered a SQL error while updating the control tables NOTE: Some SQL errors generate an exit code of 2099.                                                                                                    |
| 2023         | 172                   | An error occurred while executing a COMMIT TRANSACTION for the relational database                                                                                                    |
| 2024         | 173                   | An error occurred while executing a ROLLBACK TRANSACTION for the relational database                                                                                                    |
| 2025         | 174                   | The Client is stopping because it finished processing the audit file<br>specified in the stop_afn column of the DATASOURCES tablesYou can do one of the following:Specify the stop AFN using the " -F <afn> " command line<br/>option.Use the Stop After AFN command from the command line or the<br/>Administrative Console.</afn> |
| 2026         | 175                   | An error occurred in the EBCDIC to ASCII translation                                                                                                    |

| Exit<br>Code | 8-bit<br>Exit<br>Code | Description                                                                                                    |
|--------------|-----------------------|----------------------------------------------------------------------------------------------------|
| 2027         | 176                   | The command terminated because the Client encountered<br>improperly linked virtual data sets while loading the control tables<br>This status applies only when the configuration file parameter<br>automate_virtuals is set to True.                                                                                                    |
| 2028         | 177                   | The clone command terminated because the operator tried to<br>reclone a data set that is the primary source for the virtual data set<br>without recloning the data set that is the secondary source for the<br>virtual data set                                                                                                    |
|              |                       | This status only applies when the configuration file parameter automate_virtuals is set to True.                                                                                                    |
|              |                       | For example, if the data sets SV-HISTORY (primary source) and<br>SAVINGS (secondary source) provide input to the virtual data set SV-<br>HISTORY-REMAP, you must reclone SAVINGS when you reclone SV-<br>HISTORY.                                                                                                    |
| 2029         | 178                   | The Client discarded records during audit processing                                                                                                    |
|              |                       | Any other fatal error or reorganization indication overrides this exit code.                                                                                                    |
| 2030         | 179                   | The Client was unable to sign on to the relational database                                                                                                    |
|              |                       | To find the cause, locate the corresponding OCI Error in the log file or the log output.                                                                                                    |
| 2031         | 180                   | The process or clone command failed because some records were not loaded during the data extraction phase                                                                                                    |
|              |                       | When the verify_bulk_load parameter is set to 2, the Client compares<br>the number of records loaded to the actual count of records in the<br>table. If these do not match, the program fails with this exit code. If<br>the verify_bulk_load parameter is set to 1, the program doesn't<br>fail and errors are reflected in the final exit code, unless a more<br>serious error occurs and overrides this exit code. |

| Exit<br>Code | 8-bit<br>Exit<br>Code | Description                                                                                                    |
|--------------|-----------------------|----------------------------------------------------------------------------------------------------|
| 2032         | 181                   | The process or clone command failed because the DS_Needs_Generating(4) bit in the status_bits column was set for an active data set                                                                                                    |
|              |                       | This status indicates that normal operations can only be resumed<br>after a generate command is executed. You can also get this exit<br>code from a redefine command when a generate command is<br>required to create scripts for tables in the relational database that<br>were affected by a DMSII reorganization.                  |
| 2033         | 182                   | You need to run a reorg command before resuming normal<br>processingYou will get this exit code from a redefine command<br>when a reorg command is needed to alter tables in the relational<br>database affected by a DMSII reorganization. Note that a reorg<br>command implicitly does a generate command.                          |
| 2034         | 183                   | The Client stopped because a DMSII garbage collection<br>reorganization that affects one or more datasets was encountered<br>during audit file processing and the configuration parameter<br>stop_after_gc_reorg was set to True.                                                                                                    |
| 2035         | 184                   | A clone was aborted by Enterprise Server and the operation was never restarted.                                                                                                    |
|              |                       | This is a special case of a failed clone.                                                                                                    |
| 2036         | 185                   | Client stopped                                                                                                    |
|              |                       | This exit status indicates that the operator issued a dbutility QUIT<br>NOW command or an abort command from the Administrative<br>Console, which stopped the Client by closing the TCP connection to<br>the server.                                                                                                    |
| 2037         | 186                   | A relational database deadlock was detected                                                                                                    |
|              |                       | This error causes the Client to exit. When using dbutility, the program<br>tries to restart the process command 3 times before exiting. When<br>using DBClient, the service automatically retries the process<br>command, as specified by the Error Recovery parameters set for the<br>data source in the service configuration file. |

| Exit<br>Code | 8-bit<br>Exit<br>Code | Description                                                                                                    |
|--------------|-----------------------|----------------------------------------------------------------------------------------------------|
| 2038         | 187                   | The Client is stopping at the end of the fixup phase because of the stop_after_fixup parameter setting                                                                                                    |
|              |                       | You can resume processing by issuing another process command when you are ready.                                                                                                    |
| 2039         | 188                   | The Client is unable to continue because the global working<br>directory specified in the Windows registry or in the UNIX file /etc/<br>Micro Focus/DATABridge/globalprofile.ini cannot be found                                                                                                    |
|              |                       | Even if you do not use the service, before you can run the Client, the working directory (which includes the locks subdirectory) must be created.                                                                                                    |
| 2040         | 189                   | Client encountered an error when trying to open the lock file for the data source                                                                                                    |
|              |                       | Look at the log file or the log output to determine the nature of the error, which might be security related. You must always run the Client using the same user. Failure to do so can result in this error.                                                                                                    |
| 2041         | 190                   | Databridge Client for Microsoft SQL Server is unable to continue<br>because the install directory specified in the Windows registry<br>cannot be found                                                                                                    |
|              |                       | Reinstall the Client using the installer so that the Client can access<br>this directory (and the bcp_auditor program) without having to use<br>the full path. Copying the files from the DVD will result in this exit<br>code.                                                                                                   |
| 2042         | 191                   | The Client command failed because the DS_Needs_Mapping(1) or the DS_Needs_Remapping(4) bit in the status_bits column was set for an active data set                                                                                                    |
|              |                       | This exit code indicates that normal operations can only be resumed<br>after a redefine command is executed. You would typically get this<br>status if you try to run a process or generate command after an error<br>occurs when using the Client Configurator. You need to rerun the<br>Client Configurator to fix the problem. |
| 2043         | 192                   | File IO error caused the Client to terminate                                                                                                    |
|              |                       |                                                                                                    |

| Exit<br>Code | 8-bit<br>Exit<br>Code | Description                                                                                                    |
|--------------|-----------------------|----------------------------------------------------------------------------------------------------|
| 2044         | 193                   | DMSII link improperly set up in the control tables                                                                                                    |
| 2045         | 194                   | Reorg command script in error                                                                                                    |
| 2046         | 195                   | Attempt to refresh stored procedure failed                                                                                                    |
| 2047         | 196                   | The Client abended because of one or more bulk loader errors.                                                                                                    |
| 2048         | 197                   | <b>Client did not find a binary configuration file</b><br>The DBClient and DBCIntCfgServer programs get this exit status<br>when the configuration file is not binary.                                                                                                    |
| 2049         | 198                   | <b>An I/O error occurred while reading the configuration file</b><br>For details, see error messages in the log.                                                                                                    |
| 2050         | 199                   | <b>Computed checksum does not match the value in the binary</b><br><b>configuration file</b> This error occurs if you try to patch the file using a<br>hex editor. Use the export command, edit the exported configuration<br>file, and then import it.                                                                                                    |
| 2051         | 200                   | <b>Errors found while processing a text configuration file</b><br>See the log file for details.                                                                                                    |
| 2052         | 201                   | User_scripts directory not contained within the Client's working<br>directory when security is enabled<br>Databridge security prevents users scripts from residing outside the<br>Working Directory, as we have no control over such a directory and<br>could therefore be vulnerable to unauthorized users modifying user<br>scripts, which could have rather dire consequences. |
| 2053         | 202                   | <b>Client encountered an I/O error while trying to write to a discard file</b><br>This exit status indicates that either the discard file is too large or<br>the machine is running out of disk space. You should periodically<br>clean up the working directory for the Client along with the discards<br>and logs folders.                                                      |

| Exit<br>Code | 8-bit<br>Exit<br>Code | Description                                                                                                    |
|--------------|-----------------------|----------------------------------------------------------------------------------------------------|
| 2054         | 203                   | <b>Total discards threshold has been reached</b><br>See the max_discards parameter in Appendix C for details.                                                                                                    |
| 2055         | 204                   | Client encountered an error while trying to update a user table<br>This exit status indicates that the audit file original for Databridge<br>Enterprise has changed. Setting the configuration parameter<br>stop_on_dbe_mode_chg to true causes the Client to stop when the<br>audit file origin changes.                                                                   |
| 2056         | 205                   | DBEnterprise audit file origin changed<br>This exit status indicates that the audit file original for Databridge<br>Enterprise has changed. Setting the configuration parameter<br>stop_on_dbe_mode_chg to true will cause the Client to stop when<br>the audit file origin changes.                                                                                        |
| 2057         | 206                   | Client control table version mismatch<br>This exit status indicates that the Client control tables need to be<br>upgraded before you can resume Client operations. When using the<br>service this happens automatically. However, if you are using the<br>command line Client dbutility, you have to manually run dbfixup for a<br>data source in each relational database. |
| 2058         | 207                   | SQL update took longer than the maximum allowable time specified<br>by the sql_exec_timeout parameter<br>See Appendix C for details.                                                                                                    |
| 2059         | 208                   | Server connection timed out<br>Server connection timed out on max_srv_idle_time setting                                                                                                    |

| Exit<br>Code | 8-bit<br>Exit<br>Code | Description                                                                                                    |
|--------------|-----------------------|----------------------------------------------------------------------------------------------------|
| 2060         | 209                   | Effective CHECKPOINT FREQUENCY parameters for the Databridge<br>Engine are all 0                                                                                                    |
|              |                       | The most likely cause for this is COMMIT parameters set to 0 in the<br>Client configuration file. Rather than attempting to process audit with<br>this rather ridiculous setting, the Client stops and gives you a chance<br>to rectify the situation. |
| 2061         | 210                   | Error in loading a DLL or finding its entry points                                                                                                    |
| 2062         | 211                   | Error in updating control table                                                                                                    |
| 2063         | 212                   | Error creating control table                                                                                                    |
| 2064         | 213                   | Error dropping control table                                                                                                    |
| 2065         | 214                   | Malformed unload file                                                                                                    |
|              |                       | This exit status indicates that the reload command encountered a malformed unload file and could not complete the operation.                                                                                                    |
| 2066         | 215                   | Error dropping user table                                                                                                    |
| 2067         | 216                   | Control tables are incompatible with DBConfig                                                                                                    |
|              |                       | You need to run dbscriptfixup to fix this situation.                                                                                                    |
| 2068         | 217                   | Unable to create directory                                                                                                    |
| 2069         | 218                   | Unable to allocate a STMT                                                                                                    |
|              |                       | Try reducing the value of aux_stmts                                                                                                    |
| 2070         | 219                   | Client got an error while attempting to create a file                                                                                                    |
| 2071         | 220                   | User script in error                                                                                                    |
| 2072         | 221                   | Bad DMSII database timestamp                                                                                                    |
|              |                       | This exit status indicates that the DMSII database timestamp does<br>not match the one the Client is using. This is taken to mean that the<br>Client is not using the same DMSII database as it was earlier.                                           |
| 2073         | 222                   | History table error                                                                                                    |

| Exit<br>Code | 8-bit<br>Exit<br>Code | Description                                                                                                    |
|--------------|-----------------------|----------------------------------------------------------------------------------------------------|
| 2074         | 223                   | Data source already defined                                                                                                    |
|              |                       | This exit status indicates that the Client is attempting to define a data source that is already defined.                                                                                                    |
| 2075         | 224                   | Index for user table has too many columns                                                                                                    |
| 2076         | 225                   | Mismatched AFNs in control tables                                                                                                    |
|              |                       | The redefine command requires that all active data sets point to the same audit file.                                                                                                    |
| 2077         | 226                   | Protocol Error                                                                                                    |
| 2078         | 227                   | File does not exist                                                                                                    |
| 2079         | 228                   | IO error reading filter file                                                                                                    |
| 2080         | 229                   | Malformed binary filter file                                                                                                    |
| 2081         | 230                   | Bad checksum in binary filter file                                                                                                    |
| 2082         | 231                   | Syntax error in filter source file                                                                                                    |
| 2083         | 232                   | Filter generation failed                                                                                                    |
| 2084         | 233                   | Unsupported table encountered in filter source file                                                                                                    |
| 2085         | 234                   | Data source already exists in relational database                                                                                                    |
| 2086         | 235                   | Running a redefine command after customizing a data source is not recommended                                                                                                    |
| 2087         | 236                   | Password decrypting/decoding error                                                                                                    |
|              |                       | This exit code indicates that a password that is not enclosed in<br>double quotes in a configuration file could not be decoded. In text<br>configuration files, passwords enclosed in double quotes are treated<br>as clear text; passwords that start with x followed by a set of hex<br>characters are treated as encrypted; and passwords that contain<br>only hex characters are treated as obfuscated by earlier clients. If<br>you temporarily enter a clear text password into a text configuration<br>file, be sure to enclose it in doubles quotes; otherwise, the client<br>would get an error trying to decode it. |

| Exit<br>Code | 8-bit<br>Exit<br>Code | Description                                                                                                    |
|--------------|-----------------------|----------------------------------------------------------------------------------------------------|
| 2088         | 237                   | <b>Topic configuration file is in error</b><br>The Client detected errors in the Kafka topic configuration file. If you<br>updated this file, check your changes.                                                                                                    |
| 2089         | 238                   | Client lost connection to database<br>This usually means that the database was taken down without<br>stopping the Client first. The service/daemon recognizes this error<br>and enters its error recovery, which keeps trying to connect every so<br>often, until the database comes back up again. |
| 2090         | 239                   | Reserved                                                                                                    |
| 2091         | 240                   | <b>Client lost connection to Client Manager service</b><br>This usually means that the service crashed.                                                                                                    |
| 2092         | 241                   | Connection to the Databridge Server closed by the host or<br>Enterprise Server system<br>The Client is forced to exit. This indicates that the server closed the<br>connection because of an operator command. This exit code<br>indicates that the connection was closed in an orderly manner.     |
| 2093         | 242                   | Connection to the Databridge Server reset by the host or Enterprise<br>Server system<br>The Client is forced to exit. This exit code indicates that the server<br>was forcibly terminated or that it crashed.                                                                                       |
| 2094         | 243                   | Transport error for connection to server                                                                                                    |
| 2095         | 244                   | RPC timeout                                                                                                    |
| 2096         | 245                   | Initialization error                                                                                                    |
| 2097         | 246                   | Error processing RPC data                                                                                                    |
| 2098         | 247                   | Communications or protocol error                                                                                                    |

| Exit<br>Code | 8-bit<br>Exit<br>Code | Description                                                                                                   |
|--------------|-----------------------|----------------------------------------------------------------------------------------------------|
| 2099         | 248                   | Internal error                                                                                                |
|              |                       | This code is used for all errors that cause the dbread and dbwait callback routines to terminate prematurely. |
| 9701         | 245                   | Encryption DLL not found                                                                                      |
| 9702         | 245                   | SSL/TLS handshake failed                                                                                      |
| 9703         | 245                   | Invalid user certificate                                                                                      |
| 9704         | 245                   | SSL/TLS client failed to find user credentials                                                                |
| 9705         | 245                   | Connection lost due to corrupted message                                                                      |
| 9706         | 245                   | Missing a DLL for SSPI                                                                                        |
| 9707         | 245                   | Missing a DLL for CryptoAPI                                                                                   |
| 9708         | 245                   | Security.dll not found                                                                                        |
| 9709         | 245                   | Did not finish encryption handshake with host                                                                 |
| 9710         | 245                   | Local SSPI does not support crypto key length                                                                 |
| 9711         | 245                   | IP or hostname from server cert does not match connection                                                     |
|              |                       |                                                                                                    |

| Exit<br>Code | 8-bit<br>Exit<br>Code | Description                          |
|--------------|-----------------------|--------------------------------------|
| 9712         | 245                   | Wrong client OS; no Security Support |

**dbutility Retries**: A limited number of exit codes cause the command line client (dbutility) to retry a process command rather than exit. The default is 3 times. A forever recovery retries indefinitely.

#### 

**8-bit exit code:** On UNIX, exit statuses are restricted to 8 bits (a range of 0 to 255). The Client uses the exit status specified in the 8-bit Exit Code column instead of the actual code, which is longer than 8 bits. This affects only shell scripts that test the exit status.

| Exit<br>Code | 8-bit<br>Exit<br>Code | Description                                                                                                    | Service<br>Retries | dbutility<br>Retries |
|--------------|-----------------------|----------------------------------------------------------------------------------------------------|--------------------|----------------------|
| 0000         |                       | Successful                                                                                                    |                    |                      |
| 0001         |                       | General error                                                                                                    |                    |                      |
| 0002         |                       | Database reorganized                                                                                                    |                    |                      |
| 0009         |                       | DBEngine encountered an<br>unexpected end-of-file error while<br>reading the audit file given by afn.                                                         | max_retries        | 3                    |
| 0011         |                       | An accessory tried to select a data<br>set but gave an invalid audit location.<br>For details, see the <i>Databridge Error</i><br><i>and Messages Guide</i> . | max_retries        | 3                    |
| 0033         |                       | The DMSII database may have rolled<br>back. If so, roll back the client<br>database as well. For details, see the<br>Databridge Error and Messages<br>Guide.  | max_retries        | 3                    |
| 0092         |                       | The audit trail was discontinued or corrupted. For details, see the <i>Databridge Error and Messages Guide</i> .                                              | max_retries        | 3                    |

| Exit<br>Code | 8-bit<br>Exit<br>Code | Description                                                                                                    | Service<br>Retries | dbutility<br>Retries |
|--------------|-----------------------|----------------------------------------------------------------------------------------------------|--------------------|----------------------|
| 0093         |                       | DBServer STOP TASK encountered.                                                                                                    |                    |                      |
| 0094         |                       | DBServer STOP TIME limit.                                                                                                    |                    |                      |
| 1015         |                       | Operator terminated the worker.                                                                                                    |                    |                      |
| 1135         |                       | Operator terminated DBEnterpris.e                                                                                                    |                    |                      |
| 1167         |                       | Indicates a problem sending<br>messages on the network. For<br>details, see the <i>Databridge Error and</i><br><i>Messages Guide</i> .                                                                                                  | max_retries        |                      |
| 1179         |                       | The value in the audit block size field<br>exceeds the maximum size declared<br>in the DASDL. For details, see the<br>Databridge Error and Messages<br>Guide.                                                                           | max_retries        | 3                    |
| 1180         |                       | DBEnterprise found the ABSN<br>internal check did not match. For<br>details, see the <i>Databridge Error and</i><br><i>Messages Guide</i> .                                                                                             | max_retries        | 3                    |
| 2001         | 150                   | Indicates an error in the command line when invoking the Client.                                                                                                    |                    |                      |
| 2002         | 151                   | <b>The control table check failed</b><br>Either the Client control tables do not<br>exist or they are not the right version.<br>If the latter, the Client issues a<br>control table version mismatch error;<br>run the dbfixup program. |                    |                      |

| Exit<br>Code | 8-bit<br>Exit<br>Code | Description                                                                                                    | Service<br>Retries | dbutility<br>Retries |
|--------------|-----------------------|----------------------------------------------------------------------------------------------------|--------------------|----------------------|
| 2003         | 152                   | The data source is locked, indicating<br>that a Client is currently running<br>If you try to run a process or clone<br>command while a DBClient process<br>command is running, the run returns<br>this exit code.<br>The -u option does not work in this<br>case; you must wait for the run to<br>finish. If the run hangs, terminate the<br>run to release the data source lock. | max_retries        |                      |
| 2004         | 153                   | An error occurred while loading the control tables                                                                                                    |                    |                      |
| 2005         | 154                   | The data source specified on the<br>command line does not exist in the<br>DATASOURCES table                                                                                                    |                    |                      |
| 2006         | 155                   | The process or clone command<br>failed because the<br>DS_Needs_Redefining(8) bit in the<br>status_bits column was set for an<br>active data set<br>This status indicates that normal<br>operations can be resumed only after<br>a redefine command is executed.                                                                                                    |                    |                      |
| 2007         | 156                   | The Client could not connect to the<br>Databridge Server or to Databridge<br>Enterprise Server either during<br>initialization or data transmission                                                                                                    | forever            |                      |
| 2008         | 157                   | The clone command failed because<br>one of the data set names specified<br>on the command line is invalid                                                                                                    |                    |                      |
| 2009         | 158                   | A data set has an invalid value in the ds_mode column of DATASETS<br>Any other value causes the Client to abend with this exit code.                                                                                                    |                    |                      |

| Exit<br>Code | 8-bit<br>Exit<br>Code | Description                                                                                                    | Service<br>Retries | dbutility<br>Retries |
|--------------|-----------------------|----------------------------------------------------------------------------------------------------|--------------------|----------------------|
| 2010         | 159                   | An error occurred while creating or<br>cleaning up a data table at the start<br>of the data extraction phase of a<br>process or clone command |                    |                      |
| 2011         | 160                   | An error occurred while dropping the<br>index of a data table at the start of<br>the data extraction phase of a<br>process or clone command   |                    |                      |
| 2012         | 161                   | A bad structure index was received                                                                                                    |                    |                      |
| 2013         | 162                   | A system error occurred while attempting to allocate memory                                                                                   |                    |                      |
| 2014         | 163                   | No active structures were found at the start of a process or clone command                                                                    |                    |                      |
| 2015         | 164                   | No active structures remain after a structure was deselected during a process or clone command                                                |                    |                      |
| 2016         | 165                   | The Client is stopping at the start of<br>the fixup phase because errors<br>occurred during data extraction                                   |                    |                      |
| 2017         | 166                   | The Client is stopping at the start of<br>the fixup phase because errors<br>occurred during data extraction and<br>index creation             |                    |                      |
| 2018         | 167                   | The Client is stopping at the start of<br>the fixup phase because errors<br>occurred during index creation                                    |                    |                      |
| 2019         | 168                   | The Client is stopping at the start of<br>the fixup phase because of the<br>defer_fixup_phase parameter setting<br>(or -c option)             |                    |                      |

| Exit<br>Code | 8-bit<br>Exit<br>Code | Description                                                                                                    | Service<br>Retries | dbutility<br>Retries |
|--------------|-----------------------|----------------------------------------------------------------------------------------------------|--------------------|----------------------|
| 2020         | 169                   | Client operations are being inhibited<br>by the stop_time settings<br>To override this situation, specify the<br>-o option on the command line. The<br>applies to only the command line<br>Client (dbutility).                                                                                                    |                    |                      |
| 2021         | 170                   | The console operator issued a QUIT<br>command, which stops the Client at<br>the next quiet point<br>If you stop the Client using a<br>DBServer AX QUIT command for the<br>worker or an Enterprise Server Quit<br>command, a different exit code<br>results (1015 for DBServer) and<br>(1135 for Enterprise Server). |                    |                      |
| 2022         | 171                   | The Client encountered a SQL error<br>while updating the control tables<br>NOTE: Some SQL errors generate an<br>exit code of 2099.                                                                                                    |                    |                      |
| 2023         | 172                   | An error occurred while executing a COMMIT TRANSACTION for the relational database                                                                                                    |                    |                      |
| 2024         | 173                   | An error occurred while executing a ROLLBACK TRANSACTION for the relational database                                                                                                    |                    |                      |

| Exit<br>Code | 8-bit<br>Exit<br>Code | Description                                                                                                    | Service<br>Retries | dbutility<br>Retries |
|--------------|-----------------------|----------------------------------------------------------------------------------------------------|--------------------|----------------------|
| 2025         | 174                   | The Client is stopping because it<br>finished processing the audit file<br>specified in the stop_afn column of<br>the DATASOURCES tables<br>Do one of the following:<br>Specify the stop AFN using the<br>"-F <afn> " command line<br/>option.<br/>Use the Stop After AFN<br/>command from the command<br/>line or the Administrative<br/>Console.</afn> |                    |                      |
| 2026         | 175                   | An error occurred in the EBCDIC to<br>ASCII translation                                                                                                    |                    |                      |
| 2027         | 176                   | The command terminated because<br>the Client encountered improperly<br>linked virtual data sets while loading<br>the control tables<br>This status applies only when the<br>configuration file parameter<br>automate_virtuals is set to True.                                                                                                    |                    |                      |

| Exit<br>Code | 8-bit<br>Exit<br>Code | Description                                                                                                    | Service<br>Retries | dbutility<br>Retries |
|--------------|-----------------------|----------------------------------------------------------------------------------------------------|--------------------|----------------------|
| 2028         | 177                   | The clone command terminated<br>because the operator tried to reclone<br>a data set that is the primary source<br>for the virtual data set without<br>recloning the data set that is the<br>secondary source for the virtual data<br>set<br>This status only applies when the<br>configuration file parameter<br>automate_virtuals is set to True.<br>For example, if the data sets SV-<br>HISTORY (primary source) and<br>SAVINGS (secondary source) provide<br>input to the virtual data set SV-<br>HISTORY-REMAP, you must reclone<br>SAVINGS when you reclone SV-<br>HISTORY. |                    |                      |
| 2029         | 178                   | The Client discarded records during<br>audit processing<br>Any other fatal error or<br>reorganization indication overrides<br>this exit code.                                                                                                    |                    |                      |
| 2030         | 179                   | <b>The Client was unable to sign on to</b><br><b>the relational database</b><br>To find the cause, locate the<br>corresponding OCI Error in the log file<br>or the log output.                                                                                                    | forever            |                      |

| Exit<br>Code | 8-bit<br>Exit<br>Code | Description                                                                                                    | Service<br>Retries | dbutility<br>Retries |
|--------------|-----------------------|----------------------------------------------------------------------------------------------------|--------------------|----------------------|
| 2031         | 180                   | The process or clone command<br>failed because some records were<br>not loaded during the data extraction<br>phase<br>When the verify_bulk_load parameter<br>is set to 2, the Client compares the<br>number of records loaded to the<br>actual count of records in the table. If<br>these do not match, the program fails<br>with this exit code. If the<br>verify_bulk_load parameter is set<br>to 1, the program doesn't fail and<br>errors are reflected in the final exit<br>code, unless a more serious error<br>occurs and overrides this exit code. |                    |                      |
| 2032         | 181                   | The process or clone command<br>failed because the<br>DS_Needs_Generating(4) bit in the<br>status_bits column was set for an<br>active data set<br>Indicates that normal operations can<br>only be resumed after a generate<br>command is executed. This exit code<br>can occur from a redefine command<br>when a generate command is<br>required to create scripts for tables in<br>the relational database that were<br>affected by a DMSII reorganization.                                                                                              |                    |                      |
| 2033         | 182                   | You need to run a reorg command<br>before resuming normal processing<br>You will get this exit code from a<br>redefine command when a reorg<br>command is needed to alter tables in<br>the relational database affected by a<br>DMSII reorganization. Note that a<br>reorg command implicitly does a<br>generate command.                                                                                                    |                    |                      |

| Exit<br>Code | 8-bit<br>Exit<br>Code | Description                                                                                                    | Service<br>Retries | dbutility<br>Retries |
|--------------|-----------------------|----------------------------------------------------------------------------------------------------|--------------------|----------------------|
| 2034         | 183                   | The Client stopped because a DMSII<br>garbage collection reorganization<br>that affects one or more datasets<br>was encountered during audit file<br>processing and the configuration<br>parameter stop_after_gc_reorg was set<br>to True.                                                                                                    |                    |                      |
| 2035         | 184                   | A clone was aborted by Enterprise<br>Server and the operation was never<br>restarted.<br>This is a special case of a failed<br>clone.                                                                                                    |                    |                      |
| 2036         | 185                   | <b>Client stopped</b><br>Indicates that the operator issued a<br>dbutility QUIT NOW command or an<br>abort command from the<br>Administrative Console, which<br>stopped the Client by closing the TCP<br>connection to the server.                                                                                                    |                    |                      |
| 2037         | 186                   | A relational database deadlock was<br>detected<br>This error causes the Client to exit.<br>When using dbutility, the program<br>tries to restart the process command<br>3 times before exiting. When using<br>DBClient, the service automatically<br>retries the process command, as<br>specified by the Error Recovery<br>parameters set for the data source in<br>the service configuration file. | max_retries        | 3                    |
| 2038         | 187                   | The Client is stopping at the end of<br>the fixup phase because of the<br>stop_after_fixup parameter setting<br>To resume processing, issue another<br>process command when you are<br>ready.                                                                                                    |                    |                      |

| Exit<br>Code | 8-bit<br>Exit<br>Code | Description                                                                                                    | Service<br>Retries | dbutility<br>Retries |
|--------------|-----------------------|----------------------------------------------------------------------------------------------------|--------------------|----------------------|
| 2039         | 188                   | The Client is unable to continue<br>because the global working directory<br>specified in the Windows registry or<br>in the UNIX file /etc/Micro Focus/<br>DATABridge/globalprofile.ini cannot<br>be found<br>Even if you do not use the service,<br>before you can run the Client, the<br>working directory (which includes the<br>locks subdirectory) must be created.                            |                    |                      |
| 2040         | 189                   | Client encountered an error when<br>trying to open the lock file for the<br>data source<br>Look at the log file or the log output<br>to determine the nature of the error,<br>which might be security related. You<br>must always run the Client using the<br>same user. Failure to do so can result<br>in this error.                                                                             |                    |                      |
| 2041         | 190                   | Databridge Client for Microsoft SQL<br>Server is unable to continue because<br>the install directory specified in the<br>Windows registry cannot be found<br>Reinstall the Client using the installer<br>so that the Client can access this<br>directory (and the bcp_auditor<br>program) without having to use the<br>full path. Copying the files from the<br>DVD will result in this exit code. |                    |                      |

| Exit<br>Code | 8-bit<br>Exit<br>Code | Description                                                                                                    | Service<br>Retries | dbutility<br>Retries |
|--------------|-----------------------|----------------------------------------------------------------------------------------------------|--------------------|----------------------|
| 2042         | 191                   | The Client command failed because<br>the DS_Needs_Mapping(1) or the<br>DS_Needs_Remapping(4) bit in the<br>status_bits column was set for an<br>active data set<br>Indicates that normal operations can<br>only be resumed after a redefine<br>command is executed. This status<br>typically occurs when you try to run a<br>process or generate command after<br>an error occurs when using the Client<br>Configurator. To fix the problem,<br>rerun the Client Configurator. |                    |                      |
| 2043         | 192                   | File IO error caused the Client to terminate                                                                                                    |                    |                      |
| 2044         | 193                   | DMSII link improperly set up in the control tables                                                                                                    |                    |                      |
| 2045         | 194                   | Reorg command script in error                                                                                                    |                    |                      |
| 2046         | 195                   | Attempt to refresh stored procedure failed                                                                                                    |                    |                      |
| 2047         | 196                   | The Client abended because of one or more bulk loader errors.                                                                                                    |                    |                      |
| 2048         | 197                   | <b>Client did not find a binary</b><br><b>configuration file</b><br>The DBClient and DBCIntCfgServer<br>programs get this exit status when<br>the configuration file is not binary.                                                                                                    |                    |                      |
| 2049         | 198                   | An I/O error occurred while reading<br>the configuration file<br>For details, see error messages in the<br>log.                                                                                                    |                    |                      |

| Exit<br>Code | 8-bit<br>Exit<br>Code | Description                                                                                                    | Service<br>Retries | dbutility<br>Retries |
|--------------|-----------------------|----------------------------------------------------------------------------------------------------|--------------------|----------------------|
| 2050         | 199                   | <b>Computed checksum does not</b><br><b>match the value in the binary</b><br><b>configuration file</b> This error occurs if<br>you try to patch the file using a hex<br>editor. Use the export command, edit<br>the exported configuration file, and<br>then import it.                                                                                                    |                    |                      |
| 2051         | 200                   | <b>Errors found while processing a text</b><br><b>configuration file</b><br>See the log file for details.                                                                                                    |                    |                      |
| 2052         | 201                   | User_scripts directory not contained<br>within the Client's working directory<br>when security is enabled<br>Databridge security prevents users<br>scripts from residing outside the<br>Working Directory, as we have no<br>control over such a directory and<br>could therefore be vulnerable to<br>unauthorized users modifying user<br>scripts, which could have rather dire<br>consequences. |                    |                      |
| 2053         | 202                   | Client encountered an I/O error while<br>trying to write to a discard file<br>This exit status indicates that either<br>the discard file is too large or the<br>machine is running out of disk space.<br>You should periodically clean up the<br>working directory for the Client along<br>with the discards and logs folders.                                                                   |                    |                      |
| 2054         | 203                   | <b>Total discards threshold has been</b><br><b>reached</b><br>See the max_discards parameter in<br>Appendix C for details.                                                                                                    |                    |                      |

| Exit<br>Code | 8-bit<br>Exit<br>Code | Description                                                                                                    | Service<br>Retries | dbutility<br>Retries |
|--------------|-----------------------|----------------------------------------------------------------------------------------------------|--------------------|----------------------|
| 2055         | 204                   | Client encountered an error while<br>trying to update a user table<br>The audit file original for Databridge<br>Enterprise changed. Setting the<br>configuration parameter<br>stop_on_dbe_mode_chg to true<br>causes the Client to stop when the<br>audit file origin changes.                                                                       |                    |                      |
| 2056         | 205                   | DBEnterprise audit file origin<br>changed<br>The audit file original for Databridge<br>Enterprise changed. Setting the<br>configuration parameter<br>stop_on_dbe_mode_chg to true<br>causes the Client to stop when the<br>audit file origin changes.                                                                                                |                    |                      |
| 2057         | 206                   | Client control table version<br>mismatch<br>The Client control tables need to be<br>upgraded before you can resume<br>Client operations. This happens<br>automatically when using the<br>service. However, if you are using the<br>command line Client dbutility, you<br>must manually run dbfixup for a data<br>source in each relational database. |                    |                      |
| 2058         | 207                   | SQL update took longer than the<br>maximum allowable time specified<br>by the sql_exec_timeout parameter<br>See Appendix C for details.                                                                                                    | max_retries        |                      |
| 2059         | 208                   | Server connection timed out<br>Server connection timed out on<br>max_srv_idle_time setting.                                                                                                    | max_retries        |                      |

| Exit<br>Code | 8-bit<br>Exit<br>Code | Description                                                                                                    | Service<br>Retries | dbutility<br>Retries |
|--------------|-----------------------|----------------------------------------------------------------------------------------------------|--------------------|----------------------|
| 2060         | 209                   | Effective CHECKPOINT FREQUENCY<br>parameters for the Databridge<br>Engine are all 0<br>The COMMIT parameters are likely<br>set to 0 in the Client configuration<br>file. Rather than attempting to<br>process audit with this setting, the<br>Client stops and gives you a chance<br>to rectify the situation. |                    |                      |
| 2061         | 210                   | Error in loading a DLL or finding its entry points                                                                                                    |                    |                      |
| 2062         | 211                   | Error in updating control table                                                                                                    |                    |                      |
| 2063         | 212                   | Error creating control table                                                                                                    |                    |                      |
| 2064         | 213                   | Error dropping control table                                                                                                    |                    |                      |
| 2065         | 214                   | Malformed unload file<br>The reload command encountered a<br>malformed unload file and could not<br>complete the operation.                                                                                                    |                    |                      |
| 2066         | 215                   | Error dropping user table                                                                                                    |                    |                      |
| 2067         | 216                   | <b>Control tables are incompatible with</b><br><b>DBConfig</b><br>Run dbscriptfixup to fix this situation.                                                                                                    |                    |                      |
| 2068         | 217                   | Unable to create directory                                                                                                    |                    |                      |
| 2069         | 218                   | Unable to allocate a STMT<br>Try reducing the value of aux_stmts                                                                                                    |                    |                      |
| 2070         | 219                   | Client got an error while attempting to create a file                                                                                                    |                    |                      |
| 2071         | 220                   | User script in error                                                                                                    |                    |                      |

| Exit<br>Code | 8-bit<br>Exit<br>Code | Description                                                                                                    | Service<br>Retries | dbutility<br>Retries |
|--------------|-----------------------|----------------------------------------------------------------------------------------------------|--------------------|----------------------|
| 2072         | 221                   | <b>Bad DMSII database timestamp</b><br>This exit status indicates that the<br>DMSII database timestamp does not<br>match the one the Client is using.<br>This is taken to mean that the Client<br>is not using the same DMSII<br>database as it was earlier. |                    |                      |
| 2073         | 222                   | History table error                                                                                                    |                    |                      |
| 2074         | 223                   | <b>Data source already defined</b><br>This exit status indicates that the<br>Client is attempting to define a data<br>source that is already defined.                                                                                                    |                    |                      |
| 2075         | 224                   | Index for user table has too many columns                                                                                                    |                    |                      |
| 2076         | 225                   | <b>Mismatched AFNs in control tables</b><br>The redefine command requires that<br>all active data sets point to the same<br>audit file.                                                                                                    |                    |                      |
| 2077         | 226                   | Protocol Error                                                                                                    |                    |                      |
| 2078         | 227                   | File does not exist                                                                                                    |                    |                      |
| 2079         | 228                   | IO error reading filter file                                                                                                    |                    |                      |
| 2080         | 229                   | Malformed binary filter file                                                                                                    |                    |                      |
| 2081         | 230                   | Bad checksum in binary filter file                                                                                                    |                    |                      |
| 2082         | 231                   | Syntax error in filter source file                                                                                                    |                    |                      |
| 2083         | 232                   | Filter generation failed                                                                                                    |                    |                      |
| 2084         | 233                   | Unsupported table encountered in filter source file                                                                                                    |                    |                      |
| 2085         | 234                   | Data source already exists in relational database                                                                                                    |                    |                      |

| Exit<br>Code | 8-bit<br>Exit<br>Code | Description                                                                                                    | Service<br>Retries | dbutility<br>Retries |
|--------------|-----------------------|----------------------------------------------------------------------------------------------------|--------------------|----------------------|
| 2086         | 235                   | Running a redefine command after<br>customizing a data source is not<br>recommended                                                                                                    |                    |                      |
| 2087         | 236                   | Password decrypting/decoding error                                                                                                    |                    |                      |
| 2088         | 237                   | Topic configuration file is in error                                                                                                    |                    |                      |
| 2089         | 238                   | Client lost connection to database<br>This usually means that the database<br>was taken down without stopping the<br>Client first. The service/daemon<br>recognizes this error and enters its<br>error recovery, which keeps trying to<br>connect every so often, until the<br>database comes back up again. | forever            |                      |
| 2090         | 239                   | Reserved                                                                                                    |                    |                      |
| 2091         | 240                   | <b>Client lost connection to Client</b><br><b>Manager service</b><br>This usually means that the service<br>crashed.                                                                                                    |                    |                      |
| 2092         | 241                   | Connection to the Databridge Server<br>closed by the host or Enterprise<br>Server system<br>The Client is forced to exit. This<br>indicates that the server closed the<br>connection because of an operator<br>command. This exit code indicates<br>that the connection was closed in an<br>orderly manner.  |                    |                      |
| 2093         | 242                   | Connection to the Databridge Server<br>reset by the host or Enterprise<br>Server system<br>The Client is forced to exit. This exit<br>code indicates that the server was<br>forcibly terminated or that it crashed.                                                                                          | max_retries        |                      |

| Exit<br>Code | 8-bit<br>Exit<br>Code | Description                                                                                                    | Service<br>Retries | dbutility<br>Retries |
|--------------|-----------------------|----------------------------------------------------------------------------------------------------|--------------------|----------------------|
| 2094         | 243                   | Transport error for connection to server                                                                                                | max_retries        |                      |
| 2095         | 244                   | RPC timeout                                                                                                    |                    |                      |
| 2096         | 245                   | Initialization error                                                                                                    |                    |                      |
| 2097         | 246                   | Error processing RPC data                                                                                                    |                    |                      |
| 2098         | 247                   | Communications or protocol error                                                                                                    |                    |                      |
| 2099         | 248                   | Internal error<br>This code is used for all errors that<br>cause the dbread and dbwait<br>callback routine to terminate<br>prematurely. |                    |                      |
| 2100         |                       | Abnormal termination - see log for details.                                                                                             |                    |                      |
| 9701         | 245                   | Encryption DLL not found                                                                                                    |                    |                      |
| 9702         | 245                   | SSL/TLS handshake failed                                                                                                    |                    |                      |
| 9703         | 245                   | Invalid user certificate                                                                                                    |                    |                      |
| 9704         | 245                   | SSL/TLS client failed to find user credentials                                                                                          |                    |                      |
| 9705         | 245                   | Connection lost due to corrupted message                                                                                                |                    |                      |
| 9706         | 245                   | Missing a DLL for SSPI                                                                                                    |                    |                      |
| 9707         | 245                   | Missing a DLL for CryptoAPI                                                                                                    |                    |                      |
| 9708         | 245                   | Security.dll not found                                                                                                    |                    |                      |
| 9709         | 245                   | Did not finish encryption handshake with host                                                                                           |                    |                      |
| 9710         | 245                   | Local SSPI does not support crypto key length                                                                                           |                    |                      |
| 9711         | 245                   | IP or hostname from server cert does not match connection                                                                               |                    |                      |

| Exit<br>Code | 8-bit<br>Exit<br>Code | Description                             | Service<br>Retries | dbutility<br>Retries |
|--------------|-----------------------|-----------------------------------------|--------------------|----------------------|
| 9712         | 245                   | Wrong client OS; no Security<br>Support |                    |                      |

## ♀ <sub>Note</sub>

For more detailed information on how exit codes are used in custom programs to automate control of Databridge operations, see Databridge Client Exit Status Values.

## **15.6 Appendix F: Service Configuration**

This appendix lists the parameters for the Client Manager service that automate most Client operations. In most cases, you'll use the Client Console to configure scheduling and other features of the service. See Configuring the Service.

## **15.6.1 Sample Client Manager Service Configuration File**

sample of service configuration file

For information about Databridge Client configuration files, see Client Configuration Files.

| ;<br>; Databridge control pro      | ogram version 7.1 configuration file generated programmatically |
|------------------------------------|-----------------------------------------------------------------|
|                                    |                                                                 |
| [control_program]                  | = 8001                                                          |
| ipc_port<br>userid                 | = 8001<br>= "dbridge", "", administrator                        |
|                                    |                                                                 |
| startup_delay                      | = 1                                                             |
| sess_start_timeout                 | = 2<br>= 1                                                      |
| n_scr_threads                      | = 1<br>= false                                                  |
|                                    |                                                                 |
| data_sources                       | = BANKDB, DEMODB                                                |
| [Log_File]                         |                                                                 |
| file_name_prefix                   | = "cp"                                                          |
| ;max_file_size                     | = 0                                                             |
| logsw_on_size                      | = false                                                         |
| logsw_on_newday                    | = false                                                         |
| newfile_on_newday                  | = true                                                          |
|                                    |                                                                 |
| [BANKDB]                           |                                                                 |
| working_dir                        | = "d:\\dbridge_work\\bankdb"                                    |
| client_dir                         | = "c:\\Program Files\\Micro Focus\\DATABridge\\7.1\\SQLServer"  |
| ;sched_delay_secs                  | = 0                                                             |
| ;daily                             | = 10:00, 14:00, 18:00                                           |
| sched_retry_secs                   | = 60                                                            |
| max_retries                        | = 3                                                             |
| <pre>blackout_period = 00:00</pre> |                                                                 |
| ;disable_on_exitcode = 9           |                                                                 |
|                                    | = false                                                         |
|                                    | = false                                                         |
|                                    | = false                                                         |
| disabled                           | = false                                                         |
| [DEMODB]                           |                                                                 |
| working_dir                        | = "d:\\dbridge_work\\demodb"                                    |
| client_dir                         | = "c:\\Program Files\\Micro Focus\\DATABridge\\7.1\\SQLServer"  |
| ;sched_delay_secs                  | = 0                                                             |
| ;daily                             | = 10:00, 14:00, 18:00                                           |
| sched_retry_secs                   | = 60                                                            |
| max retries                        | = 3                                                             |
| sched_minwait_secs                 | = 18000                                                         |
| run_at_startup                     | = false                                                         |
| auto redefine                      | = false                                                         |
| auto_generate                      | = false                                                         |
| disabled                           | = false                                                         |
|                                    |                                                                 |
|                                    |                                                                 |

## 15.6.2 [Control\_Program]

This section, which must always be present in the configuration file, is used to define various service parameters. It also contains a list of all the data sources that are configured for the service.

#### cfgserver\_trace

Default: 0 (not displayed in the export file when 0) Range: 0 - 0x7FFFFF Console: Client Managers > Actions >DBCIntCfgServer Trace Options

This is a debugging tool that makes the service launch **DBCIntCfgServer** runs with the given trace options using the command line -t option. You must set this option back to turn off this trace.

#### data\_sources

**Default:** <empty list>

**Range:** Comma separated list of no more than 32 data sources (maximum of 256 characters) **Console:** N/A (Handled Automatically)

Use the migrate utility to create the configuration during an upgrade or use the **Add Data Source** and **Remove Data Source** commands in the Administrative Console to manage this list rather than manually adding data sources to the configuration file.

If the line of data sources is long and must wrap, the export command inserts a backslash (\) after a comma to indicate that the list continues on a next line.

#### dbclient\_trace

Default: 0 (not displayed in the export file when 0) Range: 0 - 0x7FFFFF Console: Client Managers > Actions >DBClient Trace Options

This is a debugging tool that makes the service launch **DBClient** runs with the given trace options using the command line **-t** option. You must set this option back to turn off this trace.

#### enable\_status\_file

Default: True Range: True or False Console: Property sheet for the service Applies to: Clustered Windows systems

When set to True, this parameter causes the service to maintain a status file containing information about the state of the various data sources it controls. This file is named "dbstatus.cfg" and resides in the **config** sub-directory. It is used to restart runs that were active before the service was restarted. The difference between using this method and setting the configuration parameter run\_at\_startup to True for a data source is that latter causes the run to always be started, even if the data source was not active when the service was taken down.

### 🖓 Note

If you are not on a Clustered Windows system or you have not installed the Cluster option package, this parameter has no effect as the service ignores it. The Cluster option is separately licensed from the Client software.

#### ipc\_port

Default: 8001 Range: 16-bit unsigned integer Console: Not yet implemented

This parameter specifies the TCP/IP port number on which the service listens for connection requests from the Client Console or Client runs. If the default port is used by some other application on the Client machine, you can change the port.

When the service creates a new configuration file, it sets the value for this parameter using the port number specified at the time of installation, which is then saved to the Windows Registry (or the globalprofile.ini file in UNIX). After the ipc\_port value is set, the service refers only to the ipc\_port parameter in the service configuration file for this value (not the Windows Registry (or the globalprofile.ini file in UNIX).

#### n\_scr\_threads

Default: 1 Range: 1 - 4 Console: Not yet implemented

This parameter specifies the size of the pool of threads the service uses to start externally launched scripts and end-of-run scripts. If all of the threads are busy, the execution of a script might be delayed until a thread become available. To update this parameter from the Client Console, go to the Explorer view, right-click the service node, click Properties, and then modify the value.

#### sess\_start\_timeout

Default: 2 (seconds) Range: 2-10 Console: Not yet implemented

This parameter specifies the length of time that the service waits for input from a new connection before forcing a disconnect. The reason for doing this is to protect against a flood of rogue connection requests that would otherwise cripple the service. In some cases, the default value of 2 seconds might be too low. This parameter allows you to adjust the value to best suit your environment.

## startup\_delay

Default: 1 Range: 0-15 (seconds) Console: Not yet implemented

This parameter ensures that process commands for all data sources do not launch simultaneously, which can result in the mainframe failing to start all workers and lead to failed runs. In most cases, the default value of 1 second is adequate.

## userid = , ,

Default: dbridge, "", administrator Range: character string Console: Client Managers > Actions > Manage Users

When an Administrative Console session connects to the service, it provides a userid that has been authenticated without a password. The batch console and BCNOTIFY programs continue to work they way they did in previous versions and need to provide a password in addition to the userid. The password is encoded in the same way as it was in previous versions. You can have up to 30 userids, and each can be assigned one of the following roles:

| Role          | Alternate<br>Spelling | Access Privileges                                                                       |
|---------------|-----------------------|-----------------------------------------------------------------------------------------|
| administrator | admin                 | Full privileges to use the Client Console.                                              |
| operator      | oper                  | Can perform only tasks related to daily operations, such as starting or stopping a run. |
|               |                       |                                                                                         |

| Role | Alternate<br>Spelling | Access Privileges                            |
|------|-----------------------|----------------------------------------------|
| user |                       | Can monitor runs and perform status command. |

When an Administrative Console session connects to the service, it provides the userid of the browser user that has been authenticated. This does not guarantee that the user will be tables to connect to the service, as we require that the userid of the user that allowed to access the service have their userid included in the service' configuration file. If the LDAP credential of the user were good, that does not mean that he is allowed to use the console. For batch console users we still use a password, like we did in 6.6. The service can determine whether the connection originated in Administrative Console server. It will not accept a blank password from bconsole users. Password in the service's configuration file are encoded, like they were in 6.6

To manage the configured userids in the service select the desired Client Manager from the Client managers page and click on **Manage Users** in the **Actions** menu. This will allow to add, modify or remove userid in the service. The **Set bconsole Password** item in the **Actions** menu allows to set the password for a **bconsole** userid. If you use the same userid for both the **bconsole** and Administrative Console, this is not a problem as the password is not checked from Administrative Console users as they have already been authenticated.

## 15.6.3 [Log\_File]

Use the [Log\_File] section to control the various options for the log file, which is created in the logs subdirectory of the working directory.

## file\_name\_prefix

Default: "cp"

Range: 1 to 20 characters Console: Settings > Configure > LOGGING > Service Log (File name prefix ...)

Use this parameter to change the prefix of the log files. The log files have names in the form cp\*yyyymmdd\*.log, or, when necessary, cp\*yyymmdd\_hhmiss\*.log. This command allows you to replace the prefix "cp" with any character string (up to 20 characters in length), provided that it results in a legal filename.

## logsw\_on\_newday

**Default:** False **Range:** True or False **Console: Settings > Configure > LOGGING > Service Log** (Switch log daily) This parameter determines whether the program uses a new log file when the date changes. You may want to set this parameter to False if your log files are small and use the logsw\_on\_size parameter to manage the log files.

#### logsw\_on\_size

Default: False Range: True or False Recommended value: True Console: Settings > Configure > LOGGING > Service Log (Switch log on size)

Use this parameter to control whether the program should check the log file size to see if it has reached the size defined by the max\_file\_size parameter. If the size of the log file exceeds this parameter, the log file is closed and a new one is opened. If the current date is different from the creation date of the old file (which is part of its name), the new log file will be of the form *dbyyyymmdd*.log; otherwise the time component will be added to the filename to ensure that the name is unique.

#### max\_file\_size

Default: 0

Range: numeric value optionally followed by K, M Recommended value: 1M Console: Settings > Configure > LOGGING > Service Log (Maximum file size)

Use this parameter to limit the size of log files. The default value of 0 indicates that no limit is imposed on the size of log file. The suffixes of K, M and G allow you specify the maximum file size in kilobytes, megabytes, or gigabytes. A value on the order of 1 MB is a reasonable value to use. The file size is always checked when you start the program regardless of the setting of the logsw\_on\_size parameter.

### newfile\_on\_newday

Default: True

Range: True or False Console: Settings > Configure > LOGGING > Service Log (Switch log on new day)

This parameter forces the program to use a new log file, when it starts up and the log file was created on an earlier date. You may want to set this parameter to False, if your log files are small and use the logsw\_on\_size parameter to manage the log files.

## 15.6.4 [data\_source\_name]

To modify the parameters for each data source, open the Databridge Client Manager service and right-click the data source you wish to modify. This will activate the Client Configuration menu. Each parameter's listing below lists the clicks from here to reach its section of the dialog box. If you don't select a data source first, the menu item will be grayed out.

Each data source that is defined in the data\_sources parameter of the [Control\_Program] section has its own section in the configuration file by that name. The data source section name must follow the first two sections. Do not move these sections before the [Control\_Program]; this will result in an error and cause the service program to exit immediately. When an error occurs, you can examine the log file to determine the cause of the problem.

#### auto\_generate

Default: False Range: True or False Console: Processing > Scheduling

This parameter causes the service to automatically launch a generate command if a (serviceinitiated) process or redefine command gets a return status indicating that a generate command is required. This parameter is designed to be combined with the auto\_redefine parameter to allow operations to continue when a DMSII reorganization is detected.

#### auto\_redefine

Default: False Range: True or False Console: Processing > Scheduling

This parameter causes the service to automatically launch a redefine command after a DMSII reorganization is detected (that is, when a service-launched process gets a return status).

When combined with the auto\_generate parameter, this parameter allows operations to continue after a DMSII reorganization. If the redefine command finds nothing to do, the service launches a process command and operations resume. If the return status indicates that a generate command is required, the service will launch a generate command and upon successful completion of this command, will launch a process command. If the exit status of the redefine command indicates that a reorganize command is required, no action is taken. Manual intervention is required to examine the new scripts before they're executed to make sure that they don't corrupt the relational database.

If, after an automatic redefine command, tables in the relational database need to be altered, you can customize the data source and resume processing. The redefine command is fully compatible with customization features in the Client Console.

## blackout\_period

**Default:** 00:00, 00:00 **Range:** 00:00 to 24:00 (The two time values cannot be equal.) **Console: Processing > Scheduling** 

Use this parameter to specify a fixed block of time during which the Client cannot run. This parameter is useful for operations, such as database backups, that can only take place when the Client is inactive. For example, if you want to back up the database daily between 1:00 a.m, and 2:30 a.m. daily, define a blackout period from 0:55 to 2:30. The extra 5 minutes ensures that the Client finishes any long transactions before the database backup begins.

If the Client is running when the blackout period starts, the Client automatically stops. If the Client is waiting for an idle host to send it updates when the blackout period starts, the Client resets the TCP/IP connection and aborts the run if it hasn't received any updates after 15 seconds. If you try to run the Client during a blackout period, nothing happens.

During a blackout period the service will not start the Client. If the scheduler tries to schedule a **DBClient** run at a time that falls within a blackout period, the start of the run will be delayed until the blackout period ends.

When this parameter is updated using the Client Console or Client Configurator, it is set to the same value in both the service and Client configuration files.

### client\_dir

**Default:** none (this line must be present) **Range:** Double-Quoted string **Console:** N/A (Handled automatically)

This parameter contains the full filename of the Client directory. In the case of Windows, all double slashes must be represented using two double slashes. In the case of UNIX, which uses forward slashes, this is not the case as the forward slash character has no special meaning for the configuration file scanner.

The Client directory is the database-specific subdirectory of the install directory.

In the case of Windows, the registry key INSTALLDIR is the Databridge entry point to this directory. The database specific sub-directories are SQLServer, Oracle, Kafka, or FlatFile.

## daily

**Default:** daily = 08:00, 12:00, 17:00, 24:00 **Range:** 12 entries in ascending order from 00:00 to 24:00 **Console: Processing > Scheduling** 

## **Note**

The daily parameter is mutually exclusive with the fixed\_delay parameter. If you specify both daily and fixed\_delay in a data source section of the configuration file, fixed\_delay overrides daily regardless of the order in which they are specified. The service notifies you of this situation by writing a message to the log file.

Enter the times you want the service to launch a process command for the data source. You must specify 24-hour time (for example, 5:00 for 5:00 A.M. and 17:00 for 5:00 P.M.). The range for minutes is 00-59. You can specify up to 12 times for the daily parameter. However, you must specify the times in ascending order.

- The values 00:00 and 24:00 are equivalent for midnight.
- 24:00 is allowed only so that you can put it at the end of the list of times in ascending order.
- 24:01 is not allowed; instead, specify, 00:01.

## disable\_on\_exitcode

Default: empty list Range: a list of up to 3 exit codes Console: Processing > Error Recovery (Disable ... )

Specify exit codes that cause the service to disable the data source. Allowable values include: 93 (stop before or after task); 94 (stop before or after time); and 2025 (stop after audit file number).

#### max\_retries

Default: 3 Range: 0-20 Console: Processing > Error Recovery (Options)

The max\_retries parameter is intended to specify the maximum number of times the service launches a Client process command after a failed process command. Not all exit conditions are recoverable. After it unsuccessfully tries to relaunch the Client the specified maximum number of times, the service disables the data source. You must enable the data source using the Client Console before you can launch another process command.

The max\_retries parameter is ignored for a few exit codes, where the condition that causes the problem is expected to self-correct or change over time. (Retrying forever eliminates the need for manual intervention, which would be required if the data source were to be disabled.) Such situations include connect problems to the server or the database, which are often symptomatic of the host, the server, or the database being down.

#### run\_at\_startup

Default: False Range: True or False Console: Processing > Scheduling

This command is only meaningful during startup. It indicates whether the service should launch a Client process command for the data source when the service starts. If the process returns with a "database not up" error, the service retries the launch until the database is up.

### sched\_delay\_secs

**Default:** 0 (indicating that this parameter is disabled) **Range:** 1-86,400 seconds (24 hours) **Console: Processing > Scheduling** 

## ତ Note

The sched\_delay\_secs parameter is mutually exclusive with the daily parameter. If you specify both daily and sched\_delay\_secs in a data source section of the configuration file, sched\_delay\_secs overrides daily regardless of the order in which they are specified.

Use the sched\_delay\_secs parameter to specify a fixed delay between the time a launched Client, running a process command for the data source, terminates and the launching of the next process command for the data source. To disable the sched\_delay\_secs parameter, comment it out or set its value to 0.

### sched\_minwait\_secs

Default: 0 Range: 0-86,400 (24 hours) Console: Processing > Error Recovery (Options)

This parameter ensures that a next scheduled process command is delayed by the given interval, when a process commands finishes right around the next scheduled time and would otherwise start too soon. This parameter delays the start of the next run for the specified amount of time.

## working\_dir

**Default:** none (this line must be present) **Range:** A string of any length enclosed with quotation marks **Console:** N/A (Handled automatically)

This parameter contains the full file name of the working directory. In the case of Windows, all double slashes must be represented using two double slashes. In the case of UNIX, which uses forward slashes, this is not the case as the forward slash character has no special meaning for the configuration file scanner.

# **16. Legal Notice**

#### Copyright 2023 Open Text

The only warranties for products and services of Open Text and its affiliates and licensors ("Open Text") are as may be set forth in the express warranty statements accompanying such products and services. Nothing herein should be construed as constituting an additional warranty. Open Text shall not be liable for technical or editorial errors or omissions contained herein. The information contained herein is subject to change without notice.